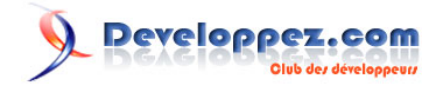

# FAQ ASP.NET/VB.NET

Date de publication : 01/01/2006

Dernière mise à jour : 22/09/2007

Cette faq a été réalisée pour répondre aux questions les plus fréquemment posées sur le forum **[ASP.NET VB.NET](http://www.developpez.net/forums/f493/dotnet/visual-basic-net/asp-net/)**.

Je tiens à souligner que cette faq ne garantit en aucun cas que les informations qu'elle contient sont correctes. Les auteurs font le maximum, mais l'erreur est humaine. Si vous trouvez une erreur, ou que vous souhaitez devenir rédacteur, lisez Comment participer à cette faq ?.

Sur ce, je vous souhaite une bonne lecture.

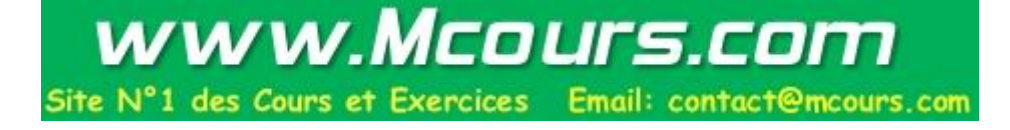

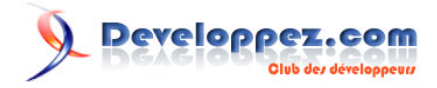

## **Ont contribué à cette FAQ :**

[Clement Cunin](http://www.developpez.net/forums/u51/clement-cunin/) - [David Pedehourcq](http://www.developpez.net/forums/u917/neo-51/) - [nannous](http://www.developpez.net/forums/profile.php?mode=viewprofile&u=6596) - [cyrillus76](http://www.developpez.net/forums/u19161/cyrillus76/) - [johngt](http://www.developpez.net/forums/u10921/johngt/) - [rami](http://www.developpez.net/forums/u4775/rami/) - [leduke](http://www.developpez.net/forums/u5764/leduke/) - [Le vieux](http://www.developpez.net/forums/u109191/le-vieux/) - [Déclic](http://www.developpez.net/forums/u23396/declic/) - [CyKloNe](http://www.developpez.net/forums/profile.php?mode=viewprofile&u=13260) - [valicare](http://www.developpez.net/forums/u24590/valicare/) - [lololefada](http://www.developpez.net/forums/u9095/lololefada/) - [jane2002](http://www.developpez.net/forums/u8426/jane2002/) - [bidou](http://www.developpez.net/forums/u1812/bidou/) - [krest](http://www.developpez.net/forums/u8485/krest/) - [Didier](http://www.developpez.net/forums/u14486/ditch/) [Danse](http://www.developpez.net/forums/u14486/ditch/) - [Emerica](http://www.developpez.net/forums/u20786/emerica/) - [Louis-Guillaume Morand](http://www.developpez.net/forums/u14753/louis-guillaume-morand/) - [Keihilin](http://www.developpez.net/forums/u30743/keihilin/) - [Thomas Lebrun](http://www.developpez.net/forums/u7858/thomas-lebrun/) - [abelman](http://www.developpez.net/forums/u13327/abelman/) - [Ronald Vasseur](http://www.developpez.net/forums/u29514/webman/) - [Xavier Talour](http://www.developpez.net/forums/profile.php?mode=viewprofile&u=55626) - [Laurent Dardenne](http://www.developpez.net/forums/u11418/laurent-dardenne/) - [neguib](http://www.developpez.net/forums/u63663/neguib/) - [doccpu](http://www.developpez.net/forums/profile.php?mode=viewprofile&u=45685) - [nico-pyright\(c\)](http://www.developpez.net/forums/u24779/nico-pyright-c-/) - [StormimOn](http://www.developpez.net/forums/u62067/stormimon/) - [Olivier Delmotte](http://www.developpez.net/forums/u11270/olivier-delmotte/) - [jackpot](http://www.developpez.net/forums/u162854/jackpot/) - [Mehdi Feki](http://www.developpez.net/forums/u51396/mehdi-feki/) - [Stéphane Reip](http://www.developpez.net/forums/u81315/plug/) - [Michaël LEBRETON](http://www.developpez.net/forums/u198357/mlebreton/) - [sam\\_XIII \(Samuel](http://www.developpez.net/forums/u23212/sam_xiii/) [Beauvois\)](http://www.developpez.net/forums/u23212/sam_xiii/) - [Ludovic Lefort](http://www.developpez.net/forums/u39604/lefortludovic/) - [Immobilis](http://www.developpez.net/forums/u33118/immobilis/) - [Lutecefalco](http://www.developpez.net/forums/u69275/lutecefalco/) - [MattC](http://www.developpez.net/forums/profile.php?mode=viewprofile&u=58233) -

## **Developpez.com** FAQ ASP.NET/VB.NET

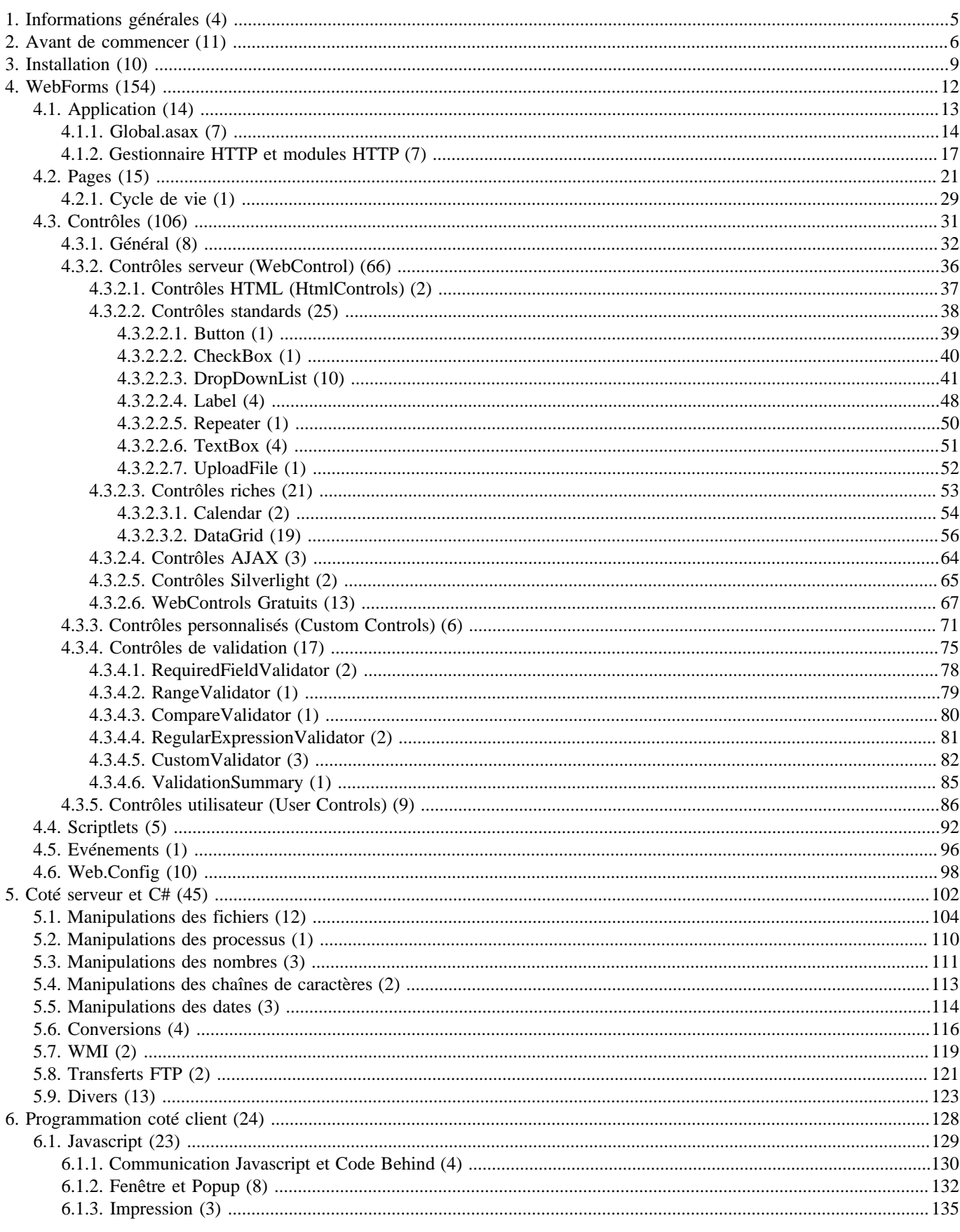

Les sources présentées sur cette pages sont libres de droits, et vous pouvez les utiliser à votre convenance. Par contre la page de présentation de ces sources constitue une oeuvre intellectuelle protégée par les droits d

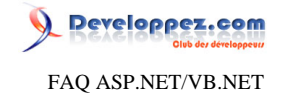

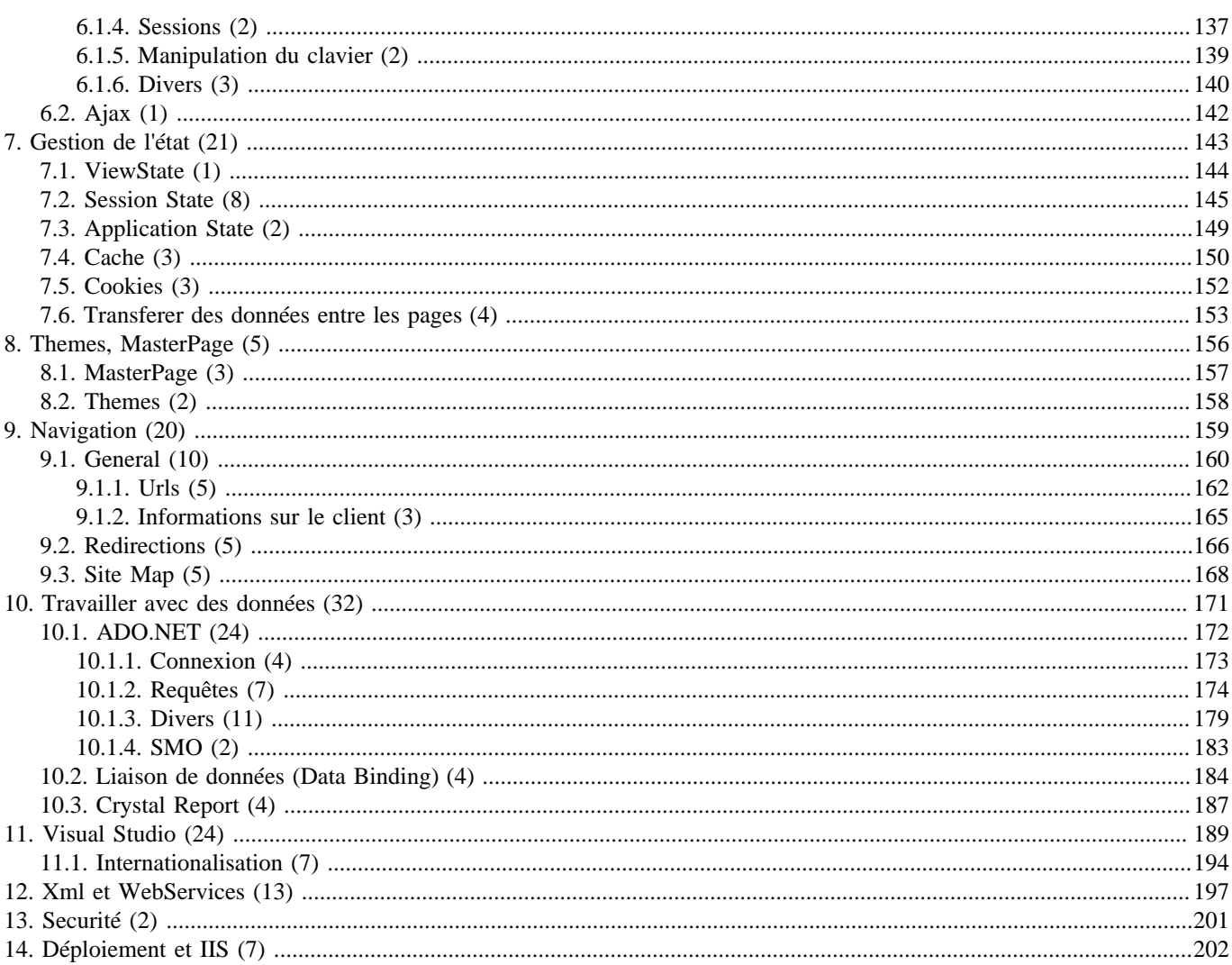

Les sources présentées sur cette pages sont libres de droits, et vous pouvez les utiliser à votre convenance. Par contre la page de présentation de ces sources constitue une oeuvre intellectuelle protégée par les droits d

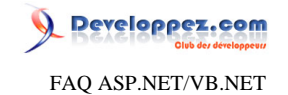

#### <span id="page-4-0"></span>Sommaire > Informations générales

## Comment bien utiliser cette faq ?

#### **Auteurs : [David Pedehourcq](http://www.developpez.net/forums/u917/neo-51/) ,**

**Le but :Cette faq a été conçue pour être la plus simple possible d'utilisation. Elle tente d'apporter des réponses simples et complètes aux questions auquelles ont souvent été confrontés les développeurs ASP.NET.**

**L'organisation :Les questions sont organisées par thème, rendant la recherche plus facile.**

**Les réponses :Les réponses peuvent être complétées de liens vers d'autres réponses, vers la documentation en ligne de Microsoft ou vers un autre site en rapport.**

**Nouveautés et mises à jour :Lors de l'ajout ou de la modification d'une question/réponse, un indicateur est placé à coté du titre de la question. Cet indicateur reste visible pour une durée de 15 jours afin de vous permettre de voir rapidement les modifications apportées.**

**J'espère que cette faq pourra répondre à vos questions. N'hésitez pas à nous faire part de tous commentaires/remarques/ critiques.**

**lien : <sup>FAQ</sup> Comment participer à cette faq ?** 

## Comment participer à cette faq ?

#### **Auteurs : [David Pedehourcq](http://www.developpez.net/forums/u917/neo-51/) ,**

**Cette faq est ouverte à toute collaboration. Pour éviter la multiplication des versions, il serait préférable que toute collaboration soit transmise aux administrateurs de la faq.**

**Plusieurs compétences sont actuellement recherchées pour améliorer cette faq :**

**Rédacteur :Bien évidemment, toute nouvelle question/réponse est la bienvenue.**

**Correcteur :Malgré nos efforts des fautes d'orthographe ou de grammaire peuvent subsister. Merci de contacter [le](http://www.developpez.net/forums/u24779/nico-pyright-c-/) [responsable en cours de la FAQ](http://www.developpez.net/forums/u24779/nico-pyright-c-/) si vous en débusquez une... Idem pour les liens erronés.**

#### **lien : <sup><b>AQ**</sup> Quels sont les droits de reproduction de cette faq?

## Quels sont les droits de reproduction de cette faq ?

<span id="page-4-1"></span>**Auteurs : [David Pedehourcq](http://www.developpez.net/forums/u917/neo-51/) ,**

Merci de contacter les auteurs pour toute copie, intégrale ou partielle de ce document, voir **EAQ** Comment participer à **cette faq ?.**

## **lien : <sup>FAQ</sup> Comment participer à cette faq ?**

## Nous tenons à remercier

#### **Auteurs : [David Pedehourcq](http://www.developpez.net/forums/u917/neo-51/) ,**

**Je tiens à remercier tout particulièrement LFE pour son travail sur la coloration syntaxique du code, et pour toutes les petites mises à jour du système de FAQ qui ont été réalisées.**

**Je remercie aussi :**

**Clément Cunin pour son travail sur ce système de génération de FAQ.**

**Nono40 pour son outil d'édition XML sans lequel la FAQ serait sortie bien plus tard ;-).**

**Alacazam pour la correction de l'orthographe ;-).**

**L'ensemble de l'équipe des rédacteurs de [www.developpez.com](http://www.developpez.com) pour leurs remarques constructives.**

- 5 -

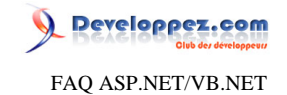

<span id="page-5-0"></span>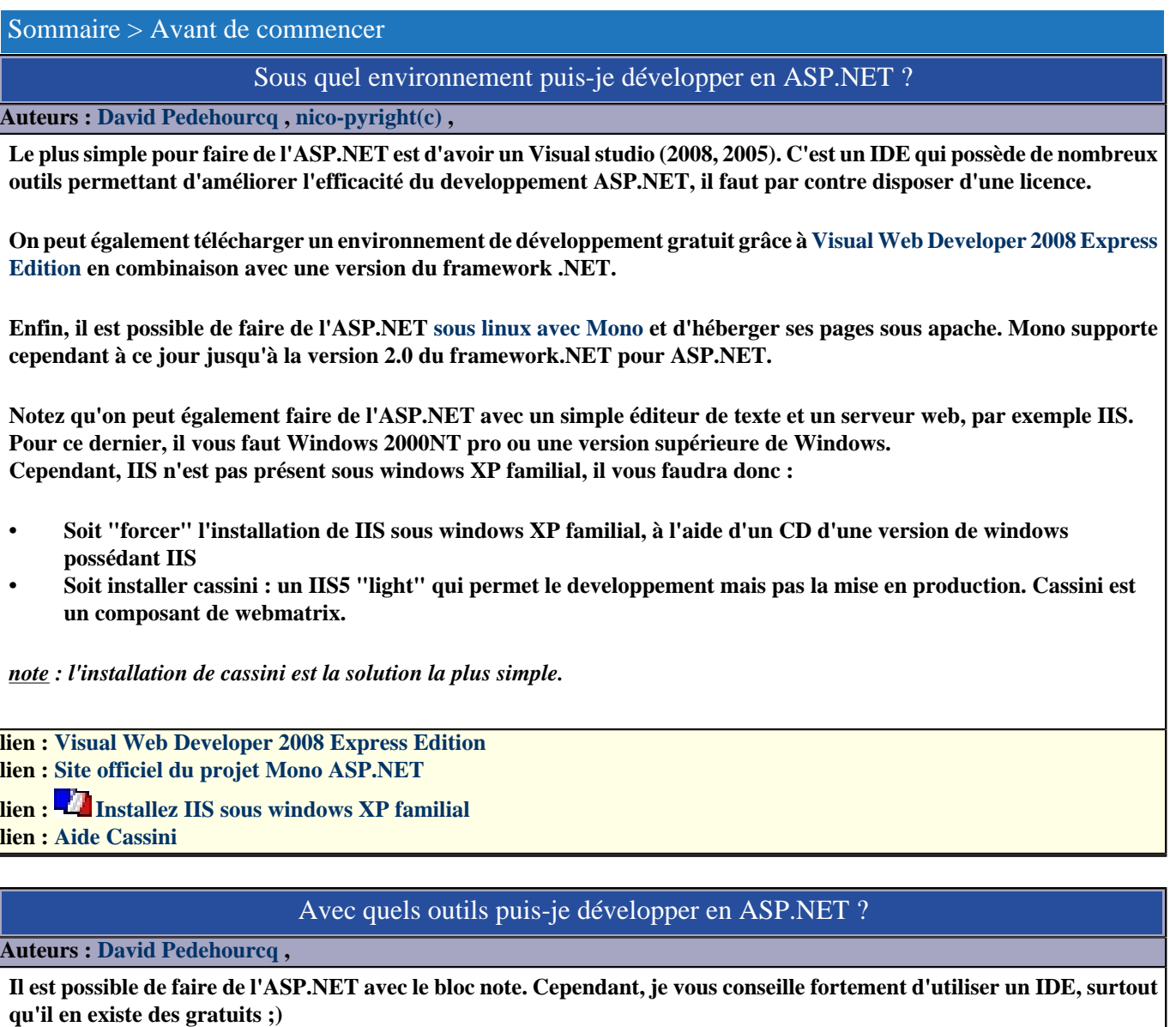

**Pour plus de renseignements sur les outils gratuits ou payants avec les témoignages de développeurs : [Les meilleurs](http://dotnet.developpez.com/outils/) [outils pour .NET](http://dotnet.developpez.com/outils/)**

**lien : [Téléchargez Webmatrix](http://www.asp.net/downloads/archived/web-matrix/)**

**lien : [Les meilleurs outils pour .NET](http://dotnet.developpez.com/outils/)**

Quel sgbd puis-je utiliser en ASP.NET ?

#### **Auteurs : [David Pedehourcq](http://www.developpez.net/forums/u917/neo-51/) ,**

**TOUS !!! ;)**

**On peut se connecter à tous les SGBD via ODBC il suffit donc que le SGBD possède des drivers ODBC. Cependant, on sait qu'une connexion à un SGBD via ODBC a tendance à faire légèrement chuter les performance par rapport à des drivers natifs.**

**Avec le framework .NET on dispose de drivers natifs pour SQL-server dans le namespace : System.Data.SqlClient . Il existe aussi des drivers natifs pour d'autres SQGBD. Pour MySQL il existe 2 drivers natifs :**

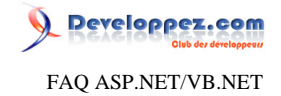

- **• dbProvider qui est payant : <http://www.einfodesigns.com/products.aspx>**
- **• MySQLnet qui est gratuit, mais encore en béta : <http://sourceforge.net/projects/MySQLnet/>**

**Pour Oracle il y a aussi des drivers natifs pour .NET, cet article de MSDN vous explique pourquoi et comment utiliser les drivers natifs d'Oracle en .NET [article MSDN](http://msdn.microsoft.com/library/default.asp?url=/library/en-us/dndotnet/html/manprooracperf.asp)**

**A l'heure où j'écris cette FAQ, d'autres drivers natifs pour .NET sont en préparation, et IBM a annoncé prochainement des drivers pour DB2.**

## Puis-je avoir une application ASP3 et une application ASP.NET sur le même serveur ?

**Auteurs : [David Pedehourcq](http://www.developpez.net/forums/u917/neo-51/) ,**

**Oui ! ISS5 (ou plus) peut interpréter en même temps des pages ASP et ASP.NET. On peut même faire un même site avec des pages ASP3 et ASP.NET : c'est d'ailleurs comme ça qu'était fait une première version du site de microsoft. Le seul problème de cohabitation entre ces deux versions d'asp est que les variables de sessions ASP et ASP.NET ne communiquent pas "nativement" entre elles.**

**lien : [Peut-on récupérer des variables de sessions ASP3 en ASP.NET et inversément ?](#page-145-0)**

## Quelles sont les nouveautés en ASP.NET 2.0 ?

### **Auteurs : [Didier Danse](http://www.developpez.net/forums/u14486/ditch/) ,**

**.NET 2.0 améne quelques nouveautés par rapport à la version 1.1. On peut noter les classes génériques (semblables aux templates C++ mais avec beaucoup moins d'erreurs possibles).**

**C'est principalement en ASP.NET que l'on peut trouver le plus de nouveautés avec principalement:**

- **nouveaux contrôles (login, ...)**
- **sécurité améliorée et conception facilitée (il n'est plus nécessaire de gérer ses accès à la base de données, ...)**
- **master pages**
- **accès aux données facilités**
- **webparts**
- **profils utilisateurs**
- **thèmes**

## Quelles sont les nouveautés en ASP.NET 3.0 ?

#### **Auteurs : [nico-pyright\(c\)](http://www.developpez.net/forums/u24779/nico-pyright-c-/) ,**

**Il s'agit plutôt de nouveautés de C# 3.0 qui sont utilisables à travers des projets ASP.NET.**

**- Les initialiseurs d'objets, qui permettent d'instancier des objets et leurs propriétés en un nombre de lignes de code réduit.**

- **Les déclarations de types implicites, avec l'utilisation du mot clé var**
- **Les types anonymes, qui permettent de créer des types à la compilation**
- **Les expressions lambdas, pour simplifier l'utilisation de delegates**
- **Les méthodes d'extensions, qui permettent de rajouter des fonctionnalités à des classes**

## Quelles sont les nouveautés en ASP.NET 3.5 ?

**Auteurs : [nico-pyright\(c\)](http://www.developpez.net/forums/u24779/nico-pyright-c-/) ,**

**Il s'agit essentiellement de l'intégration de LINQ : avec notamment**

 $-7$ 

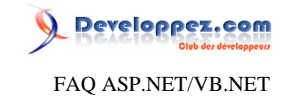

**- LINQ to Object**

**- LINQ to DataSet**

**- LINQ to XML**

**- LINQ to SQL**

**Et de l'intégration d'ASP.NET AJAX et d'un framework unifié pour le développement Ajax.**

**On aura aussi à dispositions des nouveaux contrôles serveur ou des contrôles améliorés, tel le ListView ou le DataPager. Le framework 3.5 permet aussi le support WCF pour RSS, JSON, ...**

Existe-t-il un moyen de convertir du VB.NET en C# et inversément ?

**Auteurs : [Didier Danse](http://www.developpez.net/forums/u14486/ditch/) ,**

**Bien sûr. D'ailleurs, [www.developpez.com](http://www.developpez.com) l'a mis en ligne pour vous: [Convertisseur de code C# <-> VB.NET](http://convertisseur.developpez.com/)**

Est-il possible de faire de l'ASP.NET sous Apache ?

**Auteurs : [Didier Danse](http://www.developpez.net/forums/u14486/ditch/) ,**

**Oui c'est possible...**

**Pour plus d'infos: [Le site d'Apache concernant ASP.NET](http://httpd.apache.org/cli/mod_aspdotnet)**

## Puis-je écrire le code de mon application en différents langages ?

**Auteurs : [Didier Danse](http://www.developpez.net/forums/u14486/ditch/) ,**

**Non, ce n'est pas possible. Cependant vous pouvez écrire les user controls dans un langage et le code de l'application dans un autre.**

## Quels sont les équivalents de date() et time() utilisées en asp ?

**Auteurs : [Didier Danse](http://www.developpez.net/forums/u14486/ditch/) ,**

**Certes, les fonctions asp paraissent plus simples à écrire mais ASP.NET étant orienté objets, cette notation est tout à fait logique:**

**System.DateTime.Now.ToShortDateString()**

**pour récupérer la date et**

**System.DateTime.Now.ToShortTimeString()**

**pour l'heure.**

- 8 -

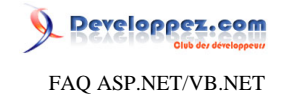

## <span id="page-8-1"></span><span id="page-8-0"></span>Sommaire > Installation

Que faut-il installer et dans quel ordre pour faire de l'ASP.NET ?

**Auteurs : [David Pedehourcq](http://www.developpez.net/forums/u917/neo-51/) ,**

**Pour pouvoir faire de l'ASP.NET, je vous conseille d'installer les divers composants dans l'ordre suivant :**

**1)Installer IIS**

**2)Installer la dernière version de MDAC 3)Installer le dernier service pack pour votre version de windows**

**4)Installer la dernière version du framework .NET**

**5)Faire toutes les mises à jours nécessaires pour windows, IIS et le framework .NET**

**Je n'ai jamais vu de problème si on installe les divers composants dans cet ordre là.**

**lien : [Centre de téléchargement microsoft](http://www.microsoft.com/downloads/search.aspx?displaylang=fr)**

## Mes webforms ne s'affichent pas et pourtant leur propriété Visible est à true !

**Auteurs : [David Pedehourcq](http://www.developpez.net/forums/u917/neo-51/) ,**

**Si ce problème vient aprés l'installation du framework, c'est que vous n'avez surement pas installé les divers composants** dans l'ordre conseillé **<sup>FAQ</sup>** [Que faut-il installer et dans quel ordre pour faire de l'ASP.NET ?.](#page-8-1)

**Mais pas de panique il existe un moyen simple pour remédier à ça ;-)**

**1)Ouvrez la console de commande**

**2)Allez dans le répertoire courant du framework .NET : \$SYSTEMROOT\Microsoft.NET\Framework\v1.\*\*\*\*\*\*\*\*\ 3)Exécutez : aspnet\_regiis.exe -i**

**lien : <sup><b>[AQ Oue faut-il installer et dans quel ordre pour faire de l'ASP.NET ?**</sup>

## J'ai des problèmes d'installation sur un serveur contrôleur de domaines. Que faire ?

**Auteurs : [David Pedehourcq](http://www.developpez.net/forums/u917/neo-51/) ,**

**Ce problème existe avec le framework .NET 1.0, Ce bug a été corrigé dans le framework .NET 1.1. Si vous installez IIS et le framework .NET sur un serveur controleur de domaine, vous aurez une erreur :**

**"Server Application Unavailable**

**The web application you are attempting to access on this web server is currently unavailable. Please hit the "Refresh" button in your web browser to retry your request.**

**Administrator Note: An error message detailing the cause of this specific request failure can be found in the system event log of the web server. Please review this log entry to discover what caused this error to occur."**

**Et dans le journal d'erreurs de IIS, deux erreurs :**

**"aspnet\_wp.exe could not be launched because the username and/or password supplied in the processModel section of the config file are invalid."**

**"aspnet\_wp.exe could not be started. HRESULT for the failure: 80004005 "**

**La solution consiste à créer un compte avec les droits nécessaires, éditer le fichier machine.conf et dans le <processModel> mettre à username le nom du compte créé. Une solution plus simple consite à mettre SYSTEM comme**

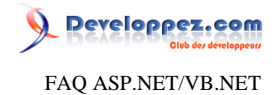

**username mais cela implique que votre process asp\_wp.exe aura des droits d'admin sur votre serveur ce qui n'est pas conseillé au niveau de la sécurité.**

## **lien : [article de microsoft sur le sujet](http://support.microsoft.com/default.aspx?scid=kb;en-us;315158)**

## J'ai le message : "impossible de verrouiller le fichier ..."

#### **Auteurs : [David Pedehourcq](http://www.developpez.net/forums/u917/neo-51/) ,**

**Ce problème arrive fréquemment, lorsqu'on déploie un site en utilisant Access comme SGBD.**

**Lorsque l'on installe la version redistribuable du framework .NET sur une machine, les droits du user ASPNET sont plus restreints que lorsqu'on installe le sdk du framework et un IDE. Par défaut, le user ASPNET n'a pas les droits d'écriture sur le répertoire dans lequel se trouve votre fichier .mdb. Le compte ASPNET, qui accède à la base via OleDB, ne peut donc pas, par défaut, créer le fichier .ldb qui permet la gestion des verrous sous access. D'où le message d'erreur ! La solution consiste à donner des droits en écriture sur le répertoire où se trouve le fichier .mdb au user ASPNET. Attention : pour des raisons de sécurité, il vaut mieux "isoler" le .mdb de votre base access dans un répertoire. Vous limitez ainsi les dommages en cas de hack du compte utilisateur ASPNET.**

## J'ai un message d'erreur à l'ouverture de VS.NET concernant la version d'ASP.NET, à quoi cela est-il dû ?

**Auteurs : [Didier Danse](http://www.developpez.net/forums/u14486/ditch/) ,**

**Si à l'ouverture de VS.NET vous obtenez le message d'erreur suivant: "Visual Studio a détecté que le serveur Web indiqué n'exécute pas la version 1.1 de ASP.NET. Vous ne seriez pas en mesure d'exécuter les applications ou les services Web ASP.NET.", il suffit d'exécuter, en ligne de commande, "aspnet\_regiis -i".**

**Cet exécutable se trouve dans le répertoire du Framework, à savoir "c:\windows\Microsoft.NET\Framework \v1.1.XXXX" où XXXX peut varier.**

## Est il possible de faire cohabiter plusieurs versions du framework sur une même machine ?

#### **Auteurs : [Didier Danse](http://www.developpez.net/forums/u14486/ditch/) ,**

**Il est tout à fait possible d'installer un framework version 1 et un version 2 sur la même machine sans aucun souci. Attention, à l'heure actuelle, la désinstallation d'une version 2 peut poser problème (suppression d'éléments nécessaires pour faire fonctionner une version 1).**

## J'ai copié l'application sur une machine mais la page est introuvable, que faire ?

#### **Auteurs : [Didier Danse](http://www.developpez.net/forums/u14486/ditch/) ,**

**La plupart du temps, cela est dû au fait que le répertoire virtuel n'a pas été créé. Effectivement, l'habitude de l'utilisation d'environnements de développement tels que Visual Studio font que les bonnes habitudes ont tendance à se perdre ;) Concrètement, lorsque Visual Studio crèe une application, il crée un répertoire dans le dossier InetPub\wwwroot (par défaut) ainsi qu'un répertoire virtuel dans IIS.**

**Pour l'effectuer de manière manuelle, il suffit de se rendre dans les outils d'administration, cliquer sur "Services Internet (IIS)".**

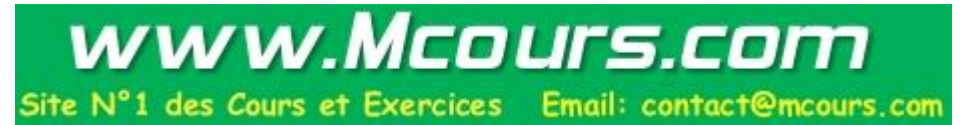

 $-10-$ 

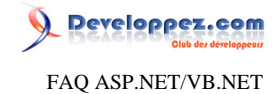

**Enfin, pour finir, vous devriez voir "Site Web > Site Web par défaut"... Si c'est bien le cas, un simple clic droit vous ouvrira un menu contextuel permettant d'ajouter un nouveau répertoire virtuel. Il ne reste plus qu'à choisir le répertoire et à lui donner les droits.**

## Je ne trouve pas d'utilisateur ASPNET sur Windows 2003. Que dois-je faire ?

#### **Auteurs : [Didier Danse](http://www.developpez.net/forums/u14486/ditch/) ,**

**Nous sommes parfois amenés à réaliser des applications sous Windows Xp pour ensuite les porter en production sur un Windows 2003. Souvent aussi, nous donnons les droits à l'utilisateur ASPNET d'exécuter des procédures stockées en faisant un GRANT ... TO ASPNET. Malheureusement, ASPNET n'existe plus sous Windows 2003. Il est remplacé par IIS\_WPG. Il faut donc donner les droits à IIS\_WPG au lieu de ASPNET.**

> J'utilise Access et j'obtiens l'exception suivante: "L'opération doit utiliser une requête qui peut être mise à jour" lors d'un INSERT ou d'un UPDATE. Que faire ?

## **Auteurs : [Didier Danse](http://www.developpez.net/forums/u14486/ditch/) ,**

**L'utilisateur ASPNET ne peut accéder aux répertoires, pour des raisons de sécurité, que si vous l'avez autorisé de manière explicite. Il est donc nécessaire de donner les droits à ASPNET pour le répertoire dans lequel se trouve votre fichier Access.**

> Mon navigateur me demande si il faut afficher ou télécharger la page lors de l'appel d'un fichier .aspx. Est-ce normal?

#### **Auteurs : [Didier Danse](http://www.developpez.net/forums/u14486/ditch/) ,**

**Normal? Si connaître la raison permet de dire que c'est normal, alors oui.**

**IIS ne sait pas faire le mapping entre l'extension et l'action à effectuer. Cela peut être dû à plusieurs raisons, la plus fréquente étant le fait d'avoir réinstallé IIS après avoir installé ASP.NET.**

**Pour corriger le problème, utilisez l'utilitaire aspnet\_regiis.exe.**

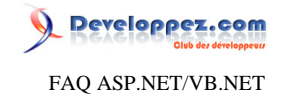

## <span id="page-11-0"></span>Sommaire > WebForms

Comment mettre des balises ASP.NET en commentaire ?

## **Auteurs : [Didier Danse](http://www.developpez.net/forums/u14486/ditch/) ,**

**Lorsque l'on utilise <!-- -->, la page envoyée au client contient les commentaires et tout ce qui se trouve entre les deux. Pour éviter d'envoyer une partie de la page, il suffit d'utiliser <%-- --%> Dans ce cas, tout ce qui se trouve entre ces balises ne sera pas pris en compte par le serveur.**

Faut-il privilégier le code-behind pour des raisons de performance ?

**Auteurs : [Didier Danse](http://www.developpez.net/forums/u14486/ditch/) ,**

**Que l'on utilise le code-behind ou non, les performances sont identiques.**

**Cependant, il est plus aisé de maintenir une application dont le code est séparé de la partie visuelle.**

**lien : [Modèle de code des pages Web ASP.NET](http://msdn2.microsoft.com/fr-fr/library/015103yb.aspx)**

Quelle est la différence entre Src et Codebehind dans les tags de compilation ?

**Auteurs : [Didier Danse](http://www.developpez.net/forums/u14486/ditch/) ,**

**Codebehind est utilisé quand le code est compilé.**

**Si vous fournissez les fichiers sources, il est nécessaire d'utiliser Src. Les fichiers seront ainsi compilés à l'exécution (Just In Time).**

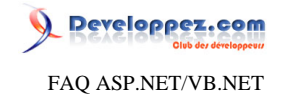

<span id="page-12-0"></span>Sommaire > WebForms > Application

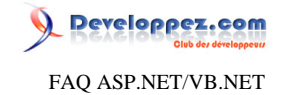

## <span id="page-13-1"></span><span id="page-13-0"></span>Sommaire > WebForms > Application > Global.asax

## Qu'est ce que le Global.asax ?

#### **Auteurs : [Didier Danse](http://www.developpez.net/forums/u14486/ditch/) ,**

**La classe Global est la classe capable de gérer des évènements du niveau application. Elle se trouve dans un fichier appellé Global.asax (plus précisément Global.asax.cs ou Global.asax.vb suivant le langage de développement). Le Global.asax est optionnel mais il peut faciliter le développement ainsi que la maintenance d'applications. On l'utilisera, par exemple , pour écrire une entrée dans un fichier de logs lorsqu'une exception est lancée et n'est pas gérée. Il existe également d'autres utilisations possibles comme le calcul du temps nécessaire à une requête, un compteur de hits, ... Concrètement, la classe Global est une classe dont il n'existe qu'une instance (ce que l'on appelle « singleton » dans le jargon).**

**lien : [Utilisation du Global.asax](http://ditch.developpez.com/aspnet/introduction/tome4/)**

## Où doit se trouver le Global.asax ?

#### **Auteurs : [Didier Danse](http://www.developpez.net/forums/u14486/ditch/) ,**

**Ce fichier se trouve obligatoirement dans le répertoire racine de l'application ASP.NET. Il y en a un et un seul par application.**

## **lien : [Utilisation du Global.asax](http://ditch.developpez.com/aspnet/introduction/tome4/)**

Comment compter le nombre de hits?

```
Auteurs : Didier Danse ,
   Namespace Developpez
        Public Class Global
            Inherits System.Web.HttpApplication
            Public Shared nbHits As Integer
            Protected Sub Application_Start(ByVal sender As Object, ByVal e As EventArgs)
                nbHits = 0
            End Sub
            Protected Sub Application_BeginRequest(ByVal sender As Object, ByVal e As EventArgs)
                 System.Math.Min(System.Threading.Interlocked.Increment(nbHits), nbHits - 1)
            End Sub
        End Class
   End Namespace
```
#### Comment compter le nombre de visites simultanées?

#### **Auteurs : [Didier Danse](http://www.developpez.net/forums/u14486/ditch/) ,**

**Le Global.asax nous est d'une grande utilité dans ce cas.**

**Namespace Developpez**

 **Public Class Global Inherits System.Web.HttpApplication**

 $-14$ 

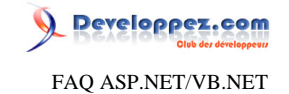

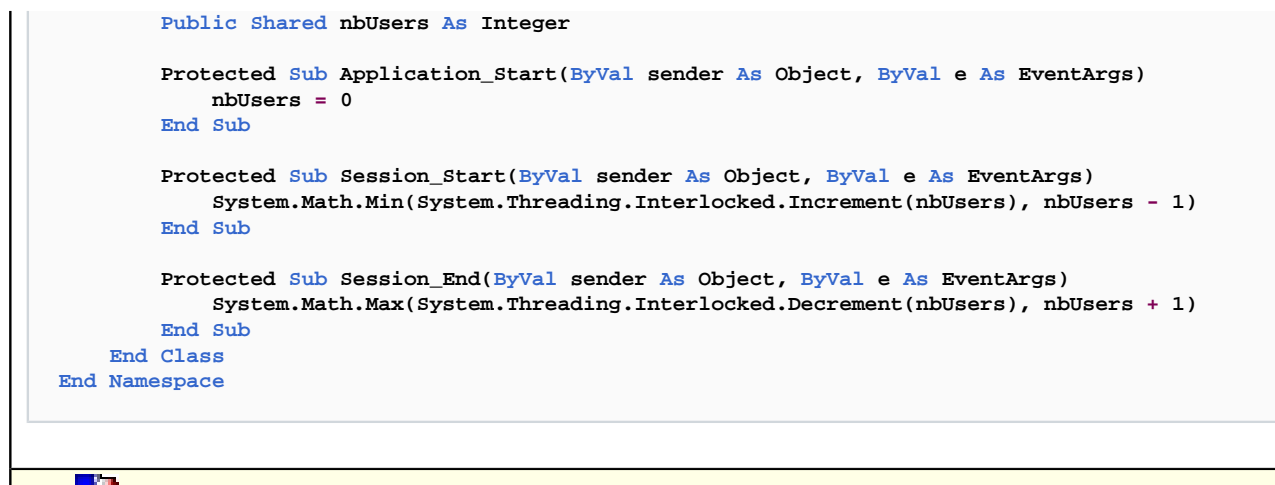

**lien : [Utilisation du Global.asax](http://ditch.developpez.com/aspnet/introduction/tome4/)**

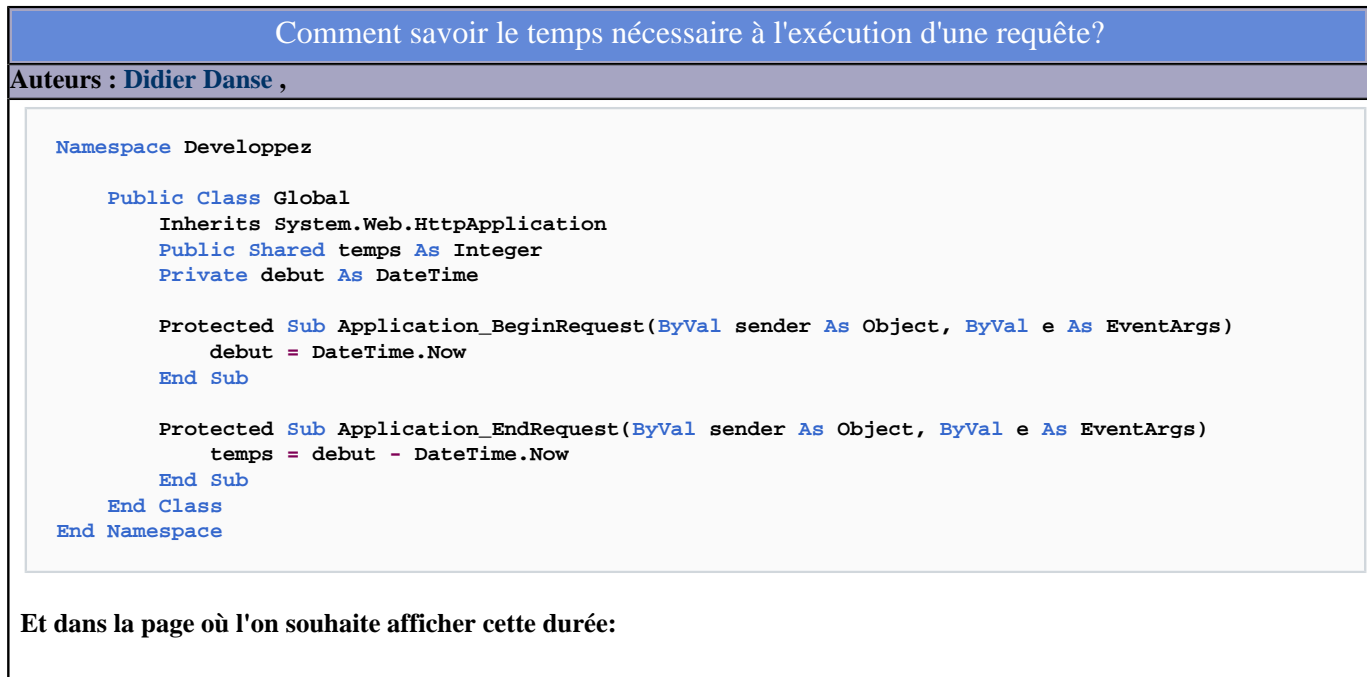

**LaTime.Text = Global.temps.ToString**

**lien : [Utilisation du Global.asax](http://ditch.developpez.com/aspnet/introduction/tome4/)**

- 15 - Comment envoyer un mail décrivant l'érreur quand mon application lève une exception ? **Auteurs : [David Pedehourcq](http://www.developpez.net/forums/u917/neo-51/) , [Immobilis](http://www.developpez.net/forums/u33118/immobilis/) , Dans le Global.asax : Imports System.Web.Mail Imports System.Text Sub Application\_Error(ByVal sender As Object, ByVal e As EventArgs)** 

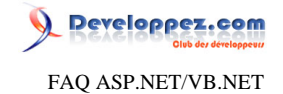

```
Dim ex As Exception = Server.GetLastError().GetBaseException()
 Using message As New MailMessage()
  message.IsBodyHtml = True
  message.Priority = MailPriority.High
  Dim from As New MailAddress("ton_email_from@ton_domaine.com")
  Dim [to] As New MailAddress("ton_email_to@ton_domaine.com")
  Dim BoiteBug As New MailAddress("boite_bug@ton_domaine.com")
  message.Sender = from
  message.[To].Add([to])
  message.[To].Add(BoiteBug)
  message.Subject = ex.Message
  Dim chaine As New StringBuilder()
 chaine.Append("<br/>b>Erreur sur le site</b><br>>>br><br/>>")
  chaine.Append("Détails : <br><br>")
  chaine.Append(String.Format("Date : {0}<br><br>", DateTime.Now))
  chaine.Append(String.Format("Pile : {0}<br><br>", ex.StackTrace))
  chaine.Append(String.Format("Source : {0}<br><br>", ex.Source))
  chaine.Append(String.Format("Url :", Request.Url))
  message.Body = Server.HtmlEncode(chaine.ToString())
  Dim smtp As New SmtpClient("localhost")
  smtp.Send(message)
 End Using
End Sub
```
**Remarque: Il se peut que le serveur SMTP refuse l'envoi de l'email dans le cas où l'on spécifie une adresse mail invalide pour la propriété From.**

## ASP.NET repasse plusieurs fois dans le Session\_Start de mon application alors que je ne change pas de Session, est-ce normal?

## **Auteurs : [Didier Danse](http://www.developpez.net/forums/u14486/ditch/) ,**

**Bien sûr que non, ce n'est pas normal. Actuellement, je n'ai rencontré ce problème qu'avec une utilisation de ZoneAlarm sur la machine sur laquelle se trouve l'application.**

**Vérifiez que vous ne possédez pas ce firewall ou, en tout cas, qu'il n'est pas actif car il empêche la création d'un cookie temporaire nécessaire pour garder en mémoire le SessionID.**

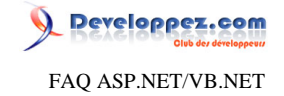

## <span id="page-16-0"></span>Sommaire > WebForms > Application > Gestionnaire HTTP et modules HTTP

Qu'est-ce qu'un gestionnaire HTTP (HttpHandler) ?

#### **Auteurs : [nico-pyright\(c\)](http://www.developpez.net/forums/u24779/nico-pyright-c-/) ,**

**Toutes les requêtes faites à une application ASP.NET sont gérées par un composant spécialisé : le gestionnaire HTTP (HttpHandler).**

**Le plus connu est le gestionnaire de page, il traite les requêtes faites aux pages ASPX, crée la page, les objets, exécute le code et renvoi le html final.**

**Il est possible de créer son propre HttpHandler afin de traiter des requêtes particulières. Ca peut être le cas par exemple pour afficher des images qui ont besoin d'un traitement préalable (chargement depuis une base de données, redimensionnement, etc ...)**

**Note : 1 requête est traitée par un et un seul HttpHandler**

#### **lien : [Comment créer un HttpHandler ?](#page-17-0)**

## Qu'est-ce qu'un module HTTP (HttpModule) ?

**Auteurs : [nico-pyright\(c\)](http://www.developpez.net/forums/u24779/nico-pyright-c-/) ,**

**Un modulle HTTP permet de traiter les requêtes faites à une application ASP.NET. Chaque requête passe par le pipeline de requête et est traitée par chaque HttpModule. Ces modules ont l'opportunité de s'abonner aux événements du cycle de vie de la requête.**

**Un module Http permet également d'avoir accès à la réponse sortante et de la modifier.**

**Les plus connus sont ceux utilisés par ASP.NET pour la génération de scripts clients ou de mise en cache.**

**On peut être amené à développer un module Http dans le cadre [d'une réécriture d'url](http://nico-pyright.developpez.com/tutoriel/asp.net/csharp/urlrewriting/#Lhttpmodule) par exemple, ou dans le cadre d'une traduction automatique, etc ...**

**Un HttpModule est un bon complément <sup>[AQ</sup> Ou'est ce que le Global.asax ?.** 

## **lien : <sup><b>[AQ Comment créer un HttpModule** ?</sup>

## Dois-je plutôt utiliser un HttpModule ou bien le Global.Asax ?

#### **Auteurs : [nico-pyright\(c\)](http://www.developpez.net/forums/u24779/nico-pyright-c-/) ,**

**Un module Http accède aux mêmes événements et aux mêmes éléments que le Global.Asax. Pourquoi alors utiliser un HttpModule plutôt que le Global.Asax ?**

**La première chose qui vient à l'esprit est la réutilisabilité.**

**J'ai par exemple développé un module d'url rewriting, je peux facilement l'utiliser dans une autre application,** simplement en le déclarant comme il faut (voir <sup>**FAQ**</sup> [Comment créer un HttpModule ?](#page-18-0)).

**Par contre, le Global.Asax aura accès à d'autres événements qui ne sont pas pris en charge par un HttpModule, comme par exemple Session\_Start et Session\_End.**

Les sources présentées sur cette pages sont libres de droits, et vous pouvez les utiliser à votre convenance. Par contre la page de présentation de ces sources constitue une oeuvre intellectuelle protégée par les droits d'auteurs. Copyright © 2007 Developpez LLC. Tout droits réservés Developpez LLC. Aucune reproduction, même partielle, ne peut être faite de ce site et de l'ensemble de son contenu : textes, documents et images sans l'autorisation expresse de Developpez LLC. Sinon vous encourez selon la loi jusqu'à 3 ans de prison et jusqu'à 300 000 E de dommages et intérêts. <http://dotnet.developpez.com/faq/asp/vbnet/>

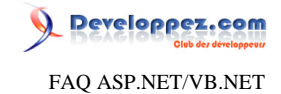

**Il permet également d'instancier des objets globaux disponibles dans l'ensemble de l'application.**

## Comment créer un HttpHandler ?

#### <span id="page-17-0"></span>**Auteurs : [nico-pyright\(c\)](http://www.developpez.net/forums/u24779/nico-pyright-c-/) ,**

**La première chose à faire est de créer une classe qui implémente [IHttpHandler](http://msdn.microsoft.com/fr-fr/library/system.web.ihttphandler.aspx). La propriété IsReusable permet d'indiquer si une autre demande peut utiliser l'instance IHttpHandler. La méthode ProcessRequest sera utilisée pour écrire le flux de sortie HTTP, dans l'exemple qui suit, on affichera simplement un hello world :**

```
Namespace MonNamespace
     Public Class MonHandler
         Implements IHttpHandler
         Public Sub ProcessRequest(ByVal context As HttpContext) Implements
 IHttpHandler.ProcessRequest
             Dim response As HttpResponse = context.Response
             response.Write("<html><body>Hello world depuis mon handler</body></html>")
         End Sub
         Public ReadOnly Property IsReusable() As Boolean Implements IHttpHandler.IsReusable
             Get
                 Return True
             End Get
         End Property
     End Class
End Namespace
```
Pour l'utiliser, il faudra le déclarer dans le web.config à la section <httpHandlers> de <system.web> et le configurer **de manière à ce qu'il réponde à une requête.**

**Par exemple, pour les requêtes qui contiendront hello.world :**

```
<configuration>
 <system.web>
  <httpHandlers>
   <add verb="*" path="hello.world" type="MonNamespace.MonHandler, MonAssembly" />
  </httpHandlers>
 <system.web>
</configuration>
```
**Note, l'attribut verb permet de spécifier à quel type de requête le handler doit répondre (GET, POST, ou \* (les deux))**

Comment afficher une image stockée en binaire, par exemple depuis une base de données ?

#### **Auteurs : [nico-pyright\(c\)](http://www.developpez.net/forums/u24779/nico-pyright-c-/) ,**

**On utilisera un handler qui s'occupera de renvoyer l'image.**

**Le handler répond à une requête pour lire l'image et s'occupe de la charger depuis la base de données. Ensuite, il renverra un contenu de type image qui pourra être affiché par la balise <img>. Par exemple :**

- 18 -

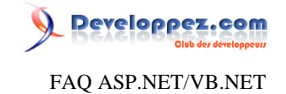

```
Imports System.Drawing.Imaging
  Namespace demoImg
       Public Class HttpHandlerImage
            Implements IHttpHandler
            Public Sub ProcessRequest(ByVal context As HttpContext) Implements
     IHttpHandler.ProcessRequest
                Dim request As HttpRequest = context.Request
                Dim server As HttpServerUtility = context.Server
                Dim idimage As String = request.QueryString("idimage")
                Dim img As System.Drawing.Image
                Dim format As ImageFormat ' par ex : ImageFormat.Jpeg
                Dim contentType As String ' par ex : "image/jpeg"
                LireImageDepuisLaBD(idimage, img, format, contentType)
                If Not img Is Nothing Then
                    context.Response.ContentType = contentType
                    img.Save(context.Response.OutputStream, format)
                Else
                    context.Response.StatusCode = 404
                End If
            End Sub
            Public ReadOnly Property IsReusable() As Boolean Implements IHttpHandler.IsReusable
                Get
                    Return True
                End Get
            End Property
        End Class
  End Namespace
Il faudra déclarer le handler dans le web.config :
   <httpHandlers>
   <add verb="*" path="displayimg" type="demoImg.HttpHandlerImage,demoImg"/>
   </httpHandlers>
On pourra appeler le handler en utilisant par exemple :
```
**<img src="displayimg?idimage=1234" />**

## Comment créer un HttpModule ?

<span id="page-18-0"></span>**Auteurs : [nico-pyright\(c\)](http://www.developpez.net/forums/u24779/nico-pyright-c-/) ,**

**La première chose à faire est de créer une classe qui implémente [IHttpModule](http://msdn.microsoft.com/fr-fr/library/system.web.ihttpmodule.aspx).**

**Il est obligatoire d'implémenter les méthodes Init et Dispose.**

**Init nous permet de nous abonner aux événements qui nous intéressent, par l'intermédiaire de l'objet HttpContext. Dans l'exemple qui suit, je trace le début et la fin d'analyse des requêtes grâce aux événements [BeginRequest](http://msdn.microsoft.com/fr-fr/library/system.web.httpapplication.beginrequest(VS.80).aspx) et [EndRequest](http://msdn.microsoft.com/fr-fr/library/system.web.httpapplication.endrequest(VS.80).aspx).**

**Public Class MonHttpModule Implements IHttpModule**

 $-19$ .

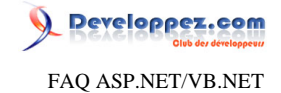

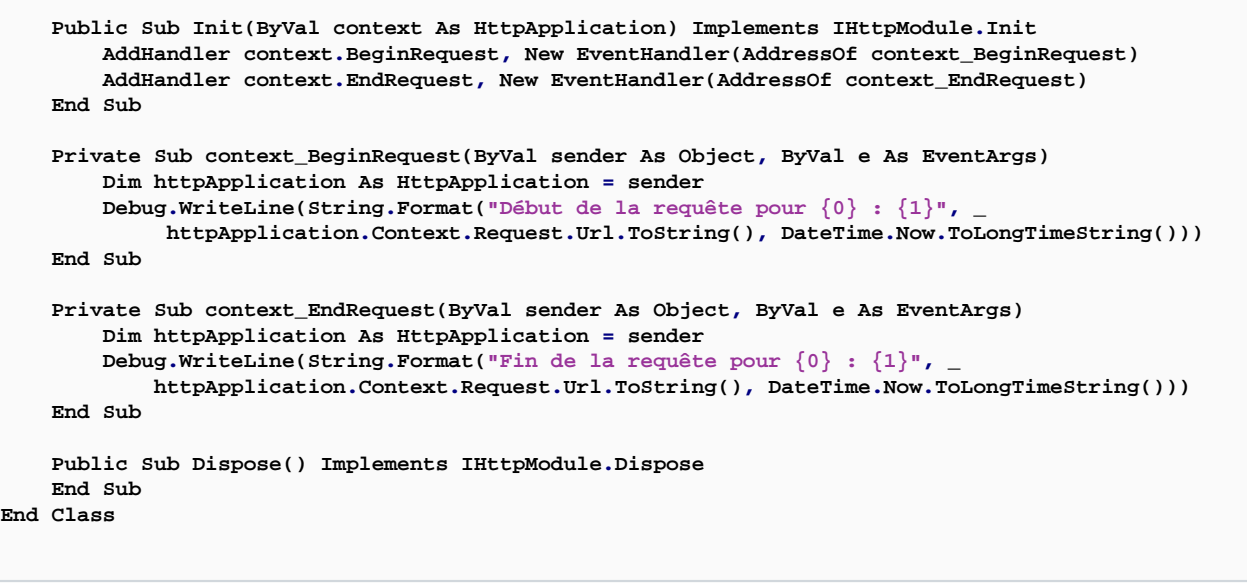

**Pour que cette classe soit prise en compte par notre application, on va la définir dans le web.config à la section <system.web> :**

#### **<httpModules> <add name="MonHttpModule" type="MonNamespace.MonHttpModule, MonAssembly"/> </httpModules>**

#### Comment accéder aux évenéments d'un module http depuis un autre module ?

## **Auteurs : [nico-pyright\(c\)](http://www.developpez.net/forums/u24779/nico-pyright-c-/) ,**

**L'objet d'application possède une propriété (***Modules***) contenant une collection avec tous les HttpModule de l'application.**

**On pourra accéder à un HttpModule en utilisant son nom. Ainsi, on pourra le référencer depuis un autre HttpModule et s'abonner à ses événements.**

**Public Sub Init(ByVal context As HttpApplication) Implements IHttpModule.Init Dim sessionMod As SessionStateModule = context.Modules("Session") AddHandler sessionMod.Start, New EventHandler(AddressOf OnSessionStart) End Sub**

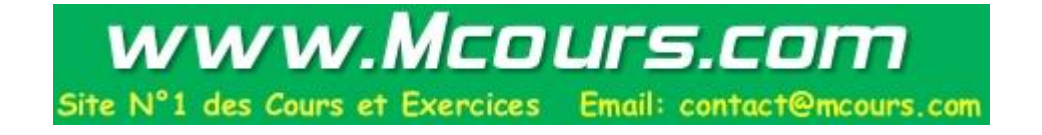

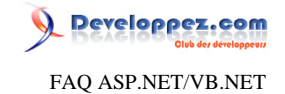

## <span id="page-20-0"></span>Sommaire > WebForms > Pages

Comment rafraichir un page web à intervalle régulier en code-behind ?

**Auteurs : [David Pedehourcq](http://www.developpez.net/forums/u917/neo-51/) ,**

**On peut facilement rafraichir une page à intervale régulier grâce à du javascript. Mais quand il faut faire ça en code behind car la fréquence de rafraichissement est variable ou dépend d'une condition, au lieu de se lancer dans des fonction javascript complexe avec une gestion de timer, il existe une fonction toute simple en asp.net :**

**Response.AppendHeader("Refresh", "1")**

**Le temps est exprimé en seconde et on ne peut pas utiliser d'unité de temps plus petite.**

## Comment vider le cache d'une page aspx ?

**Auteurs : [David Pedehourcq](http://www.developpez.net/forums/u917/neo-51/) ,**

**Pour vider le cache d'une page aspx il suffit d'exécuter ces quelques lignes :**

```
Response.CacheControl = "no-cache"
Response.AddHeader("Pragma", "no-cache") 
Response.ExpiresAbsolute = DateTime.Now.Date
Response.Expires = -1
```
**ou**

**Response.Cache.SetExpires(DateTime.Now)**

## **ou encore la solution html:**

**<meta http-equiv="Cache-Control" content="private"/> <meta http-equiv="Pragma" content="no-cache"/>**

## Comment créer dynamiquement le titre de la page ?

#### <span id="page-20-1"></span>**Auteurs : [David Pedehourcq](http://www.developpez.net/forums/u917/neo-51/) ,**

**Voyons comment créer dynamiquement le titre d'une page : on parle ici de ce que contient la balise < title>. dans la page aspx :**

**<title id="titrePage" runat=server />**

**on déclare dans le code behind :**

 $-21$ 

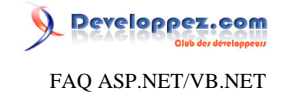

**Protected titrePage As HtmlGenericControl**

**pour donner une valeur au titre de la page :**

**titrePage.InnerText = "FAQ ASP.NET"**

## Comment modifier le head et le body d'une page aspx?

**Auteurs : [David Pedehourcq](http://www.developpez.net/forums/u917/neo-51/) ,**

**Pour modifier l'entête (head) et le corps (body) d'une page, il faut leur assigner un id et définir la propriété runat à "server".**

**<head id="head" runat="server">**

**<body id="body" runat="server">**

**ensuite, les déclarer dans le code-behind comme étant des HtmlGenericControl, c'est à dire**

```
Protected body As HtmlGenericControl
Protected head As HtmlGenericControl
```

```
head = Page.FindControl("head") ' on recupère le head de la page
head.InnerHtml += "Ici le texte que je peux ajouter dans le <head> de ma page"
' pareil pour le body
body = Page.FindControl("body")
body.Attributes("onclick") = "fctjavascript()" 'ici je rajoute un attribut
```
Peut-on avoir plusieurs formulaires avec runat=server dans une même page ?

**Auteurs : [nico-pyright\(c\)](http://www.developpez.net/forums/u24779/nico-pyright-c-/) , [Didier Danse](http://www.developpez.net/forums/u14486/ditch/) ,**

**Non.**

**Mais pourquoi ne peut-on pas avoir plusieurs formulaires avec runat=server sur une même page ? Il serait d'ailleurs plus judicieux de préciser qu'on ne peut pas avoir plusieurs formulaires visible sur la même page. En effet :**

```
<form id="form1" runat="server">
</form>
<form id="form2" runat="server" visible="false">
</form>
```
**ne posera pas de problème d'exécution, tandis que :**

- 22 -

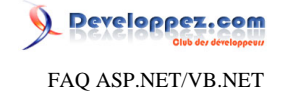

```
<form id="form1" runat="server">
</form>
<form id="form2" runat="server">
</form>
```
## **levera l'HttpException suivante :**

**A page can have only one server-side Form tag.**

**Le modèle de programmation à formulaire unique ([Single Form Model\)](http://msdn.microsoft.com/en-us/library/dd163816.aspx) est fait de manière à n'avoir qu'une seule balise form visible, avec l'attribut runat = server. Cela permet à ASP.NET de gérer les contrôles qui sont posés dans le formulaire, ayant la balise runat=server, coté serveur. Cela permet entre autre de pouvoir y accéder dans le code behind directement.**

**Le modèle de développement impose que les éléments de formulaire soient postés à la même page qui les a soumis, ce qui permet aux mécanismes d'ASP.NET (ViewState, etc ...) de fonctionner correctement.**

**Pour la curiosité, la pile d'appel au moment de l'exception nous permet de constater que l'exception est levée au moment de l'appel à la méthode System.Web.UI.Page.OnFormRender().**

**Un petit coup de reflector nous permet de voir :**

```
internal void OnFormRender()
{
 if (this._fOnFormRenderCalled)
 {
  throw new HttpException(SR.GetString("Multiple_forms_not_allowed"));
 }
this._fOnFormRenderCalled = true;
 this._inOnFormRender = true;
}
```
**Cette méthode OnFormRender est appelée au moment du rendu du controle HtmlForm. Le code issu de Reflector nous permet bien de constater qu'un boolean est mis à vrai lors du rendu d'un controle HtmlForm. Si ce boolean est déjà à vrai, alors l'exception est levée.**

## Comment ajouter dynamiquement des contrôles à une page ?

**Auteurs : [David Pedehourcq](http://www.developpez.net/forums/u917/neo-51/) ,**

**Afin de voir comment on ajoute dynamiquement un webcontrol à une page, nous allons prendre un exemple simple : ajouter un label à une page aspx.**

**Dans la page aspx, on ajoute un PlaceHolder :**

**<asp:PlaceHolder id="PlaceHolder1" runat="server"></asp:PlaceHolder>**

**dans le code-behind**

**Protected WithEvents PlaceHolder1 As PlaceHolder Private Sub Page\_Load(ByVal sender As System.Object, ByVal e As System.EventArgs) Handles MyBase.Load**

 $-23$ 

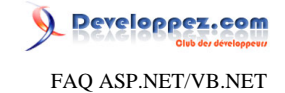

**Dim monlabel As New Label PlaceHolder1.controls.add(monlabel) End Sub**

**Vous avez là le code minimal pour ajouter un contrôle dynamiquement à une page aspx. Vous pouvez ensuite jouer sur les différentes propriétés et méthodes du webcontrol pour l'initialiser comme vous souhaitez.**

#### A quoi sert AutoEventWireup ?

**Auteurs : [nico-pyright\(c\)](http://www.developpez.net/forums/u24779/nico-pyright-c-/) ,**

**Si l'on définit dans sa page aspx AutoEventWireup à True**

**<%@ Page Language="vb" AutoEventWireup="true" CodeFile="Default.aspx.cs" Inherits="Default" %>**

**on force un mapping de certains événements de la page. Ainsi par exemple, la méthode Page\_Load sera appelée après la méthode OnLoad.**

**Ce mapping est un confort d'utilisation pour éviter d'avoir à surcharger les méthodes de la page ; mais c'est aussi une hérésie en termes de performances. Le framework va user de reflexions et de délégates simplement pour nous éviter une surcharge.**

**Préferez sans hésiter les surcharges et mettez la propriété AutoEventWireup à false;**

```
<%@ Page Language="vb" AutoEventWireup="fase" CodeFile="Default.aspx.cs" Inherits="Default" %>
Protected Overrides Sub OnLoad(ByVal e As System.EventArgs)
 ' je fais qqchose
 MyBase.OnLoad(e)
End Sub
```
**au lieu de :**

```
<%@ Page Language="vb" AutoEventWireup="true" CodeFile="Default.aspx.cs" Inherits="Default" %>
```
**Private Sub Page\_Load(ByVal sender As Object, ByVal e As System.EventArgs) Handles Me.Load ' je fais qqchose End Sub**

#### Comment positionner l'ascenseur d'une page web en code-behind ?

**Auteurs : [David Pedehourcq](http://www.developpez.net/forums/u917/neo-51/) ,**

**Voici une petite astuce qui vous permet de positionner l'ascenceur d'une page web au niveau d'un webcontrol. Tout d'abord on crée un webcontrol, un label sans texte par exemple qui sera invisible sur la page web. Ensuite, dans votre page aspx :**

**<script>location='#<% Response.Write(varpos) %>';</script>**

**Dans le code behind il suffit ensuite de faire :**

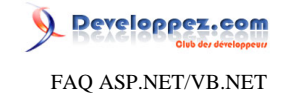

**Public varpos As String**

**varpos = "MonWebcontrol"**

**...et l'ascenceur sera possitionné au niveau du label appellé "MonWebcontrol".**

Comment définir la page utilisée en cas d'erreur pour une page précise?

**Auteurs : [Didier Danse](http://www.developpez.net/forums/u14486/ditch/) ,**

**Tout comme on l'aurait fait pour définir la page d'erreur pour toutes les pages de l'application, il faut modifier le web.config afin d'y trouver**

**<customErrors mode="On" />**

**Ensuite, pour la page concernée, au début du fichier .aspx,**

**<%@ Page Language="vb" ErrorPage="page.html" %>**

Comment modifier la couleur de fond d'une page web par le code?

**Auteurs : [Didier Danse](http://www.developpez.net/forums/u14486/ditch/) ,**

**Il est nécessaire de faire "le lien" entre la page et le code-behind.**

**<body id="Body" runat="server">**

**et dans le code-behind:**

**Body.Style("background-color") = "#FF0000"**

lien : <sup>**[AQ [Comment créer dynamiquement le titre de la page ?](#page-20-1)**</sup>

## Pourquoi ai-je une erreur injection de script ?

**Auteurs : [Didier Danse](http://www.developpez.net/forums/u14486/ditch/) ,**

**On a parfois besoin d'envoyer des informations telles que du xml, html ou tout autre chose contenant <...>. Par défaut, ASP.NET refuse l'envoi de ces tags et l'informe par l'intermédiaire d'une exception qui signale que, par mesure de sécurité, il est interdit d'envoyer de telles choses au serveur. Effectivement, en autorisant cet envoi, il serait possible d'injecter du javascript par exemple.**

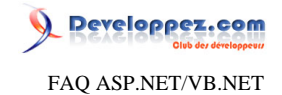

**Pour permettre l'envoi de ces informations, il est nécessaire de mettre validateRequest="false" dans la directive "Page". Une fois ces informations envoyées, il faut encore préciser au serveur qu'il ne doit pas les interpréter mais bien garder cela comme du texte. Ceci se fait par l'intermédiaire de**

**Dim html As String = Server.HtmlEncode(TextBox1.Text)**

## Comment maintenir le scroll après un postback ?

**Auteurs : [nico-pyright\(c\)](http://www.developpez.net/forums/u24779/nico-pyright-c-/) ,**

**Il existe une propriété qui n'est pas très connue et pourtant bien pratique pour repositionner le scroll d'une page à l'endroit où elle était avant un postback.**

**Il s'agit de la propriété MaintainScrollPositionOnPostback. Imaginons une page avec beaucoup de contenu ...**

```
<%@ Page MaintainScrollPositionOnPostback="true" Language="vb" AutoEventWireup="true"
 CodeBehind="Default.aspx.cs" Inherits="testScroll._Default" %>
<!DOCTYPE html PUBLIC "-W3CDTD XHTML 1.0 TransitionalEN" "http:www.w3.org/TR/xhtml1/DTD/xhtml1-
transitional.dtd">
<html xmlns="http://www.w3.org/1999/xhtml" >
<head runat="server">
   <title>Untitled Page</title>
</head>
<body>
   <form id="form1" runat="server">
   <asp:Label runat="server" Text="<%#DateTime.Now.ToShortTimeString() %>" /><br/>
   <p>
ici mettre plein de trucs histoire d'avoir une barre de défilement
   </p>
   <br />
   <br />
   <asp:Button runat="server" Text="Valider" />
   </form>
</body>
</html>
```
**L'utilisation de la propriété MaintainScrollPositionOnPostback (positionnée à true) sur la page permet de rajouter automatiquement du javascript qui se chargera de re-positionner correctement le scroll à l'endroit où on l'a laissé.**

#### Comment poster automatiquement la page en javascript ?

#### **Auteurs : [nico-pyright\(c\)](http://www.developpez.net/forums/u24779/nico-pyright-c-/) ,**

**Pour que le framework.net puisse appréhender correctement le postback d'une page, il va falloir utiliser la méthode javascript \_doPostBack(...).**

**Si on utilise une quelconque autre méthode (form.submit(), etc ...), cela ne sera pas géré correctement.**

**On va alors utiliser la méthode GetPostBackEventReference pour générer correctement la fonction \_doPostBack.**

**Prenons l'exemple simpliste d'une dropdownlist qui devra poster la page à chaque changement de selection (notez que ceci peut etre fait automatiquement grâce à la propriété autopostback, mais ce n'est pas le but de la présentation).**

 $-26$ 

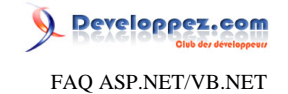

#### **soit la page suivante :**

```
<asp:DropDownList runat="server" ID="maDropDown">
<asp:ListItem Text="Valeur 1" />
<asp:ListItem Text="Valeur 2" />
<asp:ListItem Text="Valeur 3" />
</asp:DropDownList>
```
**dans le code behind, on associe la méthode javascript onchange à la fonction qui va poster la page. On le construira ainsi :**

```
Protected Overrides Sub OnLoad(ByVal e As System.EventArgs)
 maDropDown.Attributes["onchange"] = Page.ClientScript.GetPostBackEventReference(maDropDown,
 maDropDown.ID)
 If (IsPostBack) Then
  Response.Write("la page a été correctement postée à " + DateTime.Now.ToLongTimeString())
End If
End Sub
```
**Vous pouvez constater que la page est postée à chaque changement de valeur dans la dropdown.**

On peut également vérifier que ce postback est conforme en utilisant la propriété \_\_EVENTTARGET <sup>[AQ</sup> [Comment](#page-154-0) **[savoir quel contrôle à déclenché le postback ?](#page-154-0).**

```
Protected Overrides Sub OnLoad(ByVal e As System.EventArgs)
 maDropDown.Attributes["onchange"] = Page.ClientScript.GetPostBackEventReference(maDropDown,
 maDropDown.ID)
If
 IsPostBack And Request.Form['_EVENTTARGE''] <> Nothing And Request.Form['_EVENTIARGE'']. Contains(maDropDown.1
  Response.Write("la page a été correctement postée par la dropdownlist à " +
 DateTime.Now.ToLongTimeString())
End If
 MyBase.OnLoad(e)
End Sub
```
## Comment simuler un click de bouton pour poster une page ?

**Auteurs : [nico-pyright\(c\)](http://www.developpez.net/forums/u24779/nico-pyright-c-/) ,**

**Prenons un exemple avec un TextBox et un bouton :**

**<asp:TextBox ID="leTextBox" runat="server" /> <asp:Button ID="monBouton" runat="server" Text="go" OnClick="clic" />**

**on a l'événement du click dans le code behind écrit ainsi :**

```
Protected Sub clic(ByVal sender As Object, ByVal e As EventArgs)
Response.Write("le bouton a été cliqué")
End Sub
```
- 27 -

Les sources présentées sur cette pages sont libres de droits, et vous pouvez les utiliser à votre convenance. Par contre la page de présentation de ces sources constitue une oeuvre intellectuelle protégée par les droits d'auteurs. Copyright © 2007 Developpez LLC. Tout droits réservés Developpez LLC. Aucune reproduction, même partielle, ne peut être faite de ce site et de l'ensemble de son contenu : textes, documents et images sans l'autorisation expresse de Developpez LLC. Sinon vous encourez selon la loi jusqu'à 3 ans de prison et jusqu'à 300 000 E de dommages et intérêts.

<http://dotnet.developpez.com/faq/asp/vbnet/>

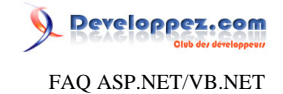

**Comment simuler un clic par exemple lorsque la valeur du textbox change ? Pour ca, on va utiliser la méthode GetPostBackEventReference. Protected Overrides Sub OnLoad(ByVal e As System.EventArgs) leTextBox.Attributes["onchange"] = Page.ClientScript.GetPostBackEventReference(monBouton, monBouton.ID); MyBase.OnLoad(e) End Sub Si on s'arrete à ca, ASP.NET va nous lever une belle erreur : Argument de publication ou de rappel non valide. La validation d'événement est activée via <pages enableEventValidation="true"/> dans la configuration ou via <%@ Page EnableEventValidation="true" %> dans une page. Pour des raisons de sécurité, cette fonctionnalité vérifie si les arguments des événements de publication ou de rappel proviennent du contrôle serveur qui les a rendus à l'origine. Si les données sont valides et attendues, utilisez la méthode**

 **ClientScriptManager.RegisterForEventValidation** 

**afin d'inscrire les données de publication ou de rappel pour la validation.** 

**Cette erreur provient du fait qu'ASP.NET effectue un controle sur le POST pour détecter d'éventuelles attaques d'injections ou d'altération de la requete POST. C'est le principe d'event validation.**

**Une solution pour le désactiver est de mettre la propriété EnableEventValidation à false dans la directive de Page. Ceci aura pour effet de désactiver complètement ce processus de validation, ce qui peut etre nécessaire dans certain cas, mais ne permet plus cette vérification automatique pour toute la page (ceci ne peut pas etre fait controle par controle). L'autre solution plus propre est d'indiquer à ASP.NET que ce postpack est tout à fait autorisé. C'est ce que permet l'utilisation de la méthode RegisterForEventValidation.**

**Cet appel ne pourra etre fait qu'en surchargeant la méthode Render de la page :**

**Protected Overrides Sub Render(ByVal writer As System.Web.UI.HtmlTextWriter) Page.ClientScript.RegisterForEventValidation(monBouton.UniqueID, monBouton.ID); MyBase.Render(writer) End Sub**

**Désormais, le post est bien pris en compte et la méthode clic associée au bouton est bien lancée.**

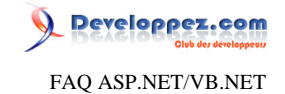

## <span id="page-28-0"></span>Sommaire > WebForms > Pages > Cycle de vie

Quel est le cycle de vie d'une page ?

## **Auteurs : [nico-pyright\(c\)](http://www.developpez.net/forums/u24779/nico-pyright-c-/) ,**

**Le framework ASP.NET propose un modèle évolué, qui se rapproche d'un modèle événementiel comme le sont les applications client-lourd (comme les Winforms) et permettant de conserver l'état d'une page. Ainsi, dans cette approche axée sur un modèle événementiel, notre page va passer par un certain nombre d'étapes. C'est ce qu'on appelle le cycle de vie, voici les principales étapes du cycle de vie d'une page :**

**Initialisation d'une page par le framework ASP.NET :**

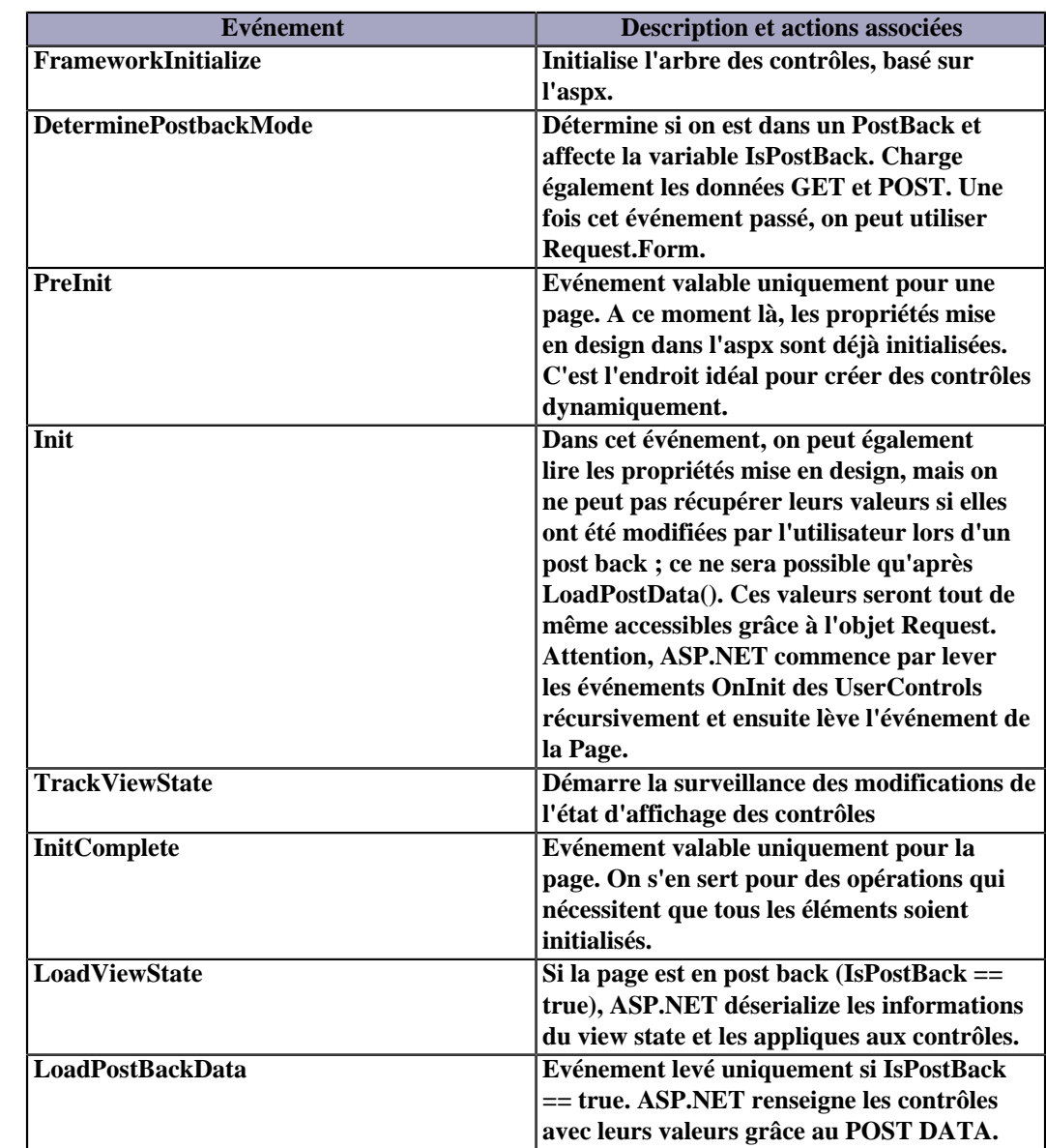

**Initialisation par le code utilisateur :**

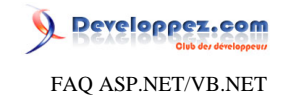

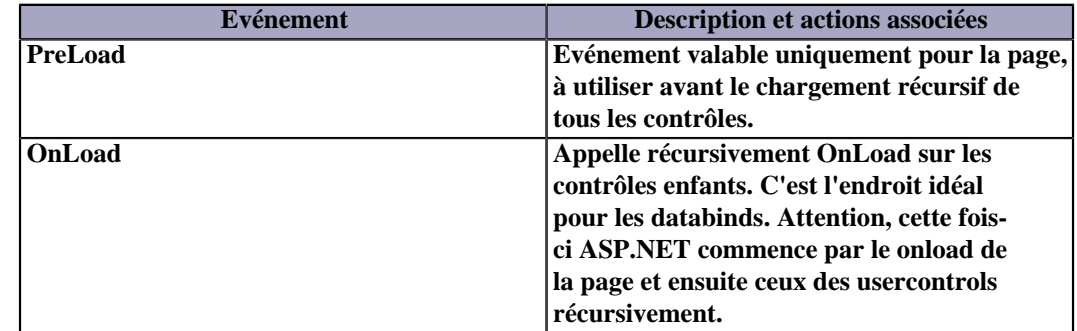

#### **Validation, événements et fin de chargement**

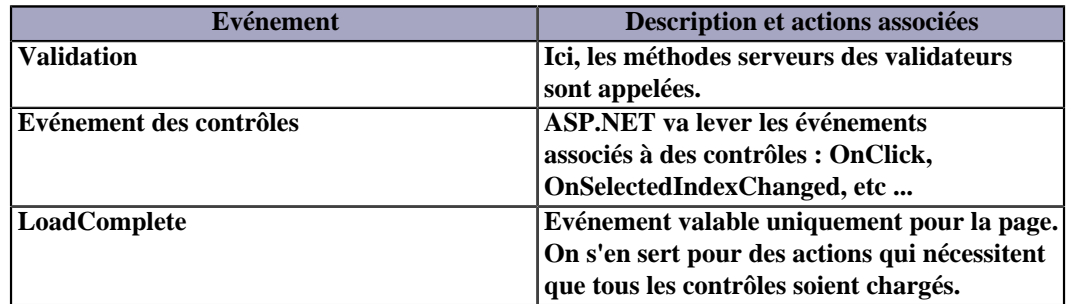

#### **Rendu :**

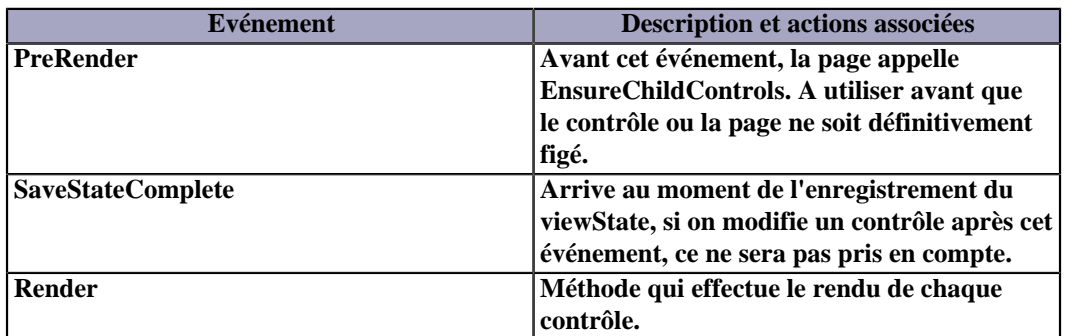

#### **Déchargement :**

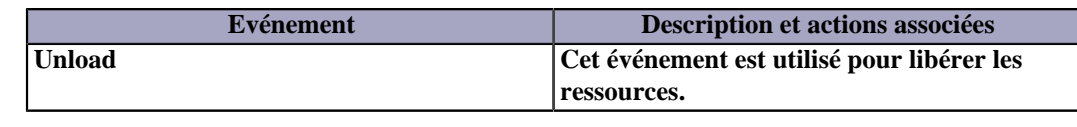

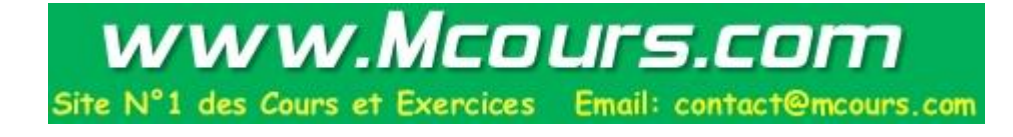

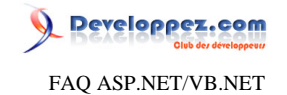

<span id="page-30-0"></span>Sommaire > WebForms > Contrôles

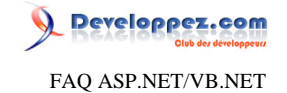

<span id="page-31-0"></span>Sommaire > WebForms > Contrôles > Général Comment capturer le clic d'un bouton créé dynamiquement ? **Auteurs : [Déclic](http://www.developpez.net/forums/u23396/declic/) , Dans la procédure de création du bouton on ajoute : AddHandler Bbouton.Click, AddressOf MesBoutons\_Click ensuite : Sub MesBoutons\_Click(ByVal sender As Object, ByVal e As System.EventArgs) 'Récupération du bouton ayant déclenché l'événement Dim Btn As Button Btn = Ctype(sender,Button) 'Traitement ... End Sub ATTENTION :Lors du postback éffectué aprés l'évènement, le bouton doit impérativement être rechargé dans la page pour que l'évènement soit traité. Quitte à mettre sa propriétée visible à false si vous ne voulez pas qu'il soit visible.**

Comment modifier l'ordre de défilement des WebControls quand on appuie sur la touche TAB ?

**Auteurs : [David Pedehourcq](http://www.developpez.net/forums/u917/neo-51/) ,**

**Quand on appuie sur la touche TAB du clavier, on fait défiler les différents éléments du formulaire en faisant changer le focus d'élément. Mais la plupart du temps, en aspx le défilement des WebControls ne se fait pas dans l'ordre souhaité. Par défaut, le focus fait défiler les WebControls dans l'ordre dans lequel ils sont déclarés dans la page aspx. Si vous voulez vous même choisir l'ordre de défilement de vos WebControls, il faut donner une valeur à la propriété "TabIndex" de votre WebControl. Par exemple un WebControl avec un TabIndex=1 sera selectionné au deuxième appui sur la touche TAB.**

## Comment trouver un contrôle dans une page récursivement ?

**Auteurs : [nico-pyright\(c\)](http://www.developpez.net/forums/u24779/nico-pyright-c-/) ,**

**Il suffit de parcourir les fils d'un contrôle source récursivement.**

```
Public Function RecursiveFindControl(ByVal controleSource As Control, ByVal idATrouver As String) As
 Control
Dim control As Control = controleSource.FindControl(idATrouver)
 If Not control Is Nothing Then
  Return control
End If
Dim i As Integer
For i = 0 To controleSource.Controls.Count - 1
   control = controleSource.Controls(i).FindControl(idATrouver)
   If control Is Nothing Then
    control = RecursiveFindControl(controleSource.Controls(i), idATrouver)
    If Not control Is Nothing And control.ID.ToLower() = idATrouver.ToLower() Then
    Return control
```
- 32 -

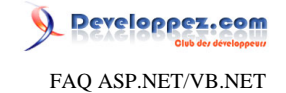

```
 End If
      Else
       Return control
      End If
    Next
     Return control
   End Function
Attention, utiliser une telle fonction trop tôt peut appeler prématurément la méthode CreateChildControl sur le contrôle
parcouru, ce qui peut avoir des effets indésirables.
Ci-dessous, vous trouverez sa version en itératif, qui améliore les performances :
   Public Shared Function IterativeFindControl(ByVal controleSource As Control, ByVal
     idATrouver As String) As Control
    Dim control As Control = controleSource
    Dim queue As New Queue(Of Control)
    While Not control Is Nothing
      If String.Compare(control.ID, idATrouver, StringComparison.InvariantCultureIgnoreCase) = 0 Then
      Return control
      End If
      For Each ctrl As Control In control.Controls
       If String.Compare(ctrl.ID, idATrouver, StringComparison.InvariantCultureIgnoreCase) = 0 Then
       Return ctrl
       End If
       If ctrl.HasControls() Then
        queue.Enqueue(ctrl)
       End If
      Next
      control = queue.Dequeue()
    End While
     Return Nothing
   End Function
```
#### Comment changer le font d'un webcontrol en code-behind ?

#### **Auteurs : [leduke](http://www.developpez.net/forums/u5764/leduke/) ,**

**Nous allons ici utiliser un label, mais le code est valable pour les autres webcontrols. Le piège dans cette question est que la propriété "font" du label est en lecture seule !!! Il faut en fait passer par un style, un exemple :**

```
Dim monstyle As New Style
```

```
monstyle.BorderColor = Color.Blue 
monstyle.BackColor = Color.Black
monstyle.ForeColor = Color.Blue
monstyle.Font.Name="Verdana"
monstyle.Font.Size=20
```
**Lable1.ApplyStyle(monstyle)**

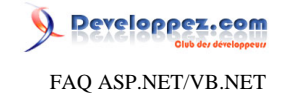

## Comment lier une css à un WebUserControl ?

#### **Auteurs : [David Pedehourcq](http://www.developpez.net/forums/u917/neo-51/) ,**

**la css :**

Par défaut, le webuser control a accès à la css de la page dans laquelle il est inclus. L'intérêt est que le webuser control **s'adapte parfaitement aux différentes pages dans lesquelles il est placé. Cependant, si vous souhaitez quand même lier une css "spécifique" à un webuser control, il vous suffit d'ajouter dans**

**<LINK rel=stylesheet type="text/css" href="styles.css">**

**attention : si vous liez une css au webuser control faites attention d'utiliser des classes de css différentes que celles de la css des pages dans lesquelles vous allez inclure le webuser control.**

**lien : [Partie css de la FAQ html](http://xhtml.developpez.com/faq/?page=CSS)**

Comment permettre à deux webparts d'échanger des informations?

#### **Auteurs : [Didier Danse](http://www.developpez.net/forums/u14486/ditch/) ,**

**Prenons un exemple concret pour illustrer cette réponse. Ainsi, imaginons que l'on utilise deux User Controls dans une WebPartZone:**

**<asp:WebPartZone ID="wpzGauche" runat="server" BorderColor="#CCCCCC" Font-Names="Verdana" Padding="6" Width="100%"> <ZoneTemplate> <uc1:searchResults ID="SearchResults1" runat="server" /> <uc1:searchCriterias ID="SearchCriterias1" runat="server" /> </ZoneTemplate> </asp:WebPartZone>**

**Ensuite, il suffit d'ajouter un WebPartManager et de définir une connexion statique. Cette connexion prendra comme paramètres les ID du U.C. producteur et celui du consommateur. Ainsi, lors de l'envoi d'une information par le producteur, le consommateur est averti et peut utiliser cette même information.**

**<asp:WebPartManager ID="WebPartManager1" runat="server"> <StaticConnections> <asp:WebPartConnection ID="connectionSearch" ConsumerID="SearchResults1" ProviderID="SearchCriterias1" /> </StaticConnections> </asp:WebPartManager>**

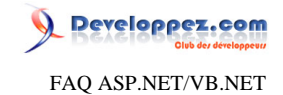

## Je n'utilise pas le code-behind et il ne trouve pas un objet se trouvant dans ma page, pourquoi ?

**Auteurs : [Didier Danse](http://www.developpez.net/forums/u14486/ditch/) ,**

**Bien qu'il ne faut pas déclarer l'objet dans son code (je précise: "je n'utilise pas le code-behind"), la raison la plus probable est l'oubli du runat="server" dans la définition de l'objet dans votre page.**

## Je reçois une NullReferenceException, quelle en est la cause ?

**Auteurs : [Didier Danse](http://www.developpez.net/forums/u14486/ditch/) ,**

**Lorsque l'on utilise la technique du Code-Behind, il faut lier les différents contrôles de la page .aspx avec le code. Si une NullReferenceException est lancée, cela peut être dû à:**

**- les noms ne correspondent pas entre la page .aspx et le code-behind**

**- la variable dans le code est déclarée comme étant privée**

**- le contrôle n'a pas la propriété runat=server**

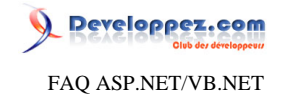

<span id="page-35-0"></span>Sommaire > WebForms > Contrôles > Contrôles serveur (WebControl)
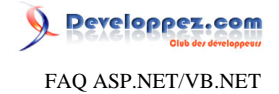

Sommaire > WebForms > Contrôles > Contrôles serveur (WebControl) > Contrôles HTML (HtmlControls)

Comment créer dynamiquement des métas tags ?

#### **Auteurs : [David Pedehourcq](http://www.developpez.net/forums/u917/neo-51/) ,**

**Nous allons voir dans cet exemple qu'il est trés facile de créer dynamiquement des métas tags en ASP.NET dans le head de la page aspx :**

```
<meta http-equiv="Content-Language" id="languagePage" runat="server" />
```

```
<meta name="Author" id="auteurPage" runat="server" />
<meta name="Classification" id="classificationPage" runat="server" />
<meta name="Description" id="descriptionPage" runat="server" />
<meta name="keywords" id="keywordsPage" runat="server" />
```
**dans le code-behind on déclare :**

```
Protected languagePage As HtmlGenericControl 
Protected auteurPage As HtmlGenericControl
Protected classificationPage As HtmlGenericControl 
Protected descriptionPage As HtmlGenericControl
Protected keywordsPage As HtmlGenericControl
```
**ensuite pour donner des valeurs aux métas tags :**

```
languagePage.Attributes("content") = "fr"
auteurPage.Attributes("content") = "neo.51"
classificationPage.Attributes("content") = "developpement"
descriptionPage.Attributes("content") = "FAQ ASP.NET"
keywordsPage.InnerText = "asp.net, vb.net, FAQ"
```
# Comment ajouter un retour à la ligne à partir du code-behind ?

**Auteurs : [Didier Danse](http://www.developpez.net/forums/u14486/ditch/) ,**

**Il suffit d'utiliser l'élément container (par exemple le body) et de lui ajouter un LiteralControl.**

**container.Controls.Add(New LiteralControl("<br/>"))**

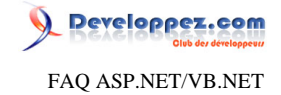

## Sommaire > WebForms > Contrôles > Contrôles serveur (WebControl) > Contrôles standards

Faut-il préférer un Panel ou un PlaceHolder ?

#### **Auteurs : [Didier Danse](http://www.developpez.net/forums/u14486/ditch/) ,**

**Le Panel possède différentes propriétés de mise en forme qui n'existent pas dans le PlaceHolder. Dès lors, si vous souhaitez mettre en forme votre Panel, préférez-le au PlaceHolder. A l'inverse, si vous devez uniquement placer des éléments dans une zone, utilisez le PlaceHolder qui est légèrement plus rapide (de l'ordre du millième de seconde).**

Quel composant utiliser pour l'envoi d'un fichier vers un serveur?

**Auteurs : [Didier Danse](http://www.developpez.net/forums/u14486/ditch/) ,**

**En ASP.NET 1.x il n'en existe pas d'autre que le contrôle html, à savoir l'input de type file (<input type="file">).**

**En ASP.NET 2.0, il existe un contrôle asp.net nommé FileUpload. Il comporte quelques propriétés et méthodes ne se trouvant pas dans le contrôle html.**

### Comment uploader un fichier sur le serveur via une page asp.net ?

**Auteurs : [johngt](http://www.developpez.net/forums/u10921/johngt/) ,**

**Dans cet exemple nous alons voir comment uploader un fichier sur le serveur via une page ASP.NET. Tout d'abord on place un contrôle input file sur la page aspx :**

**<INPUT id="tboxMonFichier" type="file" size="75" name="tboxMonFichier" runat="server">**

**Qui est déclaré dans le code behind :**

**Protected WithEvents tboxMonFichier As System.Web.UI.HtmlControls.HtmlInputFile**

**Puis dans le code behind :**

```
If Not tboxMonFichier.PostedFile.FileName.Length = 0 Then
   Dim monchemin as string = "C:\repfilesupload"
    tboxMonFichier.PostedFile.SaveAs(monchemin & _
    tboxMonFichier.PostedFile.FileName.Substring( _
    tboxMonFichier.PostedFile.FileName.LastIndexOf("\") + 1)) 
End If
```
**Attention : Veillez à mettre les droits nécéssaires sur le répertoire d'upload ;-)**

**lien : [Pourquoi l'upload de fichiers de plus de 4Mo lève une exception ?](#page-97-0)**

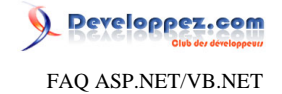

Sommaire > WebForms > Contrôles > Contrôles serveur (WebControl) > Contrôles standards > Button

C'est l'événement click d'un autre bouton qui est levé lorsque j'appui sur "Entrée", que faire ?

#### **Auteurs : [nico-pyright\(c\)](http://www.developpez.net/forums/u24779/nico-pyright-c-/) ,**

**Par défaut, le contrôle Form disposé sur une page ASP.NET considère le premier contrôle de type bouton qu'elle trouve dans la page comme le bouton par défaut.**

**Si on appuie sur le bouton "Entrée", alors ASP.NET considère que c'est ce bouton qui a déclenché le postback. On peut lui indiquer un autre bouton grâce à la propriété DefaultButton, que ce soit sur le contrôle Form ou sur un Panel.**

**Ainsi, il devient très facile d'indiquer quel événement click de bouton doit être appelé lors de l'appui sur la touche "Entrée".**

**Considérons cet exemple :**

```
<form id="form1" runat="server" defaultbutton="b5">
<div>
<asp:TextBox runat="server" ID="t1" />
 <asp:Button runat="server" ID="b1" OnClick="b1_click" Text="go" />
</div>
<asp:Panel runat="server" ID="p1" DefaultButton="b2">
<asp:TextBox runat="server" ID="t2" />
<asp:Button runat="server" ID="b2" OnClick="b2_click" Text="go"/>
</asp:Panel>
<asp:Panel runat="server" ID="p2" DefaultButton="b4">
 <asp:TextBox runat="server" ID="t3" />
 <asp:Button runat="server" ID="b3" OnClick="b3_click" Text="go"/>
 <asp:TextBox runat="server" ID="t4" />
<asp:Button runat="server" ID="b4" OnClick="b4_click" Text="go"/>
</asp:Panel>
<asp:TextBox runat="server" ID="t5" />
<asp:Button runat="server" ID="b5" OnClick="b5_click" Text="go"/>
</form>
```
**Grâce aux propriétés defaultbutton, on aura :**

- **• lors du focus sur le textbox t2, le bouton b2 sera clické**
- **• lors du focus sur le textbox t3 ou t4, le bouton b4 sera clické**
- **• Dans tous les autres cas, c'est le bouton b5 qui sera clické**

**Techniquement, ASP.NET rajoute le javascript suivant au div conteneur représentant le panel :**

**javascript:return WebForm\_FireDefaultButton(event, 'b2')** 

**ou dans l'attribut onkeypress de la balise form.**

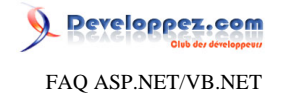

Sommaire > WebForms > Contrôles > Contrôles serveur (WebControl) > Contrôles standards > **CheckBox** 

Lorsque j'agis sur les attributs d'un checkbox, c'est sur le span associé qu'est répercutée mon action **Auteurs : [nico-pyright\(c\)](http://www.developpez.net/forums/u24779/nico-pyright-c-/) , Imaginons un asp:checkbox et une fonction javascript cliente qui affiche si la case est cochée ou non. On pourrait etre tenté de faire : <asp:CheckBox runat="server" Text="Cochez moi" onchange="alert(this.checked);" /> sauf que ceci ne va pas marcher, en effet asp.net génère : <span onchange="alert(this.checked);"><input id="ctl02" type="checkbox" name="ctl02" /><label for="ctl02">Cochez moi</label></span>> on se rend compte que le onchange est appliqué au span. Comment faire alors pour agir sur l'input de type checkbox ? il faudra passer par le code behind : MonCheckbox.InputAttributes.Add("onchange", "alert(this.checked);") et cette fois-ci, asp.net génèrera : <input id="MonCheckbox" type="checkbox" name="MonCheckbox" onchange="alert(this.checked);" /><label for="MonCheckbox">Cochez moi</label> NB : les attributs du label seront accessibles grâce à LabelAttributes**

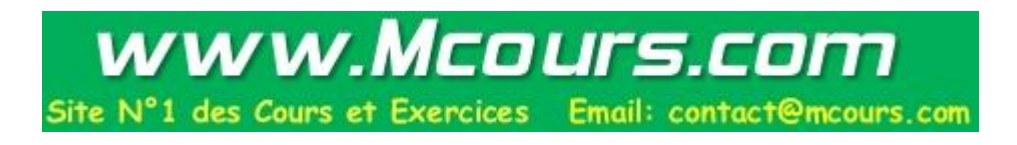

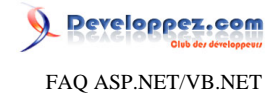

<span id="page-40-0"></span>Sommaire > WebForms > Contrôles > Contrôles serveur (WebControl) > Contrôles standards > DropDownList

> Ma dropdownlist est bien remplie, mais quand je sélectionne un item, c'est toujours la première valeur de la liste qui est retournée

**Auteurs : [David Pedehourcq](http://www.developpez.net/forums/u917/neo-51/) ,**

**Ce problème est trés récurent. Dans 99% des cas le problème vient du postback : Si vous remplissez votre dropdownlist dans le "Page\_Load" de votre page, le code correct est :**

```
Private Sub Page_Load(ByVal sender As System.Object, ByVal e As System.EventArgs) Handles
 MyBase.Load
     If not Page.IsPostBack Then
        'code pour remplir la dropdownlist
     End If
End Sub
```
**L'erreur fréquement comise est d'oublier le "If not page.IsPostBack then" quand vous sélectionnez un objet de la dropdownlist, la page se recharge en faisant un postback, donc repasse par le "Page\_Load et reinitialise votre dropdownlist. On spécifie donc qu'il ne faut pas reinitialiser la dropdownlist en cas de PostBack et on récupèrera ainsi la valeur sélectionnée.**

La propriété SelectedValue d'une DropDownList me renvoi Nothing, pourquoi?

**Auteurs : [Didier Danse](http://www.developpez.net/forums/u14486/ditch/) ,**

**Il arrive fréquemment que l'on remplisse une DropDownList avec les valeurs qui sont à afficher. Par contre, les valeurs sont souvent oubliées lors de cette initialisation.**

**Si l'initialisation se fait à l'aide d'un DataSet, rien de plus simple, il suffit de spécifier quel est le champ qui permettra de récupérer la valeur:**

```
NomDropDownList.DataSource = DbTemplate.GetCategories
NomDropDownList.DataTextField = "champ_a_afficher"
NomDropDownList.DataValueField = "champ_valeur"
NomDropDownList.DataBind
```
**Si l'initialisation se fait par l'ajout manuel d'Items, il suffit de créer des Items en spécifiant les deux valeurs.**

```
Dim li As ListItem = New ListItem
li.Text = "texte"
li.Value = "valeur"
NomDropDownList.Items.Add(li)
```
Comment ajouter d'autres éléments que ceux d'une liste ?

**Auteurs : [Didier Danse](http://www.developpez.net/forums/u14486/ditch/) ,**

**Vous pouvez ajouter un Item directement en utilisant Items.Add. Le premier paramètre correspond à l'emplacement (en l'occurrence 0) :**

- 41 -

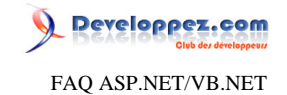

**ddl.Items.insert(0,"mon texte")**

**Cependant, cette solution ne fait qu'afficher un texte. Si vous souhaitez passer un texte ainsi que la valeur correspondante, il est nécessaire d'utiliser un objet ListItem :**

**Dim li as ListItem=New ListItem("mon texte", "ma valeur") ddl.Items.Insert(0, li)**

Comment insérer un élément dans une DropDownList à un emplacement donné ?

#### **Auteurs : [krest](http://www.developpez.net/forums/u8485/krest/) ,**

**Pour ajouter un élément à la collection Items d'une DropDownList il existe la fonction Add, mais celle-ci l'ajoute à la fin. Si on ne veut pas l'ajouter à la fin, il faut utiliser la fonction Insert :**

**MyDropDownList.Items.Insert(0, new ListItem("2 CV", "Voiture"))**

**Le code ci-dessus insérera l'élément "2 CV" et sa valeur "Voiture" à la position 0 de collection Items de la DropDownList**

**lien : [Fonction Insert](http://msdn.microsoft.com/fr-fr/library/ffx2x2y2.aspx)** 

J'ai déclaré l'attribut OnChange sur ma DropDownList mais rien ne se passe lors d'un changement de valeur. Pourquoi ?

**Auteurs : [Didier Danse](http://www.developpez.net/forums/u14486/ditch/) ,**

**L'erreur la plus fréquente est d'oublier de mettre à true la propriété AutoPostBack. Ce qui donne:**

**<asp:DropDownList runat=server id=IdDdl AutoPostBack=true>...</asp:DropDownList>**

**Si la propriété est à true, lorsque l'on sélectionne une autre valeur, la page est renvoyée au serveur. Attention de ne pas réinitialiser la valeur sélectionnée dans le Page\_Load.**

**lien : [Ma dropdownlist est bien remplie, mais quand je sélectionne un item, c'est toujours la première valeur de la](#page-40-0) [liste qui est retournée](#page-40-0)**

> Parfois ma dropdownlist ne lève pas l'événement OnSelectedIndexChanged ou OnTextChanged, même si AutoPostBack="true", que faire ?

**Auteurs : [nico-pyright\(c\)](http://www.developpez.net/forums/u24779/nico-pyright-c-/) ,**

**Cela peut arriver si vous avez positionné EnableViewState à false sur votre page. Certaines stratégies d'entreprises prônent de ne pas utiliser le viewstate, pour certaines raisons compréhensibles que je ne détaillerai pas ici, et encouragent à récupérer les valeurs dans tout postback.**

- 42 -

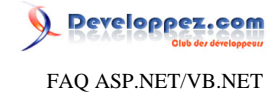

**Mais cela pose un problème lorsqu'on veut utiliser les événements accessibles lorsqu'autopostback vaut true. Imaginons une page toute simple (du code a été omis pour plus de clarté) où EnableViewState vaut false :**

```
<%@ Page Language="vb" EnableViewState="false" AutoEventWireup="false" CodeBehind="Default.aspx.cs"
 Inherits="testDropdown.Default" %>
<asp:DropDownList ID="myDropDown" runat="server" AutoPostBack="true"
 OnSelectedIndexChanged="ItemChange">
<asp:ListItem Value="valeur1" Text="valeur1" />
 <asp:ListItem Value="valeur2" Text="valeur2" />
 <asp:ListItem Value="valeur3" Text="valeur3" />
</asp:DropDownList>
<asp:Label ID="myLabel" runat="server" />
```
**et dans le code behind**

```
Protected Sub ItemChange(ByVal sender As Object, ByVal e As EventArgs)
 myLabel.Text = String.Format("Valeur selectionnée : {0}", sender.SelectedValue)
End Sub
```
**Si l'on sélectionne les valeurs 2 ou 3, le texte est correctement affiché car on est passé correctement dans l'événement. Par contre, si on rebascule sur la valeur 1, rien n'est affiché, on ne passe pas dans l'événement.**

**En effet, comme le viewstate n'est pas utilisé, asp.net croit que c'est la valeur 1 qui est sélectionnée, et quand on la resélectionne après un premier changement, il en déduit que la valeur n'a pas changée, donc, il ne lève pas l'événement (le brigand).**

**La solution est donc de lever l'événement nous même, en surchargeant le OnLoad.**

```
Protected Overrides Sub OnLoad(ByVal e As System.EventArgs)
If IsPostBack Then
   ' on lève l'évenement si le postback a été déclenché par notre dropdown
   Dim ctlName As String = Request.Params.Get("__EVENTTARGET")
   If Not String.IsNullOrEmpty(ctlName) Then
   If ctlName.Contains(myDropDown.ID) Then
    ItemChange(myDropDown, New EventArgs())
   End If
  End If
End If
 MyBase.OnLoad(e)
End Sub
Protected Sub ItemChange(ByVal sender As Object, ByVal e As EventArgs)
 myLabel.Text = String.Format("Valeur selectionnée : {0}", sender.SelectedValue)
End Sub
```

```
Et au final, nous n'avons plus besoin de définir OnSelectedIndexChanged="ItemChange" comme attribut de
<asp:DropDownList>
```
**NB : Si on veut, il est bien sur possible de changer le prototype de la méthode ItemChange, vu qu'elle n'est plus levée par Asp.Net**

```
Private Sub ItemChange(ByVal list As DropDownList, ByVal e As EventArgs)
End Sub
```

```
- 43 -
```
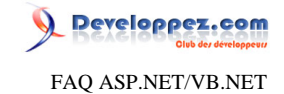

Comment lever l'événement SelectedIndexChanged pour des DropDownList dans un Repeater lorsque le Viewstate est à false ?

**Auteurs : [nico-pyright\(c\)](http://www.developpez.net/forums/u24779/nico-pyright-c-/) ,**

**Comment faire pour lever un événement de changement lorsqu'une dropdown se repete X fois dans un repeater ? Pour ce faire, nous allons déjà construire notre repeater.**

**Dans la page, on aura par exemple notre repeater, une dropdownlist par item et un label en dehors de ce repeater pour afficher la sélection :**

```
<asp:Repeater runat="server" OnItemCreated="ItemCreated" ID="MonRepeater">
<ItemTemplate>
  <asp:DropDownList runat="server" ID="LaList" AutoPostBack="true" />
</ItemTemplate>
</asp:Repeater>
<asp:Label runat="server" ID="LeLabel" />
```
**Pour initialiser notre repeater, rien de tel qu'une bonne liste de liste**

```
Protected Overrides Sub OnInit(ByVal e As System.EventArgs)
 EnableViewState = False
 Dim list As New List(Of List(Of String))
     Dim list1 As New List(Of String)
     list1.Add("abc")
     list1.Add("def")
     list1.Add("ghi")
     Dim list2 As New List(Of String)
     list2.Add("123")
     list2.Add("456")
     list2.Add("789")
     list.Add(list1)
     list.Add(list2)
     MonRepeater.DataSource = list
     MonRepeater.DataBind()
     MyBase.OnInit(e)
End Sub
```
**Pour bien montrer qu'on ne se servira pas du viewstate, on le met explicitement à false dans le OnInit Et dans l'événement du ItemCreated, on construit la dropdown à partir de la liste :**

```
Protected Sub ItemCreated(ByVal sender As Object, ByVal e As RepeaterItemEventArgs)
Dim list As DropDownList = e.Item.FindControl("LaList")
     list.Items.Add("choisir ...")
     For Each element As String In e.Item.DataItem
         list.Items.Add(element)
     Next
End Sub
```
**Si on execute la page, on a donc 2 dropdownlist remplies respectivement des valeurs "choisir ...", "abc", "def", "ghi" et "choisir ...", "123", "456", "789".**

Les sources présentées sur cette pages sont libres de droits, et vous pouvez les utiliser à votre convenance. Par contre la page de présentation de ces sources constitue une oeuvre intellectuelle protégée par les droits d'auteurs. Copyright © 2007 Developpez LLC. Tout droits réservés Developpez LLC. Aucune reproduction, même partielle, ne peut être faite de ce site et de l'ensemble de son contenu : textes, documents et images sans l'autorisation expresse de Developpez LLC. Sinon vous encourez selon la loi jusqu'à 3 ans de prison et jusqu'à 300 000 E de dommages et intérêts. <http://dotnet.developpez.com/faq/asp/vbnet/>

- 44 -

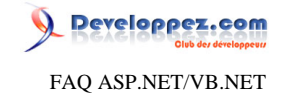

**Passons maintenant à la propagation de l'événement, toujours en surchargeant le OnLoad, juste après le base.OnLoad :**

```
Protected Overrides Sub OnLoad(ByVal e As System.EventArgs)
 MyBase.OnLoad(e)
 If IsPostBack Then
  Dim ctlName As String = Request.Params.Get("__EVENTTARGET")
         If Not String.IsNullOrEmpty(ctlName) Then
              ' on va chercher la dropdown qui a déclenché le postback dans __EVENTTARGET
             For Each item As RepeaterItem In MonRepeater.Items
                 Dim clientId As String =
 item.ClientID ' utilisé pour avoir la propriété ID, sinon elle vaudra null
                 Dim currentDropDown As DropDownList = item.FindControl("LaList")
                 Dim dropDownName As String = String.Format("{0}${1}", item.ID, currentDropDown.ID)
                 If ctlName.Contains(dropDownName) Then
                     ItemChange(currentDropDown, New EventArgs())
                 End If
             Next
         End If
     End If
End Sub
```
**Le principe est de parcourir les items du repeater et de concatener l'id de l'item à celle de la dropdownlist en mettant un \$ entre les deux ; c'est grâce à ces deux valeurs qu'on pourra identifier de manière unique la dropdown qui a déclenché le postback.**

**ctlName vaudra "MonRepeater\$ctl00\$LaList"**

**et dropDownName vaudra "ctl00\$LaList"**

**Une fois la dropdown identifiée, il n'y a plus qu'à simuler l'événement ItemChange, qui ici, nous affichera le résultat choisi dans le label**

```
Sub ItemChange(ByVal list As DropDownList, ByVal args As EventArgs)
 LeLabel.Text = list.SelectedValue
End Sub
```
**Voilà pour la dropdownlist dans un repeater**

**NB : ici, j'ai utilisé une astuce pour récupérer l'id de l'item du repeater. En effet, dans le OnLoad il vaut null, je force la génération du ClientId pour pouvoir récupérer l'ID.**

Comment désactiver une DropDownList après qu'un item ait été sélectionné dans cette liste?

#### **Auteurs : [Didier Danse](http://www.developpez.net/forums/u14486/ditch/) ,**

**Soit une DropDownList:**

```
<asp:DropDownList id="ddl" runat="server">
 <asp:ListItem Value="1">Choix 1</asp:ListItem>
 <asp:ListItem Value="2">Choix 2</asp:ListItem>
 <asp:ListItem Value="3">Choix 3</asp:ListItem>
</asp:DropDownList>
```
**Ensuite, dans le code:**

 $-45$ 

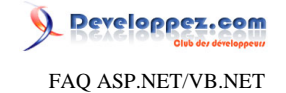

**ddl.Attributes.Add("onchange","this.disabled=true;" )**

**ou directement dans le .aspx:**

```
<asp:DropDownList id="ddl" runat="server" onchange="this.disabled=true;">
<asp:ListItem Value="1">Choix 1</asp:ListItem>
<asp:ListItem Value="2">Choix 2</asp:ListItem>
<asp:ListItem Value="3">Choix 3</asp:ListItem>
</asp:DropDownList>
```
Comment colorer différemment chaque Item d'une DropDownList?

**Auteurs : [Didier Danse](http://www.developpez.net/forums/u14486/ditch/) ,**

**Soit une liste déroulante déclarée en html de telle manière (ou une DropDownList qui est l'équivalent en asp.NET):**

**<SELECT id="Couleur" runat="server" name="Couleur" ></SELECT>**

**Cette liste a pour but d'afficher la liste des couleurs possibles avec la couleur en fond de chaque item. Dans le code de traitement, il suffit alors d'inclure**

**Imports System.Reflection**

**et enfin d'ajouter les différents Items à la liste.**

```
For Each col As FieldInfo In GetType(KnownColor).GetFields
If col.FieldType = GetType(KnownColor) Then
  Couleur.Items.Add(New ListItem(col.Name, col.Name))
End If
Next
Dim i As Integer = 0
While i < Couleur.Items.Count
 Couleur.Items(i).Attributes.Add("style", "background-color:" + Couleur.Items(i).Text)
  System.Math.Min(System.Threading.Interlocked.Increment(i),i-1)
End While
```
Les sources présentées sur cette pages sont libres de droits, et vous pouvez les utiliser à votre convenance. Par contre la page de présentation de ces sources constitue une oeuvre intellectuelle protégée par les droits d'auteurs. Copyright © 2007 Developpez LLC. Tout droits réservés Developpez LLC. Aucune reproduction, même partielle, ne peut être faite de ce site et de l'ensemble de son contenu : textes, documents et images sans l'autorisation expresse de Developpez LLC. Sinon vous encourez selon la loi jusqu'à 3 ans de prison et jusqu'à 300 000 E de dommages et intérêts. <http://dotnet.developpez.com/faq/asp/vbnet/>

- 46 -

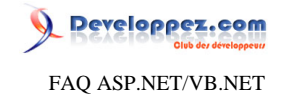

**On peut imaginer d'autres utilisations telles mettre en rouge la liste des factures non payées et en vert celles qui sont payées dans une application de gestion de factures.**

Comment faire pour que ma dropdownlist ne cause un postback que sous certaines conditions ?

**Auteurs : [sam\\_XIII \(Samuel Beauvois\)](http://www.developpez.net/forums/u23212/sam_xiii/) ,**

**On met la propriété AutoPostBack à true. Le principe est d'empecher la publication du postback en modifiant le javascript de l'attribut onchange pour qu'il renvoit false lorsque les conditions ne sont pas respectées.**

```
myDropDownList.AutoPostBack = true
myDropDownList.Attributes["onchange"] = "if(" + myDropDownList.ClientID + ".selectedIndex != " +
 myDropDownList.ClientID + ".length-1) return false; else"
```
**le code est completé lors de la génération de la page. Dans le code html généré, \_\_doPostBack(...) sera automatiquement rajouté après le else (parce qu'on à mis le AutoPostBack = true). Dans cet exemple, on envoit le formulaire uniquement lorsque c'est le dernier élément qui est sélectionné.**

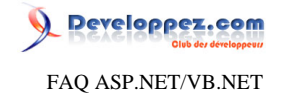

Sommaire > WebForms > Contrôles > Contrôles serveur (WebControl) > Contrôles standards > Label

Comment ajouter un retour à la ligne dans un label ?

# **Auteurs : [Didier Danse](http://www.developpez.net/forums/u14486/ditch/) ,**

#### En utilisant le tag <br />  $\sim$

**Si vous récupérer les informations à partir d'un TextBox multiligne ou d'une base de données et que vous utilisez des \n, il faut alors les remplacer.**

**label1.Text = texte.Replace("\n", "<br />")**

Comment écrire de gauche à droite dans un Label?

**Auteurs : [Didier Danse](http://www.developpez.net/forums/u14486/ditch/) , [Ludovic Lefort](http://www.developpez.net/forums/u39604/lefortludovic/) ,**

**En modifiant l'attribut Style:**

**<asp:Label id="label" style="writing-mode:tb-rl" runat="server">Texte à afficher</asp:Label>**

**On peut également passer par une propriété CSS :**

**.RightToLeft**

**{**

 **direction: rtl; }**

**Et ensuite l'attacher à la textbox :**

**<asp:TextBox runat="server" ID="TestTxtBox" CssClass="righttoleft" />**

Comment centrer un texte à l'intérieur d'un label ?

**Auteurs : [David Pedehourcq](http://www.developpez.net/forums/u917/neo-51/) ,**

```
<asp:label id="Labelcentre" Width="100%">
<p align="center">Label centre</p></asp:label>
```
**Ou en code behind :**

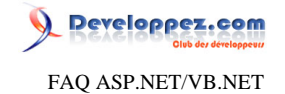

**labelcentre.Text="<p align=""center"">Label centre</p>"**

### Comment modifier le font-name d'un label en code behind?

#### **Auteurs : [Didier Danse](http://www.developpez.net/forums/u14486/ditch/) ,**

**Si l'on souhaite changer la police (la taille par exemple), il est nécessaire d'utiliser un style. Ce style est défini de la manière suivante:**

```
Dim monstyle As New Style
```

```
monstyle.BorderColor = Color.Blue
monstyle.BackColor = Color.Black
monstyle.ForeColor = Color.Blue
monstyle.Font.Name="Verdana"
monstyle.Font.Size=20
```
**Il ne reste plus qu'à l'appliquer au Label par**

```
label1.ApplyStyle(monstyle)
```
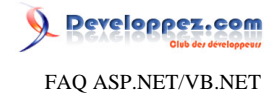

Sommaire > WebForms > Contrôles > Contrôles serveur (WebControl) > Contrôles standards > Repeater

Comment filtrer et masquer des éléments d'un repeater ?

#### **Auteurs : [nico-pyright\(c\)](http://www.developpez.net/forums/u24779/nico-pyright-c-/) ,**

**Il peut arriver qu'on ait besoin de faire un filtre sur une datasource de repeater mais qu'on ne puisse pas toujours filtrer cette source en amont. Dans ce cas, on peut très bien faire notre filtre au moment où le repeater se construit. Soit un repeater tout bete :**

```
<asp:Repeater runat="server" ID="MonRepeater" OnItemDataBound="ItemDataBound">
 <ItemTemplate>
  <asp:Label runat="server" Text="<%#Container.DataItem %>" />
 </ItemTemplate>
</asp:Repeater>
```

```
MonRepeater.DataSource = New Integer() {1, 2, 3, 4, 5, 6, 7} 
MonRepeater.DataBind()
```
**Il suffit d'agir sur le ItemDataBound et de masquer l'élément. Ici par exemple, je n'affiche que les nombres impairs :**

```
Protected Sub ItemDataBound(ByVal sender As Object, ByVal e As RepeaterItemEventArgs)
If e.Item.DataItem Mod 2 = 0 Then
   e.Item.Visible = False
End If
End Sub
```
**Une autre solution est d'intervenir au moment du databinding**

**<asp:Repeater runat="server" ID="MonRepeater" OnDataBinding="DataBindingRepeater">**

**Protected Sub DataBindingRepeater(ByVal sender As Object, ByVal e As EventArgs) Dim r As Repeater = sender r.DataSource = Array.FindAll(Of Integer)(r.DataSource, AddressOf filtre) End Sub Public Function filtre(ByVal i As Integer) As Boolean Return i Mod 2 <> 0 End Function**

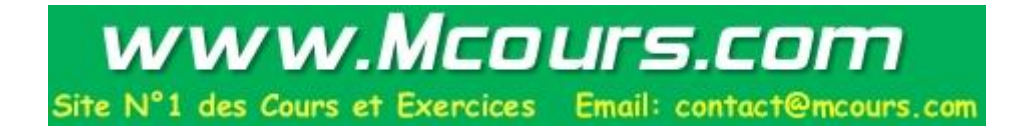

Les sources présentées sur cette pages sont libres de droits, et vous pouvez les utiliser à votre convenance. Par contre la page de présentation de ces sources<br>constitue une oeuvre intellectuelle protégée par les droits d' reproduction, même partielle, ne peut être faite de ce site et de l'ensemble de son contenu : textes, documents et images sans l'autorisation expresse de Developpez LLC. Sinon vous encourez selon la loi jusqu'à 3 ans de prison et jusqu'à 300 000 E de dommages et intérêts. <http://dotnet.developpez.com/faq/asp/vbnet/>

 $-50 -$ 

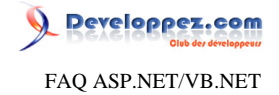

Sommaire > WebForms > Contrôles > Contrôles serveur (WebControl) > Contrôles standards > **TextBox** 

Comment forcer la saisie en majuscule dans une textbox ?

**Auteurs : [jane2002](http://www.developpez.net/forums/u8426/jane2002/) ,**

**Dans le Page\_Load de la page aspx on rajoute :**

**TextBox1.Attributes.Add("OnKeyUp","this.value=this.value.toUpperCase()")**

Comment lire un TextBox ligne par ligne?

**Auteurs : [Xavier Talour](http://www.developpez.net/forums/profile.php?mode=viewprofile&u=55626) ,**

**Pour effectuer une action sur chaque ligne d'un "texte" encodé dans un TextBox:**

```
For Each line As String In TextBox1.Lines
 ' Traitement
Response.Write(line)
Next
```
Comment verrouiller tous les TextBox d'une WebForm ?

**Auteurs : [Didier Danse](http://www.developpez.net/forums/u14486/ditch/) ,**

**il vous faut parcourir les contrôles présents sur le formulaire et tester s'ils sont de type TextBox.**

```
For Each c As Control In Controls
  If TypeOf c Is TextBox Then
   CType(c, TextBox).Enabled = False
 End If
Next
```
Comment afficher un retour à la ligne à partir d'un texte encodé dans un TextBox multiligne ?

**Auteurs : [Didier Danse](http://www.developpez.net/forums/u14486/ditch/) ,**

**Dans un TextBox, le retour à la ligne se fait par \r\n. En HTML, il s'agit de <br/>. Il suffit dès lors de remplacer le**  $\rm\ln\,par\,$ 

**Dim strAAfficher As String = strEncode.Replace(vbCr & vbLf, "<br/>")**

- 51 -

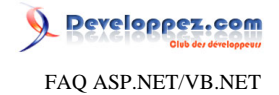

Sommaire > WebForms > Contrôles > Contrôles serveur (WebControl) > Contrôles standards > UploadFile

Comment uploader des fichiers de plus de 4 Mo (connexion interrompue) ?

**Auteurs : [Lutecefalco](http://www.developpez.net/forums/u69275/lutecefalco/) , [nico-pyright\(c\)](http://www.developpez.net/forums/u24779/nico-pyright-c-/) ,**

**Si vous utilisez le contrôle UploadFile avec des fichiers de taille supérieures à 4 Mo, vous risquez d'optenir un message d'interruption de la connexion.**

**Il s'agit d'une limitation d'ASP.NET.**

**Pour la modifier, ça se fait dans le web.config. Exemple:**

**<!-- Mettre la limite du upload HTMLInputFile a 8Mo (default = 4096ko) --> <httpRuntime maxRequestLength="8192" />**

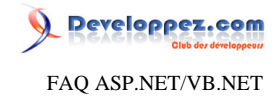

# Sommaire > WebForms > Contrôles > Contrôles serveur (WebControl) > Contrôles riches

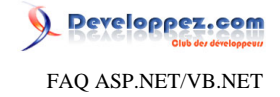

<span id="page-53-0"></span>Sommaire > WebForms > Contrôles > Contrôles serveur (WebControl) > Contrôles riches > Calendar

Comment lier un Calendar à une Css ?

**Auteurs : [David Pedehourcq](http://www.developpez.net/forums/u917/neo-51/) ,**

**Lorsque l'on passe par le designer de Visual Studio.NET (et je suppose que c'est sensiblement pareil pour les autres IDE) lorsqu'on paramètre l'aspect de son Calendar, on paramètre en fait plusieurs styles. Par exemple, voici un Calendar ou j'ai personnalisé les styles :**

```
<asp:calendar id="Calendar1" runat="server"
Width="47px" Height="40px">
 <TodayDayStyle Font-Names="Arial" Font-Bold="True" ForeColor="Red"></TodayDayStyle>
 <SelectorStyle Font-Names="Arial"></SelectorStyle>
 <DayStyle Font-Names="Arial" ForeColor="#006600"></DayStyle>
 <NextPrevStyle Font-Names="Arial" ForeColor="White" BorderColor="#000600"
       BackColor="#006600"></NextPrevStyle>
 <DayHeaderStyle Font-Names="Arial" ForeColor="White" BorderColor="#006600"
       BackColor="#006600"></DayHeaderStyle>
 <SelectedDayStyle Font-Names="Arial"></SelectedDayStyle>
 <TitleStyle Font-Names="Arial" ForeColor="White" BorderColor="#006600"
        BackColor="#006600"></TitleStyle>
 <WeekendDayStyle Font-Names="Arial"></WeekendDayStyle>
 <OtherMonthDayStyle Font-Names="Arial" ForeColor="#006600" BorderColor="White"
        BackColor="White"></OtherMonthDayStyle>
</asp:calendar>
```
**Le soucis est que si votre application utilise plusieurs Calendar il faut soit faire du copier coller soit recréer tous les styles. On peut pourtant lier le Calendar à une Css. Plus exactement on peu lier chaque style à une classe Css. Par exemple, juste pour le DayHeaderStyle :**

**On déclare le calendar :**

```
<asp:calendar id="Calendar1" runat="server" Width="47px" Height="40px">
<DayHeaderStyle CssClass="MyDayHeaderStyle "></DayHeaderStyle>
</asp:calendar>
```
Dans votre Css .

```
.MyDayHeaderStyle
{
background-color:#006600; // BackColor 
border-color:#006600; // BorderColor 
color:White; // ForeColor 
font-family:Arial;// Font 
}
```
**On fait de même avec tous les autres styles du Calendar.**

**ATTENTION : L'objet calendar a un comportement étrange lorsqu'on applique une Css sur des liens (les jours, mois suivant, mois précédent). Afin de s'assurer que les liens du calendar respectent la Css, il faut spécifier une règle sur la Css, par exemple :**

**TD.OtherMonthDayStyle A**

 $-54.$ 

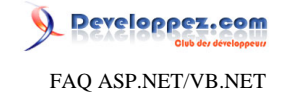

```
{
 font-family : Arial ! important; 
 color:#006600 ! important; 
}
```
**Les styles affectés par ce comportement étrange du calendar et nécessitants ce type de classe Css sont :**

- **• OtherMonthDayStyle**
- **• TodayStyle**
- **• NextPrevStyle**

Comment empêcher de sélectionner les dates passées dans un Calendar ?

**Auteurs : [Didier Danse](http://www.developpez.net/forums/u14486/ditch/) ,**

**Dans l'évènement DayRender du calendar, vous pouvez savoir quelle est la date qui va être affichée. Dès lors, il ne reste plus qu'à tester si cette date est passée et lui indiquer qu'il n'est pas possible de le sélectionner.**

```
If Args.Day.Date < DateTime.Today Then
 Args.Day.IsSelectable = False
 Args.Cell.BackColor = Color.LightGray 
 Args.Cell.ForeColor = Color.Gray 
End If
```
**Bien entendu, vous pouvez effectuer tous les tests que vous souhaitez (par exemple la sélection de date qui sont dans l'année en cours).**

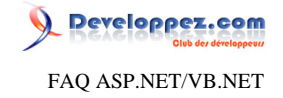

Sommaire > WebForms > Contrôles > Contrôles serveur (WebControl) > Contrôles riches > DataGrid

#### Comment ajouter des boutons-images dans un DataGrid ?

#### **Auteurs : [Louis-Guillaume Morand](http://www.developpez.net/forums/u14753/louis-guillaume-morand/) ,**

**Tout d'abord, il est nécessaire de mettre la colonne dans laquelle on souhaite mettre l'image en TemplateColumn.**

**<ItemTemplate> <asp:ImageButton id=imgNotValidated runat="server" Width="12px" ImageUrl="Resource/toCheck.gif" Height="12px" ImageAlign="Middle" CommandName="Item"> </asp:ImageButton>**

**<asp:Image id=imgValidated runat="server" Width="12px" ImageUrl="Resource/check.gif" Height="12px" ImageAlign="Middle"> </asp:Image>**

**</ItemTemplate>**

**...**

**Le code du traitement dans le code-behind:**

Comment afficher une image dans un DataGrid ?

**Auteurs : [Louis-Guillaume Morand](http://www.developpez.net/forums/u14753/louis-guillaume-morand/) ,**

**Pour placer une image dans un DataGrid il suffit d'utiliser une TemplateColumn et d'y placer l'image (par des composants html classiques ou par des composants aspnet):**

```
<asp:DataGrid id="DataGrid1" AutoGenerateColumns=false>
 <Columns>
  <asp:TemplateColumn>
   <ItemTemplate>
```

```
 <img scr='<%# Databinder.Eval(Container.DataItem,"Path") %>'>
  </ItemTemplate>
 </asp:TemplateColumn>
```

```
</Columns>
```
**</asp:DataGrid>**

**Il est bien entendu possible d'ouvrir une page lors d'un clic sur l'image par:**

```
<asp:DataGrid id="DataGrid1" AutoGenerateColumns=false>
 <Columns>
  <asp:TemplateColumn>
   <ItemTemplate>
     <a href='mon_url'>
     <img scr='<%# Databinder.Eval(Container.DataItem,"Path") %>'>
    </a>
    </ItemTemplate>
   </asp:TemplateColumn>
```
- 56 -

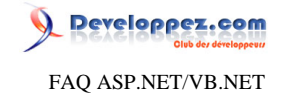

**</Columns> </asp:DataGrid>**

# Comment ajouter une scrollbar à un DataGrid ?

### <span id="page-56-0"></span>**Auteurs : [Didier Danse](http://www.developpez.net/forums/u14486/ditch/) ,**

**Ceci est applicable à n'importe quel contrôle mais il s'agit du cas le plus fréquemment nécessaire. En plaçant le DataGrid dans un div, il est possible de spécifier la hauteur affichable du DataGrid (plus exactement du div). Si celui-ci dépasse la taille du div, une scrollbar apparaît.**

```
<div style="height:400; overflow:auto">
<asp:DataGrid runat="server" ID="Dg">
...
</asp:DataGrid>
</div>
```
#### **lien : [Comment adapter la hauteur du DataGrid en fonction du nombre de lignes à afficher ?](#page-57-0)**

### Comment lier une Css à un DataGrid ?

**Auteurs : [David Pedehourcq](http://www.developpez.net/forums/u917/neo-51/) ,**

**Le principe est le même pour lier un DataGrid à une Css que pour lier un Calendar à une Css : il faut lier chaque style définissant l'aspect du WebControl à une classe Css. Pour éviter la redondance d'informations sur cette FAQ je vous renvoie à la question : "Comment lier une Css à un Calendar ?"**

**lien : [Comment lier un Calendar à une Css ?](#page-53-0)**

Comment n'afficher que l'heure d'un champ type DateTime dans un DataGrid ?

**Auteurs : [David Pedehourcq](http://www.developpez.net/forums/u917/neo-51/) ,**

**Chaque colonne d'un DataGrid à une propriété DataFormatstring. Pour n'afficher que l'heure d'un champ DateTime la chaîne de caractères à mettre pour la propriété DataFormatstring est :**

- **• {0:HH:mm} : pour afficher les heures (de 0 à 24) et les minutes**
- **• {0:hh:mm} : pour afficher les heures (de 1 à 12) et le minutes**
- **• {0:HH:mm:s} : pour afficher les heures (de 0 à 24), les minutes et les secondes**

**Pour plus d'informations sur les formats personnalisés d'affichage de DateTime voir le site MSDN**

**lien : [Custom DateTime Format strings](http://msdn.microsoft.com/fr-fr/library/8kb3ddd4.aspx)**

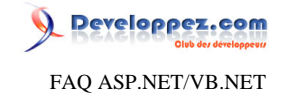

#### **lien : [Comment formater une date pour l'affichage ?](#page-101-0)**

Comment adapter la hauteur du DataGrid en fonction du nombre de lignes à afficher ?

#### <span id="page-57-0"></span>**Auteurs : [David Pedehourcq](http://www.developpez.net/forums/u917/neo-51/) ,**

**Cette question va paraître simpliste pour certain, mais en parcourrant notre forum je me suis aperçu qu'on avait été pas mal à se prendre là tête la dessus. Quand on utilise un DataGrid avec l'option AutoGenerateColumns="true" on a la hauteur du DataGrid qui s'ajuste automatiquement en fonction du nombre de ligne qu'affiche la page.**

**Par contre, si on décide de spécifier manuellement les colonnes, et donc qu'on met AutoGenerateColumns="false", ce n'est plus la hauteur du DataGrid qui s'adapte en fonction du nombre de lignes à afficher mais la hauteurs de lignes qui varie. On peut ainsi se retrouver avec 2 lignes qui prennent toute la largeur du DataGrid qui affiche normalement 10 lignes.**

**La solution à ce problème est ultra simple (encore fallait-il trouver) il suffit juste de ne pas préciser la hauteur (height) du DataGrid !!!**

**lien : [Comment ajouter une scrollbar à un DataGrid ?](#page-56-0)**

### Comment ajouter une colonne de WebControls dans un DataGrid ?

#### **Auteurs : [David Pedehourcq](http://www.developpez.net/forums/u917/neo-51/) ,**

**Dans cet exemple nous allons ajouter une colonne de boutons : Dans le code de la page aspx :**

```
<Columns>
 <asp:TemplateColumn>
  <HeaderStyle Width="600px"></HeaderStyle>
         <ItemTemplate>
             <asp:Button id="Button1" runat="server" Text="NotreBouton"></asp:Button>
         </ItemTemplate>
     </asp:TemplateColumn>
<Columns>
```
**Dans le <itemTemplate> on peut mettre n'importe quel WebControl. Il y a aussi la balise <EditItemTemplate> dans laquelle on met le WebControl affiché quand la cellule où se trouve le <iItemTemplate> est en mode édition. Si vous possédez Visual Studio, il y a encore plus simple : Allez dans le property builder du DataGrid => Columns, et changez une boundsColumns en template columns à l'aide d'un lien en bas de la fenêtre Ensuite du sortez du property builder, faites un click droit sur le DataGrid => edit template. Et la vous pouvez éditer la template column avec l'IDE en faisant du Drag & Drop.**

Comment éviter d'indiquer le nombre de pages d'un DataGrid/GridView lorsque celui-ci est 1 ?

**Auteurs : [Didier Danse](http://www.developpez.net/forums/u14486/ditch/) ,**

**La solution est assez simple. Il suffit de vérifier combien de données nous souhaitons afficher. Si le nombre de lignes est inférieur au nombre d'éléments à afficher par page, il ne reste qu'à interdire le paging, ce qui aura pour effet de cacher la ligne contenu le nombre de pages.**

```
If DataSet1.Tables(0).Rows.Count <= dg.PageSize Then
 dg.AllowPaging = False
Else
 dg.AllowPaging = True
End If
```
Les sources présentées sur cette pages sont libres de droits, et vous pouvez les utiliser à votre convenance. Par contre la page de présentation de ces sources constitue une oeuvre intellectuelle protégée par les droits d'auteurs. Copyright © 2007 Developpez LLC. Tout droits réservés Developpez LLC. Aucune reproduction, même partielle, ne peut être faite de ce site et de l'ensemble de son contenu : textes, documents et images sans l'autorisation expresse de Developpez LLC. Sinon vous encourez selon la loi jusqu'à 3 ans de prison et jusqu'à 300 000 E de dommages et intérêts. <http://dotnet.developpez.com/faq/asp/vbnet/>

- 58 -

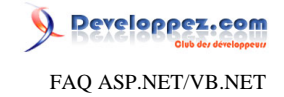

# Comment définir la taille d'une colonne de DataGrid?

#### **Auteurs : [Didier Danse](http://www.developpez.net/forums/u14486/ditch/) ,**

**Dans le code behind dans la méthode liée à l'évènement DataBinding:**

**e.Item.Cells(Colonne).Width = New Unit(tailleEnPx)**

**où Colonne et tailleEnPx sont des entiers.**

Comment passer un argument à la fonction liée à l'événement OnClick d'un bouton?

**Auteurs : [Didier Danse](http://www.developpez.net/forums/u14486/ditch/) ,**

**Il est possible de passer un argument à une fonction liée à l'événement OnClick d'un bouton. Pour cela, il suffit d'utiliser la propriété CommandArgument. Cette propriété est très utile principalement lorsque l'on souhaite mettre un bouton dans un Repeater, un DataList ou un DataGrid.**

```
<asp:Button runat=server CommandArgument='<%# DataBinder.Eval(Container.DataItem, "champ") %>' />
```
**Dans la fonction liée à l'événement:**

```
Public Sub Delete(ByVal sender As Object, ByVal e As System.EventArgs)
Dim bu As Button = CType(sender, Button)
Dim argument As String = bu.CommandArgument
End Sub
```
Pourquoi dois-je cliquer deux fois pour afficher une autre page de mon DataGrid?

**Auteurs : [Didier Danse](http://www.developpez.net/forums/u14486/ditch/) ,**

**Cela est certainement dû au fait que vous chargez les informations du DataGrid AVANT d'effectuer le changement de page.**

**Comment cela peut-il arriver? Tout simplement en effectuant un DataBind dans le Page\_Load de la page. Il suffit donc de faire:**

```
Private Sub Page_Load(ByVal sender As Object, ByVal e As System.EventArgs)
 If Not Me.IsPostBack Then
   ' Définition de la source à faire
  dataGrid1.DataBind
End If
End Sub
```

```
Private Sub dtgFiltreIndicateurs_PageIndexChanged(ByVal source As Object, ByVal e As
  System.Web.UI.WebControls.DataGridPageChangedEventArgs)
```
- 59 -

```
www.Mcours.com
Site N°1 des Cours et Exercices Email: contact@mcours.com
```

```
' Définition de la source à faire
  dataGrid1.CurrentPageIndex = e.NewPageIndex
  dataGrid1.DataBind
End Sub
```
Comment changer la taille de la textbox d'édition de mon datagrid ?

#### **Auteurs : [David Pedehourcq](http://www.developpez.net/forums/u917/neo-51/) ,**

```
Voici un petit exemple de code :
```

```
Dans la page .aspx :
```

```
<asp:DataGrid id="MonDatagrid" runat="server" AutoGenerateColumns="False">
   <Columns>
       <asp:TemplateColumn HeaderText="Colonne1">
         <ItemTemplate>
             <%#Container.DataItem("nomdemacolonne")%>
         </ItemTemplate>
          <EditItemTemplate>
             <asp:Textbox runat="server" width="600" maxlength="600"/>
           </EditItemTemplate>
       </asp:TemplateColumn>
```
#### **dans le code-behind**

```
Private Sub MonDatagrid_PreRender(s As Object, e As EventArgs)
    If MonDatagrid.EditItemIndex > -1 Then
      Dim matextbox As TextBox
      matextbox= CType(MonDatagrid.Items(MonDatagrid.EditItemIndex).Cells(0).Controls(0), TextBox)
      matextbox.Width = Unit.Parse("4cm")
       'on peut biensur changer d'autre propriétées de la textbox d'édition des données ;-)
    End If
End Sub
```
Comment changer la couleur d'une cellule d'un datagrid ?

### **Auteurs : [David Pedehourcq](http://www.developpez.net/forums/u917/neo-51/) ,**

**Dans cette exemple on va mettre un fond rouge à toutes les cellules de la 4ème ligne de "Mondatagrid", sachant qu'il comporte 4 colonnes :**

```
Private Sub Mondatagrid_ItemDataBound(ByVal sender As Object, ByVal e As _
System.Web.UI.WebControls.DataGridItemEventArgs) Handles Mondatagrid.ItemDataBound
     If Not e.Item.ItemIndex = -1 Then
         If e.Item.ItemIndex=4 Then
             e.Item.Cells(0).BackColor = System.Drawing.Color.Red
             e.Item.Cells(1).BackColor = System.Drawing.Color.Red
             e.Item.Cells(2).BackColor = System.Drawing.Color.Red
             e.Item.Cells(3).BackColor = System.Drawing.Color.Red
         End If
     End If
End Sub
```

```
- 60 -
```
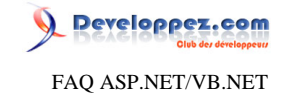

# Comment rendre une colonne invisible si AutoGenerateColumns="true" ?

#### **Auteurs : [David Pedehourcq](http://www.developpez.net/forums/u917/neo-51/) ,**

**En effet, beaucoup d'entre nous l'on remarqué, lorsque le datagrid a sa propriété AutoGenerateColumns à "true" le code :**

**Mondatagrid.columns(1).visible = False**

**NE MARCHE PAS En effet ce code ne marche que si votre datagrid est fait à base de templates columns. Il existe cependant une astuce : dans la page aspx :**

**<asp:DataGrid id="Mondatagrid" runat="server" AutoGenerateColumns="True" OnItemDataBound="Mondatagrid\_OnItemDataBound"/>**

**dans le code-behind**

**Private Sub Mondatagrid\_ItemDataBound(s As Object, e As DatagridItemEventArgs) e.Item.Cells(1).Visible = False End Sub**

Est-ce bon de sauvegarder le contenu d'un DataGrid dans le ViewState ?

**Auteurs : [Didier Danse](http://www.developpez.net/forums/u14486/ditch/) ,**

**La réponse est non.**

**Effectivement le ViewState est transféré lors de chaque aller/retour vers le serveur. Si le DataGrid contient beaucoup d'informations, le ViewState sera également très grand. On perdra ainsi deux fois du temps... Une fois pour envoyer les données du DataGrid, l'autre pour le viewState.**

**Pour éviter de recharger constamment le DataSet, il est possible de le sauvegarder dans une variable de session ou d'application (selon si il existe un DataGrid par utilisateur ou un pour toute l'application)**

J'ai une erreur javascript lorsque j'utilise le paging d'un DataGrid. Pourquoi?

**Auteurs : [Didier Danse](http://www.developpez.net/forums/u14486/ditch/) ,**

**Le DataGrid ne se trouve pas dans un formulaire contenant un runat="server".**

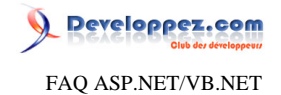

**Le fait de le placer dans ce <form runat="server" id="form1">...</form> permet de générer le javascript nécessaire pour changer de page.**

Comment passer deux paramètres à une url d'hyperlink dans un DataGrid?

### **Auteurs : [Didier Danse](http://www.developpez.net/forums/u14486/ditch/) ,**

**L'hyperlink ne le permet pas. Par contre, il est possible d'utiliser un ItemTemplate au lieu d'une HyperLinkColumn.**

```
<ItemTemplate>
\leq a href="page.aspx?param1=<%# DataBinder.Eval(Container.DataItem, "Colonne1") %>&param2=<
%# DataBinder.Eval(Container.DataItem, "Colonne2") %>"/>
</ItemTemplate>
```
**Le premier paramètre comprendra ainsi le contenu de la colonne1, le second contenant celui de la colonne2 et ce pour chaque ligne de la source de données.**

> J'ai l'erreur "DataGrid with id 'datagridId' could not automatically generate any columns from the selected data source", que faire?

**Auteurs : [Didier Danse](http://www.developpez.net/forums/u14486/ditch/) ,**

**Bien que le DataGrid.DataSource accepte toute liste qui propose un énumérateur, il ne sait cependant pas toujours comment récupérer les informations de cette liste.**

**Dans le cadre d'une HashTable, il est ainsi nécessaire de passer par un ItemTemplate et de spécifier la valeur "false" à l'attribut AutoGenerateColumns:**

```
<asp:DataGrid AutoGenerateColumns=False id="datagrid" runat="server">
<Columns>
  <asp:TemplateColumn>
   <ItemTemplate>
    Clé: <%# Container.DataItem.Key %>, Valeur: <%# Container.DataItem.Value %>
   </ItemTemplate>
  </asp:TemplateColumn>
</Columns>
</asp:DataGrid>
```
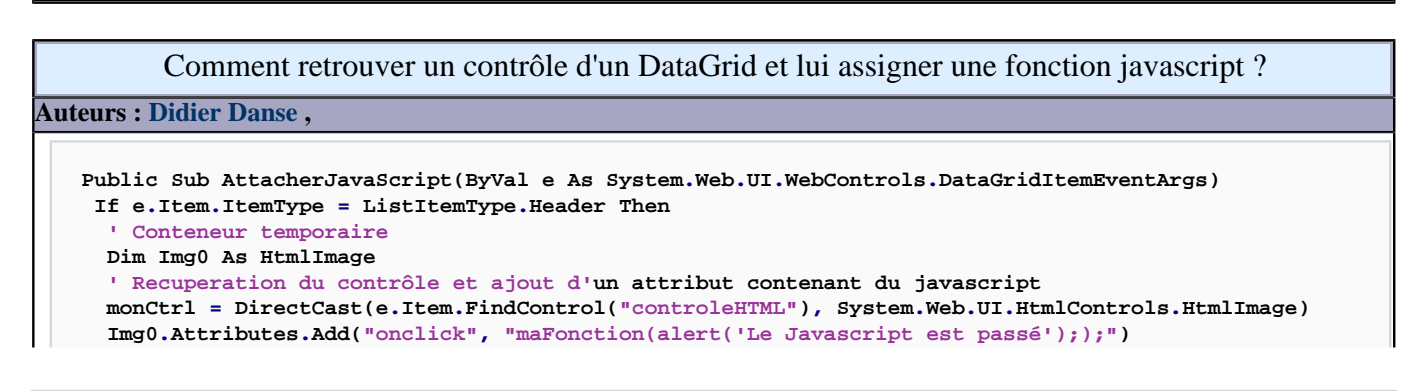

- 62 -

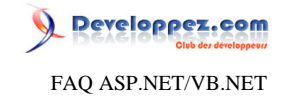

 **End If End Sub**

**(Merci à Johan Coffigniez pour sa participation)**

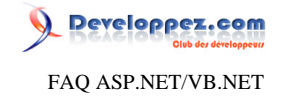

# Sommaire > WebForms > Contrôles > Contrôles serveur (WebControl) > Contrôles AJAX

Où placer le ScriptManager ?

### **Auteurs : [Didier Danse](http://www.developpez.net/forums/u14486/ditch/) ,**

**Vous pouvez placer votre ScriptManager à n'importe quel niveau, cependant afin de vous faciliter le tout, placez le dans la Master Page.**

**Dès lors, si vous désirez modifier le comportement de votre ScriptManager pour une page (ContentPage) particulière, vous pouvez utiliser le ScriptManagerProxy.**

**Notez également que vous avez la possibilité de mettre le ScriptManager dans chacune des Content Pages.**

# Je fais un drag and drop des composants ASP.NET AJAX et je reçois une erreur " Sys is undefined " au chargement de la page, pourquoi ?

# **Auteurs : [Didier Danse](http://www.developpez.net/forums/u14486/ditch/) ,**

**Peut être avez-vous essayé d'ajouter de tels contrôles dans un site qui n'est pas configuré pour. Vérifiez le fichier web.config. Si vous ne trouvez pas de trace de l'ajout d'une assembly System.Web.Extensions, il faudra configurer le web.config en conséquences.**

**Par ailleurs, vérifier les versions des composants. Effectivement, si vous utilisez ASP.NET 2.0, vous devez avoir les composants pour ASP.NET 2.0 et non ceux pour ASP.NET 3.5.**

# Comment éviter que le panel lié à un modal popup extender ne soit visible pendant le chargement de la page?

**Auteurs : [sam\\_XIII \(Samuel Beauvois\)](http://www.developpez.net/forums/u23212/sam_xiii/) ,**

**Il s'uffit d'ajouter le style display:none au panel.**

**MonPanel.Style.Add(HtmlTextWriterStyle.Display, "none")**

**Il faut associer le panel lié au popup modal**

**modal.PopupControlID = MonPanel.ID**

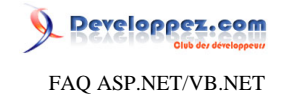

# Sommaire > WebForms > Contrôles > Contrôles serveur (WebControl) > Contrôles Silverlight

Comment utiliser une application Silverlight dans une page ASP.NET ?

**Auteurs : [nico-pyright\(c\)](http://www.developpez.net/forums/u24779/nico-pyright-c-/) ,**

**En utilisant le web control.**

**<asp:Silverlight>**

**Par exemple :**

```
<asp:Silverlight ID="Silverlight1" runat="server" Source="monApplication.xap" Version="2.0"
 Width="400" Height="300" />
```
**Il faudra bien sur avoir défini le tag au préalable :**

```
<%@ Register Assembly="System.Web.Silverlight" Namespace="System.Web.UI.SilverlightControls"
 TagPrefix="asp" %>
```
**ou alors dans le web.config**

**<add tagPrefix="asp" namespace="System.Web.UI.SilverlightControls" assembly="System.Web.Silverlight" />**

**Ne pas oublier également de référencer l'assembly System.Web.Silverlight dans votre projet.**

**Quelques propriétés disponibles pour ce contrôle :**

- **Source : l'url de fichier xap à utiliser**
- **Version : la version minimale de silverlight qui doit être vérifiée (pour utiliser silverlight 2, mettre cette propriété à 2.0)**
- **ScaleMode : ScaleMode.None ou ScaleMode.Stretch ou ScaleMode.Zoom**
- **Width : la largeur du contrôle**
- **Height : la hauteur du contrôle**
- **OnPluginLoaded : associe une fonction javascript et l'execute lorsque l'application silverlight est chargée**
- **OnPluginError : associe une fonction javascript et l'execute lorsque l'application silverlight a une erreur N'oubliez pas non plus d'ajouter la balise :**

**<asp:ScriptManager runat="server"/>**

Comment faire communiquer mon application Silverlight avec ma page ASP.NET ?

**Auteurs : [nico-pyright\(c\)](http://www.developpez.net/forums/u24779/nico-pyright-c-/) ,**

**En utilisant le DOM.**

**Soit par exemple l'extrait de page ASPX suivant :**

- 65 -

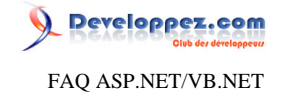

```
<asp:ScriptManager ID="ScriptManager1" runat="server"></asp:ScriptManager>
<div style="height:100px">
 <asp:Silverlight ID="Xaml1" runat="server" Source="~/ClientBin/monApplication.xap"
 MinimumVersion="2.0.30523" Width="100%" Height="100%" />
</div>
<div id="result"></div>
```
**qui contient un controle <asp:Silverlight> et un <div> identifié par son id : "result". On utilisera la classe System.Windows.Browser.HtmlPage, par exemple, lors du click sur un bouton Silverlight, on pourra faire :**

```
Private Sub Button_Click(ByVal sender As Object, ByVal e As RoutedEventArgs)
 var element = HtmlPage.Document.GetElementById("result"); 
 element.SetAttribute("innerText", "valeur venant de Silverlight"); 
End Sub
```
**Ainsi, on pourra modifier le contenu du div depuis notre application Silverlight.**

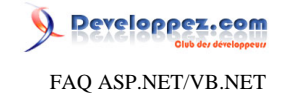

Sommaire > WebForms > Contrôles > Contrôles serveur (WebControl) > WebControls Gratuits

Comment installer les WebControls de microsoft ?

# **Auteurs : [lololefada](http://www.developpez.net/forums/u9095/lololefada/) ,**

**Microsoft propose gratuitement quelques WebControls supplémentaires ici [http://www.asp.net/downloads/](http://www.asp.net/downloads/archived/ie-web-controls/) [archived/ie-web-controls/](http://www.asp.net/downloads/archived/ie-web-controls/).**

**Microsoft n'offre pas de support pour ces WebControls.**

**Voici une petite procédure d'installation :**

**1- télécharger sur le site de microsoft WebControls a l'adresse suivante : [http://www.asp.net/downloads/archived/](http://www.asp.net/downloads/archived/ie-web-controls/IEWebControls.exe) [ie-web-controls/IEWebControls.exe](http://www.asp.net/downloads/archived/ie-web-controls/IEWebControls.exe)**

**2 - Faire très attention au prerequis avant le download.**

**3 - Aprés le download, il va s'installer dans program files un répertoire C:\Program Files\IE Web COntrols. Dans ce répertoire, vous trouverez un batch nommé build.bat.**

**4 - Ouvrez une fenêtre de commande VS.NET prompt et mettez vous dans ce répertoire (cf. C:\Program Files\IE Web COntrols)**

**éxécutez le build.bat (C:\Program Files\IE Web COntrols>build.bat) Et voila!**

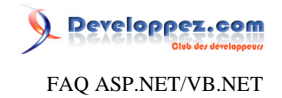

**Dans le répertoire build, vous trouverez la dll Windows.Web.UI.WebControls.dll, fichier que vous pouvez importer dans n'importe quel bin de votre appli!**

# Un WebControl d'onglets

**Auteurs : [rami](http://www.developpez.net/forums/u4775/rami/) ,**

**lien : [Liens vers le WebControl TabStrip](http://msdn.microsoft.com/en-us/library/ms529257.aspx)**

**Un WebControl gratuit disponible sur MSDN.**

Un WebControl de barre d'outils

### **Auteurs : [rami](http://www.developpez.net/forums/u4775/rami/) ,**

**Un WebControl gratuit disponible sur MSDN.**

**lien : [Liens vers le WebControl ToolBar](http://msdn.microsoft.com/en-us/library/ms529258(VS.85).aspx)**

Un WebControl multi-pages

**Auteurs : [rami](http://www.developpez.net/forums/u4775/rami/) ,**

**Un WebControl gratuit de MSDN.**

**lien : [Liens vers le WebControl MultiPage](http://msdn.microsoft.com/en-us/library/ms529547(VS.85).aspx)**

## Une barre de progression

**Auteurs : [David Pedehourcq](http://www.developpez.net/forums/u917/neo-51/) ,**

Voici un exemple de progress bar avec un tutoriel, une démo et les sources (en anglais) : **[Progress bar](http://www.codeproject.com/KB/user-controls/progressbar.aspx)** 

# Un WebControl DateTimePicker

**Auteurs : [David Pedehourcq](http://www.developpez.net/forums/u917/neo-51/) ,**

**Le vrai nom du contrôle est calendar popup, mais c'est en fait un contrôle qui ressemble au DateTimePicker. Ce contrôle est très bien fait et paramètrable à souhait, on peut même linker des classes Css aux styles. Depuis que je l'ai découvert je n'utilise plus le calendar ;p**

**Une démo ici : <http://www.eworldui.net/CustomControls/CalendarPopupDemo.aspx>**

# Un contrôle de création de FAQ

**Auteurs : [David Pedehourcq](http://www.developpez.net/forums/u917/neo-51/) ,**

**Bon on est bien loin de notre système de FAQ réalisé par Clément Cunin et LFE (que je remercie encore au passage). Mais ce contrôle vous permettra d'inclure de petites FAQ dans vos sites très rapidement.**

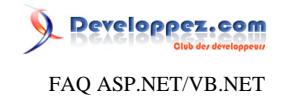

**Ici une démo :<http://www.eworldui.net/CustomControls/FaqRepeaterDemo.aspx>**

# Un contrôle TextBox avec masque de saisie

**Auteurs : [David Pedehourcq](http://www.developpez.net/forums/u917/neo-51/) ,**

**Ce contrôle vous permet de faire facilement un masque de saisie dans une textbox. Trés facile à configurer si vous avez votre expression régulière ;)**

**Ici une démo :<http://www.eworldui.net/CustomControls/MaskedTextBoxDemo.aspx>**

# Une DropdownList multi-entrées

**Auteurs : [David Pedehourcq](http://www.developpez.net/forums/u917/neo-51/) ,**

**On s'est tous déjà trouvé devant le problème suivant : remplir une dropdownlist avec plusieurs champs d'une datatable. Des solutions plus ou moins complexes existent, mais là vous avez à votre disposition un contrôle qui gère ce problème de manière très simple.**

**Ici une démo : <http://www.eworldui.net/CustomControls/MultiTextDemo.aspx>**

### Une ListBox multi-entrées

**Auteurs : [David Pedehourcq](http://www.developpez.net/forums/u917/neo-51/) ,**

**On s'est tous déjà trouvé devant le problème suivant : remplir une listbox avec plusieurs champs d'une datatable. Des solutions plus ou moins complexes existent, mais là vous avez à votre disposition un contrôle qui gère ce problème de manière trés simple.**

**Ici une démo : <http://www.eworldui.net/CustomControls/MultiTextDemo.aspx>**

## Une numeric box

**Auteurs : [David Pedehourcq](http://www.developpez.net/forums/u917/neo-51/) ,**

**Contrairement au textbox, la numeric box n'accepte que des chiffres ;p Paramètrable à souhait si vous ne voulez authoriser que la saisie d'entier, de positif, etc... Ici une démo :<http://www.eworldui.net/CustomControls/NumericBoxDemo.aspx>**

## Un TimePicker

**Auteurs : [David Pedehourcq](http://www.developpez.net/forums/u917/neo-51/) ,**

**Ce contrôle est un TimePicker, très flexible et facilement configurable.**

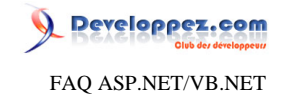

**Ici une démo :<http://www.eworldui.net/CustomControls/TimePickerDemo.aspx>**

Un composant de saisie de texte très complet

**Auteurs : [David Pedehourcq](http://www.developpez.net/forums/u917/neo-51/) ,**

**Ce composant est gratuit pour une utilisation personnelle. Il s'agit d'un éditeur HTML très complet à intégrer dans vos applications ASP.NET.**

**lien : [Le site de téléchargement](http://www.freetextbox.com/Default.aspx)**

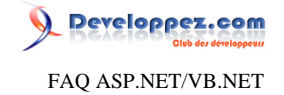

# Sommaire > WebForms > Contrôles > Contrôles personnalisés (Custom Controls)

Comment créer un composant personnalisé (customControl) ?

**Auteurs : [nico-pyright\(c\)](http://www.developpez.net/forums/u24779/nico-pyright-c-/) ,**

**On crée un composant personnalisé lorsqu'on a besoin de créer un contrôle propre qui doit se comporter comme un WebControl.**

**Il s'agit de créer une classe qui hérite de WebControl. add -> new item -> class**

**Public Class MonWebControl Inherits WebControl End Class**

**Toute la logique interne doit ensuite etre implémentée, événement, rendu, etc ...** Voir aussi : <sup>**[AQ]</sup> [Quelle est la différence entre un composant personnalisé et un contrôle utilisateur ?](#page-70-0)</sup>** 

## Quelle est la différence entre un composant personnalisé et un contrôle utilisateur ?

<span id="page-70-0"></span>**Auteurs : [nico-pyright\(c\)](http://www.developpez.net/forums/u24779/nico-pyright-c-/) ,**

**Un contrôle utilisateur (userControl) et un contrôle personnalisé (customControl) sont tous les deux des contrôles. Ils ont en général tous les deux pour but d'être des composants réutilisables.**

**Les contrôles utilisateurs sont en général des contrôles composés d'autres contrôles de base à utiliser dans des situations précises. Ca peut etre le cas par exemple pour un contrôle utilisateur de login, qui possède deux labels, deux textbox et un bouton valider, ainsi que le traitement associé au bouton valider.**

**Les contrôles personnalisés sont en général des contrôles unitaires qui font une tache unique et qui sont créés de A à Z ou en dérivant d'un contrôle existant. Il peut s'agir par exemple d'un textbox numérique qui sera exactement comme un textbox sauf qu'on pourra saisir uniquement des nombres.**

**En général, on crée un contrôle personnalisé lorsqu'il a pour vocation d'etre utilisé dans plusieurs applications. Si le contrôle ne doit etre utilisé que dans un seul site web, on créera en général un contrôle utilisateur.**

**Un contrôle utilisateur est une page dont l'extension est .ascx alors qu'un contrôle personnalisé sera une assembly**

## Comment utiliser un contrôle personnalisé ?

#### **Auteurs : [nico-pyright\(c\)](http://www.developpez.net/forums/u24779/nico-pyright-c-/) ,**

**Il s'agit d'abord d'utiliser la directive Register en précisant un préfixe, le namespace et l'assembly qui contient le contrôle.**

**<%@ Register TagPrefix="Exemple" Namespace="testWeb" Assembly="testWeb" %>**

**Pour utiliser le contrôle, on fera ensuite :**

**<Exemple:MonControle ID="monId" runat="server" ... />**

- 71 -

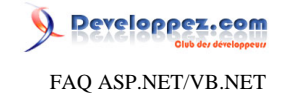

### Comment créer un composant personnalisé à partir d'un contrôle existant ?

#### **Auteurs : [nico-pyright\(c\)](http://www.developpez.net/forums/u24779/nico-pyright-c-/) ,**

**Il faudra faire dériver notre custom control du contrôle père et surcharger les méthodes qui nous intéressent. Exemple : voici l'implémentation d'un custom control qui dérive du composant Image pour proposer l'ajout d'un rollover.**

```
Public Class MonImageRollOver
 Inherits Image
 Private _imageOverUrl As String
Public Property ImageOverUrl() As String
   Get
   Return _imageOverUrl
   End Get
   Set(ByVal value As String)
    _imageOverUrl = value
   End Set
End Property
 Protected Overrides Sub OnPreRender(ByVal e As System.EventArgs)
  Attributes.Add("onmouseover", String.Format("this.src = '{0}'", _imageOverUrl))
  Attributes.Add("onmouseout", String.Format("this.src = '{0}'", ImageUrl))
  MyBase.OnPreRender(e)
 End Sub
End Class
```
**On a rajouté ici la propriété ImageOverUrl et surchargé le rendu en ajoutant les attributs javascript onmouseover et onmouseout.**

**On pourra utiliser le contrôle de cette facon :**

**<Exemple:MonImageRollOver ID="IdImageRollover" runat="server" ImageUrl="image.gif" ImageOverUrl="image\_Over.gif" />**

# Comment faire le rendu d'un composant personnalisé ?

**Auteurs : [nico-pyright\(c\)](http://www.developpez.net/forums/u24779/nico-pyright-c-/) ,**

**il faudra surcharger la méthode**

**Protected Overrides Sub Render(ByVal writer As System.Web.UI.HtmlTextWriter)**

**et utiliser l'objet HtmlTextWriter pour faire le rendu. Exemple : voici l'implémentation d'un contrôle hyperlink de A à Z qui gère le rollover**

**Public Class MonHyperLinkRollOver Inherits WebControl**

- 72 -
Developpez.com FAQ ASP.NET/VB.NET

```
Private _imageOverUrl As String
Public Property ImageOverUrl() As String
  Get
  Return _imageOverUrl
  End Get
 Set(ByVal value As String)
   _imageOverUrl = value
 End Set
End Property
Private _imageUrl As String
Public Property ImageUrl() As String
 Get
  Return _imageUrl
  End Get
 Set(ByVal value As String)
   _imageUrl = value
 End Set
End Property
Private _navigateUrl As String
Public Property NavigateUrl() As String
 Get
  Return _navigateUrl
  End Get
 Set(ByVal value As String)
   _navigateUrl = value
  End Set
End Property
Private _alt As String
Public Property Alt() As String
 Get
  Return _alt
  End Get
 Set(ByVal value As String)
   _alt = value
  End Set
End Property
 Protected Overrides Sub Render(ByVal writer As System.Web.UI.HtmlTextWriter)
 writer.WriteBeginTag("a")
 writer.WriteAttribute("href", ResolveUrl(_navigateUrl))
 writer.Write(HtmlTextWriter.TagRightChar)
 writer.WriteBeginTag("img")
 writer.WriteAttribute("id", ID)
 writer.WriteAttribute("src", _imageUrl)
 writer.WriteAttribute("style", "border:none;")
 writer.WriteAttribute("alt", _alt)
 writer.WriteAttribute("onmouseover", String.Format("this.src = '{0}'", _imageOverUrl))
  writer.WriteAttribute("onmouseout", String.Format("this.src = '{0}'", _imageUrl))
 writer.Write(HtmlTextWriter.SlashChar)
 writer.Write(HtmlTextWriter.TagRightChar)
 writer.WriteEndTag("a")
End Sub
```
**End Class**

**On a d'abord le code pour les propriétés et ensuite le rendu. On utilise WriteBeginTag / WriteAttribute / Write / WriteEndTag pour écrire du html. Ici l'appel :**

Les sources présentées sur cette pages sont libres de droits, et vous pouvez les utiliser à votre convenance. Par contre la page de présentation de ces sources constitue une oeuvre intellectuelle protégée par les droits d'auteurs. Copyright © 2007 Developpez LLC. Tout droits réservés Developpez LLC. Aucune reproduction, même partielle, ne peut être faite de ce site et de l'ensemble de son contenu : textes, documents et images sans l'autorisation expresse de Developpez LLC. Sinon vous encourez selon la loi jusqu'à 3 ans de prison et jusqu'à 300 000 E de dommages et intérêts. <http://dotnet.developpez.com/faq/asp/vbnet/>

- 73 -

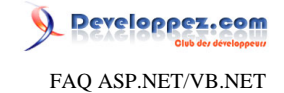

**<Exemple:MonHyperLinkRollOver ID="MonImageRollOver1" NavigateUrl="~/Default.aspx" runat="server" ImageUrl="image.gif" ImageOverUrl="image\_Over.gif" alt="mon alt"/>**

**produira en sortie :**

**<a href="/Default.aspx"><img id="MonImageRollOver1" src="image.gif" style="border:none;" alt="mon alt" onmouseover="this.src = 'image\_Over.gif'" onmouseout="this.src = 'image.gif'"/></a>**

Comment faire pour référencer automatiquement un contrôle dans toutes les pages ?

**Auteurs : [nico-pyright\(c\)](http://www.developpez.net/forums/u24779/nico-pyright-c-/) ,**

**il faut placer sa définition dans le web.config :**

```
<pages>
 <controls>
  <add tagPrefix="Exemple" namespace="testWeb" assembly="testWeb" />
</controls>
</pages>
```
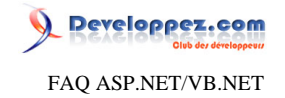

## Sommaire > WebForms > Contrôles > Contrôles de validation

Qu'est-ce qu'un validator ?

#### **Auteurs : [nico-pyright\(c\)](http://www.developpez.net/forums/u24779/nico-pyright-c-/) ,**

**Un validator est un contrôle serveur particulier qui permet de faire de la validation de saisie par l'utilisateur.**

**La collecte d'informations via un formulaire est une des nombreuses taches que peut effectuer une page d'un site web. Vous pouvez par exemple avoir besoin de saisir les coordonnées d'un client, des informations sur une commande, etc ... Les pages web disposent de toute une série de contrôles qui permettent d'obtenir des saisies de l'utilisateur. Champ de texte, radio boutons, case à cochée, liste déroulante, etc ...**

**La validation des données constiste à vérifier qu'on récupère bien une date là où l'utilisateur doit saisir une date, qu'on récupère bien un nombre où l'on doit récupérer un nombre et pas une chaine.**

**Le framework ASP.NET simplifie ces vérifications à l'aide des validators. Ce sont des contrôles ASP.NET qui intègrent la logique permettant de vérifier la saisie des utilisateurs. Ils vont grandement nous simplifier la tache pour vérifier qu'un champ obligatoire est correctement saisi ou qu'une valeur correspond bien à ce qu'on attend, etc ...**

**Ils permettent de contrôler la saisie coté client si le navigateur le supporte, ce qui améliore l'interaction avec l'utilisateur. Ils permettent également de valider les saisies du coté du server, ce qui est une étape OBLIGATOIRE.**

Les validators nous facilitent grandement la tache en disposant d'un moyen puissant de contrôler la saisie et d'afficher **des messages d'erreurs pour avertir de la saisie incorrecte.**

#### Peut-on se passer de la validation coté serveur et n'utiliser que la validation coté client ?

#### **Auteurs : [nico-pyright\(c\)](http://www.developpez.net/forums/u24779/nico-pyright-c-/) ,**

**Non ! Ou alors, à vos risques et périls. En effet, la validation coté client peut avoir été désactivée ou altérée par du code malveillant. La seule façon fiable de vérifier la validité d'une saisie est de la faire coté serveur.**

#### A quel moment intervient la validation dans le cycle de vie d'une page ?

#### **Auteurs : [nico-pyright\(c\)](http://www.developpez.net/forums/u24779/nico-pyright-c-/) ,**

**La validation des contrôles apparait à un moment précis du cycle de vie d'une page, entre la fin des événements d'initialisation par le code utilisateur et les événements des contrôles.**

**Cela se passe bien entendu après le chargement des valeurs du postback par la page... et avant les événements des contrôles. Cela permet de savoir au moment du click sur un bouton si la page est correcte et dans ce cas, rediriger vers la bonne page par exemple.**

**Il est important de comprendre l'ordre d'enchainement des événements, si l'on a à faire des traitements en cas d'erreur, ou en cas de succès de validation.**

#### Comment afficher un message d'erreur dans un validateur ?

#### **Auteurs : [nico-pyright\(c\)](http://www.developpez.net/forums/u24779/nico-pyright-c-/) ,**

**Il y a trois possibilités pour afficher un message d'erreur. La première consiste à utiliser la propriété Text. Le message s'affiche en rouge par défaut**

```
<div>
<asp:TextBox runat="server" ID="LeTextBox" />
</div>
<asp:RequiredFieldValidator runat="server" ControlToValidate="LeTextBox"
 Text="Le champ doit être saisi" />
<asp:Button runat="server" Text="Valider" />
```
- 75 -

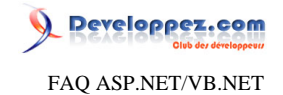

**La deuxième est d'utiliser la propriété ErrorMessage.**

**L'utilisation de la propriété ErrorMessage semble produire le même effet que la propriété Text. Il y a cependant une différence, le fait de définir la propriété ErrorMessage permettra au contrôle ValidationSummary de réutiliser le message d'erreur.**

```
<asp:RequiredFieldValidator runat="server" ControlToValidate="LeTextBox"
 ErrorMessage="Le champ doit être saisi" />
```
**Enfin, on peut utiliser un message personnalisé entre les balises du contrôles. Ceci permet d'obtenir une présentation plus poussée en fonction des besoins.**

```
<asp:RequiredFieldValidator runat="server" ControlToValidate="LeTextBox">
 Le message doit être saisi <img src="erreur.jpg" alt="erreur de saisie" />
</asp:RequiredFieldValidator>
```
**Il y a également trois modes d'affichage que l'on peut choisir en utilisant la propriété Display :**

**\* Display="None" : Permet de ne pas afficher de message d'erreur. Le fait de ne pas afficher de message d'erreur peut être utile lorsqu'on utilise un ValidationSummary.**

**\* Display="Dynamic" : Affiche le message d'erreur "dynamiquement", le message apparaitra à l'emplacement du validator en décalant les autres contrôles de la page. \* Display="Static" : Affiche le message d'erreur "statiquement", c'est à dire que l'emplacement du message d'erreur est réservé. On voit un "trou" à l'emplacement ou sera affiché le message s'il y a une erreur. On utilise cette option lorsqu'on a besoin que l'affichage ou l'absence du message ne casse pas la présentation, dans des cellules d'un tableau par exemple.**

#### Quels sont les contrôles serveur que l'on peut valider ?

<span id="page-75-1"></span>**Auteurs : [nico-pyright\(c\)](http://www.developpez.net/forums/u24779/nico-pyright-c-/) ,**

**Les contrôles serveur que l'on peut valider sont :**

- **• TextBox**
- **• ListBox**
- **• DropDownList**
- **• RadioButtonList**
- **• HtmlInputText**
- **• HtmlTextArea**
- **• HtmlSelect**

#### Comment vérifier qu'une page est valide coté serveur ?

<span id="page-75-0"></span>**Auteurs : [nico-pyright\(c\)](http://www.developpez.net/forums/u24779/nico-pyright-c-/) ,**

**Pour vérifier que les validators de la page sont tous valides, on va tester la propriété IsValid de la page. Si elle vaut vrai, c'est que la validation est bonne, on peut poursuivre alors.**

**Protected Sub ButtonClick(ByVal sender As Object, ByVal e As RoutedEventArgs)**

- 76 -

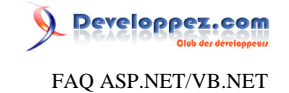

```
If Page.IsValid Then
   ' la page est valide
  Response.Redirect("http://www.developpez.com")
End If
End Sub
```
## Qu'est-ce qu'un groupe de validation ?

**Auteurs : [nico-pyright\(c\)](http://www.developpez.net/forums/u24779/nico-pyright-c-/) ,**

**Un groupe de validation permet de regrouper des validators et de les associer à un contrôle qui déclenchera la validation. Il est assez courant d'avoir plusieurs boutons sur une page et seuls certains champs doivent être validés en fonction du bouton cliqué. Imaginons une page qui contient une zone d'identification, avec un TextBox pour un login et un TextBox pour un mot de passe. Un bouton permet de valider ce login. Sur cette même page, on a une zone qui permet de saisir un email pour s'inscrire à une newsletter, avec un TextBox et un bouton. Il ne faut bien sur pas valider les informations du login si on choisit de s'inscrire à la newsletter. Pour ceci, on va indiquer les contrôles qui sont reliés à un bouton en les plaçant dans un même groupe, grâce à la propriété ValidationGroup. Ainsi, je pourrais placer sur la même page mes différents champs, mes différents boutons de validation et mes différents validators. Par exemple, les contrôles associés au login seront dans le groupe login (ValidationGroup="login"): Login : <asp:TextBox runat="server" ID="Login" /> Mot de passe : <asp:TextBox runat="server" ID="Pwd" TextMode="Password" /> <asp:RequiredFieldValidator ID="RequiredFieldValidator1" runat="server" ControlToValidate="Login" ErrorMessage="N'oubliez pas de saisir votre login" Display="dynamic" ValidationGroup="login" /> <asp:RequiredFieldValidator ID="RequiredFieldValidator2" runat="server" ControlToValidate="Pwd" ErrorMessage="N'oubliez pas de saisir votre mot de passe" Display="dynamic" ValidationGroup="login" /> <asp:Button ID="Button1" runat="server" Text="Valider" OnClick="ButtonClick" ValidationGroup="login" /> Et les contrôles associés à la newsletter seront dans le groupe newsletter (ValidationGroup="newsletter"). <asp:TextBox runat="server" ID="email" /> <asp:RequiredFieldValidator ID="RequiredFieldValidator3" runat="server" ControlToValidate="Login" ErrorMessage="N'oubliez pas de saisir votre login" Display="dynamic" ValidationGroup="newsletter" /> <asp:RegularExpressionValidator ID="RegularExpressionValidator1" runat="server" ControlToValidate="email" ErrorMessage="L'email saisi n'est pas correct" Display="dynamic" ValidationGroup="newsletter" ValidationExpression="^[\_a-zA-Z0-9-]+(\.[\_a-zA-Z0-9-]+)\*@[a-zA-Z0-9-]+(\.[a-zA-Z0-9-]+)\*\.(([0-9] {1,3})|([a-zA-Z]{2,3})|(aero|coop|info|museum|name))\$" /> <asp:Button ID="Button2" runat="server" Text="Valider" OnClick="ButtonClickNewsLetter" ValidationGroup="newsletter" />**

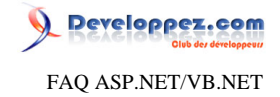

### <span id="page-77-0"></span>Sommaire > WebForms > Contrôles > Contrôles de validation > RequiredFieldValidator

A quoi sert le RequiredFieldValidator ?

**Auteurs : [nico-pyright\(c\)](http://www.developpez.net/forums/u24779/nico-pyright-c-/) ,**

**Le [RequiredFieldValidator](http://msdn.microsoft.com/fr-fr/library/system.web.ui.webcontrols.requiredfieldvalidator.aspx), comme son nom le suggère, permet de tester si un champ est rempli ou non.**

```
<asp:TextBox runat="server" ID="LeTextBox" />
<asp:RequiredFieldValidator runat="server" ControlToValidate="LeTextBox" Display="dynamic"
 ErrorMessage="Vous devez saisir la valeur" />
<asp:Button runat="server" Text="Valider" />
```
**Ici le RequiredFieldValidator va vérifier que le contrôle LeTextBox (précisé dans ControlToValidate) soit bien saisi. Si ce n'est pas le cas, il affichera la valeur de ErrorMessage.**

Comment empêcher un RequiredFieldValidator de fonctionner lors du clic sur un bouton ?

**Auteurs : [Didier Danse](http://www.developpez.net/forums/u14486/ditch/) ,**

**Les RequiredFieldValidator effectue ses vérifications lors de chaque envoi au serveur. Dans le cas d'un bouton "Annuler" ou "Précédent", cela est un peu embêtant puisque les données ne seront certainement pas correctes et la page ne sera donc pas envoyée au serveur.**

**Pour résoudre cela, il suffit de mettre la propriété CausesValidation du bouton à false.**

**<asp:Button id="button1" runat="server" CausesValidation="false"/>**

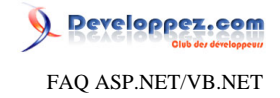

#### Sommaire > WebForms > Contrôles > Contrôles de validation > RangeValidator

A quoi sert le RangeValidator ?

#### **Auteurs : [nico-pyright\(c\)](http://www.developpez.net/forums/u24779/nico-pyright-c-/) ,**

**Le [RangeValidator](http://msdn.microsoft.com/fr-fr/library/system.web.ui.webcontrols.rangevalidator.aspx) vérifie si la valeur d'un contrôle d'entrée se trouve dans une plage de valeurs spécifiée. On peut comparer des Integer, Double, Date, String et Currency. Pour préciser quel type on attend, on va utiliser la propriété Type. Les bornes à valider seront saisies grâce aux propriétés MinimumValue et MaximumValue.**

**<asp:TextBox runat="server" ID="LeTextBox" /> <asp:RangeValidator runat="server" ControlToValidate="LeTextBox" Type="currency" MinimumValue="100" MaximumValue="200" Display="dynamic" ErrorMessage="Saisissez un montant entre 100 et 200 #" />**

**NB : si le contrôle est vide, la validation sera toujours bonne. Si cette valeur doit obligatoirement être saisie, on combinera le RangeValidator avec un [A quoi sert le RequiredFieldValidator ?](#page-77-0).**

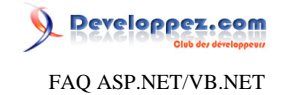

#### Sommaire > WebForms > Contrôles > Contrôles de validation > CompareValidator

A quoi sert le CompareValidator ?

#### **Auteurs : [nico-pyright\(c\)](http://www.developpez.net/forums/u24779/nico-pyright-c-/) ,**

**Le [CompareValidator](http://msdn.microsoft.com/fr-fr/library/system.web.ui.webcontrols.comparevalidator.aspx) permet de comparer la valeur entrée par l'utilisateur avec une valeur ou avec la valeur d'un autre contrôle.**

**On peut également se servir de ce contrôle pour vérifier qu'une donnée saisie est d'un type particulier. (on utilisera l'opérateur DataTypeCheck).**

**On peut comparer des Integer, Double, Date, String et Currency. Pour préciser quel type on attend, on va utiliser la propriété Type.**

**Pour effectuer la comparaison, on utilisera un opérateur qui permettra de spécifier le type de l'opération.**

**On pourra effectuer une comparaison d'égalité (Equal), d'inégalité (NotEqual), de supériorité (GreaterThan), de supériorité ou d'égalité (GreaterThanEqual), d'infériorité (LessThan) et enfin d'infériorité ou d'égalité (LessThanEqual).**

**Exemple pour comparer à une valeur :**

```
<asp:TextBox runat="server" ID="LeTextBox" />
<asp:CompareValidator runat="server" ControlToValidate="LeTextBox" Type="Integer"
 Operator="NotEqual" ValueToCompare="0"
 ErrorMessage="L'entier saisi doit être différent de 0" />
<asp:TextBox runat="server" ID="LeTextBoxDate" />
<asp:CompareValidator ID="CompareValidator1" runat="server" ControlToValidate="LeTextBoxDate"
 Type="Date"
 Operator="GreaterThan" ValueToCompare="01/01/2000"
 ErrorMessage="Vous devez être né après l'an 2000 pour bénéficier de cette promotion" />
```
**Exemple pour comparer à une valeur :**

```
<asp:TextBox runat="server" ID="Email1" />
<asp:TextBox runat="server" ID="Email2" />
<asp:CompareValidator runat="server" ControlToValidate="Email1" Type="String" Operator="Equal"
 ControlToCompare="Email2" ErrorMessage="Les emails saisis doivent être identiques !" />
```
**Exemple pour vérifier la validité d'un type :**

**<asp:TextBox runat="server" ID="LeTextBox" /> <asp:CompareValidator runat="server" ControlToValidate="LeTextBox" Type="Integer" Operator="DataTypeCheck" ErrorMessage="Veuillez saisir un entier" Display="Dynamic" />**

# www.Mcours.com

Site N°1 des Cours et Exercices Email: contact@mcours.com

 $-80 -$ 

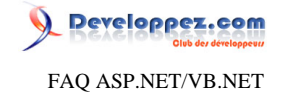

#### Sommaire > WebForms > Contrôles > Contrôles de validation > RegularExpressionValidator

A quoi sert le RegularExpressionValidator ?

**Auteurs : [nico-pyright\(c\)](http://www.developpez.net/forums/u24779/nico-pyright-c-/) ,**

**Le [RegularExpressionValidator](http://msdn.microsoft.com/fr-fr/library/system.web.ui.webcontrols.regularexpressionvalidator.aspx) permet de vérifier une entrée à partir d'une expression régulière. Par exemple, pour vérifier un email :**

**<asp:TextBox runat="server" ID="LeTextBox" /> <asp:RegularExpressionValidator runat="server" ControlToValidate="LeTextBox" ErrorMessage="L'email saisi n'est pas correct" Display="dynamic" ValidationExpression="^[\_a-zA-Z0-9-]+(\.[\_a-zA-Z0-9-]+)\*@[a-zA-Z0-9-]+(\.[a-zA-Z0-9-]+)\*\.(([0-9] {1,3})|([a-zA-Z]{2,3})|(aero|coop|info|museum|name))\$" />**

Comment vérifier la validité d'une adresse ip dans un TextBox ?

**Auteurs : [Louis-Guillaume Morand](http://www.developpez.net/forums/u14753/louis-guillaume-morand/) ,**

**Il convient d'utiliser un RegularExpressionValidator pour vérifier la strucuture de la chaîne:**

```
<asp:RegularExpressionValidator id="RegularExpressionValidator" runat="server" Display="Static"
ControlToValidate="NsAd1" ValidationExpression="([0-2]?[0-9]?[0-9]\.){3}[0-2]?[0-9]?[0-9]">
</asp:RegularExpressionValidator>
```
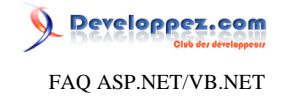

#### Sommaire > WebForms > Contrôles > Contrôles de validation > CustomValidator

A quoi sert le CustomValidator ?

#### **Auteurs : [nico-pyright\(c\)](http://www.developpez.net/forums/u24779/nico-pyright-c-/) ,**

**Le [CustomValidator](http://msdn2.microsoft.com/fr-fr/library/system.web.ui.webcontrols.customvalidator(VS.80).aspx) permet de créer sa propre fonction de validation, coté client et coté serveur.**

**On utilisera l'attribut ServerValidate pour fournir sa propre méthode de validation coté serveur.**

**A noter que la propriété ControlToValidate n'est pas obligatoire, on pourra effectivement utiliser directement les contrôles de la page pour faire notre validation.**

**Pour faire une validation coté client, il faudra créer une fonction javascript dont le nom sera passé à la propriété ClientValidationFunction. On utilisera également les paramètres pour donner le résultat de la validation et connaitre la valeur de l'objet associé à ControlToValidate.**

**On pourra utiliser ValidateEmptyText pour indiquer si un texte vide devra être soumis à validation. Cela ne nous dispense pas de devoir tester si la valeur est vide ou non, cela signifie que lorsqu'un contrôle est vide, on passera dans la fonction de validation.**

**Exemple de validation coté serveur :**

```
<asp:TextBox runat="server" ID="NombrePair"/>
<asp:CustomValidator runat="server" ControlToValidate="NombrePair"
 ErrorMessage="Le nombre doit être pair" ValidateEmptyText="true"
 ClientValidationFunction="ValideNombrePair" OnServerValidate="ValiderNombrePair"
 Display="dynamic"/>
<asp:Button runat="server" Text="Valider" OnClick="ButtonClick" />
```

```
Protected Sub ButtonClick(ByVal sender As Object, ByVal e As RoutedEventArgs)
 If Page.IsValid Then
  // la page est valide, continuer
 End If
End Sub
Protected Sub ValiderNombrePair(ByVal source As Object, ByVal args As ServerValidateEventArgs)
Dim nombre As Integer
 If Int32.TryParse(args.Value, nombre) Then
  args.IsValid = nombre%2 == 0
  return
End If
  args.IsValid = false
End If
```
**Cette même validation coté client :**

```
<script type="text/javascript">
function ValideNombrePair(sender, args)
{
 if (args.Value == '')
  args.IsValid = false;
 else
  args.IsValid = (args.Value % 2 == 0);
}
</script>
```
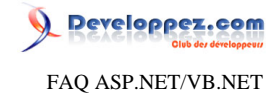

**Pensez impérativement à tester le contenu de la propriété IsValid de la page. C'est cette propriété qui est garant de** l'état de validité des données. Voir <sup>**EAQ**</sup> [Comment vérifier qu'une page est valide coté serveur ?.](#page-75-0)

#### Comment passer des paramètres à la fonction de validation coté client ?

<span id="page-82-0"></span>**Auteurs : [nico-pyright\(c\)](http://www.developpez.net/forums/u24779/nico-pyright-c-/) ,**

**Lorsqu'on utilise des CustomValidator, il est possible de faire passer des valeurs entre le code behind et la fonction javascript du CustomValidator.**

**Pour ce faire, on va utiliser la méthode RegisterExpandoAttribute de l'objet Page.ClientScript.**

**Page.ClientScript.RegisterExpandoAttribute(CustomValidator1.ClientID, "valeur", "5")**

**On utilise le ClientID du validator, on lui passe un nom (ici "valeur") et la valeur à passer (ici "5"). Et on pourra récupérer cette info coté client :**

**<asp:CustomValidator ID="CustomValidator1" ValidateEmptyText="true" ClientValidationFunction="Valider" ControlToValidate="LeTextBox" runat="server" ErrorMessage="Le champ n'est pas valide" />**

**Avec le script suivant :**

```
<script type="text/javascript">
function Valider(sender, args)
{
  args.IsValid = (args.Value == sender.valeur)
} 
</script>
```
## Comment valider un RadioButton ?

**Auteurs : [nico-pyright\(c\)](http://www.developpez.net/forums/u24779/nico-pyright-c-/) ,**

**On va vu dans la question <sup>FAQ</sup> [Quels sont les contrôles serveur que l'on peut valider ?](#page-75-1) qu'il n'était pas possible de valider un RadioButton.**

**Une solution est de passer par un CustomValidator.**

```
<h4>Civilité :</h4>
<asp:RadioButton id="Radio1" Text="M." GroupName="RadioGroup1" runat="server" />
<asp:RadioButton id="Radio2" Text="Mme" GroupName="RadioGroup1" runat="server"/>
<asp:RadioButton id="Radio3" Text="Mlle" GroupName="RadioGroup1" runat="server"/>
<asp:button ID="Button1" text="Valider" runat="server"/>
```
**<asp:CustomValidator ID="CustomValidator1" runat="server" ClientValidationFunction="ValiderRadio" OnServerValidate="ValiderRadio" ErrorMessage="Veuillez saisir la civilité" Display="dynamic" />**

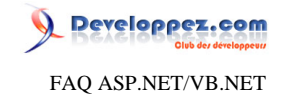

**On va se servir de [Comment passer des paramètres à la fonction de validation coté client ?](#page-82-0) et passer à la fonction javascript cliente les ClientId des RadioButton. Page.ClientScript.RegisterExpandoAttribute(CustomValidator1.ClientID, "rb1Id", Radio1.ClientID) Page.ClientScript.RegisterExpandoAttribute(CustomValidator1.ClientID, "rb2Id", Radio2.ClientID) Page.ClientScript.RegisterExpandoAttribute(CustomValidator1.ClientID, "rb3Id", Radio3.ClientID) Ce qui fait que la fonction javascript cliente pourra ressembler à : <script type="text/javascript"> function ValiderRadio(sender, args) { var radio1 = document.getElementById(sender.rb1Id); var radio2 = document.getElementById(sender.rb2Id); var radio3 = document.getElementById(sender.rb3Id); if (radio1 && radio2 && radio3) args.IsValid = radio1.checked || radio2.checked || radio3.checked; else args.IsValid = false; }**

**Sans oublier la méthode coté serveur :**

**</script>**

```
Protected Sub ValiderRadio(ByVal source As Object, ByVal args As ServerValidateEventArgs)
 args.IsValid = Radio1.Checked Or Radio2.Checked Or Radio3.Checked
End Sub
```
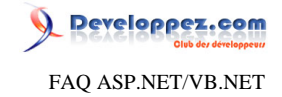

#### Sommaire > WebForms > Contrôles > Contrôles de validation > ValidationSummary

A quoi sert le ValidationSummary ?

#### **Auteurs : [nico-pyright\(c\)](http://www.developpez.net/forums/u24779/nico-pyright-c-/) ,**

**Le contrôle [ValidationSummary](http://msdn.microsoft.com/fr-fr/library/system.web.ui.webcontrols.validationsummary.aspx) n'est pas un validator comme les autres, il n'effectue pas de validation mais propose de récapituler les différentes erreurs survenues lors de la validation de la page.**

**Il se base uniquement sur le contenu des propriétés ErrorMessage de chaque validator qui n'a pas passé la validation. On a plusieurs possibilités pour avoir un récapitulatif des erreurs.**

**On peut dans un premier temps les voir dans un alert Javascript coté client, il faut utiliser la propriété ShowMessageBox et la mettre à true.**

**<asp:ValidationSummary runat="server" ShowMessageBox="true" ShowSummary="false" />**

**On peut utiliser la propriété DisplayMode :**

```
<asp:ValidationSummary ID="ValidationSummary1" runat="server" DisplayMode="BulletList" />
<asp:ValidationSummary ID="ValidationSummary2" runat="server" DisplayMode="List" />
<asp:ValidationSummary ID="ValidationSummary3" runat="server" DisplayMode="SingleParagraph" />
```
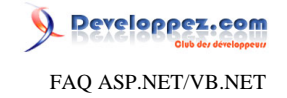

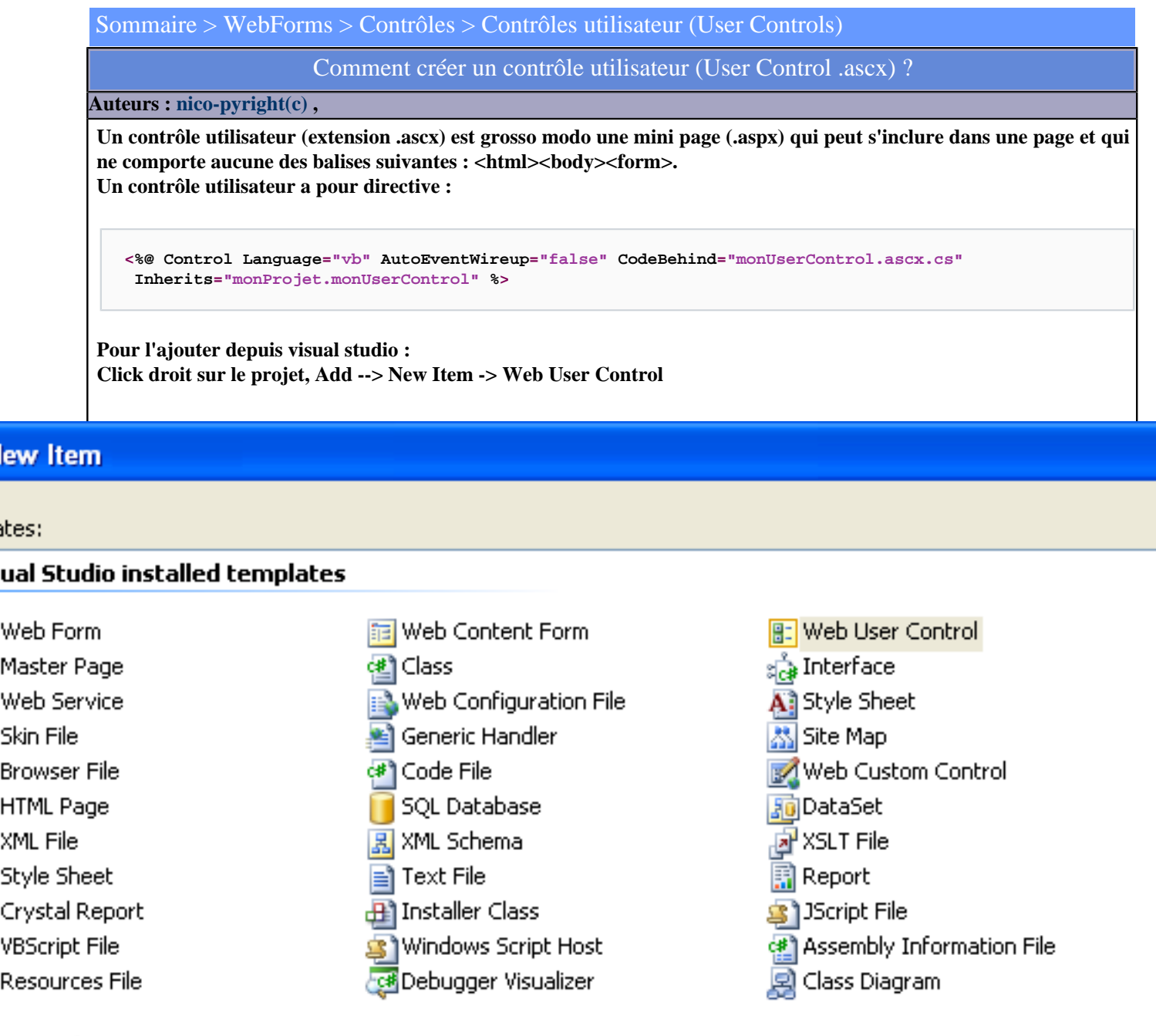

## Templates

5P.NET server control created using the visual designer

monUserControl.ascx

Add

Cani

Γ

**L'IDE génère automatiquement la directive du contrôle utilisateur et le fichier source de code behind dont devra hériter le contrôle utilisateur.**

- 86 -

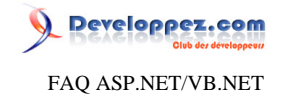

**NB : penser à mettre AutoEventWireup à false (voir [A quoi sert AutoEventWireup ?](#page-23-0))**

#### Comment utiliser un contrôle utilisateur dans une page ?

#### **Auteurs : [nico-pyright\(c\)](http://www.developpez.net/forums/u24779/nico-pyright-c-/) ,**

**Pour utiliser un contrôle utilisateur dans sa page, il faut utiliser la directive @register pour faire connaitre le contrôle utilisateur à la page :**

**<%@ Register Src="~/monUserControl.ascx" TagName="MonUserControl" TagPrefix="UC" %>**

**(NB : on peut préciser l'assembly qui contient l'userControl si celle-ci est différente en rajoutant l'attribut Assembly="....")**

**Pour l'insérer enfin dans sa page, on utilisera la combinaison TagPrefix:TagName :**

**<UC:MonUserControl runat="server" />**

**Cette dernière ligne de code devra bien sur être ajoutée entre les balises <form> et </form> de sa page.**

J'ajoute un contrôle dans mon user control et le compilateur ne le reconnait pas dans le code behind ? **Auteurs : [nico-pyright\(c\)](http://www.developpez.net/forums/u24779/nico-pyright-c-/) ,**

**Lorsque j'ajoute un contrôle (label) par exemple :**

**L'IDE ajoute automatiquement dans la classe partielle (fichier .designer.cs)**

**<asp:Label ID="monLabel" Text="Mon text" runat="server" />**

**Protected WithEvents monLabel As System.Web.UI.WebControls.Label**

**Il peut arriver que l'ide n'arrive pas à ajouter ce membre en protected (source control qui bloque le fichier, lecture seule, etc ...)**

**Dans ce cas, il faudra le rajouter à la main dans ce même fichier Vérifiez également qu'il ne soit pas déclaré en private.**

> Je crée mon user control dynamiquement mais je n'arrive pas à accèder aux champs qu'il contient (null) ?

<span id="page-86-0"></span>**Auteurs : [nico-pyright\(c\)](http://www.developpez.net/forums/u24779/nico-pyright-c-/) ,**

**Lorsque vous essayez d'accèder aux contrôles présents dans votre user control, vous obtenez l'exception : System.NullReferenceException**

**C'est que vous avez probablement cherché à instancier votre usercontrol avec new, de cette facon par exemple :**

- 87 -

FAQ ASP.NET/VB.NET

Developpez.com

**Dim uc As New monUserControl monPlaceHolder.Controls.Add(uc)**

**Ce n'est pas la bonne méthode.**

**Pour charger un UserControl, il faut utiliser LoadControl. La méthode LoadControl lit le fichier et l'instancie comme un contrôle pouvant être ajouté à la page.**

**Dim uc As monUserControl = CType(LoadControl("~/monUserControl.ascx"), monUserControl) monPlaceHolder.Controls.Add(uc)**

**Remarque : En général, il vaut mieux éviter de charger un contrôle utilisateur dynamiquement ; il vaudra mieux le placer dans la page aspx (ou un usercontrol ascx) quitte à le masquer dans le OnInit si on en a pas besoin suivant certaines conditions**

Comment accéder aux propriétés d'un WebUserControl en code behind?

**Auteurs : [Didier Danse](http://www.developpez.net/forums/u14486/ditch/) ,**

**Le mieux est de l'expliquer par un exemple:**

**Imaginons que nous développons un petit contrôle permet de rechercher dans la base de données des utilisateurs. Ce qui nous interresse dans cette base sont le nom et le prénom de la personne sélectionnée et d'utiliser ces valeurs dans un traitement quelconque. Pour cela, il suffit de définir des propriétés au contrôle, par exemple:**

```
Public ReadOnly Property SelectedName() As String
 Get
  Return DdlUsers.SelectedValue.Split(","C)(0)
End Get
End Property
Public ReadOnly Property SelectedFirstName() As String
Get
  Return DdlUsers.SelectedValue.Split(","C)(1)
End Get
End Property
```
**...**

**Dans la page qui héberge le WebControl, il suffit alors de lui donner la référence du WebControl:**

**Protected Sp As SearchPeople**

**Il suffit alors de l'utiliser comme tous les autres composants inclus dans asp.NET:**

**LaTest.Text = "Nom : " + Sp.SelectedName + ", Prenom: " + Sp.SelectedFirstName**

- 88 -

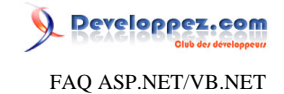

#### Comment passer des paramètres à un userControl ?

#### <span id="page-88-0"></span>**Auteurs : [nico-pyright\(c\)](http://www.developpez.net/forums/u24779/nico-pyright-c-/) ,**

**La solution la plus classique est de créer des propriétés publiques sur ce contrôle utilisateur et de les renseigner lors de l'ajout du contrôle utilisateur dans la page. Source du contrôle utilisateur :**

```
Public Partial Class monUserControl
  Inherits System.Web.UI.UserControl
```

```
Private _maValeur As String
 Public Property MaValeur() As String
   Get
   Return _maValeur
   End Get
   Set(ByVal value As String)
    _maValeur = value
   End Set
End Property
 Protected Overrides Sub OnLoad(ByVal e As System.EventArgs)
  monLabel.Text = _maValeur
  MyBase.OnLoad(e)
End Sub
End Class
```
**dans la page.aspx**

**<UC:MonUserControl runat="server" MaValeur="une valeur" />**

**NB : cet exemple initialise la propriété MaValeur à un label dans le onInit. Il aurait pu être judicieux évidement d'utiliser** un databinding avec # (voir <sup>**AQ**</sup> [Qu'est-ce que le scriptlet d'expressions liées<%# expression %>?\)](#page-92-0) voir aussi : <sup>**FAQ**</sup> [Comment passer des paramètres à un userControl ?](#page-88-0)

Comment passer des paramètres au constructeur d'un contrôle utilisateur ?

**Auteurs : [nico-pyright\(c\)](http://www.developpez.net/forums/u24779/nico-pyright-c-/) ,**

**On peut être tenté lors du chargement dynamique d'un contrôle utilisateur d'utiliser un constructeur qui a des paramètres au lieu de créer des propriétés et de les renseigner. Prenons ce contrôle utilisateur par exemple :**

```
Public Partial Class monUserControl
 Inherits System.Web.UI.UserControl
```
**Private \_maValeur As String**

**Public Sub New() End Sub**

- 89 -

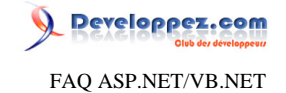

```
Public Sub New(ByVal maValeur As String)
   _maValeur = maValeur
End Sub
 Protected Overrides Sub OnLoad(ByVal e As System.EventArgs)
  If (String.IsNullOrEmpty(_maValeur)) Then
   monLabel.Text = "Valeur par défaut"
  Else
   monLabel.Text = _maValeur
  End If
  MyBase.OnLoad(e)
End Sub
End Class
```
**Si on charge ce contrôle utilisateur sans passer de paramètres au constructeur, on aura une valeur par défaut ; sinon on utilisera la valeur passée.**

**On a bien noté qu'il fallait utiliser LoadControl lors d'un chargement dynamique de contrôle utilisateur (voir [Je crée](#page-86-0) [mon user control dynamiquement mais je n'arrive pas à accèder aux champs qu'il contient \(null\) ?\)](#page-86-0) Voici une fonction statique qui s'occupe d'instancier le contrôle utilisateur avec des paramètres dans le constructeur, en utilisant la reflexion**

```
Public Shared Function LoadControl(ByVal page As Page, ByVal pathControleUtilisateur As String, _
  ByVal ParamArray parametresConstructeur As String()) As UserControl
Dim constParamTypes As New List(Of Type)
For Each constParam As Object In parametresConstructeur
  constParamTypes.Add(constParam.GetType())
Next
Dim uc As UserControl = CType(page.LoadControl(pathControleUtilisateur), UserControl)
 ' trouve le constructeur
Dim constructeur As ConstructorInfo =
 uc.GetType().BaseType.GetConstructor(constParamTypes.ToArray())
 ' et l'invoke
 If (constructeur Is Nothing) Then
  Throw New MemberAccessException("Contrôle utilisateur non trouvé : " +
 uc.GetType().BaseType.ToString())
Else
  constructeur.Invoke(uc, parametresConstructeur)
End If
 Return uc
End Function
```
#### **A utiliser ainsi :**

**Dim uc As monUserControl = CType(LoadControl(Page, "~/monUserControl.ascx", "Ma valeur passée"), monUserControl) monPlaceHolder.Controls.Add(uc)**

**NB : ne pas oublier de créer également un constructeur par défaut, sinon vous aurez l'erreur suivante**

**CS1501: Aucune surcharge pour la méthode 'monUserControl' ne prend d'arguments '0'**

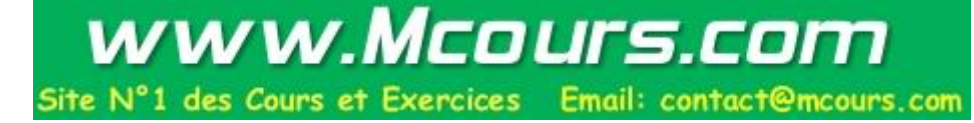

 $-90 -$ 

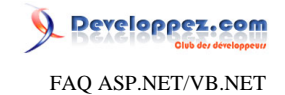

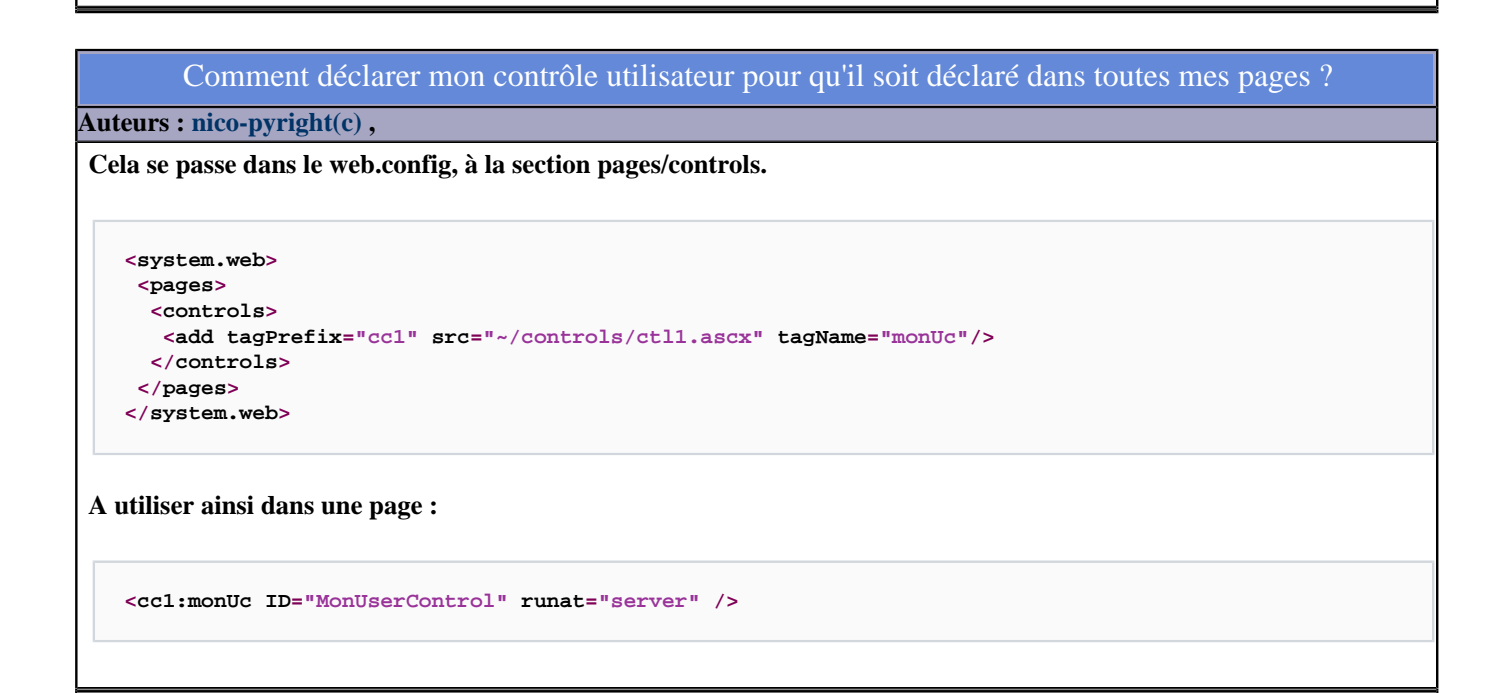

Puis-je afficher un UserControl directement dans mon navigateur ?

**Auteurs : [Didier Danse](http://www.developpez.net/forums/u14486/ditch/) ,**

**Non ce n'est pas possible. Un user control est prévu pour être ajouté dans une Webform (.aspx).**

**Pour le visualiser, vous devez donc l'ajouter à une page web et afficher cette page dans le browser.**

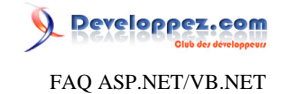

## Sommaire > WebForms > Scriptlets Qu'est-ce que le scriptlet d'instructions <% instruction %> ? **Auteurs : [nico-pyright\(c\)](http://www.developpez.net/forums/u24779/nico-pyright-c-/) , les scriptlets sont des extraits de code figurant dans une page aspx. Ils sont délimités par des marqueurs spécifiques. Le scriptlet <% instruction %> permet d'éxecuter des instructions dans leur ordre d'appartion dans la page. Elles sont exécutées lors du rendu de la page. Elles permettent d'imbriquer facilement des instructions dans le code html. Exemple : <% If (DateTime.Now.DayOfWeek = DayOfWeek.Saturday Or DateTime.Now.DayOfWeek = DayOfWeek.Sunday) Then %> <span>Bon week-end ...</span> <% Else %> <span>Bonne semaine ...</span> <% End If %>**

Qu'est-ce que le scriptlet d'expressions systèmatiques  $\leq \frac{1}{2}$  expression  $\frac{1}{2}$ ?

#### <span id="page-91-0"></span>**Auteurs : [nico-pyright\(c\)](http://www.developpez.net/forums/u24779/nico-pyright-c-/) ,**

**les scriptlets sont des extraits de code figurant dans une page aspx. Ils sont délimités par des marqueurs spécifiques. Le scriptlet**

**<%= expression %>**

**permet d'évaluer une expression lorsqu'elle apparait dans la page, dans le contexte d'exécution. Il peut s'agir de valeurs littérales, de variables, ou d'appels de méthodes. Exemple :**

**<span>Nous sommes le : <%=DateTime.Now.ToShortDateString() %></span>**

**Attention, les expressions systématiques ne fonctionnent pas comme valeur d'attribut. Ainsi la syntaxe suivante :**

**<asp:Label runat="server" Text='<%=DateTime.Now.ToShortDateString()'/>**

- 92 -

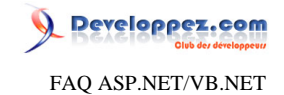

ne fonctionnera pas. Voir <sup>**AQ**</sup> [Qu'est-ce que le scriptlet d'expressions liées<%# expression %>?](#page-92-0)

<span id="page-92-0"></span>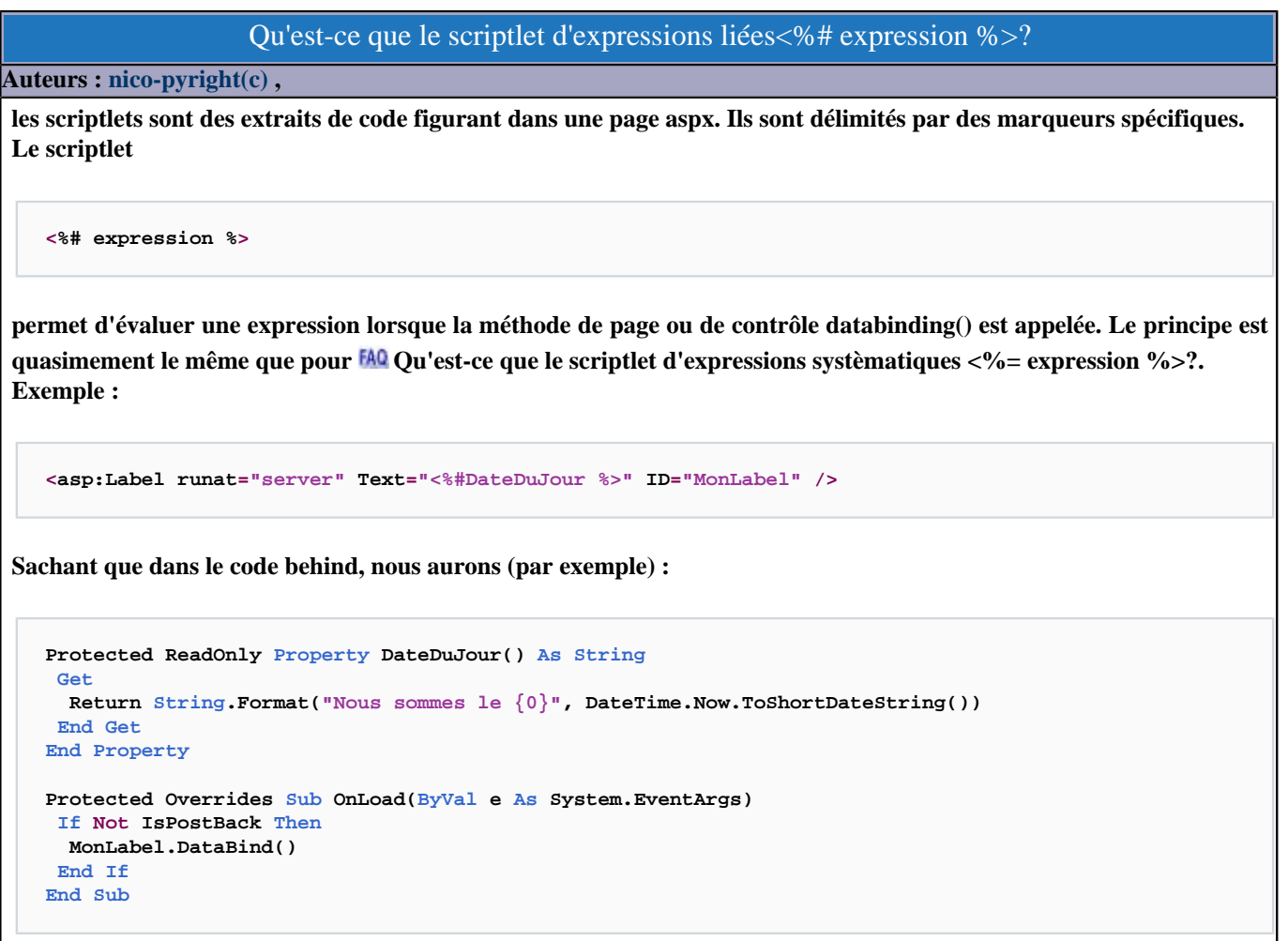

**Il faut bien faire attention à appeler correctement la méthode DataBind, lorsque l'on en a besoin.**

Qu'est-ce que le scriptlet d'expressions analysées <%\$ expression %>?

**Auteurs : [nico-pyright\(c\)](http://www.developpez.net/forums/u24779/nico-pyright-c-/) ,**

**les scriptlets sont des extraits de code figurant dans une page aspx. Ils sont délimités par des marqueurs spécifiques. Le scriptlet**

**<%\$ expression %>**

**permet d'analyser une expression à la compilation de la page, évaluée à chaque requete. Ces expressions conviennent bien aux accès aux bases de données par exemple et son evaluées au moment du databind(). Asp.net connait 3 types d'expressions :**

- 93 -

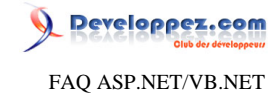

- **• ConnectionString, qui va lire dans la section ConnectionStrings du web.config**
- **• AppSettings, qui va lire dans la section AppSettings du web.config**
- **• Resources, qui lit une entrée dans un fichier de ressources**

#### **Exemple :**

**<asp:Label runat="server" Text="<%\$AppSettings:version%>" ID="MonAppSettingsExpression"/>**

**Sachant que dans le web.config nous aurons (par exemple) :**

```
<appSettings>
<add key="version" value="1.0 alpha"/>
</appSettings>
```
#### Comment créer une expression personnalisées <% \$expression %> ?

**Auteurs : [nico-pyright\(c\)](http://www.developpez.net/forums/u24779/nico-pyright-c-/) ,**

**Pour créer une expression personnalisée, il faut hériter de la classe ExpressionBuilder.**

**On aura aussi un attribut de classe de type ExpressionPrefix qui permettra de faire le lien avec le web.config. On devra également surchager la méthode GetCodeExpression qui permet de construire un CodeExpression à partir de l'objet CodeMethodInvokeExpression.**

**Le minimum à implémenter dans cette fonction est de construire cet objet en lui passant le nom de la méthode qui fait l'évaluation :**

```
<asp:Label runat="server" Text="<%$monexpression:nico-pyright(c)%>" ID="MonLabelExpression"/>
```

```
<ExpressionPrefix("monexpression")> _
Public Class MonExpression
  Inherits ExpressionBuilder
 Public Shared Function GetEvaluationString(ByVal expression As String) As Object
  Return String.Format("Hello : {0}", expression)
 End Function
Public Overrides Function GetCodeExpression(ByVal entry As System.Web.UI.BoundPropertyEntry, ByVal
 parsedData As Object, _
   ByVal context As System.Web.Compilation.ExpressionBuilderContext) As
  System.CodeDom.CodeExpression
  Return New CodeMethodInvokeExpression(New
  CodeTypeReferenceExpression(MyBase.GetType()), "GetEvaluationString", _
   New CodePrimitiveExpression(entry.Expression.Trim()))
 End Function
End Class
```
**Ici on construit l'objet avec le type de l'expression (le type de la classe) et le nom de la méthode à appeler. Dans le troisième paramètre, on lui passe la valeur de l'expression qui ici vaut "nico-pyright(c)". Il faudra ensuite définir l'expression personnalisée dans le web.config :**

```
-94.
```
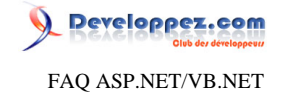

```
<compilation debug="true">
 <expressionBuilders>
   <add expressionPrefix="monexpression" type="testWeb.MonExpression, testWeb"/>
 </expressionBuilders>
</compilation>
```
**On utilise toujours la notation namespace.classe, assemblage pour le type. On aura aussi noté la correspondance entre l'expressionPrefix et l'attribut de la classe.**

**On peut aussi surcharger la méthode GetCodeExpression pour lui passer plus de paramètres, comme le type de l'objet cible (ici un Label) ou le nom de la propriété (ici Text) comme le montre [cet exemple de la msdn .](http://msdn.microsoft.com/fr-fr/library/system.web.compilation.expressionbuilder.getcodeexpression.aspx) Il suffira d'utiliser correctement [les éléments CodeDom](http://msdn.microsoft.com/fr-fr/library/system.codedom.aspx).**

**On aura par exemple :**

```
<ExpressionPrefix("monexpression")> _
Public Class MonExpression
 Inherits ExpressionBuilder
 Public Shared Function GetEvalData(ByVal expression As String, ByVal target As Type, ByVal
  entry As String) As Object
  Return String.Format("Hello : {0}", expression)
 End Function
 Public Overrides Function GetCodeExpression(ByVal entry As BoundPropertyEntry, ByVal parsedData As
 Object, _
   ByVal context As ExpressionBuilderContext) As CodeExpression
   Dim type1 As Type = entry.DeclaringType
   Dim descriptor1 As PropertyDescriptor = TypeDescriptor.GetProperties(type1)
(entry.PropertyInfo.Name)
   Dim expressionArray1(2) As CodeExpression
   expressionArray1(0) = New CodePrimitiveExpression(entry.Expression.Trim())
   expressionArray1(1) = New CodeTypeOfExpression(type1)
   expressionArray1(2) = New CodePrimitiveExpression(entry.Name)
   Return New CodeCastExpression(descriptor1.PropertyType, 
   New CodeMethodInvokeExpression(New CodeTypeReferenceExpression (MyBase.GetType()), "GetEvalData",
  expressionArray1))
 End Function
End Class
```
**Notez que la méthode GetEvalData prends trois paramètres, comme construit pour l'objet CodeMethodInvokeExpression**

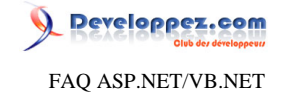

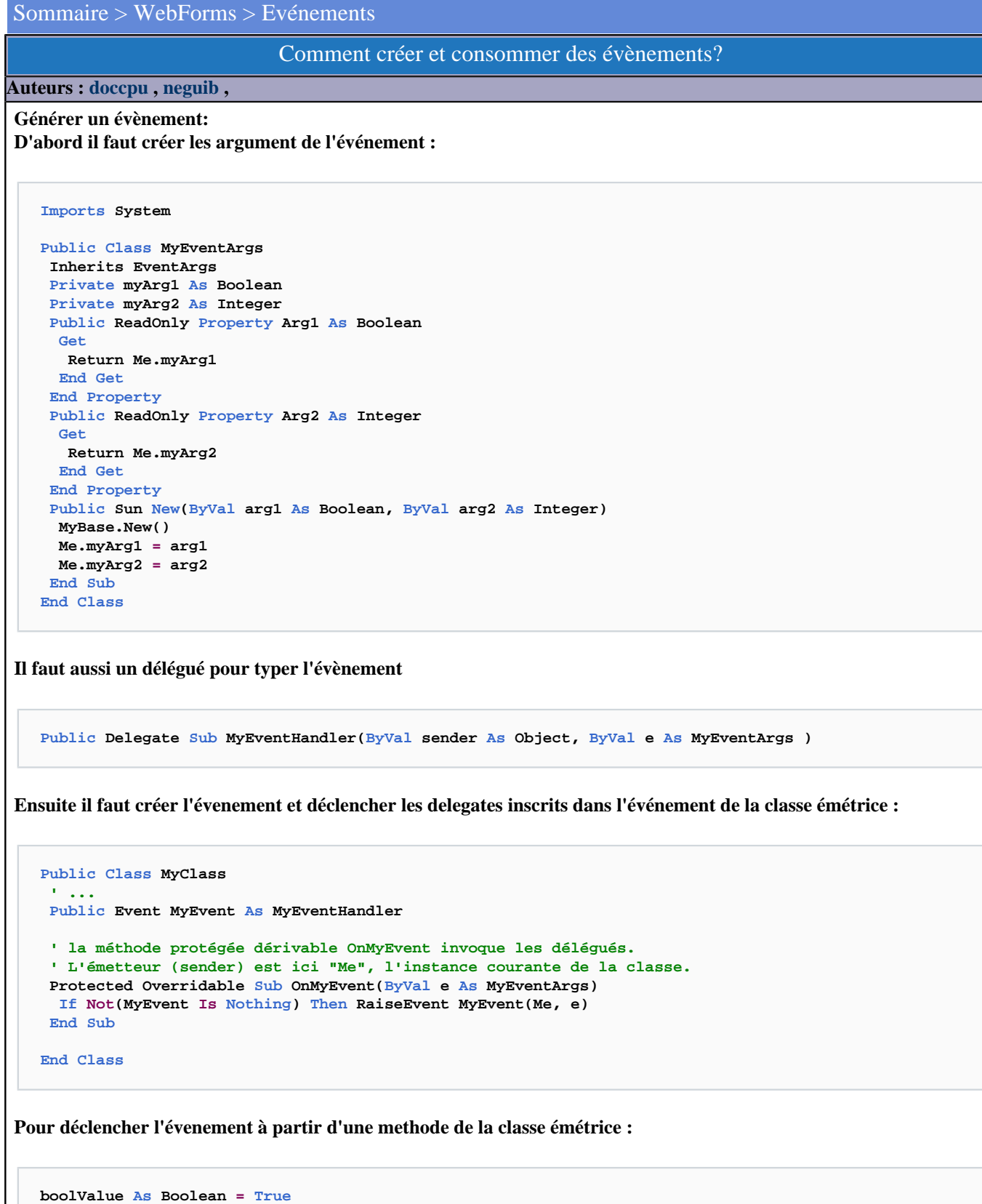

```
intValue As Integer = 0
Me.OnMyEvent(New MyEventArgs(boolValue, intValue))
' ou alors directement
```
- 96 -

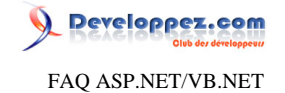

**RaiseEvent MyEvent(Me, New MyEventArgs(boolValue, intValue))**

## **Consommer un évènement**

**Enfin il faut créer et inscrire un délégué dans l'évènement pour que celui-ci soit appelé par la classe émétrice**

```
Public Class Main
Private mc As New MyClass()
 Public Sub New()
   ' on assigne notre Delegate à l'évènement de l'objet
  AddHandler Me.mc.MyEvent, AddressOf Me.MyDelegate
 End Sub
 Private Sub MyDelegate(ByVal sender As Object, Byval e As MyEventArgs)
   ' traitement à effectuer
 End Sub
```
**Remarques**

**- Un évènement est TOUJOURS multicast, on peut lui faire contenir plusieurs délégués.**

**- On ne peut pas changer les délégués contenus dans un évènement depuis du code extérieur à la classe émétrice si on ne connait pas le nom du délégué. La cause en est la méthode OnEvent qui masque le délégué EventHandler associé ce qui nous empeche d'obtenir la méthode GetInvocationList() du délégué associé à l'évènement.**

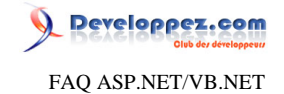

## Sommaire > WebForms > Web.Config

Qu'est ce que le Web.Config ?

#### **Auteurs : [Didier Danse](http://www.developpez.net/forums/u14486/ditch/) ,**

**Ce fichier permet de définir pour une application ASP.NET ou pour un répertoire particulier de celle-ci. Il comprend divers paramètres comme le type de compilation, le type d'authentification, la manière de garder la valeur des variables de sessions, ... Il est également possible d'y placer des valeurs qui sont ainsi modifiables sans recompilation de l'application. Un Web.config bien configuré permet, tout comme le Global.asax, de simplifier la mise en oeuvre de l'application ainsi que d'améliorer les performances.**

#### Où doit se trouver le Web.Config ?

#### **Auteurs : [Didier Danse](http://www.developpez.net/forums/u14486/ditch/) ,**

**Il est possible de placer un fichier Web.Config par répertoire. La portée du Web.Config est ainsi ce répertoire et tous ses sous-répertoires sauf si un autre fichier Web.Config se trouve dans un de ses sous-répertoires. Dans ce cas, le Web.Config correspondant sera pris en compte.**

#### Comment changer le timeout d'une application web ?

#### **Auteurs : [cyrillus76](http://www.developpez.net/forums/u19161/cyrillus76/) ,**

**Pour changer le timeout d'une application web, dans le fichier web.config :**

```
<configuration>
 <system.web>
  <customErrors mode="Off"/>
  <compilation debug="true"/>
  <httpRuntime maxRequestLength="8096" executionTimeout="600"/>
 </system.web>
</configuration>
```
**Si vous voulez modifier le timeout d'une seule page, au début de la page aspx :**

**<% Server.ScriptTimeout=200 %>**

## Pourquoi l'upload de fichiers de plus de 4Mo lève une exception ?

**Auteurs : [David Pedehourcq](http://www.developpez.net/forums/u917/neo-51/) ,**

**Dans votre fichier web.config, par défaut vous avez :**

**<configuration> <system.web> <httpRuntime maxRequestLength="4096" /> </system.web> </configuration>**

- 98 -

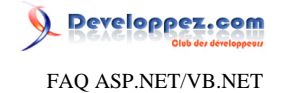

**Si ceci ne s'y trouve pas, la valeur 4096 est prise par défaut.**

**Il faut changer la valeur de httpRuntime maxRequestLength suivant vos besoins.**

#### **lien : [Comment uploader un fichier sur le serveur via une page asp.net ?](#page-37-0)**

Comment autoriser l'affichage des exceptions dans une application web ?

**Auteurs : [Didier Danse](http://www.developpez.net/forums/u14486/ditch/) ,**

**La réponse se trouve dans le Web.Config au sein du tag customErrors. Ce tag a diverses propriétés dont, entre autres, le Mode. Celui-ci peut valoir**

**- On: les erreurs personnalisées sont activées. Si la valeur de la propriété defaultRedirect n'est pas redéfinie, les utilisateurs reçoivent une erreur générique**

**- Off: les erreurs détaillées sont affichées**

**- RemoteOnly: spécifie que les erreurs personnalisées ne sont affichées qu'aux utilisateurs distants. Les erreurs ASP.NET sont affichées sur le localhost. Il s'agit de la valeur par défaut.**

Est-il possible de télécharger ou de voir le Web.Config ou le Global.asax à partir d'Internet ?

## **Auteurs : [Didier Danse](http://www.developpez.net/forums/u14486/ditch/) ,**

**Ces deux fichiers sont les seuls qui ne sont pas compilés dans une application web. On serait ainsi tentés de télécharger les fichiers pour essayer un quelconque piratage. Alors est-ce possible? La réponse est non. Ils sont automatiquement configurés pour éviter ce genre de choses.**

**lien : [Utilisation du Global.asax](http://ditch.developpez.com/aspnet/introduction/tome4/)**

Est-il obligatoire d'avoir un fichier Web.config pour l'application ?

**Auteurs : [Didier Danse](http://www.developpez.net/forums/u14486/ditch/) ,**

**Non. D'ailleurs dans VS.NET 2005 il n'y est pas d'office. Dans ce cas, le fichier de config pris en compte est le machine.config.**

## Comment obliger le serveur à envoyer des pages identiques quelque soit le navigateur client?

#### **Auteurs : [Didier Danse](http://www.developpez.net/forums/u14486/ditch/) ,**

**Par défaut, lorsque le navigateur est Internet Explorer, IIS envoie des tags formattés différemment que lorsqu'il s'agit de Firefox ou tout autre navigateur. (les largeurs de composants ne sont pas toujours envoyées à un client Firefox) Pour éviter cela, il est possible de préciser dans le web.config d'envoyer des tags identiques quelque soit le navigateur. Il faut donc ajouter un fils au noeud "system.web".**

**<browserCaps>TagWriter=System.Web.UI.HtmlTextWriter</browserCaps>**

FAQ ASP.NET/VB.NET

**Developpez.com** 

## www.Mcours.com Site N°1 des Cours et Exercices Email: contact@mcours.com

Comment rediriger les erreurs de mon application vers une page personnalisée ?

**Auteurs : [David Pedehourcq](http://www.developpez.net/forums/u917/neo-51/) ,**

**Dans le fichier web.config de votre application :**

```
<configuration>
<system.web>
  <customErrors defaultRedirect="erreurinconnue.htm" mode="RemoteOnly">
   <error statusCode="500" redirect="500.htm"/>
   <error statusCode="404" redirect="404.htm"/>
  </customErrors>
</system.web>
</configuration>
```
#### Où et comment définir la ConnectionString?

**Auteurs : [Didier Danse](http://www.developpez.net/forums/u14486/ditch/) ,**

**Il existe plusieurs réponses possibles à cette question:**

- **1° dans le code, à chaque fois que l'on crèe un objet XXXConnection**
- **2° dans le code, dans une variable statique dans chaque page**
- **3° dans le code, dans une variable statique et publique dans une des pages**
- **4° dans le Global.asax**
- **5° dans le Web.Config**
- **6° un mix des deux dernières solutions**

**De 1 à 3, ce sont des solutions à proscrire car toutes modifications sur la base (changement de serveur, changement du mot de passe ou du login ou encore du type de sécurité mise en place) nécessite une recompilation de toute l'application. Pour le point 4, la solution est très interressante car il est possible de définir une variable statique comme ci dessous:**

**Public Shared ConnectionString As String = "la chaine de connexion"**

**L'appel dans le code se fait alors par:**

**Dim cs As String = Global.ConnectionString**

**Cependant toute modification du fichier nécessite un redémarrage de l'application (effectué implicitement). Le point 5, avec l'utilisation des attributs <appSetting> est très interressant puisqu'il est possible de modifier la valeur à chaud, sans redémarrage de l'application. Pour lire la valeur:**

**System.Configuration.ConfigurationManager.AppSettings("clé")**

**A chaque appel, il y a un accès au fichier Web.Config. + !! probleme de string !! En utilisant les avantages de l'un et de l'autre, on arrive à la situation suivante:**

 $-100 -$ 

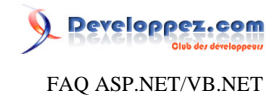

**On ne lit qu'une fois le Web.Config et on garde la valeur en mémoire, à l'aide d'une variable au sein de la classe Global.**

Les sources présentées sur cette pages sont libres de droits, et vous pouvez les utiliser à votre convenance. Par contre la page de présentation de ces sources constitue une oeuvre intellectuelle protégée par les droits d'auteurs. Copyright © 2007 Developpez LLC. Tout droits réservés Developpez LLC. Aucune reproduction, même partielle, ne peut être faite de ce site et de l'ensemble de son contenu : textes, documents et images sans l'autorisation expresse de Developpez LLC. Sinon vous encourez selon la loi jusqu'à 3 ans de prison et jusqu'à 300 000 E de dommages et intérêts. <http://dotnet.developpez.com/faq/asp/vbnet/>

- 101 -

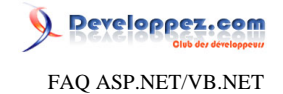

#### Sommaire > Coté serveur et C#

Comment récupérer des variables d'environnement ?

**Auteurs : [Emerica](http://www.developpez.net/forums/u20786/emerica/) ,**

**System.Environment.GetEnvironmentVariable("VariableName")**

## Comment vérifier si une ArrayList est vide?

**Auteurs : [Didier Danse](http://www.developpez.net/forums/u14486/ditch/) ,**

**En supposant que l'ArrayList se nomme arrList,**

```
If arrList == 0 Then
 Response.Write("Elle est vide")
Else
 Response.Write("Elle n'est pas vide")
End If
```
## Comment formater une date pour l'affichage ?

**Auteurs : [David Pedehourcq](http://www.developpez.net/forums/u917/neo-51/) ,**

**Rien de tel qu'un exemple concret pour voir comment formater une date pour l'affichage :**

```
DateTime dt = new DateTime(1978,5,18);
dt.Tostring(param);
```
**Voici les différents résultats que l'on obtient suivant la valeur de param :**

- **• "d" : 18/5/1978"**
- **• "D" : "jeudi 15 mai 1978"**
- **• "f" : "jeudi 15 mai 1978 08:05"**
- **• "F" : "jeudi 15 mai 1978 08:05:01"**
- **• "g" : "18/5/1978 08:05"**
- **• "G" : "18/5/1978 08:05:01"**
- **• "M" : "18 mai"**
- **• "R" : Date GMT en anglais --> Thu, 14 may 1978 09:05:01 GMT**
- **• "s" : Date pour les tris --> 1978-05-18T09:05:01**
- **• "t" : "08:05"**
- **• "T" : "08:05:01"**
- **• "u" : même chose que s mais en temp GMT**

**Et pour les formats personnalisés:**

- **• d : jour 1 à 31**
- **• dd : jour 01 à 31.**
- **• ddd : abr d'un jour ex: sam. pour samedi**

- 102 -

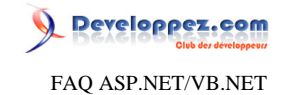

- **• dddd : nom complet du jour**
- **• M : mois 1 à 12**
- **• MM : mois 01 à 12**
- **• MMM : abr d'un moi ax:jan. pour janvier**
- **• MMMM : nom complet du mois**
- **• y : année 1 à 99**
- **• yy : année 01 à 99**
- **• yyyy : année 1 à 9999**
- **• h : heure 0 à 11**
- **• hh : heure 00 à 11**
- **• H : heure 0 à 23**
- **• HH : heure 00 à 23**
- **• m : minutte 0 à 59**
- **• mm : minutte 00 à 59**
- **• s : seconde 0 à 59**
- **• ss : seconde 00 à 59**

**dt.Tostring("dddd, le dd MM yyyy")**

**Donnera : Jeudi, le 18 05 1978**

**lien : [Comment n'afficher que l'heure d'un champ type DateTime dans un DataGrid ?](#page-56-0)**

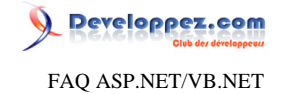

### Sommaire > Coté serveur et C# > Manipulations des fichiers

J'ai besoin de connaître le répertoire physique de mon application asp.NET. Comment faire?

#### **Auteurs : [Didier Danse](http://www.developpez.net/forums/u14486/ditch/) ,**

**Pour lister les fichiers d'un répertoire ou pour accéder à une base de données Access, il nous est parfois nécessaire de savoir l'adresse exacte du répertoire physique dans lequel se trouve l'application. Cela est possible à l'aide de:**

**Dim PhysicalPath As String = Server.MapPath("nomfichier.mdb")**

**Cet exemple initialisera PhysicalPath avec l'adresse physique du fichier nomfichier.mdb.**

Comment afficher tous les fichier d'un répertoire du serveur ?

**Auteurs : [David Pedehourcq](http://www.developpez.net/forums/u917/neo-51/) ,**

**Nous allons afficher tous les fichiers d'un répertoire dans une ListBox :**

```
Dim dir As New DirectoryInfo("C:\MonChemin")
```

```
MalLsttBox.DataSource = dir.GetFiles("*.*") 
MalLsttBox.DataBind()
```
**Note : attention à bien paramètrer vos droits de manière à ce que le user ASPNET puisse parcourir le répertoire ;)**

#### Comment créer, copier, déplacer, supprimer un fichier ?

#### **Auteurs : [abelman](http://www.developpez.net/forums/u13327/abelman/) ,**

**Pour créer, copier, déplacer ou supprimer un fichier, on utilise la classe System.IO.File**

```
Imports System
Imports System.IO
Public Shared Sub FileTests()
  Try
   'Création d un fichier vide
  Dim fs As FileStream = File.Create("myfile.txt")
   fs.Close
   Console.WriteLine("fichier myfile.txt créé")
   'Copie de fichier
   File.Copy("myfile.txt", "copyofmyfile.txt")
   Console.WriteLine("fichier myfile.txt copié vers copyofmyfile.txt")
   'Déplacement de fichier
   File.Move("copyofmyfile.txt", "c:\copyofmyfile.txt")
   Console.WriteLine("fichier copyofmyfile.txt déplacé vers c:\copyofmyfile.txt")
   'Suppression de fichier
   File.Delete("c:\copyofmyfile.txt")
   Console.WriteLine("Fichier c:\copyofmyfile.txt supprimé")
```
 $-104 -$ 

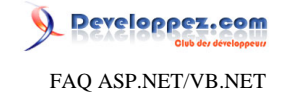

```
 Catch e As Exception
  Debug.WriteLine(ex.ToString)
  Console.WriteLine(ex.Message)
End Try
End Sub
```
## **lien : [System.IO.File](http://msdn.microsoft.com/fr-fr/library/system.io.file.aspx)**

#### Comment lire et écrire dans un fichier texte ?

#### **Auteurs : [abelman](http://www.developpez.net/forums/u13327/abelman/) ,**

**Nous allons ouvrir un fichier texte et le remplir s'il n'existe pas encore. Nous afficherons ensuite son contenu à l'écran. On utilisera pour cela les classes System.IO.StreamReader pour la lecture et System.IO.StreamWriter pour l'écriture**

```
Imports System
Imports System.IO
Sub FichierTexte(ByVal nomFichier As String)
Dim sr As StreamReader = Nothing
Dim sw As StreamWriter = Nothing
Dim line As String
 Try
  If Not File.Exists(nomFichier) Then
    ' Le fichier n'existe pas. On le crée.
    sw = New StreamWriter(nomFichier)
   sw.WriteLine("Bonjour. Nous sommes le {0} et il est {1} ", DateTime.Now.ToLongDateString,
 DateTime.Now.ToLongTimeString)
    sw.Close
    sw = Nothing
    ' Remarque : On peut utiliser sw = File.AppendText(NomFichier) pour ajouter
    ' du texte à un fichier existant
   End If
   ' Ouverture du fichier et écriture du contenu du fichier sur la console
   sr = New StreamReader(nomFichier)
   Console.WriteLine("Début du fichier")
   line = sr.ReadLine
   While Not (line Is Nothing)
    Console.WriteLine(line)
   line = sr.ReadLine
   End While
  Console.WriteLine("Fin du fichier")
 Finally
   ' Fermeture streamreader
  If Not (sr Is Nothing) Then
  sr.Close
End If
 ' Fermeture streamwriter
 If Not (sw Is Nothing) Then
   sw.Close
  End If
End Try
End Sub
```
**lien : Bystem.IO.StreamWriter** 

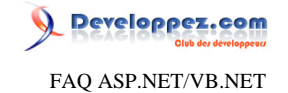

## **lien : [System.IO.StreamReader](http://msdn.microsoft.com/fr-fr/library/system.io.streamreader.aspx)**

Comment obtenir la liste des fichiers et des sous-répertoires d'un répertoire ?

**Auteurs : [abelman](http://www.developpez.net/forums/u13327/abelman/) ,**

**On utilise la fonction GetFileSystemEntries de la classe System.IO.Directory**

```
Imports System.IO
Imports System
Shared Sub Dir(ByVal directory As String)
Dim files As String()
 files = Directory.GetFileSystemEntries(directory)
Dim filecount As Integer = files.GetUpperBound(0) + 1
Dim i As Integer = 0
While i < filecount
   Response.Write(files[i])
   System.Math.Min(System.Threading.Interlocked.Increment(i),i-1)
 End While
End Sub
```
**Pour avoir juste les noms des fichiers et pas les sous-répertoires d'un répertoire, on utilise**

```
System.IO.Directory.GetFiles()
```
**lien : [System.IO.Directory](http://msdn.microsoft.com/fr-fr/library/system.io.directory.aspx)**

## Comment lister les répertoires d'une application?

#### <span id="page-105-0"></span>**Auteurs : [Didier Danse](http://www.developpez.net/forums/u14486/ditch/) ,**

**Il nous est souvent nécessaire de lister les répertoires présents dans le répertoire d'une application asp.NET. Pour cela, il suffit de boucler sur la liste des DirectoryInfo renvoyés par l'intermédiaire de la méthode GetDirectories de cette même classe DirectoryInfo.**

**Attention que la base de l'application doit être récupérée par l'intermédiaire de**

```
Server.MapPath(".")
```
**ce qui donne ...**

```
Dim di As System.IO.DirectoryInfo = New System.IO.DirectoryInfo(Server.MapPath("."))
For Each di2 As System.IO.DirectoryInfo In di.GetDirectories
Response.Write(di2.FullName)
 ' Traitement quelconque
Next
```
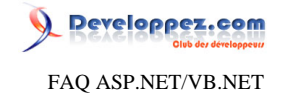

**Bien entendu vous pouvez (voire devez) gérer les exceptions du type "Répertoire inexistant" ou encore "Accès interdit".**

#### **lien : [Comment lister les fichiers d'un répertoire?](#page-106-0)**

#### Comment lister les fichiers d'un répertoire?

<span id="page-106-0"></span>**Auteurs : [Didier Danse](http://www.developpez.net/forums/u14486/ditch/) ,**

**Comme pour le listage des répertoires, une simple boucle suffit. DirectoryInfo fournit une méthode GetFiles qui se chargent de renvoyer la liste des fichiers du répertoires.**

**Il ne reste plus dès lors qu'à effectuer un traitement sur chacun des fichiers de cette liste.**

```
Dim di As System.IO.DirectoryInfo = New System.IO.DirectoryInfo(Server.MapPath("."))
For Each fi As System.IO.FileInfo In di.GetFiles
Response.Write(fi.FullName)
Next
```
**Bien entendu vous pouvez (voire devez) gérer les exceptions du type "Répertoire inexistant" ou encore "Accès interdit".**

**lien : [Comment lister les répertoires d'une application?](#page-105-0)**

#### Comment connaître la taille totale du contenu d'un répertoire?

**Auteurs : [Didier Danse](http://www.developpez.net/forums/u14486/ditch/) ,**

**Pour connaître la taille du contenu, il suffit d'additionner la taille de chacun des fichiers de ce répertoire. Voici une petite fonction permet d'effectuer cette opération.**

```
Public Function DirectoryLength(ByVal relativePath As String) As Integer
Dim bytes As Integer = 0
Dim di As System.IO.DirectoryInfo = New System.IO.DirectoryInfo(Server.MapPath(relativePath))
For Each fi As System.IO.FileInfo In di.GetFiles
  bytes += fi.Length
 Next
 Return bytes
End Function
```
**Bien entendu vous pouvez (voire devez) gérer les exceptions du type "Répertoire inexistant" ou encore "Accès interdit".**

#### Comment lire un fichier ligne par ligne?

**Auteurs : [Xavier Talour](http://www.developpez.net/forums/profile.php?mode=viewprofile&u=55626) ,**

**Certes XML et les bases de données prennent de plus en plus de place dans le monde de l'informatique mais les fichiers dits "classiques" sont toujours bel et bien présents.**

**Voici comme lire un fichier et, ce, ligne par ligne.**

**Tout d'abord il faut utiliser le namespace System.IO.**

**Imports System.IO**

 $-107$ 

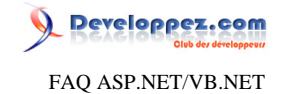

**Pour lire tout le fichier, il suffit de boucler sur toutes les lignes du fichier.**

```
Public Sub ReadByLine(ByVal path As String)
Dim sr As StreamReader
  Try
  sr = New StreamReader(path)
  Dim contenu As String
   While Not ((contenu = sr.ReadLine) Is Nothing)
    ' Utiliser ce contenu
    ' Par exemple ajout d'une ListBox, ...
   End While
  Catch generatedExceptionVariable0 As Exception
   ' Gestion de l'exception (FileNotFound, ...
   ' (redirection, ...)
 Finally
   sr.Close
 End Try
End Sub
```
#### Comment récupérer le content-type d'un fichier?

**Auteurs : [Didier Danse](http://www.developpez.net/forums/u14486/ditch/) ,**

**Les content-types se trouvent dans la base de registres. Il "suffit" de parcourir les associations extension / content-type pour retrouver celle qui correspond à l'extension de notre fichier. Voici une fonction permettant d'effectuer cette recherche.**

```
Public Shared Function GetMIMEType(ByVal filepath As String) As String
Dim regPerm As RegistryPermission = New
 RegistryPermission(RegistryPermissionAccess.Read, "\HKEY_CLASSES_ROOT")
Dim classesRoot As RegistryKey = Registry.ClassesRoot
Dim fi As FileInfo = New FileInfo(filepath)
Dim dotExt As String = fi.Extension.ToLower
Dim typeKey As RegistryKey = classesRoot.OpenSubKey("MIME\Database\Content Type")
Dim Keyname As String = ""
 For Each keyname As String In typeKey.GetSubKeyNames
  Dim curKey As RegistryKey = classesRoot.OpenSubKey("MIME\Database\Content Type\" + keyname)
   If CType(curKey.GetValue("Extension"), String) = dotExt Then
   Keyname = keyname
  End If
Next
 Return Keyname
End Function
```
**Sans oublier d'importer les namespaces suivants:**

**Imports System.IO Imports System.Security.Permissions Imports Microsoft.Win32**

Les sources présentées sur cette pages sont libres de droits, et vous pouvez les utiliser à votre convenance. Par contre la page de présentation de ces sources constitue une oeuvre intellectuelle protégée par les droits d'auteurs. Copyright © 2007 Developpez LLC. Tout droits réservés Developpez LLC. Aucune reproduction, même partielle, ne peut être faite de ce site et de l'ensemble de son contenu : textes, documents et images sans l'autorisation expresse de Developpez LLC. Sinon vous encourez selon la loi jusqu'à 3 ans de prison et jusqu'à 300 000 E de dommages et intérêts. <http://dotnet.developpez.com/faq/asp/vbnet/>

 $-108$
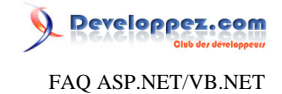

# Comment connaître la taille d'un fichier?

# **Auteurs : [Didier Danse](http://www.developpez.net/forums/u14486/ditch/) ,**

**Il suffit d'utiliser**

**Dim BytesSize As Integer = FileInfo("nomfichier.ext").Length**

# Comment permettre d'utiliser des fichiers de manière relative ?

**Auteurs : [Didier Danse](http://www.developpez.net/forums/u14486/ditch/) ,**

**Lorsque vous ouvrez un fichier texte, par exemple, il vous faut savoir l'adresse physique de ce fichier. Malheureusement, nous ne connaissons que le chemin relatif bien souvent.**

**Server.MapPath est là pour nous aider. En lui passant le chemin relatif, Server.MapPath renverra le chemin physique complet.**

**Cela donne, dans l'exemple de l'ouverture d'un flux sur le fichier texte :**

**Fs.Open(Server.MapPath("./adresserelative/fichier.txt"))** 

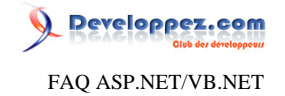

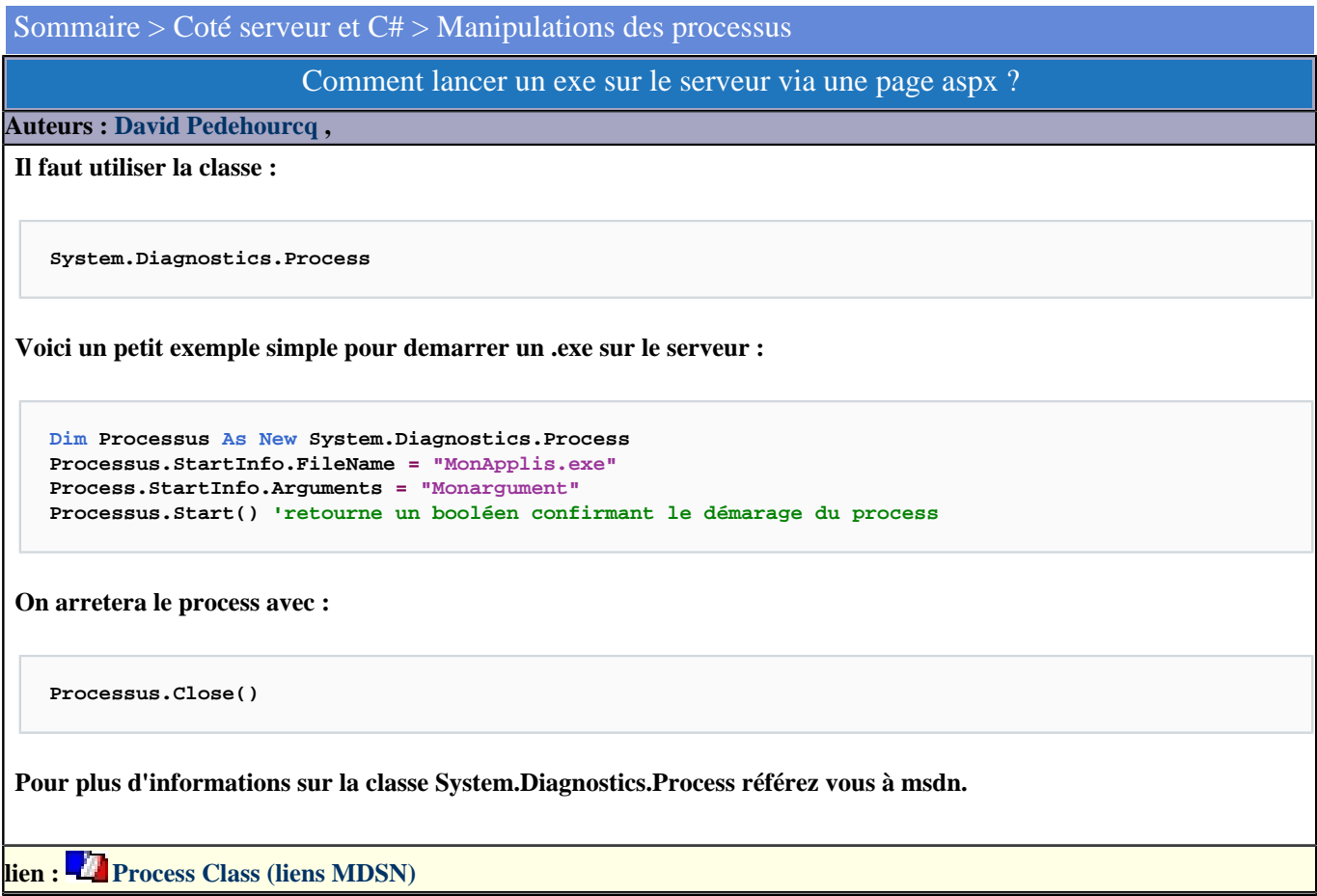

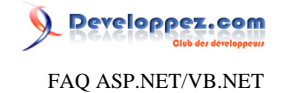

### Sommaire > Coté serveur et C# > Manipulations des nombres

Comment générer un nombre aléatoire?

#### **Auteurs : [Didier Danse](http://www.developpez.net/forums/u14486/ditch/) ,**

**C'est très simple et pourtant le nombre de questions sur le sujet est énorme.**

**.NET a, comme la plupart des langages, une fonction permattant de générer un nombre aléatoire. Celle-ci génère un nombre entre "min" et "max".**

**Dim min As Integer = 0 Dim max As Integer = 20 Rnd.Next(min, max)**

### Comment arrondir un nombre à l'entier inferieur ou superieur ?

#### **Auteurs : [neguib](http://www.developpez.net/forums/u63663/neguib/) ,**

**Nous connaissons certainement pour la plupart la fonction Math.Round manipulant des types Double et Decimal. Mais il existe egalement deux autres fonctions de la classe Math permettant d'arrondir un nombre en un entier Vous pouvez ainsi déterminer dynamiquement la limite supérieure et inférieure entière d'un nombre. Exemple**

**Supposons que vous possedez une Liste de nombres: MaListe**

```
Dim monNombre As Double
Dim max As Double
Dim min As Double
Dim texte As String = String.Empty
For each monNombre in MaListe
 min = Math.Floor(monNombre)
 max = Math.Ceiling(monNombre)
 texte &= monNombre.ToString & " est compris entre " & min.ToString & " et " & max.ToString
 texte &= System.Environment.NewLine
Next
Me.Label1.Text = texte
```
**lien : [Méthode Math.Ceiling](http://msdn.microsoft.com/fr-fr/library/system.math.ceiling.aspx) lien : [Méthode Math.Floor](http://msdn.microsoft.com/fr-fr/library/system.math.floor.aspx) lien : [Méthode Math.Round](http://msdn.microsoft.com/fr-fr/library/system.math.round.aspx)**

#### Comment formater l'affichage d'un nombre réel ?

**Auteurs : [Didier Danse](http://www.developpez.net/forums/u14486/ditch/) ,**

**Lorsque l'on a un double, il est possible de formater la valeur retournée en spécifiant une chaîne de formatage comme paramètre du .ToString. Voici quelques exemples. Cette liste n'est pas exhaustive.**

```
Dim dbl As Double = 1.1
Dim str As [String] = dbl.ToString("000.00") ' str = 001.10
str = dbl.ToString("#,##0.00") ' str = 1.10
dbl = 4567
str = dbl.ToString("#,##0.00") ' str = 4 563,00
```
- 111 -

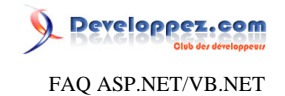

- 112 -

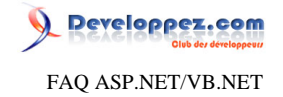

Sommaire > Coté serveur et C# > Manipulations des chaînes de caractères

Comment extraire les mots d'une phrase?

**Auteurs : [Didier Danse](http://www.developpez.net/forums/u14486/ditch/) ,**

**Rien de plus simple, .NET a amené ce qu'il manquait à ses prédécesseurs:**

**Dim mots As String() = chaineCaracteres.Split**

**Il y aura autant de cellules au "vecteur" que de mots présents dans la phrase.**

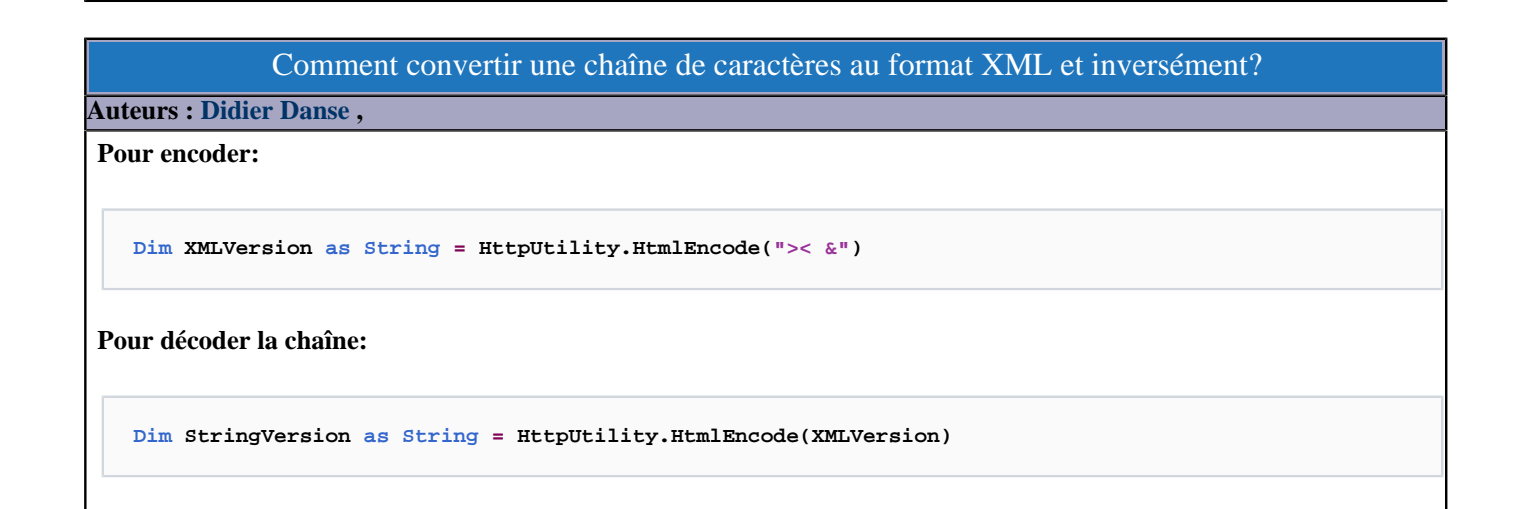

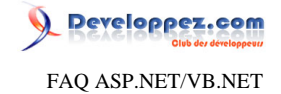

### Sommaire > Coté serveur et C# > Manipulations des dates

Comment créer un objet DateTime à partir d'une chaîne de caractères?

#### **Auteurs : [Didier Danse](http://www.developpez.net/forums/u14486/ditch/) ,**

**Il est fréquent d'encoder une date sous forme d'une chaîne de caractères. La plupart du temps, le développeur d'applications souhaitera manipuler un objet DateTime, c'est pourquoi la conversion (casting) est importante.**

**Dim maDateChaine As String = "03/06/2005 17:06:00" Dim maDate As DateTime = DateTime.Parse(maDateChaine)**

Comment connaître la durée séparant deux dates?

**Auteurs : [Didier Danse](http://www.developpez.net/forums/u14486/ditch/) ,**

**Bien que ceci soit très simple, la question revient fréquemment...**

**Dim diff As TimeSpan = date1 - date2**

**Le TimeSpan permet de récupérer des durées au format heures, minutes, secondes. On utilisera ceci, entre autres, pour connaître la durée d'un travail, la durée d'exécution d'une requête et bien d'autres choses.**

lien : <sup>**[AQ [Comment savoir le temps nécessaire à l'exécution d'une requête?](#page-14-0)**</sup>

#### Comment retrouver la date correspondante au jour d'une semaine donnée?

#### **Auteurs : [neguib](http://www.developpez.net/forums/u63663/neguib/) ,**

**Une solution pour récupérer une date à partir d'indications telles que**

- **le jour de la semaine**
- **le numéro de la semaine**
- **l'année**

**par exemple: "Quelle est la date du mercredi de la semaine 45 de l'année 2005?"**

**Imaginons pour cela un formulaire simple avec :**

- **1. 1 NumericUpDown "jourValue" pour les jours de la semaine (1-7)**
- **2. 1 NumericUpDown "semaineValue" pour les semaines de l'année (1-52)**
- **3. 1 TextBox "AnneeValue" pour l'année**
- **4. 1 Label "resultat"**
- **5. 1 bouton "Valider"**

**Imports System '... Private Const libelle As String = "Vous avez recherché : Le "; '... Private Sub Valider\_Click(ByVal sender As Object, ByVal e As EventArgs) Handles Valider.Click Dim lannee As Integer With Me 'Verifier si la saisie est bien numérique 'Recuperer l'année saisie With .anneeValue** 

- 114 -

# Developpez.com FAQ ASP.NET/VB.NET

```
 If IsNumeric(.Text) Then
    lannee = CType(.Text, Integer) 
    Else : Exit Sub
   End If
   End With
   'Imposer une date référencée au 01/01/ de l'année
   Dim dateRef As New DateTime(lannee, 1, 1) 
   With .semaineValue 
    'Recuperer le choix de la semaine
   Dim week As Double = CType(.Value, Double) 
    'Ajuster le nombre de jours/semaine à la date référencée
   If week > 1 Then dateRef = dateRef.AddDays((week - 1) * 7) 
   End With
   With .jourValue 
    'Recuperer le choix du jour
   Dim day As Double = CType(.Value, Double) 
    'Recuperer le jour de la semaine de la date référencée
   Dim j As Integer = CType((dateRef.DayOfWeek), Integer) 
    'Ajuster en fonction de la difference des deux
    Select Case j 
     Case Is > day : dateRef = dateRef.AddDays(-(j - day)) 
     Case Is < day : dateRef = dateRef.AddDays(day - j) 
   End Select
   End With
   'Afficher le resultat
   With .resultat 
    .Text = String.Empty 
    .Text &= libelle 
    .Text &= dateRef.ToLongDateString 
   End With
 End With
End Sub
```
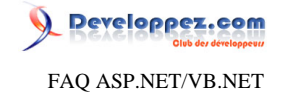

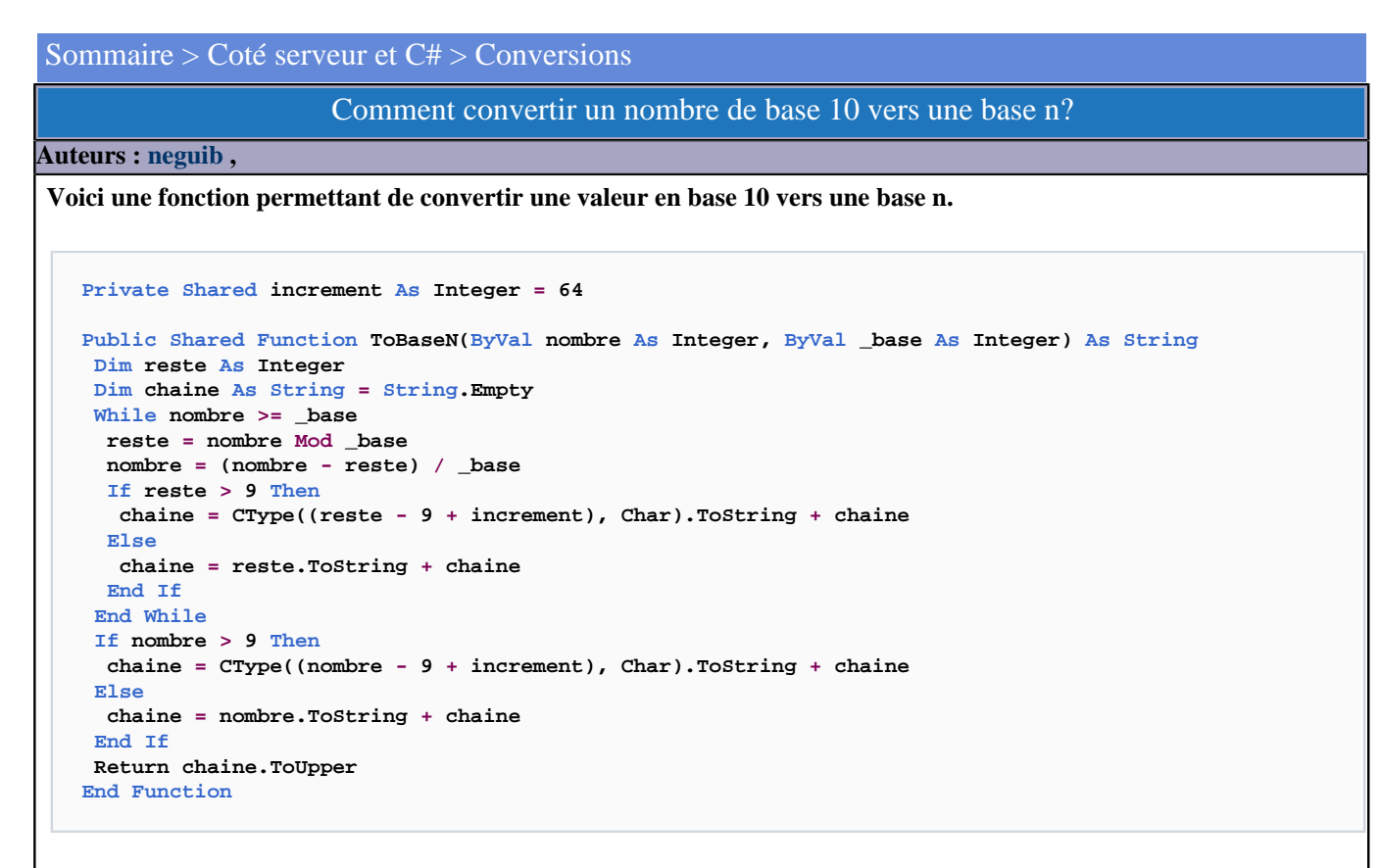

**Conseil: limitez la conversion à la base 36 afin de ne devoir utiliser que les caractères alphanumériques.**

### Comment convertir une chaîne hexadécimale en un tableau de bytes ?

#### **Auteurs : [neguib](http://www.developpez.net/forums/u63663/neguib/) ,**

**Pour mieux comprendre, je vous propose 3 petites étapes qui, au final, vous permettront de traduire sans difficultés une chaine de caractères hexadecimaux; Ceci par l'utilisation notamment de la fonction FromHex de la classe System.Uri 1. Partons du principe qu'un byte est representé par une chaine de 2 caractères hexadecimaux.**

**Voici deux petites fonctions static verifiant pour nous si la longueur d'une chaine de caractères hexadecimaux est paire ou impaire, puis transformant la chaine hexadecimale en paires de caractères hexadecimaux:**

```
Public Shared Function IsEven(ByVal hexString As String) As Boolean
If (hexString.Length Mod 2 = 0) Then Return True Else Return False
End Function
Public Shared Function ToEvenByteStrings(ByVal hexString As String) As String()
If Not IsEven(hexString) Then hexString = "0" & hexString
Dim currentChar As Integer = 0
Dim index As Integer = 0
Dim max As Integer = hexString.Length
Dim bytestrings() As String = New String(Convert.Tolnt32(max / 2) - 1)While (currentChar < max)
  byteStrings(index) = hexString.Substring(currentChar, 2)
   index += 1
   currentChar += 2
 End While
```
 $-116$ 

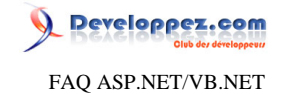

 **Return byteStrings End Function**

**2. la fonction Uri.FromHex retourne la valeur décimale d'un caractère hexadécimal. Utilisons-la donc pour nous retourner un byte pour une chaine de 2 caractères hexadecimaux:**

```
Public Shared Function ToByteFromHex(ByVal byteString As String) As Byte
Dim byte1 As Byte = Convert.ToByte(Uri.FromHex(byteString.Chars(0)))
Dim byte2 As Byte = Convert.ToByte(Uri.FromHex(byteString.Chars(1)))
 Return Convert.ToByte((byte1 * 16) + byte2)
End Function
```
**3. Il nous reste à present à implementer la fonction qui nous retournera un tableau de byte quelquesoit la longueur de la chaine hexadecimale**

```
Public Shared Function BytesFromHex(ByVal hexString As String) As Byte()
Dim bytes() As Byte = Nothing
Dim max As Integer = hexString.Length
If (max > 0) Then
  If (max = 1) Then : bytes = New Byte() {ToByteFromHex("0" & hexString)}
  Else
   Dim index As Integer = 0
   Dim byteStrings() As String = ToEvenByteStrings(hexString)
   Dim byteString As String
   bytes = New Byte(byteStrings.Length - 1) {}
   For Each byteString In byteStrings
    bytes(index) = ToByteFromHex(byteString)
    index += 1
   Next
  End If
End If
 Return bytes
End Function
```
**Lors de l'utilisation de BytesFromHex, il faudra juste veiller à la possibilité d'un retour de valeur null en cas de chaine vide passée en paramètre.**

# **lien : [Méthode Uri.FromHex](http://msdn.microsoft.com/fr-fr/library/system.uri.fromhex.aspx)**

Comment convertir un object en un objet de type approprié et dérivant de Control?

**Auteurs : [Didier Danse](http://www.developpez.net/forums/u14486/ditch/) ,**

**La solution est de créer une instance du type désiré. Pour savoir le type réel de l'objet, la méthode GetType() est de grande utilité. Ensuite, on charge l'Assembly "Forms" pour enfin modifier le Type de l'instance.**

```
Public Shared Function ObjectToControl(ByVal obj As Object) As Control
Dim typeName As String = obj.GetType.ToString
Dim a As Assembly = Assembly.GetAssembly(GetType(Form))
Dim t As Type = a.GetType(typeName)
Dim c As Control = CType(Activator.CreateInstance(t), Control)
 c = CType(Convert.ChangeType(obj, t), Control)
```
- 117 -

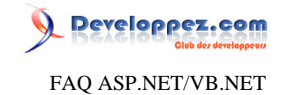

 **Return c End Function**

#### Comment convertir un nombre en chaine Hexadecimale?

**Auteurs : [neguib](http://www.developpez.net/forums/u63663/neguib/) ,**

**Voici quelques fonctions static qui vous permettront de convertir tout numerique entier en son equivalent chaine de caractères hexadécimaux, simplement en utilisant une surcharge de ToString() et le format X. Transformation effective pour les types byte, UInt16, UInt32, UInt64**

```
Public Shared Function ToHexString(ByVal [byte] As Byte) As String
 Return [byte].ToString("X2", Nothing)
End Function
Public Shared Function ToHexString(ByVal [uint16] As UInt16) As String
 Return [uint16].ToString("X4", Nothing)
End Function
Public Shared Function ToHexString(ByVal [uint32] As UInt32) As String
 Return [uint32].ToString("X8", Nothing)
End Function
Public Shared Function ToHexString(ByVal [uint64] As UInt64) As String
 Return [uint64].ToString("X16", Nothing)
End Function
```
**Il ne vous reste qu'à prevoir la conversion pour les types restant SByte, short, int, long :**

```
Public Shared Function ToHexString(ByVal [sbyte] As SByte) As String
 Return ToHexString(Convert.ToByte([sbyte]))
End Function
Public Shared Function ToHexString(ByVal [int16] As Short) As String
 Return ToHexString(Convert.ToUInt16([int16]))
End Function
Public Shared Function ToHexString(ByVal [int32] As Integer) As String
 Return ToHexString(Convert.ToUInt32([int32]))
End Function
Public Shared Function ToHexString(ByVal [int64] As Long) As String
 Return ToHexString(Convert.ToUInt64([int64]))
End Function
```
# **lien : [Tableau des formats des résultats numériques](http://msdn.microsoft.com/fr-fr/library/s8s7t687.aspx)**

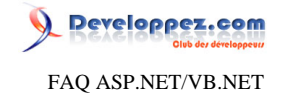

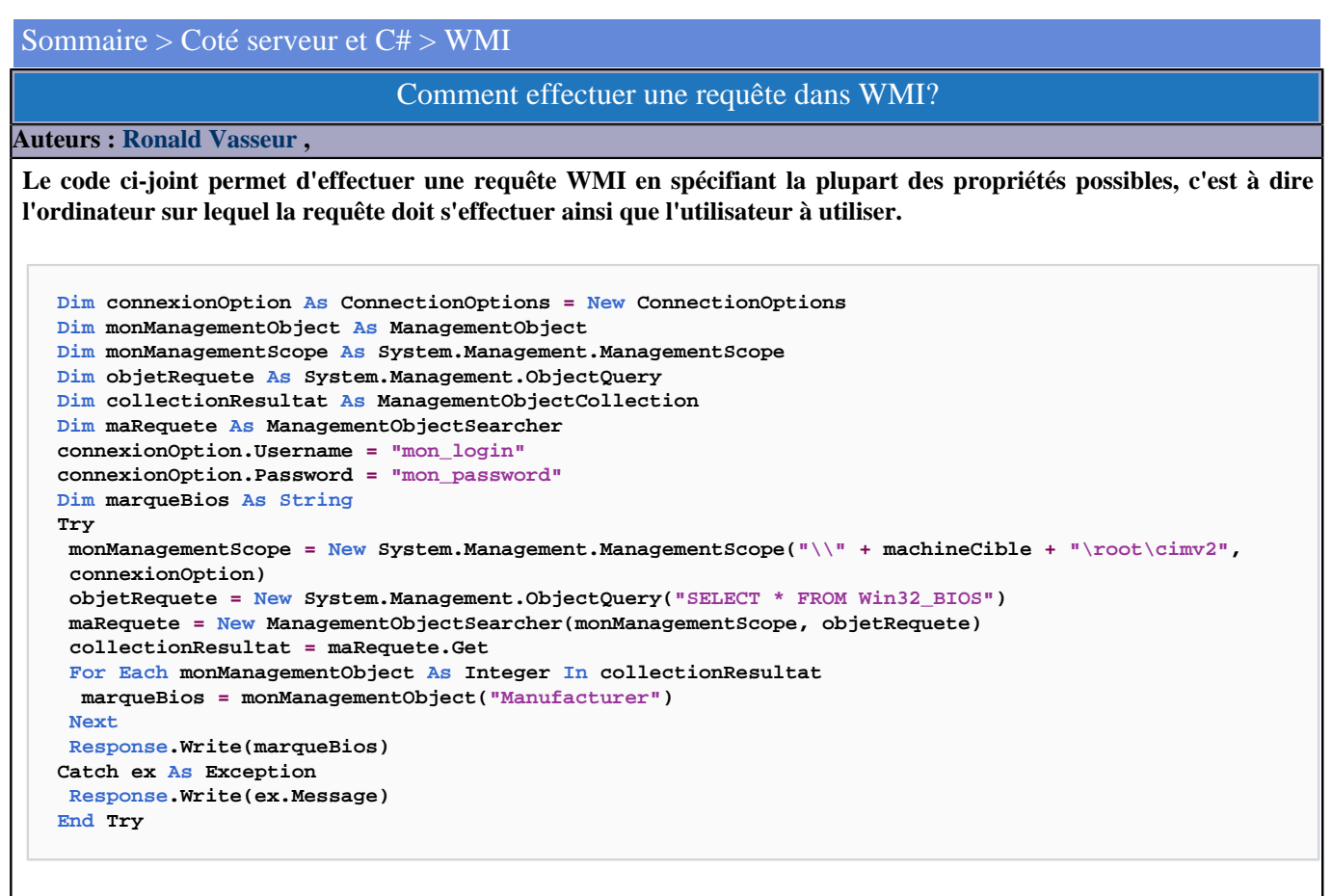

**Ou plus simplement, si vous ne devez pas effectuer la requête sur un ordinateur distant et si vous avez les droits administrateur sur la machine locale...**

```
Dim Info_bios As SelectQuery = New SelectQuery("Win32_bios")
Dim Bios_Information As ManagementObjectSearcher = New ManagementObjectSearcher(Info_bios)
Dim Info As ManagementObject
For Each Info As Integer In Bios_Information.Get
Response.Write("Bios version: " + info("version").ToString)
Next
```
### Un outil de génération de commandes WMI

**Auteurs : [Laurent Dardenne](http://www.developpez.net/forums/u11418/laurent-dardenne/) ,**

**WMI est utilisé pour accomplir différentes tâches d'administration système au travers de scripts ou requêtes WQL.**

**L'outil WMICodeCreator permet de générer le code source pour**

- **• l'accés à une classe WMI ou une de ses propriété,**
- **• l'exécution de méthode d'une classe WMI**
- **• la réception d'événements synchrone ou asynchrone issue d'un provider WMI.**

**Cet outil permet également de récupérer les détails d'une classe WMI: la liste des propriétés, méthodes et qualificateurs et pour certaines une description succinte de la classe.**

- 119 -

Les sources présentées sur cette pages sont libres de droits, et vous pouvez les utiliser à votre convenance. Par contre la page de présentation de ces sources constitue une oeuvre intellectuelle protégée par les droits d'auteurs. Copyright © 2007 Developpez LLC. Tout droits réservés Developpez LLC. Aucune reproduction, même partielle, ne peut être faite de ce site et de l'ensemble de son contenu : textes, documents et images sans l'autorisation expresse de Developpez LLC. Sinon vous encourez selon la loi jusqu'à 3 ans de prison et jusqu'à 300 000 E de dommages et intérêts. <http://dotnet.developpez.com/faq/asp/vbnet/>

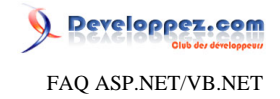

**Le code source généré peut l'être pour les langages C#, VB .NET ou encore VBScript.**

**Sous .NET reportez-vous aux espaces de noms System.Management et System.Management.Instrumentation.**

**[Télécharger l'outil gratuit](http://www.microsoft.com/downloads/details.aspx?FamilyID=2cc30a64-ea15-4661-8da4-55bbc145c30e&DisplayLang=en )**

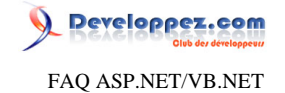

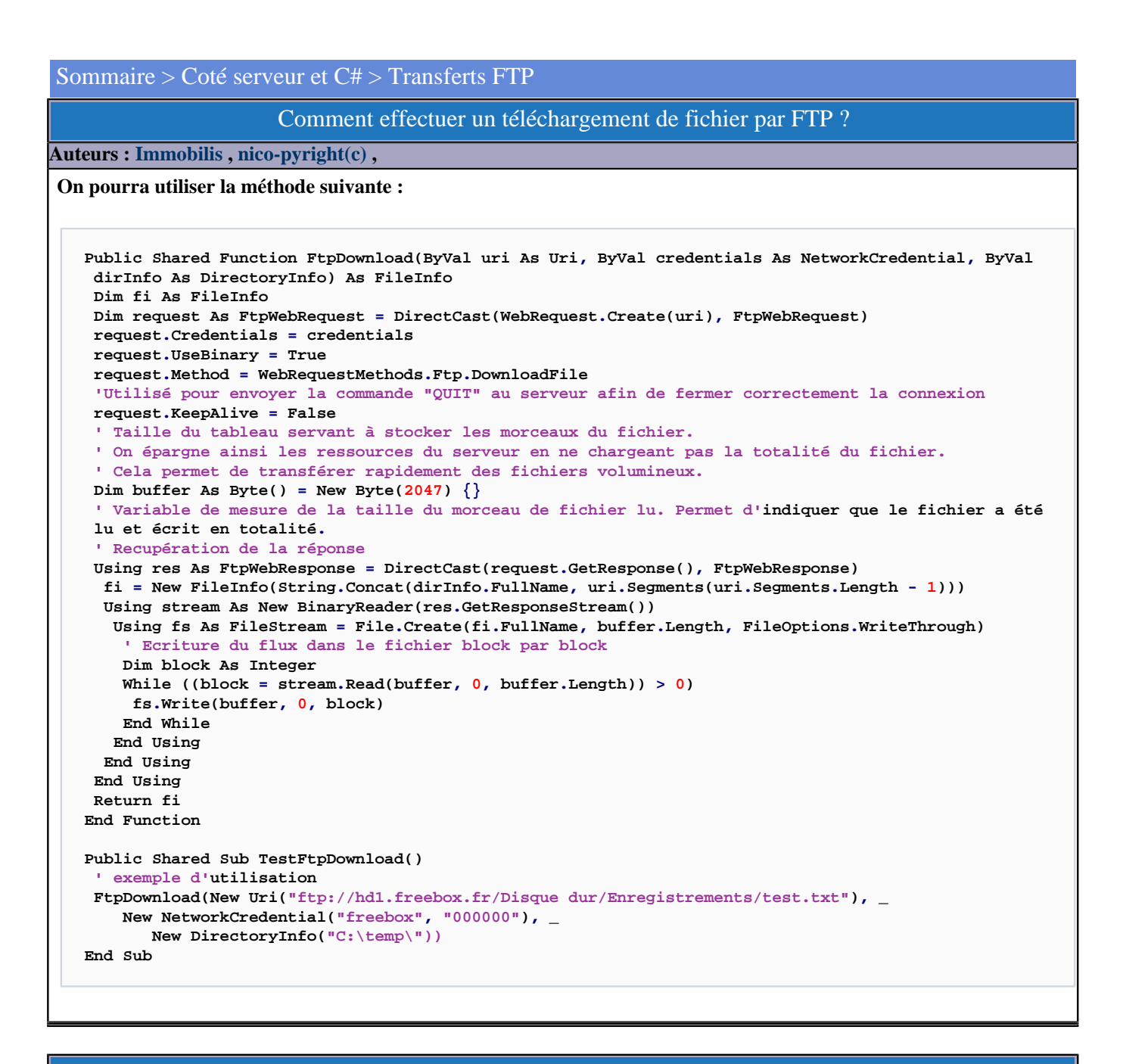

### Comment effectuer un envoi de fichier par FTP ? ?

### **Auteurs : [Immobilis](http://www.developpez.net/forums/u33118/immobilis/) , [nico-pyright\(c\)](http://www.developpez.net/forums/u24779/nico-pyright-c-/) ,**

**On pourra utiliser la méthode suivante :**

```
Public Shared Function FtpUpload(ByVal uri As Uri, ByVal credentials As NetworkCredential, ByVal
  fileInfo As FileInfo) As Boolean
 Dim request As FtpWebRequest = DirectCast(FtpWebRequest.Create(Path.Combine(uri.AbsoluteUri,
 fileInfo.Name)), FtpWebRequest)
 request.Method = WebRequestMethods.Ftp.UploadFile
 request.Credentials = credentials
 request.UseBinary = True
  request.KeepAlive = False
 request.UsePassive = True
```
- 121 -

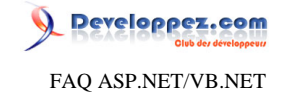

```
Dim buffer As Byte() = New Byte(2047) \{\} Using stream As Stream = request.GetRequestStream()
   Using fs As FileStream = File.OpenRead(fileInfo.FullName)
   Dim block As Integer
   While ((block = fs.Read(buffer, 0, buffer.Length)) > 0)
    stream.Write(buffer, 0, block)
   End While
  End Using
 End Using
 Return (True)
End Function
Public Shared Sub TestFtpUpload()
 ' exemple d'utilisation
 FtpUpload(New Uri("ftp://hd1.freebox.fr/Disque dur/Enregistrements/"), _
      New NetworkCredential("freebox", "000000"), _
      New FileInfo("C:\temp\test.txt"))
End Sub
```
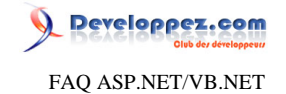

### Sommaire > Coté serveur et C# > Divers

Comment obtenir la version du .NET Framework en cours?

**Auteurs : [abelman](http://www.developpez.net/forums/u13327/abelman/) ,**

**Simple à faire mais peu de personnes le trouvent du premier coup...**

**Dim ver As Version = Environment.Version Console.WriteLine("Version Framework = {0}", ver)**

Comment connaître le compte utilisateur utilisé par votre application web ?

**Auteurs : [Didier Danse](http://www.developpez.net/forums/u14486/ditch/) ,**

**Response.Write("Compte : " & Environment.Username)**

Comment connaître la place mémoire utilisée par une application ASP.NET ?

**Auteurs : [Didier Danse](http://www.developpez.net/forums/u14486/ditch/) ,**

**Très simple d'utilisation, parfois plus compliqué à trouver :)**

**Response.Write("Utilisé: " & System.Environment.WorkingSet.ToString() & " bytes")**

# Comment connaître l'OS qui héberge ASP.NET ?

**Auteurs : [Didier Danse](http://www.developpez.net/forums/u14486/ditch/) ,**

**Response.Write("Plateforme " & System.Environment.OSVersion.ToString() )**

# Comment connaître le nom de l'utilisateur Windows utilisé pour se connecter ?

**Auteurs : [Didier Danse](http://www.developpez.net/forums/u14486/ditch/) ,**

**Même si cela est simple à écrire, il faut cependant savoir vers quoi s'orienter...**

**Response.Write("Utilisateur: " + User.Identity.Name)**

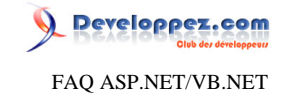

# Est-il toujours nécessaire de verrouiller les variables d'application avant d'y accéder?

#### **Auteurs : [Didier Danse](http://www.developpez.net/forums/u14486/ditch/) ,**

**Lorsque nous effectuons un traitement, il est conseillé d'utiliser les locks.**

**Ceux-ci permettent de verrouiller des parties de code. Il n'est ainsi pas possible d'exécuter simultanément deux parties de code se trouvant dans un bloc verrouillé.**

```
Sub NomMethode()
  SyncLock Me
   ' Code à verrouiller
 End SyncLock
End Sub
```
**lien : [Utilisation du Global.asax](http://ditch.developpez.com/aspnet/introduction/tome4/)**

Comment mesurer précisément le temps d'exécution d'une partie de votre code ?

**Auteurs : [Ronald Vasseur](http://www.developpez.net/forums/u29514/webman/) ,**

**Tout d'abord, ajoutez en entête de votre classe:**

**Imports System.Diagnostics**

**Ensuite, ajoutez ceci dans la partie de code qui vous intéresse:**

```
' Instanciation d'un objet StopWatch
Dim monStopWatch As StopWatch = New Stopwatch()
```

```
' Déclenchement du "chronomètre"
monStopWatch.Start()
```
**' /////////////////////////////// ' Placez ici le code que vous voulez évaluer, cela peut être par exemple du code 'brut' ou ' alors l'appel d'un méthode... ' /////////////////////////////// ' Arrêt du "chronomètre" monStopWatch.[Stop]()**

**' Le temps écoulé peut être récupéré très facilement avec un membre de StopWatch,**

**' de la façon suivante. Le résultat est exprimé en millisecondes**

**Dim tempsExecution As Long = monStopWatch.ElapsedMilliseconds**

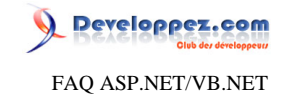

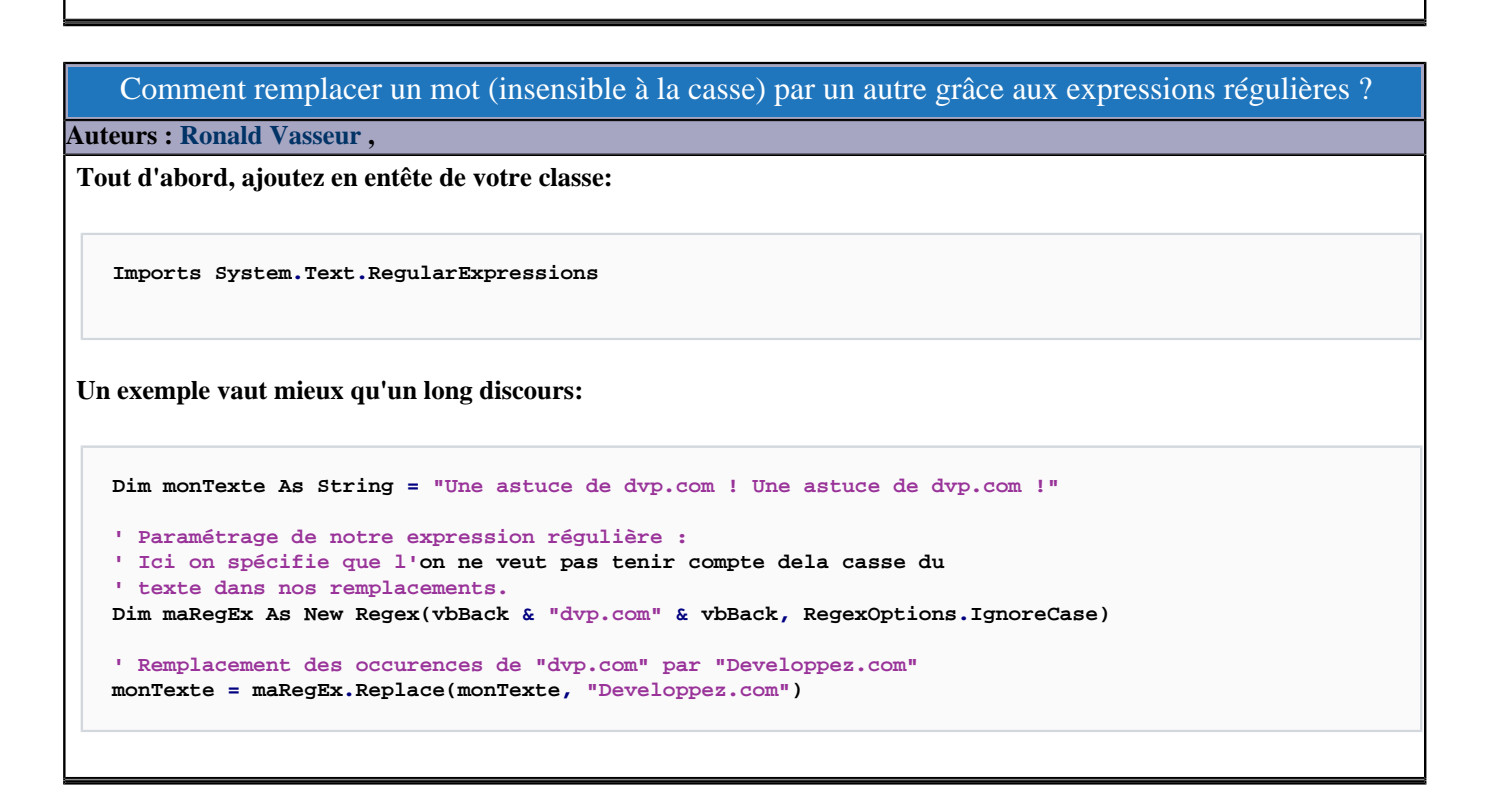

### Comment diviser une classe dans plusieurs fichiers avec .NET 2.0?

#### **Auteurs : [Ronald Vasseur](http://www.developpez.net/forums/u29514/webman/) ,**

**Jusqu'à aujourd'hui une classe devait se trouvait dans un fichier unique, cela posait problème par exemple en cas de codes longs et complexes, ou encore en cas de travail en équipe sur une même classe. Avec l'arrivé du Framework .Net 2.0, il est désormais possible de répartir une classe dans plusieurs fichiers, c'est ce que l'on appelle les classes partielles. Répartir une classe dans plusieurs fichiers ne présente pas de difficulté, il suffit simplement d'ajouter le mot clé « partial » au début de chaque fichier, le compilateur fera le travail pour réassembler tous ces fichiers, voici un exemple :**

**Public Partial Class maClasse**

**End Class**

#### Comment fonctionne le Garbage Collector ?

#### **Auteurs : [Keihilin](http://www.developpez.net/forums/u30743/keihilin/) ,**

**...**

**Ce qui suit est extrait d'un échange sur le forum dotnet. C'est très shématique mais cela résume bien comment le .NET Framework s'y prend pour gérer la mémoire**

**Le .NET Framework : Salut OS, j'ai des trucs à lancer, j'peux te prendre de la ram ?**

**L'OS : Hé Salut ! Je t'en pris, sers-toi !**

**Le .NET Framework : Sympa mec. J't'en prend 50Mo maintenant, j'ai besoin que de 15 Mo, mais comme ça je te dérange pas si j'ai besoin de plus.**

**Le .NET Framework : Hé l'OS, t'es short niveau mémoire ?**

- 125 -

Les sources présentées sur cette pages sont libres de droits, et vous pouvez les utiliser à votre convenance. Par contre la page de présentation de ces sources constitue une oeuvre intellectuelle protégée par les droits d'auteurs. Copyright © 2007 Developpez LLC. Tout droits réservés Developpez LLC. Aucune reproduction, même partielle, ne peut être faite de ce site et de l'ensemble de son contenu : textes, documents et images sans l'autorisation expresse de Developpez LLC. Sinon vous encourez selon la loi jusqu'à 3 ans de prison et jusqu'à 300 000 E de dommages et intérêts. <http://dotnet.developpez.com/faq/asp/vbnet/>

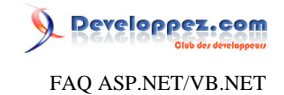

**L'OS : Non non, tout va bien. Le .NET Framework : Bon, alors je garde mes 50 Mo encore un peu. L'OS : Oki. ... SQL Server : Bonjour M. l'OS, j'ai un gros besoin de mémoire...au moins 200 Mo. L'OS : Ben sers-toi donc. SQL Server : Ouais mais y a plus que 180Mo ! L'OS : Ah OK, attend 2 millisecondes stp... L'OS : Hé Framework, tu peux me rendre un peu de RAM ? Le .NET Framework : No problemo, j'te fais ça tout de suite...**

**Le .NET Framework : Garbage Collector, soit un amour et va rendre de la mémoire à l'OS.**

**Garbage Collector : J'y cours patron.**

**C'est clair non ?**

Comment forcer la libération de la mémoire par le Garbage Collector ?

#### **Auteurs : [Keihilin](http://www.developpez.net/forums/u30743/keihilin/) ,**

**Pour forcer le Garbage Collector à libérer la mémoire inutilisée par le .NET Framework, on peut appeller la méthode Collect de la classe GC.**

**System.GC.Collect()**

**Par contre, pour des raisons qui justifieraient à elles seules un article, il n'est pas conseillé d'appeller GC.Collect() directement.**

**Par conséquent, ne le faites pas à moins d'être un expert du garbage collector.**

# Comment visualiser le GAC avec la structure de fichier classique ?

**Auteurs : [Laurent Dardenne](http://www.developpez.net/forums/u11418/laurent-dardenne/) ,**

**Il est possible de visualiser le cache global des assemblages (GAC) comme un répertoire classique.**

**Le GAC est enregistré en tant que répertoire spécial et c'est la Dll ShFusion qui prend en charge sa présentation sous l'exploration de fichiers.**

**En modifiant la clé de registre HKEY\_LOCAL\_MACHINE\Software\Microsoft\Fusion vous pouvez intervenir sur son mode de visualisation au sein de l'explorateur.**

**Pour ce faire, modifier la clé nommée DisableCacheViewer en lui attribuant une valeur différente de zéro.**

**Windows Registry Editor Version 5.00 [HKEY\_LOCAL\_MACHINE\SOFTWARE\Microsoft\Fusion] "DisableCacheViewer"=dword:00000001**

Les sources présentées sur cette pages sont libres de droits, et vous pouvez les utiliser à votre convenance. Par contre la page de présentation de ces sources constitue une oeuvre intellectuelle protégée par les droits d'auteurs. Copyright © 2007 Developpez LLC. Tout droits réservés Developpez LLC. Aucune reproduction, même partielle, ne peut être faite de ce site et de l'ensemble de son contenu : textes, documents et images sans l'autorisation expresse de Developpez LLC. Sinon vous encourez selon la loi jusqu'à 3 ans de prison et jusqu'à 300 000 E de dommages et intérêts. <http://dotnet.developpez.com/faq/asp/vbnet/>

- 126 -

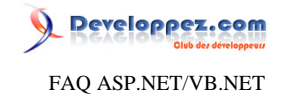

**Cette clé est gérée dynamiquement, il n'est pas nécessaire de relancer les explorateurs de fichiers actifs.**

Malgré que je les ai enregistré, certains de mes composants COM+ VB6 ne fonctionnent pas. Que faire? **Auteurs : [Didier Danse](http://www.developpez.net/forums/u14486/ditch/) ,**

**Ajoutez**

**<%@ page aspcompat=true %>**

**dans le dessus de la page utilisant ces composants. Cela résoud le problème dans bien des cas.**

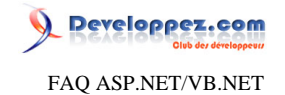

Sommaire > Programmation coté client

Les sources présentées sur cette pages sont libres de droits, et vous pouvez les utiliser à votre convenance. Par contre la page de présentation de ces sources constitue une oeuvre intellectuelle protégée par les droits d'auteurs. Copyright © 2007 Developpez LLC. Tout droits réservés Developpez LLC. Aucune reproduction, même partielle, ne peut être faite de ce site et de l'ensemble de son contenu : textes, documents et images sans l'autorisation expresse de Developpez LLC. Sinon vous encourez selon la loi jusqu'à 3 ans de prison et jusqu'à 300 000 E de dommages et intérêts. <http://dotnet.developpez.com/faq/asp/vbnet/>

- 128 -

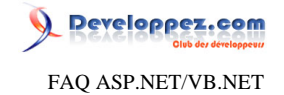

# Sommaire > Programmation coté client > Javascript

Comment détecter si le javascript est supporté par le navigateur du client ?

**Auteurs : [jackpot](http://www.developpez.net/forums/u162854/jackpot/) , [nico-pyright\(c\)](http://www.developpez.net/forums/u24779/nico-pyright-c-/) ,**

**La propriété Browser de l'objet Request est de type HttpBrowserCapabilities Cette classe fournit diverses informations concernant le navigateur du client.**

**If Request.Browser.EcmaScriptVersion.Major >= 1 Then Response.Write("Java Script Supporté") Else Response.Write("Java Script Non Supporté") End If**

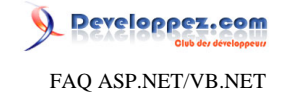

<span id="page-129-0"></span>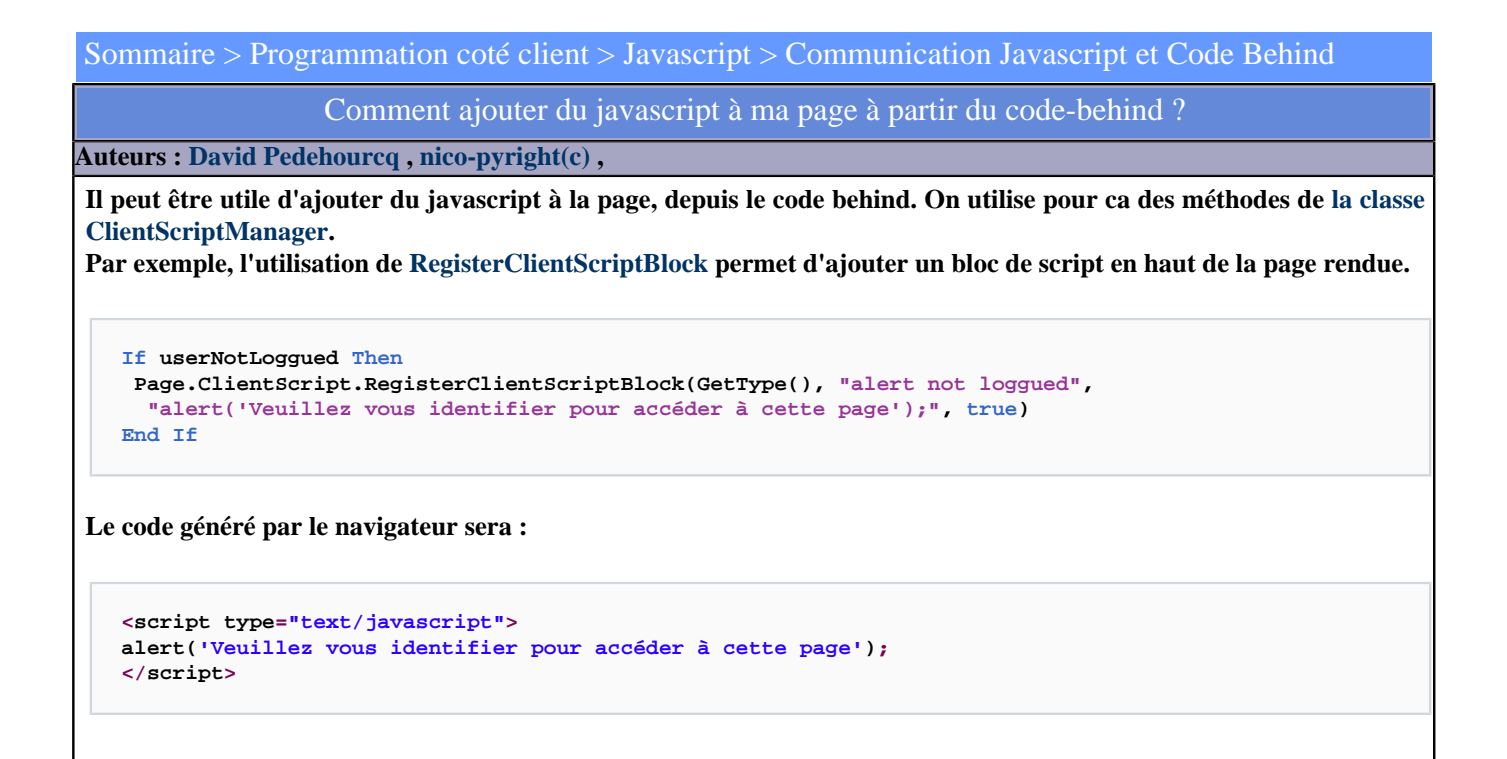

Comment accéder à un contrôle se trouvant dans un UserControl en javascript ?

**Auteurs : [Didier Danse](http://www.developpez.net/forums/u14486/ditch/) ,**

**{**

**}**

**Pour pouvoir accéder à un contrôle depuis le javascript, il suffira de combiner l'utilisation de document.getElementById et la valeur de l'identifiant client du contrôle.**

**function checkInput()**

```
 alert(document.getElementById('<%=txtBox.ClientID %>').Value);
```
### Comment ajouter des attributs javascript à un composant ASP.NET ?

### <span id="page-129-1"></span>**Auteurs : [Didier Danse](http://www.developpez.net/forums/u14486/ditch/) ,**

**Tout est dans le titre#**

**Ajoutez un attribut à ce composant. On retrouve donc la syntaxe suivante :**

**Composant.Attributes.Add("onclick", "alert('on a cliqué sur le composant')")** 

```
- 130 -
```
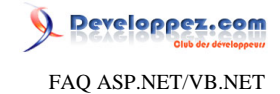

**Vous pouvez bien entendu assigner tous les attributs que vous souhaitez de cette manière.**

# Comment passer le contenu d'une variable ASP.NET à du javascript ?

#### **Auteurs : [Didier Danse](http://www.developpez.net/forums/u14486/ditch/) ,**

**Ce type de besoin arrive fréquemment. La solution la plus simple est de définir une propriété au niveau d'une page ou encore de passer directement tout autre élément auquel vous avez accès dans votre page de la manière suivante :**

```
<script language="javascript">
 var variableJavascript;
 var uneAutreVariableJavascript ;
 variableJavascript = '<%# variableDotNet %>';
 uneAutreVariableJavascript = '<%# Session["clédesession"].ToString() %>';
</script>
```
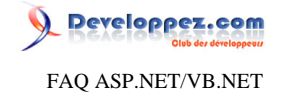

Sommaire > Programmation coté client > Javascript > Fenêtre et Popup

Comment ouvrir une popup type "alert" en code-behind ?

**Auteurs : [David Pedehourcq](http://www.developpez.net/forums/u917/neo-51/) , [nico-pyright\(c\)](http://www.developpez.net/forums/u24779/nico-pyright-c-/) ,**

**Comme vu dans [Comment ajouter du javascript à ma page à partir du code-behind ?,](#page-129-0) on utilisera [RegisterClientScriptBlock](http://msdn.microsoft.com/fr-fr/library/bahh2fef(VS.80).aspx).**

**Dim message as String = "mon message" Page.ClientScript.RegisterClientScriptBlock(GetType(), "alert depuis le codehind", string.Format("alert('{0}')", message), True)**

Comment ouvrir une popup html en code-behind ?

**Auteurs : [David Pedehourcq](http://www.developpez.net/forums/u917/neo-51/) , [nico-pyright\(c\)](http://www.developpez.net/forums/u24779/nico-pyright-c-/) ,**

**Comme vu dans [Comment ajouter du javascript à ma page à partir du code-behind ?,](#page-129-0) on utilisera [RegisterClientScriptBlock](http://msdn.microsoft.com/fr-fr/library/bahh2fef.aspx).**

**Dim url As String 'url de la popup html Dim largeur As Integer 'largeur de la popup Dim hauteur As Integer 'hauteur de la popup Dim x As Integer 'position en x de la popup Dim y As Integer 'position en y de la popup**

```
'la position en x,y se fait à partir du coin supérieur gauche de la fenêtre
Page.ClientScript.RegisterClientScriptBlock([GetType](), "popup depuis le codehind", 
 String.Format("window.open('{0}','_blank','width={1},height={2},top={3},left={4}');", url, largeur,
 hauteur, x, y), True)
```
Comment simuler le target="\_blank" qui n'est pas valide W3C ?

**Auteurs : [Didier Danse](http://www.developpez.net/forums/u14486/ditch/) ,**

**Il faut pour cela passer par du javascript.**

**<a href="page.aspx" onclick="window.open(this.href); return false;" >lien</a>**

Comment afficher une page dans une nouvelle fenêtre de l'explorateur en code-behind ?

**Auteurs : [David Pedehourcq](http://www.developpez.net/forums/u917/neo-51/) , [nico-pyright\(c\)](http://www.developpez.net/forums/u24779/nico-pyright-c-/) ,**

**Voici comment afficher une page dans une nouvelle fenêtre en code-behind :**

**' ouvrir une nouvelle fenetre**

**Page.ClientScript.RegisterClientScriptBlock(GetType(), "page dans nouvelle fenetre", "window.open(fichier.aspx?** param1='toto'&param2='titi',

- 132 -

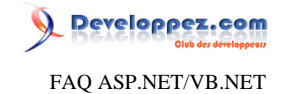

**'nomfenetre' ,'toolbar=yes,status=yes,directories=yes,menubar=yes,location=yes,scrollbars=yes,resizable=yes')", True)**

# Comment faire une popup de confirmation et récupérer le choix de l'utilisateur en code-behind ?

**Auteurs : [David Pedehourcq](http://www.developpez.net/forums/u917/neo-51/) ,**

**Nous allons voir comment afficher une boite de dialogue javascript type confirm (un texte avec un choix oui/non) et comment récupérer en code-behind si l'utilisateur a confirmé en cliquant sur oui. dans votre page aspx :**

```
<script type="text/javascript">
function confirmSubmit()
 {
  var msg = "Etes vous sûr de vouloir enregistrer vos données?";
  if (confirm(msg))
 {
    document.getElementById('<%= hide.ClientID %>').value = "oui";
  }
}
</script>
<form id="form1" runat="server">
```

```
<asp:Button ID="butsubmit" Text="GO" runat="server" />
<asp:HiddenField runat="server" ID="hide" />
</form>
```
#### **dans votre code-behind**

```
Protected Overloads Overrides Sub OnLoad(ByVal e As EventArgs)
 butsubmit.Attributes.Add("onClick", "return confirmSubmit();")
 If hide.Value = "oui" Then
   ' Enregistrement;
 End If
 hide.Value = ""
 MyBase.OnLoad(e)
End Sub
```
# Comment fermer la fenêtre courante en code-behind ?

**Auteurs : [David Pedehourcq](http://www.developpez.net/forums/u917/neo-51/) ,**

**Page.ClientScript.RegisterClientScriptBlock(GetType(), "fermer", "window.close()", True)**

### Comment fermer le navigateur lors d'un click sur un bouton ?

**Auteurs : [nico-pyright\(c\)](http://www.developpez.net/forums/u24779/nico-pyright-c-/) ,**

#### **En utilisant le javascript et l'événement onclick**

- 133 -

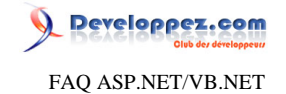

**MonButton.Attributes.Add("onclick", "window.close();")**

### Comment forcer l'utilisation du browser en plein écran ?

**Auteurs : [Didier Danse](http://www.developpez.net/forums/u14486/ditch/) ,**

**Il vous faudra passer par du javascript. Placer ce script dans le contenu de votre page et automatiquement, vous utiliserez le browser de sorte que celui-ci occupe tout l'espace disponible.**

```
<script language="javascript">
// On déplace le browser dans le coin supérieur gauche
 window.moveTo(0,0);
// On agrandit la fenêtre pour occuper tout l'espace disponible
 window.resizeTo(window.screen.availWidth, window.screen.availheight); 
</script>
```
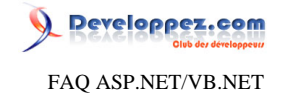

<span id="page-134-1"></span>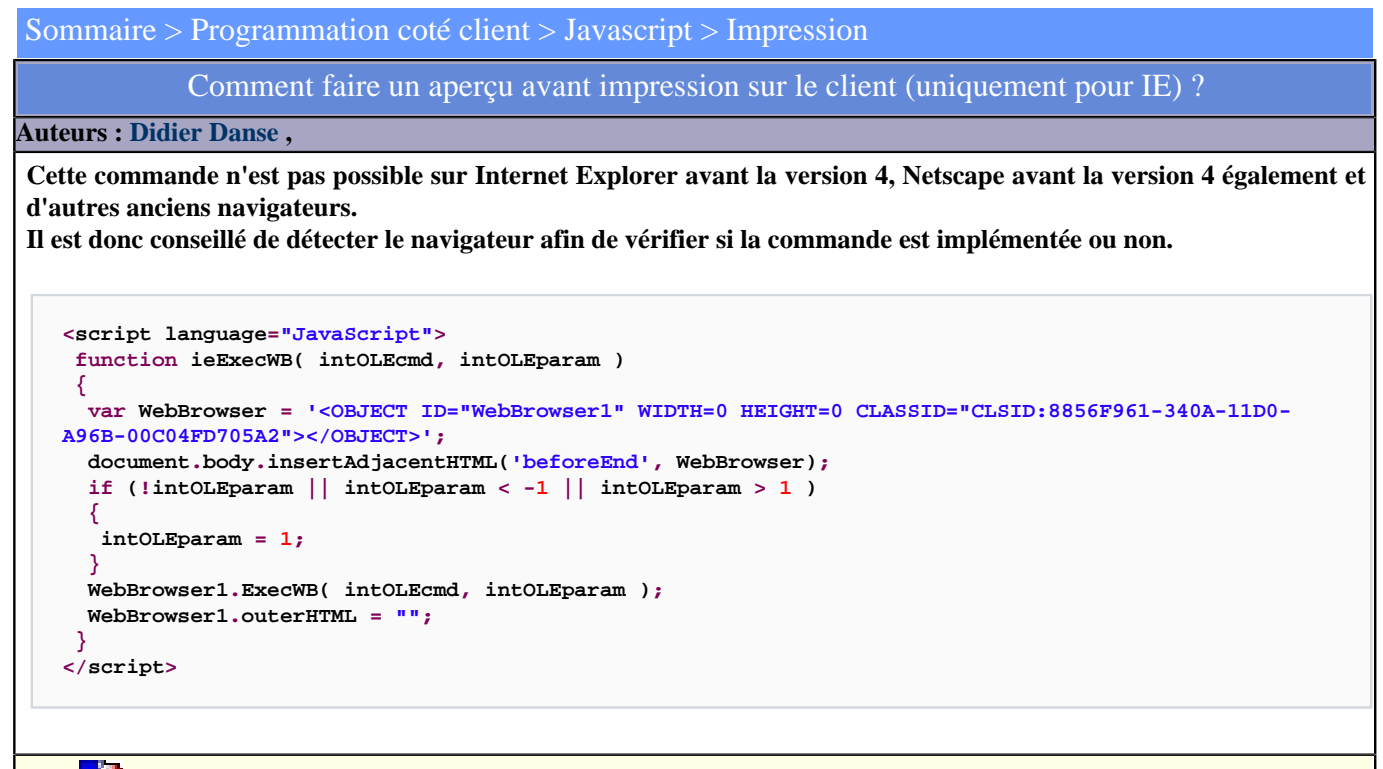

**lien : [Rendre du code javascript compatible multi-navigateurs](http://ditch.developpez.com/javascript/compatibilite/)** lien : <sup>**[AQ [Comment lancer une impression de la page web chez le client ?](#page-134-0)**</sup>

Comment lancer une impression de la page web chez le client ?

<span id="page-134-0"></span>**Auteurs : [Didier Danse](http://www.developpez.net/forums/u14486/ditch/) , [nico-pyright\(c\)](http://www.developpez.net/forums/u24779/nico-pyright-c-/) ,**

**Cette commande n'est pas possible sur Internet Explorer avant la version 4, Netscape avant la version 4 également et d'autres anciens navigateurs.**

**Il est donc conseillé de détecter le navigateur afin de vérifier si la commande est implémentée ou non.**

**Page.ClientScript.RegisterClientScriptBlock(GetType(), "Impression", "window.print()", True)**

**lien : [Rendre du code javascript compatible multi-navigateurs](http://ditch.developpez.com/javascript/compatibilite/)**

**lien : [Comment faire un aperçu avant impression sur le client \(uniquement pour IE\) ?](#page-134-1)**

#### Comment imprimer la page courante lors d'un clic sur un bouton ?

**Auteurs : [Didier Danse](http://www.developpez.net/forums/u14486/ditch/) ,**

**L'impression doit se passer sur le client, c'est pourquoi il est nécessaire de réaliser l'impression en javascript. Pour lier la fonction javascript à un bouton (ou tout autre composant), il vous suffit de lui définir sur quel évènement la fonction sera appelée, comme nous l'expliquons dans la question [Comment ajouter des attributs javascript à un composant](#page-129-1) [ASP.NET ?](#page-129-1) :**

**buPrint.Attributes.Add("onClick", "javascript:window.print();")**

- 135 -

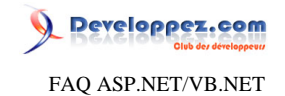

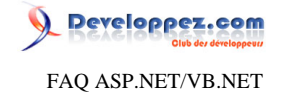

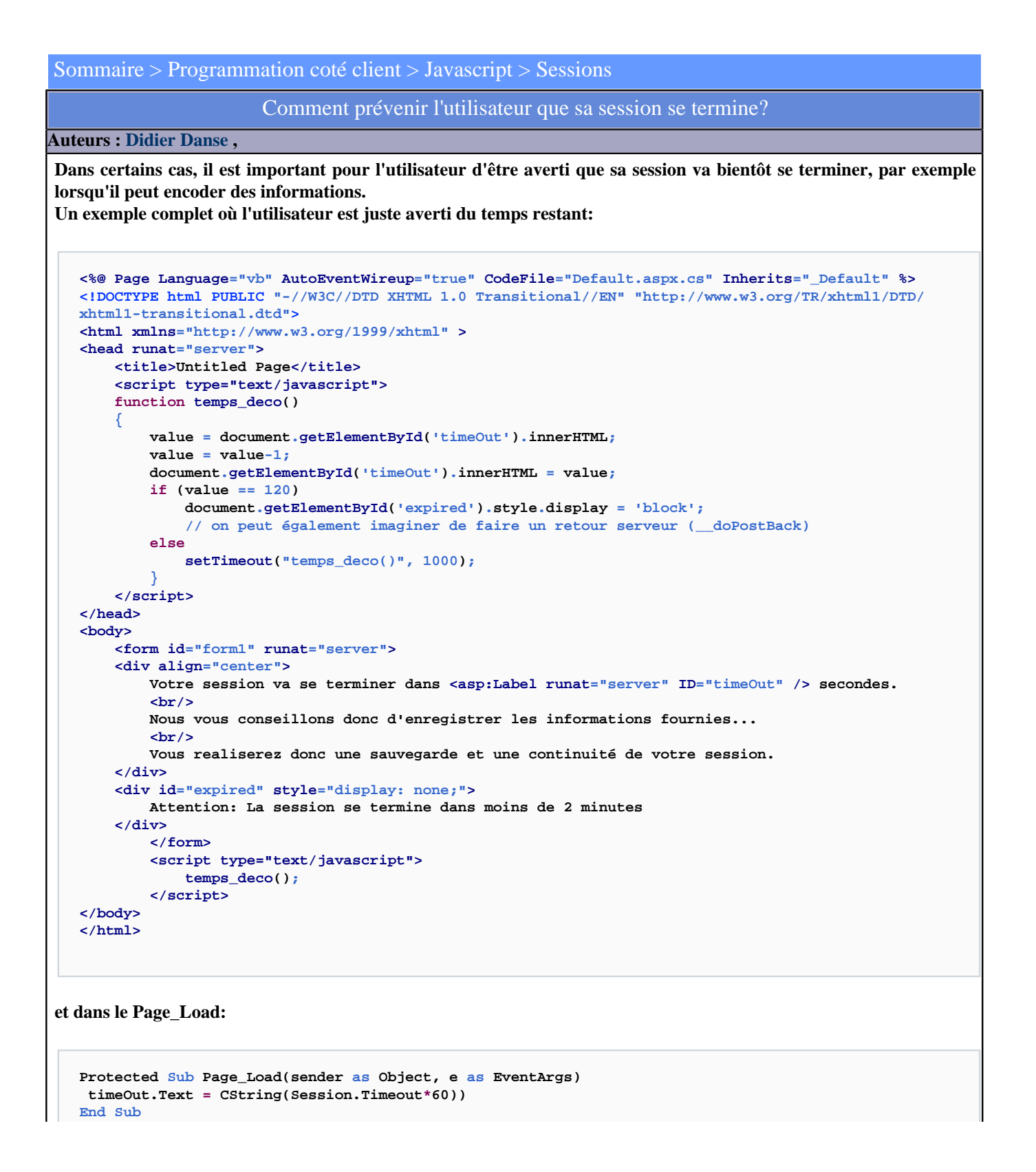

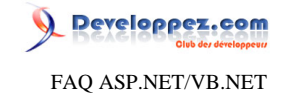

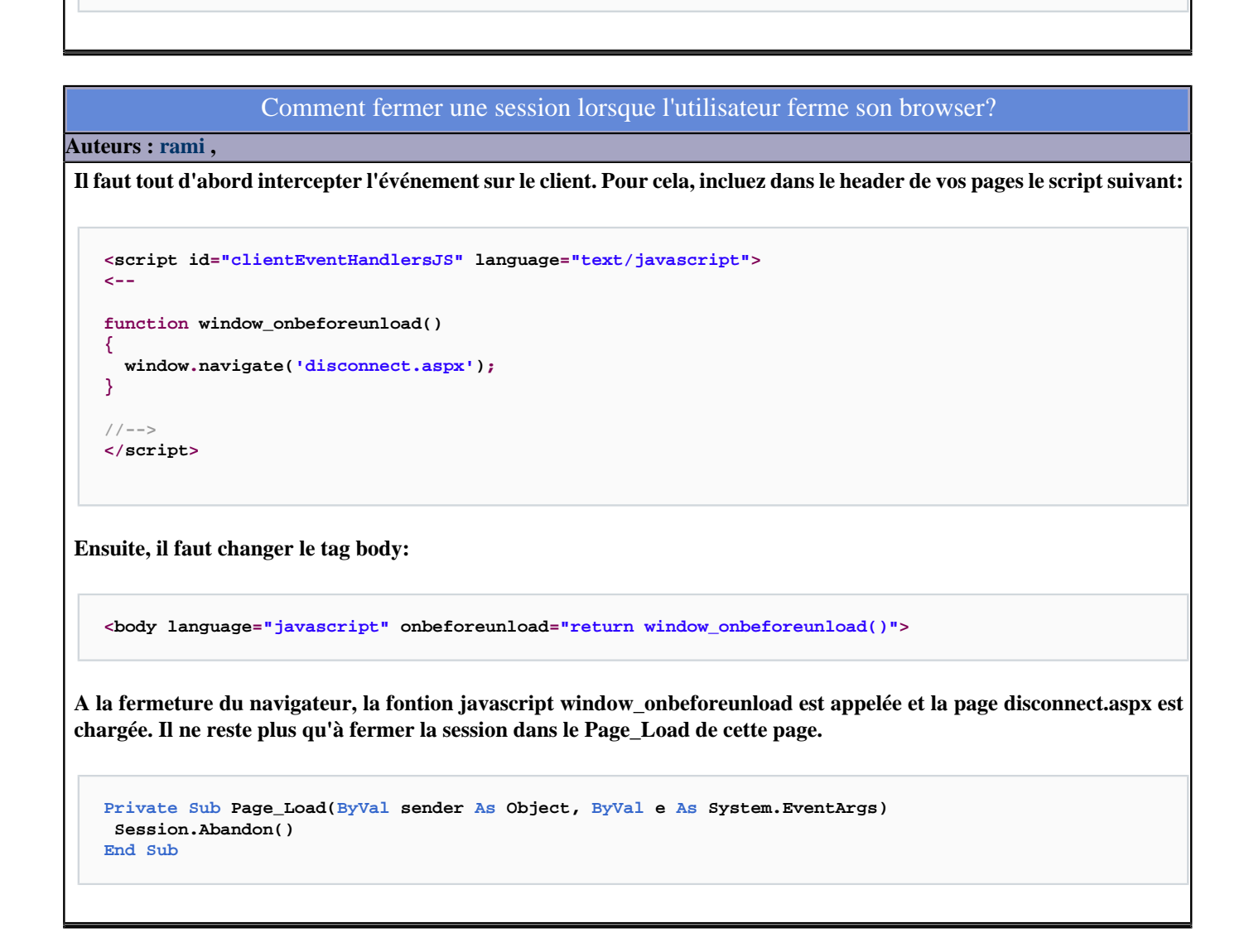

- 138 -

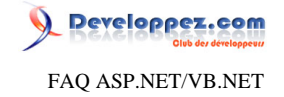

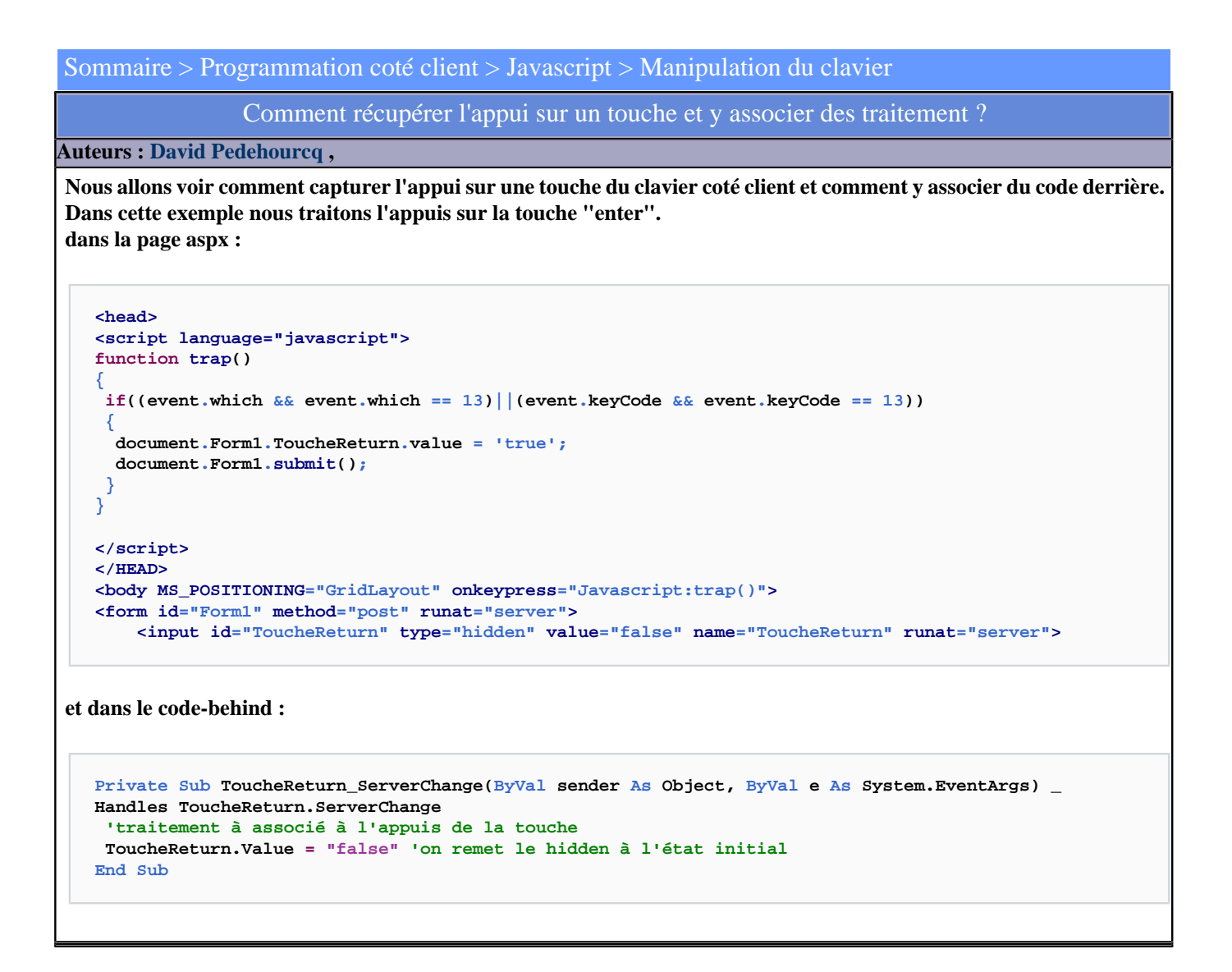

#### Comment empêcher la saisie de lettres dans un TextBox?

**Auteurs : [Didier Danse](http://www.developpez.net/forums/u14486/ditch/) ,**

**Afin d'éviter les retours serveur pour les vérifications, nous sommes souvents tenter de vouloir empêcher la saisie d'un certains types de caractères comme les lettres si l'on attend des chiffres. C'est là que le javascript vient à notre aide en ajoutant des attributs à notre TextBox:**

**tonTextBox.Attributes.Add("onKeyPress", "if (event.keyCode < 48 || event.keyCode > 57) event.returnValue = false;")**

**Il est évidemment possible d'empêcher la saisie de chiffres ou tout autre caractère par cette méthode.**

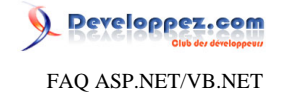

#### Sommaire > Programmation coté client > Javascript > Divers

Comment positionner le focus sur un Webcontrol ?

#### **Auteurs : [nannous](http://www.developpez.net/forums/profile.php?mode=viewprofile&u=6596) ,**

**Voici une fonction qui vous permettra de mettre le focus sur un Webcontrol qui se trouve dans la page :**

```
Public Function setFocus(ByVal champs As System.Web.UI.WebControls.WebControl)
 'Champ est le webcontrol sur lequel on veut mettre le focus
Dim s As String
 s = "<script language= ""javascript"">document.getElementById('" + _
 champs.ClientID + ").focus()</script>"
 Page.RegisterStartupScript("focus", s)
End Function
```
### Comment simuler le click sur un bouton lors de la touche "entrée" ?

### **Auteurs : [Didier Danse](http://www.developpez.net/forums/u14486/ditch/) ,**

**De plus en plus, les utilisateurs souhaitent un comportement similaire à ce que l'on trouve dans les applications Windows. Pour simuler l'appui sur un bouton, on peut gérer l'évènement onkeypress et vérifier la touche enfoncée.**

```
function fct(evt)
{
  evt = (evt)? evt : event
 var charCode = (evt.which) ? evt.which : evt.keyCode
 if(charCode == 13)
 {
   fonctionAppelee()
   return false;
 }
 else
  return true;
}
```
**Pour ajouter cet événement au body:**

**<body onkeypress="fct(event);">...</body>**

# Comment connaître la résolution du navigateur client ?

**Auteurs : [Didier Danse](http://www.developpez.net/forums/u14486/ditch/) ,**

**La théorie nous ferait dire qu'il est nécessaire d'utiliser ce qui existe dans le framework afin de connaître les dimensions de la fenêtre. La pratique nous indique que cette solution ne fonctionne pas à tous les coups. Une méthode qui fonctionne bien plus efficacement nécessite de passer par du javascript et ensuite d'utiliser les valeurs récupérées dans l'application ASP.NET.**

**<script language="Javascript">**

 $-140-$ 

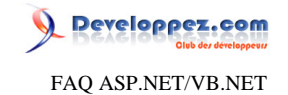

```
 location.href = location.href + #?resV=' + window.screen.availheight + #
&resH=# +window.screen.availWidth ;
</script>
```
**L'exemple ci-dessus redirigera la page en passant des paramètres dans l'url. Il ne restera plus qu'à les récupérer dans ASP.NET.**

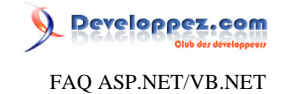

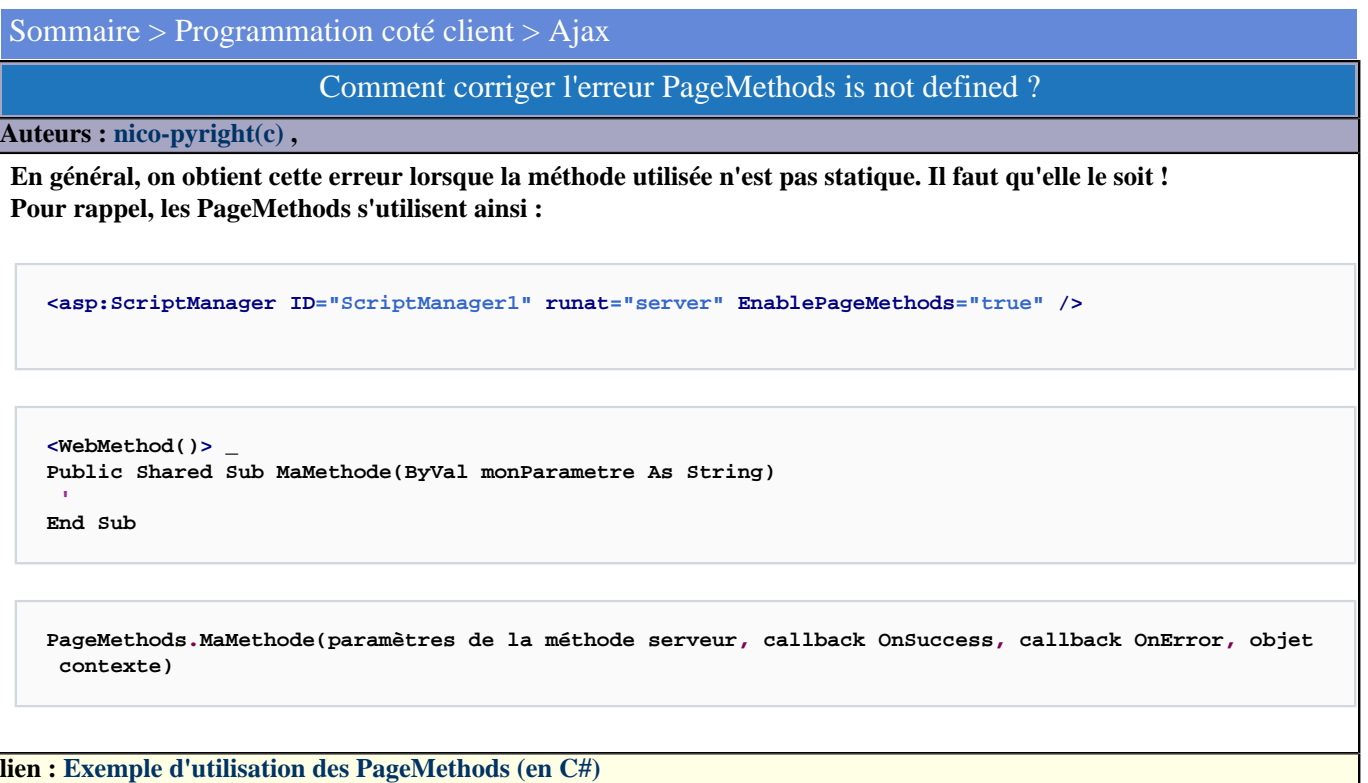

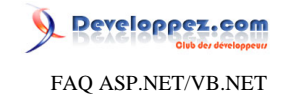

Sommaire > Gestion de l'état

Les sources présentées sur cette pages sont libres de droits, et vous pouvez les utiliser à votre convenance. Par contre la page de présentation de ces sources constitue une oeuvre intellectuelle protégée par les droits d'auteurs. Copyright © 2007 Developpez LLC. Tout droits réservés Developpez LLC. Aucune reproduction, même partielle, ne peut être faite de ce site et de l'ensemble de son contenu : textes, documents et images sans l'autorisation expresse de Developpez LLC. Sinon vous encourez selon la loi jusqu'à 3 ans de prison et jusqu'à 300 000 E de dommages et intérêts. <http://dotnet.developpez.com/faq/asp/vbnet/>

- 143 -

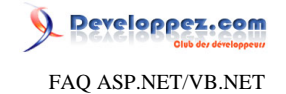

Sommaire > Gestion de l'état > ViewState

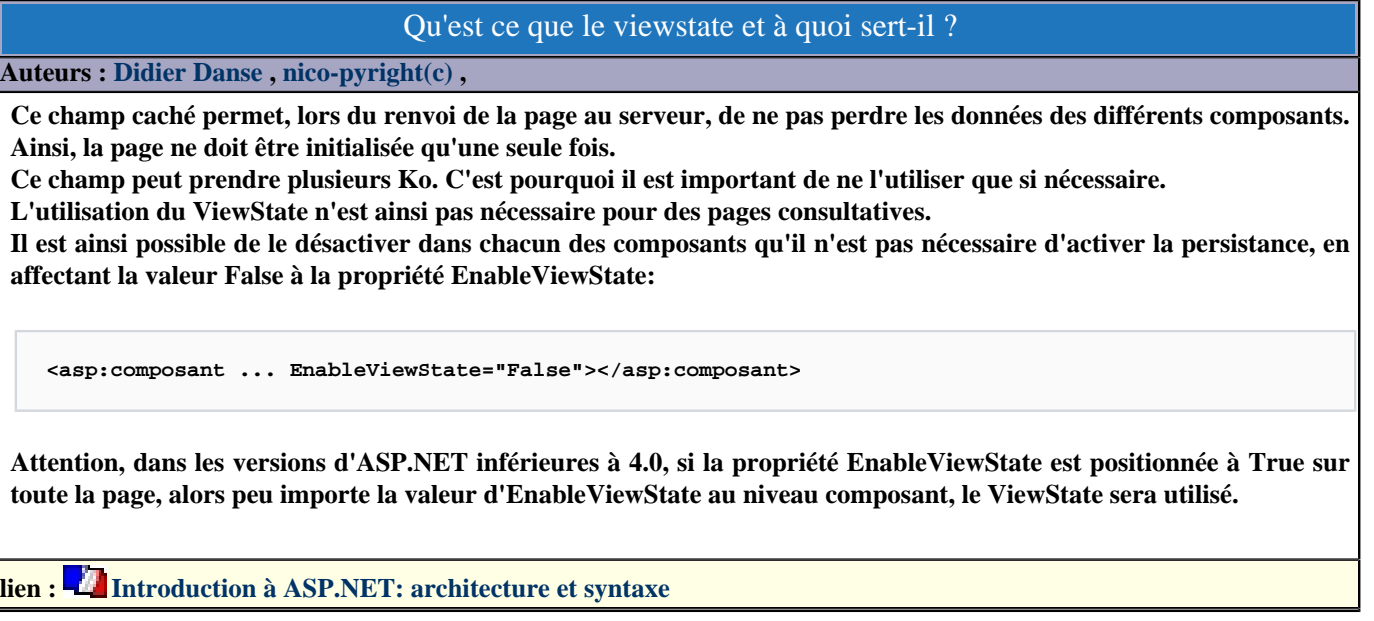
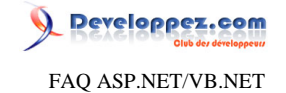

### <span id="page-144-1"></span>Sommaire > Gestion de l'état > Session State

Comment ajouter un objet en variable de session?

#### **Auteurs : [David Pedehourcq](http://www.developpez.net/forums/u917/neo-51/) ,**

```
Dim MonObjet As Object
Dim IDvariable As String = "ID"
HttpContext.Current.Session.Add(IDvariable,MonObjet)
```
**ou**

**Session(IDVariable) = monObjet**

**qui effectue la même opération mais de manière implicite.**

**On peut ajouter n'importe quel objet en variable de session et retrouver cet objet par la suite en fonction de son ID. Quand on ajoute une variable de session celle-ci est unique pour chaque utilisateur.**

**On veillera à ne pas stocker de trop gros objets en variable de session car pour chaque utilisateur le serveur web stockera cet objet en mémoire tant que la session est active.**

**L'utilisation abuse des variables de session peut donc poser des problèmes de consommation de mémoire vive sur le serveur web avec une forte montée en charge.**

**lien : [Introduction à asp.NET \(Tome 3\): utilisation des variables de session et d'application, passage d'arguments à](http://ditch.developpez.com/aspnet/introduction/tome3/) [une url](http://ditch.developpez.com/aspnet/introduction/tome3/)**

**lien : [Comment récupérer un objet stocké en variable de session?](#page-144-0)**

### Comment récupérer un objet stocké en variable de session?

<span id="page-144-0"></span>**Auteurs : [David Pedehourcq](http://www.developpez.net/forums/u917/neo-51/) ,**

```
dim MonObjet as Object
dim IDvariable as String = "ID"
MonObjet = HttpContext.Current.Session(IDvariable)
```
**Si il n'existe pas de variable appelée "ID", MonObjet vaudra Nothing. Il est donc préférable de vérifier que MonObjet ne vaut pas Nothing avant d'effectuer certaines opérations dessus tels que des castings, des substring, ...**

**lien : [Introduction à asp.NET \(Tome 3\): utilisation des variables de session et d'application, passage d'arguments à](http://ditch.developpez.com/aspnet/introduction/tome3/) [une url](http://ditch.developpez.com/aspnet/introduction/tome3/)**

<span id="page-144-2"></span>**lien : [Comment ajouter un objet en variable de session?](#page-144-1)**

Après le login, j'enregistre des éléments en session et celles-ci sont perdues. Pourquoi et comment éviter cela ?

**Auteurs : [Didier Danse](http://www.developpez.net/forums/u14486/ditch/) ,**

**L'exemple typique est le suivant :**

**Session["IsLogged"] = True**

 $-145$ 

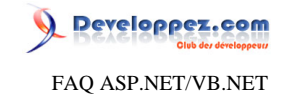

**Response.Redirect("~/page.aspx")** 

**Cependant, la variable de session n'est pas enregistrée pour la simple raison qu'un Response.Redirect tel qu'indiqué arrête d'envoyer la réponse (une exception ThreadAbortException est lancée). Dès lors le cookie temporaire contenant le SessionID n'existe pas vu qu'il est censé être envoyé lors de cette réponse.**

**Pour éviter cela, utilisez la méthode prévue à cet effet, à savoir FormsAuthentication.RedirectFromLogingPage qui évite de stopper l'exécution de manière brutale. De plus, cette méthode permet de renvoyer la page qui avait été initialement demandée, ce qui permet par exemple de permettre d'enregistrer une adresse dans ses favoris.**

### Quelles sont les causes d'une perte de session possibles ?

**Auteurs : [Didier Danse](http://www.developpez.net/forums/u14486/ditch/) ,**

**Tout d'abord, si cela arrive lors du login, je vous conseille de lire [Après le login, j'enregistre des éléments en session](#page-144-2) [et celles-ci sont perdues. Pourquoi et comment éviter cela ?](#page-144-2) Ensuite, voici quelques pistes, en vrac :**

- **• Le pool d'applications est configuré pour être recyclé plus régulièrement que ce que vous ne l'espériez**
- **• Votre nom de serveur comporte un underscore (ceci interfère sur la création du fameux cookie volatile contenant le sessionID)**
- **• Le processus aspnet\_wp.exe (ou w3wp.exe sous Windows 2003) s'arrête (notez qu'il s'arrête automatiquement toutes les 29h par défaut ou après 20 minutes d'inactivité)**
- **• L'antivirus empêche la création du cookie temporaire**
- **• Un répertoire est supprimé au sein de l'application**

# Lorsque je stocke une 21è information en session, je les perds toutes. Est-ce normal et pourquoi ?

**Auteurs : [Didier Danse](http://www.developpez.net/forums/u14486/ditch/) ,**

**Normal ? Disons que c'est compréhensible lorsque [l'on lit ceci :](http://support.microsoft.com/kb/306070) Pour résumer, sous Internet Explorer, seulement 20 cookies sont autorisés par domaine.**

#### Peut-on récupérer des variables de sessions ASP3 en ASP.NET et inversément ?

**Auteurs : [David Pedehourcq](http://www.developpez.net/forums/u917/neo-51/) ,**

**Les variables de sessions ASP.NET et ASP3 ne communiquent pas. Cependant il est possible de récupérer les variables de sessions ASP.NET en ASP et inversement à l'aide de traitements plus ou moins complexes. MSDN a publié un "How To" sur le sujet**

**lien : [How to Share Session State Between Classic ASP and ASP.NET](http://msdn.microsoft.com/en-us/library/aa479313.aspx)**

#### Mes variables de session sont perdues lorsque je change de page, pourquoi ?

**Auteurs : [Didier Danse](http://www.developpez.net/forums/u14486/ditch/) ,**

**Tout d'abord pour être certain que la session est bien "réinitialisée", mettez un point d'arrêt pour vérifier que l'on passe bien dans le session\_start. Vous pouvez également utiliser un Trace.Warning ou simplement un Debug.WriteLine afin de laisser un affichage quelque part signalant qu'on est bel et bien passé par le session\_start.**

- 146 -

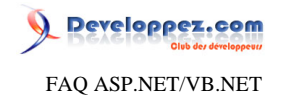

**Si c'est le cas, il s'agit certainement d'un firewall (zonealarm par exemple) qui empêche l'enregistrement des cookies nécessaires pour garder le sessionid.**

**Lors d'un retour serveur, le sessionid n'est pas passé et le serveur considère donc qu'il s'agit d'une nouvelle session. Pour corriger le problème, vous pouvez utiliser un autre moyen de stocker les sessions ou affecter la valeur "true" à la propriété cookieless dans le web.config**

```
<sessionState
mode="InProc"
stateConnectionString="tcpip=127.0.0.1:42424"
sqlConnectionString="data source=127.0.0.1;Trusted_Connection=yes"
cookieless="true"
timeout="30"
/>
```
### Comment diminuer le risque d'erreur de nommage des variables de session ?

### **Auteurs : [Didier Danse](http://www.developpez.net/forums/u14486/ditch/) ,**

*Attention, ceci est une astuce. Il se peut qu'il y ait d'autres solutions.*

**Souvent, dans les applications ASP.NET, on stocke les informations relatives à un client dans des variables de Session. Ainsi pour vérifier qu'un utilisateur est bien connecté, on a recours à un test du type "if (Session["UserName"] != null) { ... }".**

**Cependant, suite à une faute de frappe, on pourrait avoir "if (Session["UserNamme"] != null) { ... }" par exemple. Pour limiter le nombre d'erreurs possibles, il suffit de faire une classe qui "gère" les accès aux différentes variables de session.**

```
Public Class SessionTransfert
Public Class Exemple1
   Public Shared Property Teacher_Name() As String
    Get
     If HttpContext.Current.Session("Teacher_Name") IsNot Nothing Then
     Return HttpContext.Current.Session("Teacher_Name").ToString()
     Else
      Throw New SessionUndefinedException("Teacher_Name")
     End If
    End Get
    Set(ByVal value As String)
    HttpContext.Current.Session("Teacher_Name") = value
   End Set
   End Property
   Public Shared Property Teacher_FirstName() As String
    Get
     If HttpContext.Current.Session("Teacher_FirstName") IsNot Nothing Then
     Return HttpContext.Current.Session("Teacher_FirstName").ToString()
     Else
      Throw New SessionUndefinedException("Teacher_FirstName")
     End If
    End Get
    Set(ByVal value As String)
    HttpContext.Current.Session("Teacher_FirstName") = value
    End Set
   End Property
 End Class
 Public Class NewSchool
   Public Shared Property School_Id() As Integer
    Get
```
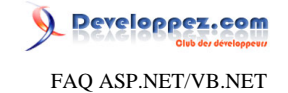

```
 If HttpContext.Current.Session("School_Id") IsNot Nothing Then
     Return Convert.ToInt32(HttpContext.Current.Session("School_Id"))
     Else
      Throw New SessionUndefinedException("School_Id")
     End If
    End Get
   Set(ByVal value As Integer)
    HttpContext.Current.Session("School_Id") = value
   End Set
   End Property
 End Class
 ' ...
End Class
```
**Une autre solution serait d'utiliser des constantes ...**

Les sources présentées sur cette pages sont libres de droits, et vous pouvez les utiliser à votre convenance. Par contre la page de présentation de ces sources constitue une oeuvre intellectuelle protégée par les droits d'auteurs. Copyright © 2007 Developpez LLC. Tout droits réservés Developpez LLC. Aucune reproduction, même partielle, ne peut être faite de ce site et de l'ensemble de son contenu : textes, documents et images sans l'autorisation expresse de Developpez LLC. Sinon vous encourez selon la loi jusqu'à 3 ans de prison et jusqu'à 300 000 E de dommages et intérêts. <http://dotnet.developpez.com/faq/asp/vbnet/>

- 148 -

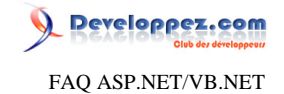

# Sommaire > Gestion de l'état > Application State

Qu'est-ce que l'objet d'application ?

**Auteurs : [nico-pyright\(c\)](http://www.developpez.net/forums/u24779/nico-pyright-c-/) ,**

**Il est possible de stocker des objets globaux, c'est à dire accessible par tous les clients dans l'application state.**

**L'objet d'application est disponible depuis n'importe quelle page, grâce à l'objet Application, et ressemble beaucoup à [Comment ajouter un objet en variable de session?](#page-144-1) dans sa syntaxe et dans sa façon d'être utilisée. Les portées et objectifs de ces deux modes sont cependant différents, l'objet d'application est commun à tous les clients.**

Comment utiliser l'objet d'application pour stocker des objets globaux ?

**Auteurs : [nico-pyright\(c\)](http://www.developpez.net/forums/u24779/nico-pyright-c-/) ,**

**On utilisera la syntaxe suivante :**

```
Application("DateDemarrage") = DateTime.Now
Dim nbInstances As Integer = CInt(Application("NbInstances"))
```
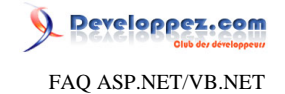

# Qu'est-ce que le cache ASP.NET ? **Auteurs : [nico-pyright\(c\)](http://www.developpez.net/forums/u24779/nico-pyright-c-/) , Le cache est un moyen de stocker en mémoire des informations qu'il est couteux de lire ou de créer, par exemple des valeurs lues dans la base de données.**

**L'utilisation du cache est une bonne démarche pour améliorer les performances de votre site mais impose des précautions :**

**• sur la capacité mémoire du serveur (limitée)**

Sommaire > Gestion de l'état > Cache

- **• sur les répartitions, en cas de fermes de serveur**
- **• sur la pertinence de la donnée (reflete-t-elle la valeur de la source de données ?)**

Quels sont les différents types de cache ASP.NET ?

# **Auteurs : [nico-pyright\(c\)](http://www.developpez.net/forums/u24779/nico-pyright-c-/) ,**

**On peut avoir 3 types de cache dans une application ASP.NET :**

- **• Le cache au niveau des pages (Output Caching)**
- **• Le cache partiel (Partial-Page Output Caching)**
- **• Le cache de données**

**L'Output Caching permet de mettre en cache la page, on l'utilise avec la directive :**

**<%@OutputCache Duration="60" VaryByParam="none" %>**

**Le cache partiel permet de mettre en cache des parties de la pages. Cela peut-être utile si des bouts de la page ne sont pas du tout dynamiques.**

**On peut ainsi mettre la directive du dessus dans les UserControls.**

Enfin le cache de données est celui qu'on utilise de manière programmative. <sup>**AQ**</sup> [Comment utiliser le cache ASP.NET ?.](#page-149-0)

# Comment utiliser le cache ASP.NET ?

<span id="page-149-0"></span>**Auteurs : [nico-pyright\(c\)](http://www.developpez.net/forums/u24779/nico-pyright-c-/) ,**

**Le cache s'utilise de la même façon que les autres systèmes de gestion de l'état, comme l'objet d'application ou l'objet de session :**

```
Cache("MaValeur") = LireValeurDepuisLaBD()
Dim result As Integer = CInt(Cache("Resultat"))
```
**Note : en général on teste si la valeur existe bien dans le cache avant d'y accéder et si elle n'existe pas, on la renseigne :**

**Dim result As Integer**

 $-150$ 

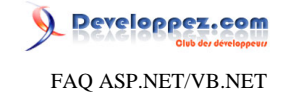

```
If Cache("Resultat") IsNot Nothing Then
 result = CInt(Cache("Resultat"))
Else
 result = LireValeurDepuisSourceDeDonnees()
 Cache("Resultat") = result
End If
```
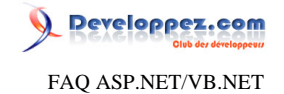

## Sommaire > Gestion de l'état > Cookies

Comment détecter si le navigateur supporte les cookies?

**Auteurs : [Didier Danse](http://www.developpez.net/forums/u14486/ditch/) ,**

**Rien de plus simple, il suffit d'utiliser**

**Dim CoookiesSupported As Boolean = Request.Browser.Cookies**

## Comment créer un cookie ?

**Auteurs : [David Pedehourcq](http://www.developpez.net/forums/u917/neo-51/) ,**

**Voici un exemple simple de création de cookie :**

```
Dim cookie As HttpCookie
Dim UserID As String
User = "neo"
cookie = New HttpCookie("User")
cookie.Values.Add("User", User)
Response.Cookies.Add(cookie)
```
### Comment lire un cookie ?

**Auteurs : [David Pedehourcq](http://www.developpez.net/forums/u917/neo-51/) ,**

**Voici un petit exemple de lecture de cookie : Cookie simple (une seule entrée):**

```
Dim cookie As HttpCookie = Request.Cookies("Dvp")
If cookie IsNot Nothing Then
 LaTest.Text = cookie.Value
End If
```
**Cookie composé (plusieurs entréee):**

```
Dim cookie As HttpCookie = Request.Cookies("Dvp")
If cookie IsNot Nothing Then
 LaTest.Text = (cookie("Auteur") & ", ") + cookie("Correcteur")
End If
```
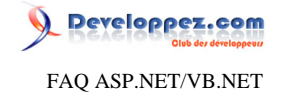

Sommaire > Gestion de l'état > Transferer des données entre les pages

Comment récupérer la valeur d'un paramètre passé par l'url?

**Auteurs : [David Pedehourcq](http://www.developpez.net/forums/u917/neo-51/) ,**

**Imaginons ce bout de code sur une page appellée via l'url : http://localhost/mapage.aspx?id=1**

**Dim id As String**

**id = Request.Params("id")**

**id aura "1" comme valeur. Il s'agit bien de la chaîne de caractères "1" et non le chiffre 1.**

Comment passer des valeurs d'une page à une autre ... PostbackUrl, CrossPostBack et Server.Transfer ? **Auteurs : [nico-pyright\(c\)](http://www.developpez.net/forums/u24779/nico-pyright-c-/) ,**

**Une manière très simple de récupérer des valeurs d'une page à l'autre est d'utiliser [Server.Transfert](http://msdn2.microsoft.com/en-us/library/system.web.httpserverutility.transfer.aspx) qui permet de terminer l'exécution de la page courante et d'enchainer sur une nouvelle page. Cela peut s'utiliser comme ca :**

```
<TextBox ID="MonTxtBox" runat="server" />
<asp:LinkButton runat="server" OnClick="ClickLien" Text="Changer de page" />
```

```
Protected Sub ClickLien(ByVal sender As Object, ByVal e As EventArgs)
Server.Transfer("~/Page2.aspx")
End Sub
```
**L'avantage de cette utilisation est qu'on peut aisément récupérer la valeur de notre textbox par exemple dans la Page2, en utilisant la propriété PreviousPage et en la castant avec le bon type. En imaginant que la page expose une propriété publique de ce genre,**

```
Public Function GetValue() As String
 Return MonTxtBox.Text
End Function
```
**on pourra faire par exemple dans le OnLoad de la Page2**

**MonLabel.Text = CType(PreviousPage, \_Default).GetValue()**

**Ceci permet également de faire transiter des objets plus complexes que des strings. Imaginons que dans ma première page j'ai construit une collection de liste de chaipakoi, il sera alors très simple de cette facon de la faire transiter jusqu'à la page suivante.**

**Asp.Net 2.0 ajoute la notion de cross page posting, à savoir que l'exemple ci-dessous pourra se transformer en :**

- 153 -

Les sources présentées sur cette pages sont libres de droits, et vous pouvez les utiliser à votre convenance. Par contre la page de présentation de ces sources constitue une oeuvre intellectuelle protégée par les droits d'auteurs. Copyright © 2007 Developpez LLC. Tout droits réservés Developpez LLC. Aucune reproduction, même partielle, ne peut être faite de ce site et de l'ensemble de son contenu : textes, documents et images sans l'autorisation expresse de Developpez LLC. Sinon vous encourez selon la loi jusqu'à 3 ans de prison et jusqu'à 300 000 E de dommages et intérêts. <http://dotnet.developpez.com/faq/asp/vbnet/>

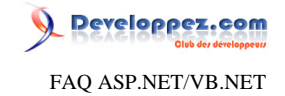

**<asp:LinkButton runat="server" PostBackUrl="~/Page2.aspx" Text="Changer de page" />**

**Notez la propriété PostBackUrl qui nous enlève la gestion du Server.Transfert et qui évite de faire une étape intermédiaire en repassant par la page Default. Nous sommes également déchargé de la gestion du handler sur le click de bouton.**

**Toutefois, l'utilisation de la propriété PreviousPage dans la Page2 nous fait repasser dans le OnInit, OnLoad... de la page Default. On pourra éventuellement contrôler les actions à y effectuer en testant la propriété IsCrossPagePostBack qui indiquera si nous sommes en train de faire un cross page posting.**

**Les deux concepts sont quasiments équivalent.**

**Une différence majeure est que dans le cas de l'utilisation de Server.Transfert, le navigateur n'est pas au courant du transfer, et un effet visible sera que l'url reste inchangée.**

**Dans le cas d'un cross page, l'url sera la bonne.**

**NB : il pourra être intéressant d'effectuer quelques vérifications supplémentaires, notamment pour être bien sur que l'on récupère la page attendu comme PreviousPage, et transformer le basique cast du dessus en**

```
Dim previousPage As _Default = previousPage
If Not previousPage Is Nothing Then
 ' ...
End If
```
**PreviousPage peut être également fortement typée en rajoutant une directive dans la page destination.**

**<%@ PreviousPageType VirtualPath="~/Default.aspx" %>**

**ce qui fait que dans le codebehind, on aura plus besoin de cast et on pourra utiliser directement**

**MonLabel.Text = PreviousPage.GetValue();**

**En fait, le designer nous surchage simplement la propriété :**

```
Public Shadows ReadOnly Property PreviousPage() As WebApplication2.[Default]
Get
  Return CType(MyBase.PreviousPage, WebApplication2.[Default])
End Get
End Property
```
**Ce qui lèvera une exception si jamais on vient d'une autre page ...**

### Pourquoi je perds la valeur de mon contrôle lors d'un postback ?

**Auteurs : [nico-pyright\(c\)](http://www.developpez.net/forums/u24779/nico-pyright-c-/) ,**

**C'est un cas très fréquent lors de l'alimentation du contrôle dans le OnLoad (une dropdown par exemple). Il faut vérifier qu'on est pas dans un postback pour alimenter les données.**

**Protected Overrides Sub OnLoad(ByVal e As System.EventArgs)**

- 154 -

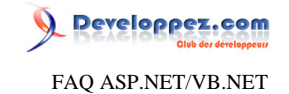

```
If Not IsPostBack Then
   ' code à placer pour alimenter le contrôle
 End If
End Sub
```
# Comment savoir quel contrôle à déclenché le postback ?

### **Auteurs : [nico-pyright\(c\)](http://www.developpez.net/forums/u24779/nico-pyright-c-/) ,**

**On examinera la valeur de Request.Form["\_\_EVENTTARGET"] qui contiendra l'uniqueId du contrôle qui a déclenché le postback**

**lien : [Parfois ma dropdownlist ne lève pas l'événement OnSelectedIndexChanged ou OnTextChanged, même si](#page-41-0) [AutoPostBack="true", que faire ?](#page-41-0)**

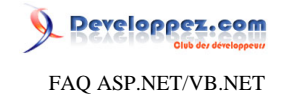

Sommaire > Themes, MasterPage

Les sources présentées sur cette pages sont libres de droits, et vous pouvez les utiliser à votre convenance. Par contre la page de présentation de ces sources constitue une oeuvre intellectuelle protégée par les droits d'auteurs. Copyright © 2007 Developpez LLC. Tout droits réservés Developpez LLC. Aucune reproduction, même partielle, ne peut être faite de ce site et de l'ensemble de son contenu : textes, documents et images sans l'autorisation expresse de Developpez LLC. Sinon vous encourez selon la loi jusqu'à 3 ans de prison et jusqu'à 300 000 E de dommages et intérêts. <http://dotnet.developpez.com/faq/asp/vbnet/>

- 156 -

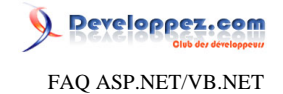

## Sommaire > Themes, MasterPage > MasterPage

Comment changer de MasterPage dynamiquement?

### **Auteurs : [Didier Danse](http://www.developpez.net/forums/u14486/ditch/) ,**

**Il y a plusieurs manières de définir la Master Page à utiliser. Une des techniques est de la définir dans le Page\_PreInit:**

**Me.MasterPageFile = "mpPath\mpFile.master"**

**Ainsi, cette valeur "surchargera" celle définie dans l'entête de la page web.**

Comment permettre l'imbrication de Master Page ?

### **Auteurs : [Didier Danse](http://www.developpez.net/forums/u14486/ditch/) ,**

**Bien que Visual Studio 2005 ne le permette pas en mode design, l'imbrication de Master Page est prévue dans le framework.**

**Effectivement, l'élément permettant de définir quelle est la master page est MasterPageFile="~/masterpage.master" dans la directive "Page".**

**Cela donnera donc :**

**<%@ Page Language="vb" MasterPageFile="~/masterpage.master" AutoEventWireup="true" CodeFile="default.aspx.cs" Inherits="\_default" Title="Untitled Page" %>** 

**Dès lors, il ne vous reste plus qu'à définir cette propriété au sein de votre master page et vous voilà avec des master pages imbriquées, très utiles pour faciliter la mise en page dans vos applications.**

## Comment modifier le contenu d'un contrôle d'une MasterPage depuis une Content Page ?

**Auteurs : [Didier Danse](http://www.developpez.net/forums/u14486/ditch/) ,**

**Dans vos pages, vous avez accès à une propriété nommée Master. Celle-ci comporte, comme pour toutes les pages, une méthode FindControl à laquelle vous pouvez passer le nom du contrôle. Il ne vous reste plus qu'à le caster (sans quoi vous récupérerez un object). Il ne vous reste plus qu'à le modifier.**

**Dim la As Label la = CType(Master.FindControl("laDansMasterPage"), Label) la.Text = "un titre par exemple"** 

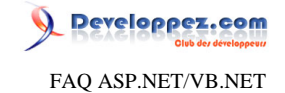

Comment changer dynamiquement le thème d'une page?

#### **Auteurs : [Ronald Vasseur](http://www.developpez.net/forums/u29514/webman/) ,**

**Vous pouvez bien évidemment définir « en dur » le thème d'une page ASP.Net 2.0, mais il est possible et très utile de faire cela dynamiquement depuis votre code. Le thème est déterminé lors de l'évènement PreInit de la page, qui est en fait le tout premier évènement de la page. Il faut donc signaler lors de cet évènement le thème à utiliser, voici le code nécessaire à cette action :**

```
Protected Sub Page_PreInit(sender as Object, e as EventArgs)
 Page.Theme = Page.Request("monTheme")
End Sub
```
**Vous voyez que le code est très simple, il suffit de passer le nom du thème désiré à la propriété Theme de votre page, ici nous le récupérons (grâce à Page.Request()) dans l'URL de la page où il a été passé en paramètre.**

# Comment spécifier, de manière globale, le thème d'un site ?

#### **Auteurs : [Didier Danse](http://www.developpez.net/forums/u14486/ditch/) ,**

**ASP.NET permet de configurer pas mal d'éléments directement dans le web.config. C'est également le cas pour le thème. Pour le définir au niveau global de votre application, utilisez :**

```
<system.web>
 <pages theme="theme"/>
</system.web>
```
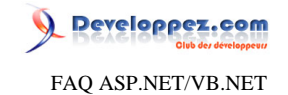

Sommaire > Navigation

Les sources présentées sur cette pages sont libres de droits, et vous pouvez les utiliser à votre convenance. Par contre la page de présentation de ces sources constitue une oeuvre intellectuelle protégée par les droits d'auteurs. Copyright © 2007 Developpez LLC. Tout droits réservés Developpez LLC. Aucune reproduction, même partielle, ne peut être faite de ce site et de l'ensemble de son contenu : textes, documents et images sans l'autorisation expresse de Developpez LLC. Sinon vous encourez selon la loi jusqu'à 3 ans de prison et jusqu'à 300 000 E de dommages et intérêts. <http://dotnet.developpez.com/faq/asp/vbnet/>

- 159 -

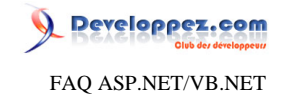

### Sommaire > Navigation > General

Comment faire un lien vers une page de manière relative et qui fonctionne quelque soit le répertoire dans lequel ce lien se trouve  $(\sim)$  ?

**Auteurs : [Didier Danse](http://www.developpez.net/forums/u14486/ditch/) , [Michaël LEBRETON](http://www.developpez.net/forums/u198357/mlebreton/) ,**

**En ASP.NET, l'utilisation du ~/ est une fonctionalité serveur, faisant donc appel à un traitement sur le serveur. La problématique**

**En effet, seul le serveur est en mesure de connaitre la racine de l'application Web. Cette affirmation peut sembler étonnante mais pour comprendre imaginons un domaine comme www.masociete.com. Ce domaine peut héberger autant d'application web qu'on le souhaite (qui peuvent d'ailleurs ne pas être toutes en ASP.NET). Nous pouvons donc avoir : http://www.masociete.com : Portail de présentation de l'entreprise**

**http://www.masociete.com/Gestion : Portail de l'application de gestion**

**http://www.masociete.com/B2B : Portail de travail collaboratif**

**Vue du navigateur, qu'est-ce donc que la racine d'une application ? Comment doit-il interpréter une URL de la forme** */Image/Monimage.gif* **ou** *../MonDossier/Monfichier.htm* **?**

**Au yeux du navigateur, ce sont des URLs relatives ! Elles sont relatives à l'URL saisie dans la barre d'adresse du navigateur.**

**L'opérateur racine**

**...**

**ASP.NET introduit l'opérateur racine (~) pour la raison expliquée ci-dessus. L'utilisation de cet opérateur dans une URL fait de cette URL une URL virtuelle. Puisqu'elle est virtuelle, il faudra lui appliquer un traitement pour la transfomer en une URL réelle. Ce traitement s'effectue sur le serveur. Pour preuve, si l'on reprend ce code :**

**<li><a href="~/Boutique/Commandes.aspx">Mes commandes</a></li>**

**Affichez votre page dans votre navigateur puis visualisez le code source, vous obtenez :**

**<li><a href="~/Boutique/Commandes.aspx">Mes commandes</a></li>**

**Et oui, le (~) est arrivé sur le navigateur pour qui il ne signifie absolument rien ! L'URL virtuelle n'a subie aucune transformation. Il faut a tout pris que le (~) soit traité par le serveur.**

### **Solutions**

**Comme on le suggère ci-dessus, il est possible d'utiliser WebControl HyperLink en lien et place de la balise HTML <a></a>. Le WebControl HyperLink étant un contrôle serveur Web, l'URL virtuelle sera correctement transformée. Mais il est aussi possible de transformer la balise HTML <a></a> (qui est traité par ASP.NET comme du text litéral) en ce qu'on appel un HtmlControl, qui lui sera traité coté serveur. Il suffit de lui ajouter l'attribut runat="server" comme dans le code suivant :**

**<li><a href="~/Boutique/Commandes.aspx" runat="server">Mes commandes</a></li>**

**Testez la différence dans votre navigateur, vous verrez dans la source HTML que l'URL virtuelle a belle et bien étée transformée. Le serveur a fait son travail.**

#### **Limitations**

**Qu'il s'agisse de WebControl ou d'HtmlControl, l'utilisation de l'opérateur (~) n'est pas la panacée. Par exemple le code suivant ne fonctionnera pas :**

**<div style="background-image:url(~/Image/Monimage.jpg);" runat="serve"></div>**

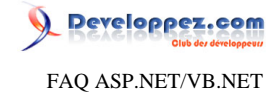

**En effet, seules les propriétés marquées comme étant des urls bénéficient du mécanisme lié à l'utilisation de l'opérateur (~). Et là, pour resoudre le problème, il faut passer par une abstraction supplémentaire, mais c'est une autre histoire...**

## Comment lancer un téléchargement dans la fenêtre courante ?

#### **Auteurs : [Olivier Delmotte](http://www.developpez.net/forums/u11270/olivier-delmotte/) ,**

**J'ai eu ce petit soucis avec le ReportViewer qui ouvre une nouvelle fenêtre du navigateur quand on lui demande d'exporter l'état. J'ai trouvé cette parade (et je reprendrais l'exemple de l'export d'un état pour cet exemple)**

```
' Préparation de la réponse :
' effacement,renseignement du type de contenu,informations supplémentaires
Me.Page.Response.Clear()
Me.Page.Response.ContentType = mimeType
Me.Page.Response.AddHeader("Content-Disposition", "attachment; filename="
& nomdufichier)
Me.Page.Response.Flush()
' Ecriture du contenu du fichier dans le flux de réponse
Me.Page.Response.BinaryWrite(reportContent)
' Fermeture et envoie de la réponse
Me.Page.Response.Flush()
Me.Page.Response.Close()
Me.Page.Response.End()
```
**Voila, votre navigateur vous affiche maintenant la boite de dialogue de téléchargement du fichier sans ouvrir de nouvelle page.**

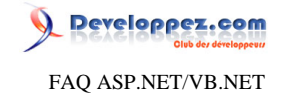

Sommaire > Navigation > General > Urls Comment transformer une URL relative en URL absolue ? **Auteurs : [David Pedehourcq](http://www.developpez.net/forums/u917/neo-51/) , Réponse : En utilisant le contructeur de la classe Uri comme ceci : à partir de l'url courante : Dim monUri As New Uri(Request.Url, "../../autrePage.aspx") ou à partir de n'importe quelle Url : Dim monUri As New Uri(New Uri("http://www.exemple.com/Contenu/Categorie/Test.aspx"), \_ "../../autrePage.aspx") On peut obtenir une réprésentation sous forme de chaîne au lieu d'un objet Uri en appelant ToString() sur les instances d'Uri : Response.Redirect(monUri.ToString())**

**Merci à Julien Adam**

Comment récupérer l'url de la page appelante ?

<span id="page-161-0"></span>**Auteurs : [David Pedehourcq](http://www.developpez.net/forums/u917/neo-51/) ,**

**Un petit bout de code trés simple qui affiche l'url de la page appelante.**

```
Dim str As String
str = Request.ServerVariables("HTTP_REFERER")
Response.Write(str)
```
**Attention lors des post back, la page appelante est la page en cours !**

**lien : [Working With Server Variables in ASP.NET](http://www.dotnetjunkies.com/Tutorial/B3CCB57F-0BBD-4D68-96B0-480B2F1DFC28.dcik)**

**lien : [Comment détecter le navigateur d'un visiteur ?](#page-164-0)**

lien : <sup>**[AQ [Comment détecter le langage du navigateur d'un visiteur ?](#page-164-1)**</sup>

**lien : [Comment récupérer l'adresse ip d'un visiteur ?](#page-164-2)**

## Comment récupérer l'url de la page sur laquelle on se trouve ?

**Auteurs : [David Pedehourcq](http://www.developpez.net/forums/u917/neo-51/) ,**

**Nous allons voir ici comment récupérer l'url complète (avec les paramètres) de la page sur laquelle on se trouve. L'url absolue s'obtient par:**

- 162 -

FAQ ASP.NET/VB.NET

Developpez.com

**Dim urlAbsolue As String urlAbsolue = Request.Url.ToString()**

**tandis que l'url relative est récupérée par:**

**Dim urlRelative As String urlRelative = Request.RawUrl**

## Comment vérifier l'existence d'une url?

**Auteurs : [Didier Danse](http://www.developpez.net/forums/u14486/ditch/) ,**

**Lorsqu'une adresse n'existe pas ou que la page ne peut être affichée pour quelque raison que ce soit, le serveur d'application Web (quelqu'il soit également) renvoie un numéro d'erreur.**

**La fonction ci-dessous envoie false si une exception est lancée lors de la "lecture" de la page.**

**On remarquera que le même test est présent dans le catch car certains serveurs font une différence entre "http://site/ rep" et "http://site/rep/".**

```
Public Shared Function UrlIsValid(ByVal Host As String) As Boolean
Dim oRequest As HttpWebRequest = Nothing
Dim oResponse As HttpWebResponse = Nothing
 Try
   oRequest = CType(WebRequest.Create(BuildUrl(Host)), HttpWebRequest)
  oResponse = CType(oRequest.GetResponse, HttpWebResponse)
  Return True
  Catch generatedExceptionVariable0 As Exception
   Try
    oRequest = CType(WebRequest.Create(BuildUrl(Host) + "\"), HttpWebRequest)
    oResponse = CType(oRequest.GetResponse, HttpWebResponse)
   Return True
   Catch generatedExceptionVariable0 As Exception
   Return False
   End Try
End Try
End Function
```
**BuildUrl permet d'ajouter le "http://" si celui-ci n'a pas été précisé dans l'Url.**

**Public Shared Function BuildUrl(ByVal Url As String) As String If Url.StartsWith("http://") Then Return Url End If Return Url.Insert(0, "http://") End Function**

## Comment, dans le code, savoir si on utilise http ou https ?

**Auteurs : [Didier Danse](http://www.developpez.net/forums/u14486/ditch/) ,**

- 163 -

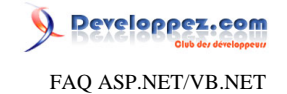

**If Request.IsSecureConnection Then Debug.WriteLine("Connexion sécurisée") Else Debug.WriteLine("Connexion non sécurisée") End If**

Les sources présentées sur cette pages sont libres de droits, et vous pouvez les utiliser à votre convenance. Par contre la page de présentation de ces sources constitue une oeuvre intellectuelle protégée par les droits d'auteurs. Copyright © 2007 Developpez LLC. Tout droits réservés Developpez LLC. Aucune reproduction, même partielle, ne peut être faite de ce site et de l'ensemble de son contenu : textes, documents et images sans l'autorisation expresse de Developpez LLC. Sinon vous encourez selon la loi jusqu'à 3 ans de prison et jusqu'à 300 000 E de dommages et intérêts. <http://dotnet.developpez.com/faq/asp/vbnet/>

- 164 -

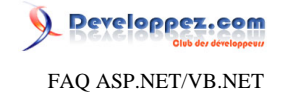

<span id="page-164-0"></span>Sommaire > Navigation > General > Informations sur le client

Comment détecter le navigateur d'un visiteur ?

**Auteurs : [David Pedehourcq](http://www.developpez.net/forums/u917/neo-51/) ,**

**Ce bout de code affiche le type de navigateur du client sur la page aspx :**

**Dim str As String str = Request.ServerVariables("HTTP\_USER\_AGENT") Response.Write(str)**

**lien : [Working With Server Variables in ASP.NET](http://www.dotnetjunkies.com/Tutorial/B3CCB57F-0BBD-4D68-96B0-480B2F1DFC28.dcik) lien : [Comment récupérer l'url de la page appelante ?](#page-161-0)**

**lien : [Comment détecter le langage du navigateur d'un visiteur ?](#page-164-1)**

**lien : [Comment récupérer l'adresse ip d'un visiteur ?](#page-164-2)**

## Comment détecter le langage du navigateur d'un visiteur ?

<span id="page-164-1"></span>**Auteurs : [David Pedehourcq](http://www.developpez.net/forums/u917/neo-51/) ,**

**Voici un bout de code vous montrant comment détecter le langage du navigateur d'un visiteur :**

**Dim str As String str = Request.ServerVariables("HTTP\_ACCEPT\_LANGUAGE") Response.Write(str)**

**lien : [Working With Server Variables in ASP.NET](http://www.dotnetjunkies.com/Tutorial/B3CCB57F-0BBD-4D68-96B0-480B2F1DFC28.dcik)**

**lien : [Comment détecter le navigateur d'un visiteur ?](#page-164-0)**

lien : <sup>[AQ</sup> [Comment récupérer l'url de la page appelante ?](#page-161-0)

**lien : [Comment récupérer l'adresse ip d'un visiteur ?](#page-164-2)**

# Comment récupérer l'adresse ip d'un visiteur ?

<span id="page-164-2"></span>**Auteurs : [David Pedehourcq](http://www.developpez.net/forums/u917/neo-51/) ,**

**Pour récupérer l'adresse ip d'un visiteur en code-behind :**

**Dim ip As String ip=Request.ServerVariables("REMOTE\_ADDR")**

lien : <sup>**[AQ [Comment détecter le langage du navigateur d'un visiteur ?](#page-164-1)**</sup>

**lien : [Comment récupérer l'url de la page appelante ?](#page-161-0)**

**lien : [Comment détecter le navigateur d'un visiteur ?](#page-164-0)**

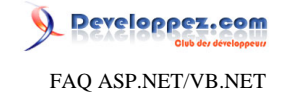

Lorsque je fais Response.Redirect("page.aspx", false), il n'en tient pas compte, pourquoi?

### **Auteurs : [Didier Danse](http://www.developpez.net/forums/u14486/ditch/) ,**

**Le deuxième paramètre signifie "faut-il interrompre le traitement en cours avant de faire la redirection?". Ainsi, si le paramètre est false, il attend la fin du traitement de la page. Si un autre appel de la méthode Response.Redirect est présent c'est ce dernier qui sera pris en compte.**

**Un exemple qui code qui ne donnera pas le résultat souhaité:**

```
Try
 ' Traitements
Catch generatedExceptionVariable0 As Exception
Response.Redirect("error.aspx", False)
End Try
Response.Redirect("ok.aspx", False)
```
**En cas d'exception, on lui signale qu'il doit faire une redirection vers la page d'erreur à la fin du traitement et puis on lui dit de faire la redirection vers ok.aspx. Ce sera donc vers cette page que la redirection sera effectuée.**

Lorsque je fais Response.Redirect, j'ai toujours une exception qui dit "thread abandonné", pourquoi ?

### **Auteurs : [Didier Danse](http://www.developpez.net/forums/u14486/ditch/) ,**

**Le Response.Redirect permet de rediriger un utilisateur vers une autre page. On l'utilise, par exemple, de la manière suivante:**

**If Session("Username") Is Nothing Then Response.Redirect("page.aspx") End If**

**Ce qui signifie que si l'utilisateur n'est pas connecté, il est redirigé vers la page spécifiée. Le résultat n'est pas toujours celui attendu car il se peut que la méthode lance une exception dont le message est "Le thread a été abandonné".**

## Pourquoi ai-je une page blanche lorsque j'utilise Server.Transfer("page.html") ?

**Auteurs : [Didier Danse](http://www.developpez.net/forums/u14486/ditch/) ,**

**Le transfert ne peut se faire que vers des pages .aspx. Malheureusement, aucune erreur n'est signalée dans ce cas.**

#### Dois-je plutôt utiliser Server.Transfer ou Response.Redirect ?

#### **Auteurs : [Didier Danse](http://www.developpez.net/forums/u14486/ditch/) ,**

**Response.Redirect envoie au navigateur client l'adresse de la page vers laquelle il doit être redirigé tandis que Server.Transfer permet d'exécuter le contenu d'une page sans pour autant avoir effectué un retour vers le client. Dès lors, n'utilisez pas Server.Transfer si vous attachez de l'importance au fait que l'adresse présente dans votre navigateur soit la bonne.**

- 166 -

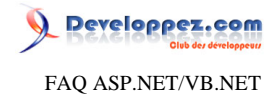

**A noter que si vous souhaitez utiliser Server.Transfer pour supprimer l'exception due au Response.Redirect, ce n'est à nouveau pas la bonne solution.**

**Préférez la méthode Execute(path, null, preserveForm) en ayant au préalable effectué un Response.Clear().**

# Comment améliorer les performances en empêchant d'envoyer toute la page lors d'une redirection ? **Auteurs : [Didier Danse](http://www.developpez.net/forums/u14486/ditch/) ,**

**En ajoutant**

```
Protected Overrides Sub Render(Output As HtmlTextWriter)
 If Not Response.IsBeingRedirected Then
  Base.Render(writer)
End If
End Sub
```
**Sur les pages que vous souhaitez. Bien entendu, si vous utilisez une master page, n'hésitez pas à placer cet élément dans la MasterPage, ce qui aura comme impact de réaliser l'opération dans chacune des pages.**

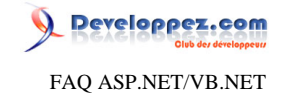

### Sommaire > Navigation > Site Map

Qu'est-ce qu'un SiteMap ?

#### **Auteurs : [nico-pyright\(c\)](http://www.developpez.net/forums/u24779/nico-pyright-c-/) ,**

**Un SiteMap est un système permetant de gérer la navigation d'un site web. Il est fréquent qu'une navigation ait une structure arborescente. ASP.NET, à partir de la version 2.0, fournit des fonctionnalités permettant d'intégrer facilement un SiteMap à son application web.**

**Cela consiste principalement en :**

- **• Avoir une source de données permettant d'alimenter le site map (sous la forme du pattern provider, l'implémentation par défaut étant la gestion d'un fichier xml). On utilisera le contrôle [SiteMapDataSource](http://msdn.microsoft.com/fr-fr/library/system.web.ui.webcontrols.sitemapdatasource.aspx)**
- **• Disposer de contrôles web pour afficher le sitemap du site**

**Les contrôles disponibles sont :**

- **• [SiteMapPath](http://msdn.microsoft.com/fr-fr/library/system.web.ui.webcontrols.sitemappath.aspx) qui permet d'afficher un fil d'ariane (breadcrumb), permettant d'indiquer ainsi à l'utilisateur où il se trouve dans la hiérarchie du site.**
- **• [TreeView](http://msdn.microsoft.com/fr-fr/library/system.web.ui.webcontrols.treeview.aspx) qui affiche l'arborescence du sitemap**
- **• [Menu](http://msdn.microsoft.com/fr-fr/library/system.web.ui.webcontrols.menu.aspx) qui permet d'afficher la navigation sous la forme d'un menu**

#### Comment utiliser un SiteMap avec un fichier xml ?

**Auteurs : [nico-pyright\(c\)](http://www.developpez.net/forums/u24779/nico-pyright-c-/) ,**

**On utilisera le provider par défaut du contrôle [SiteMapDataSource](http://msdn.microsoft.com/fr-fr/library/system.web.ui.webcontrols.sitemapdatasource.aspx) :**

**<asp:SiteMapDataSource ID="SiteMapDataSource1" runat="server" />** 

**Il utilise un fichier xml (Web.sitemap) qu'on ajoutera par un bouton droit sur le projet, Add, New Item, Web, Site Map. Il contiendra la structure hiérarchique du site, en utilisant les noeuds [SiteMapNode](http://msdn.microsoft.com/fr-fr/library/system.web.sitemapnode.aspx). Par exemple le fichier Web.sitemap suivant :**

#### **Web.sitemap**

```
<?xml version="1.0" encoding="utf-8" ?>
<siteMap xmlns="http://schemas.microsoft.com/AspNet/SiteMap-File-1.0" >
<siteMapNode url="~/Default.aspx" title="Accueil">
  <siteMapNode url="~/Page1.aspx" title="Page 1">
   <siteMapNode url="~/Page11.aspx" title="Page 1.1" />
   <siteMapNode url="~/Page12.aspx" title="Page 1.2" />
  </siteMapNode>
  <siteMapNode url="~/Page2.aspx" title="Page 2" />
  <siteMapNode url="~/Page3.aspx" title="Page 3" />
</siteMapNode>
</siteMap>
```
**permettra d'avoir une arborescence de ce type :**

**- Accueil - Page 1**

 **- Page 1.1**

- 168 -

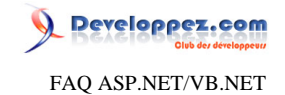

 **- Page 1.2**

 **- Page 2**

 **- Page 3**

## Comment utiliser un site map avec une base SQL ?

**Auteurs : [nico-pyright\(c\)](http://www.developpez.net/forums/u24779/nico-pyright-c-/) ,**

**L'idée est de créer notre propre SiteMapProvider. Jeff Prosise l'a fait pour nous, vous pouvez aller consulter son article : [The SQL Site Map Provider You've Been Waiting For](http://msdn.microsoft.com/fr-fr/magazine/cc163657(en-us).aspx)**

**lien : [The SQL Site Map Provider You've Been Waiting For](http://msdn.microsoft.com/fr-fr/magazine/cc163657(en-us).aspx)**

#### A quel endroit définir mon site map ?

### **Auteurs : [nico-pyright\(c\)](http://www.developpez.net/forums/u24779/nico-pyright-c-/) ,**

**En général, on place sur la master page les contrôles suivants :**

- **• SiteMapDataSource pour indiquer la source de données**
- **• SiteMapPath pour afficher le fil d'ariane**
- **• TreeView si on veut afficher l'arborescence du site**

**Par exemple :**

```
<form id="form1" runat="server">
    <asp:SiteMapDataSource ID="SiteMapDataSource1" runat="server" />
     <div style="border:solid 1px black;">
         <asp:TreeView ID="TreeView1" runat="server" DataSourceID="SiteMapDataSource1"/>
     </div>
     <div style="border:solid 1px black;">
         <asp:SiteMapPath ID="SiteMapPath1" runat="server" />
     </div>
     <div>
         <asp:ContentPlaceHolder ID="ContentPlaceHolder1" runat="server">
       </asp:ContentPlaceHolder>
     </div>
```
**Notons que le contrôle SiteMapDataSource écrit sous cette forme permet d'utiliser comme source de données le fichier Web.sitemap.**

**Notons également que le contrôle TreeView a besoin qu'on lui spécifie l'ID du contrôle SiteMapDataSource utilisé.**

### Comment accéder au noeud courant du site map ?

**Auteurs : [nico-pyright\(c\)](http://www.developpez.net/forums/u24779/nico-pyright-c-/) ,**

**On utilisera la propriété : [SiteMap.CurrentNode.](http://msdn.microsoft.com/fr-fr/library/system.web.sitemap.currentnode.aspx) Cet objet nous permettra d'accéder également au élément de même niveau avec [PreviousSibling](http://msdn.microsoft.com/fr-fr/library/system.web.sitemapnode.previoussibling.aspx) et [NextSibling](http://msdn.microsoft.com/en-us/library/system.web.sitemapnode.nextsibling.aspx).**

**De même, on pourra accéder à l'élément père avec [ParentNode](http://msdn.microsoft.com/fr-fr/library/system.web.sitemapnode.parentnode.aspx) et aux enfants avec [ChildNodes](http://msdn.microsoft.com/fr-fr/library/system.web.sitemapnode.childnodes.aspx).**

 $-169$ 

Les sources présentées sur cette pages sont libres de droits, et vous pouvez les utiliser à votre convenance. Par contre la page de présentation de ces sources constitue une oeuvre intellectuelle protégée par les droits d'auteurs. Copyright © 2007 Developpez LLC. Tout droits réservés Developpez LLC. Aucune reproduction, même partielle, ne peut être faite de ce site et de l'ensemble de son contenu : textes, documents et images sans l'autorisation expresse de Developpez LLC. Sinon vous encourez selon la loi jusqu'à 3 ans de prison et jusqu'à 300 000 E de dommages et intérêts. <http://dotnet.developpez.com/faq/asp/vbnet/>

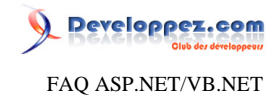

**Note : Il est possible d'accéder au noeud racine grâce à [SiteMap.RootNode](http://msdn.microsoft.com/fr-fr/library/system.web.sitemapnode.rootnode.aspx).**

Les sources présentées sur cette pages sont libres de droits, et vous pouvez les utiliser à votre convenance. Par contre la page de présentation de ces sources constitue une oeuvre intellectuelle protégée par les droits d'auteurs. Copyright © 2007 Developpez LLC. Tout droits réservés Developpez LLC. Aucune reproduction, même partielle, ne peut être faite de ce site et de l'ensemble de son contenu : textes, documents et images sans l'autorisation expresse de Developpez LLC. Sinon vous encourez selon la loi jusqu'à 3 ans de prison et jusqu'à 300 000 E de dommages et intérêts. <http://dotnet.developpez.com/faq/asp/vbnet/>

- 170 -

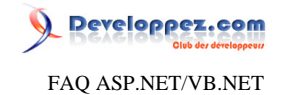

Sommaire > Travailler avec des données

Les sources présentées sur cette pages sont libres de droits, et vous pouvez les utiliser à votre convenance. Par contre la page de présentation de ces sources constitue une oeuvre intellectuelle protégée par les droits d'auteurs. Copyright © 2007 Developpez LLC. Tout droits réservés Developpez LLC. Aucune reproduction, même partielle, ne peut être faite de ce site et de l'ensemble de son contenu : textes, documents et images sans l'autorisation expresse de Developpez LLC. Sinon vous encourez selon la loi jusqu'à 3 ans de prison et jusqu'à 300 000 E de dommages et intérêts. <http://dotnet.developpez.com/faq/asp/vbnet/>

- 171 -

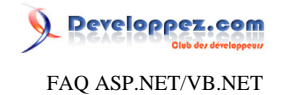

Sommaire > Travailler avec des données > ADO.NET

Les sources présentées sur cette pages sont libres de droits, et vous pouvez les utiliser à votre convenance. Par contre la page de présentation de ces sources constitue une oeuvre intellectuelle protégée par les droits d'auteurs. Copyright © 2007 Developpez LLC. Tout droits réservés Developpez LLC. Aucune reproduction, même partielle, ne peut être faite de ce site et de l'ensemble de son contenu : textes, documents et images sans l'autorisation expresse de Developpez LLC. Sinon vous encourez selon la loi jusqu'à 3 ans de prison et jusqu'à 300 000 E de dommages et intérêts. <http://dotnet.developpez.com/faq/asp/vbnet/>

- 172 -

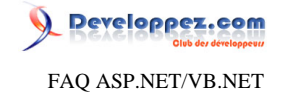

## Sommaire > Travailler avec des données > ADO.NET > Connexion

Comment se connecter à une base de données ?

**Auteurs : [David Pedehourcq](http://www.developpez.net/forums/u917/neo-51/) ,**

**Leduke nous parle d'ADO.NET et de la connection à une base de données dans son article : ADO.NET : Connection, Command et DataReader.**

**lien : [Utiliser l'objet connection pour se connecter à une base de données](http://dotnet.developpez.com/tutoriels/ado1/vbnet/#L4)**

**lien : [ADO.NET : Connection, Command et DataReader.\(l'article complet\)](http://dotnet.developpez.com/tutoriels/ado1/vbnet/)**

Comment se connecter à une base MySQL via MySQLDriverCS?

**Auteurs : [David Pedehourcq](http://www.developpez.net/forums/u917/neo-51/) ,**

**Les drivers MySQLDrivers permettent de se connecter à une base MySQL via des drivers natif plus performants que ODBC.**

**Tout d'abord téléchargez [MySQLDrivers](http://sourceforge.net/projects/mysqldrivercs/)**

**Il faut ensuite faire référence à la DLL MySQLDriverCS.dll :**

**Sous Visual Studio : menu projet => ajouter référence**

**Sous C#Builder : fenêtre de projet => REFERENCES => Click droit ajouter référence**

**Voici la syntaxe pour la chaine de connection à une base de données MySQL :**

**MySQLConnection conn = new MySQLConnection(new MySQLConnectionString("le\_nom\_du\_serveur", \_ "le\_nom\_de\_la\_base\_de\_données", "le\_login", "le\_password").AsString)**

### Quelles classes utiliser pour me connecter à ma base de donnée ?

**Auteurs : [abelman](http://www.developpez.net/forums/u13327/abelman/) ,**

**Le .NET Framework dispose de plusieurs namespaces permettant de se connecter à divers SGBD.**

- **• System.Data.SqlClient pour SQL Server**
- **• System.Data.Odbc pour les SGBD fournissant un pilote ODBC**
- **• Oracle.DataAcess (de ORACLE) pour ORACLE. Disponible en installant <b>and [Oracle Data Provider .NET](http://www.oracle.com/technology/tech/windows/odpnet/index.html) [\(ODP .NET\)](http://www.oracle.com/technology/tech/windows/odpnet/index.html)**
- **• System.Data.Oracle.Client (de Microsoft) pour Oracle**
- **• System.Data.OleDb pour tous les SGBD ayant un fournisseur OLE DB**

# Je reçois le message "Login failed for user '(null)'. Reason: Not associated with a trusted SQL Server connection". Pourquoi ?

**Auteurs : [Didier Danse](http://www.developpez.net/forums/u14486/ditch/) ,**

**Votre Sql Server (ou MSDE) est très certainement configuré pour utiliser l'authentification Windows.**

**Vous devez donc utiliser un mode d'authentification Sql Server (avec un login et un mot de passe), mode que l'on configure dans Sql Server.**

- 173 -

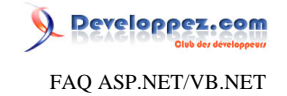

### Sommaire > Travailler avec des données > ADO.NET > Requêtes

Comment récupérer les données résultants d'une requette ?

#### **Auteurs : [David Pedehourcq](http://www.developpez.net/forums/u917/neo-51/) ,**

**Il y a en fait 2 moyens de récupérer les données d'une requette :**

- **• On les récupère sous forme de flux en lecture seule, en avant seulement, à l'aide d'un datareader.**
- **• On les stocke en mémoire dans une structure appellée dataset, facilitant ainsi l'ajout, la mise à jours et la suppression des données.**

**Que vous utilisiez l'une ou l'autre des méthodes, leduke à rédigé 2 excellents articles qui vous permettrons de récupérer les données résultants d'une requette.**

**lien : [Les objets DataAdapter et Dataset dans ADO.NET](http://dotnet.developpez.com/tutoriels/ado2/vbnet/) lien : [ADO.NET : Connection, Command et DataReader](http://dotnet.developpez.com/tutoriels/ado1/vbnet/)**

## Comment remplir une dataTable sans passer par un dataAdapter ?

**Auteurs : [David Pedehourcq](http://www.developpez.net/forums/u917/neo-51/) ,**

**Voici un exemple ou l'on crée et on remplis un DataTable en code-behind**

```
Dim tuple As DataRow 
Dim table As new DataTable 
Dim col1 As New DataColumn("Col1", GetType(System.Double)) 
Dim col2 As New DataColumn("Col", GetType(System.String)) 
'on ajoute les colonnes à la datatable
table.Columns.Add(col1) 
table.Columns.Add(col2) 
'on crée un rows
tuple = table.NewRow() 
'on le remplis
tuple.Item(0) = 1 
tuple.Item(1) = "Première tuple de mon datatable"
'on l'ajoute à la table
table.Rows.Add(tuple) 
'on crée un rows
tuple = table.NewRow() 
'on le remplis
tuple.Item(0) = 2 
tuple.Item(1) = "deuxième tuple de mon datatable"
'on l'ajoute à la table
table.Rows.Add(tuple)
```
**lien : [Cours d'ADO.NET](http://dotnet.developpez.com/cours/ADO.NET/)**

#### Comment puis-je exécuter une procédure stockée ?

**Auteurs : [Thomas Lebrun](http://www.developpez.net/forums/u7858/thomas-lebrun/) , [Immobilis](http://www.developpez.net/forums/u33118/immobilis/) , [nico-pyright\(c\)](http://www.developpez.net/forums/u24779/nico-pyright-c-/) ,**

**Pour pouvoir exécuter une procédure stockée, vous devez utiliser un objet SqlCommand et indiquer à sa propriété CommandType que vous désirez utiliser une procédure stockée.**

- 174 -

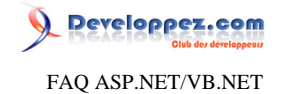

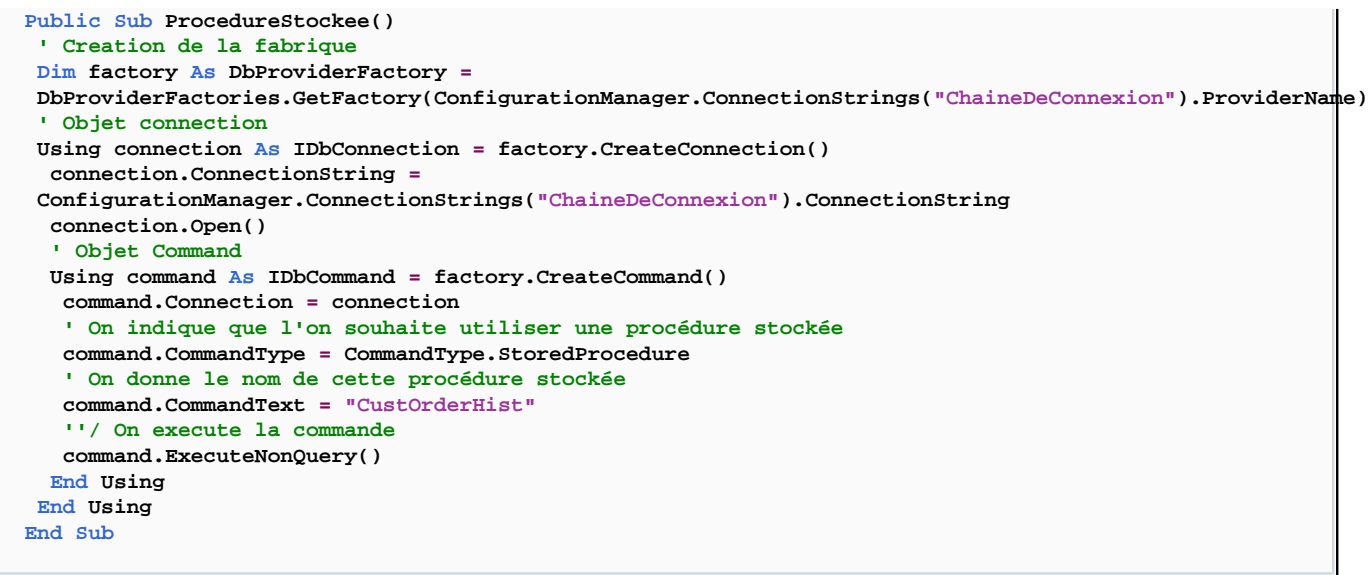

## Comment exécuter une requête dont le texte comprend une quote simple ?

#### **Auteurs : [abelman](http://www.developpez.net/forums/u13327/abelman/) , [Immobilis](http://www.developpez.net/forums/u33118/immobilis/) , [nico-pyright\(c\)](http://www.developpez.net/forums/u24779/nico-pyright-c-/) ,**

**Pour exécuter une requête contenant une quote simple, il faut utiliser les [requêtes paramétrées.](http://faqcsharp.developpez.com/?page=adonet#adonet_execparam) On peut aussi faire plus simple en doublant les quotes avant d'exécuter la requête.**

```
Public Sub Parametree()
 ' Creation de la fabrique
Dim factory As DbProviderFactory =
 DbProviderFactories.GetFactory(ConfigurationManager.ConnectionStrings("ChaineDeConnexion").ProviderName)
 ' Objet connection
 Using connection As IDbConnection = factory.CreateConnection()
   connection.ConnectionString =
  ConfigurationManager.ConnectionStrings("ChaineDeConnexion").ConnectionString
   connection.Open()
   ' Objet Command
  Using command As IDbCommand = factory.CreateCommand()
  command.CommandText = "SELECT * FROM usr_contract WHERE ctr_ref = @contract AND ctr_exg_ref = @exg"
    command.Connection = connection
    ' Paramètres
   Dim param As IDataParameter = factory.CreateParameter()
    param.ParameterName = "@contract"
    param.DbType = DbType.String
    param.Value = "FTE"
    command.Parameters.Add(param)
   Dim param1 As IDataParameter = factory.CreateParameter()
    param1.ParameterName = "@exg"
    param1.DbType = DbType.String
    param1.Value = "SBF"
    command.Parameters.Add(param1)
    ' Object datareader
    Using reader As IDataReader = command.ExecuteReader()
     While reader.Read()
      Dim i As Integer
      For i = 0 To reader.FieldCount - 1
       If Not (reader(i) Is DBNull.Value) Then
        Console.Write(reader(i).ToString())
```
- 175 -

Developpez.com FAQ ASP.NET/VB.NET

```
 Else
        Console.Write("NULL")
       End If
       If (i < reader.FieldCount) Then
        Console.Write("|")
       End If
      Next
      Console.WriteLine()
     End While
    End Using
   End Using
End Using
End Sub
```
Comment exécuter une requête paramétrée ?

**Auteurs : [abelman](http://www.developpez.net/forums/u13327/abelman/) , [Immobilis](http://www.developpez.net/forums/u33118/immobilis/) , [nico-pyright\(c\)](http://www.developpez.net/forums/u24779/nico-pyright-c-/) ,**

**Il est possible de passer des paramètres à des requêtes SQL. Exemple avec SQL Server**

**Imports System.Data.SqlClient**

```
'Chaîne de connexion
Dim connectString As String = "database=equities;server=JV01;User ID=samfisher;pwd=echelon"
'Objet connection
Dim connection As SqlConnection = New SqlConnection(connectString)
'Ouverture
connection.Open()
'Objet Command
Dim command As SqlCommand = New SqlCommand("SELECT * FROM usr_contract WHERE " + _
                                             "ctr_ref = @contract AND ctr_exg_ref = @exg", _
                                             connection)
'Paramètres
command.Parameters.Add(New SqlParameter("@contract", SqlDbType.VarChar, 5))
command.Parameters("@contract").Value = "FTE"
command.Parameters.Add(New SqlParameter("@exg", SqlDbType.VarChar, 8))
command.Parameters("@exg").Value = "SBF"
'Object datareader
Dim reader As SqlDataReader = command.ExecuteReader()
Dim row As Object()
While reader.Read()
     If row Is Nothing Then
         row = New Object(reader.FieldCount - 1) {}
     End If
     reader.GetValues(row)
     For i As Integer = 0 To row.GetLength(0) - 1
         If Not row(i) Is DBNull.Value Then
             Console.Write(row(i))
         Else
             Console.Write("NULL")
         End If
         If i < row.GetUpperBound(0) Then
             Console.Write(" | ")
         End If
     Next
     Console.WriteLine()
End While
'Fermeture reader
reader.Close()
'Fermeture base
```
- 176 -

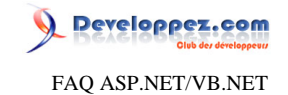

**connection.Close()**

## Comment exécuter une requête non SELECT ?

**Auteurs : [abelman](http://www.developpez.net/forums/u13327/abelman/) , [Immobilis](http://www.developpez.net/forums/u33118/immobilis/) , [nico-pyright\(c\)](http://www.developpez.net/forums/u24779/nico-pyright-c-/) ,**

**On utilise la méthode ExecuteNonQuery de l'objet Command. Exemple valable pour tout type de base de données supporté par ADO.NET 2**

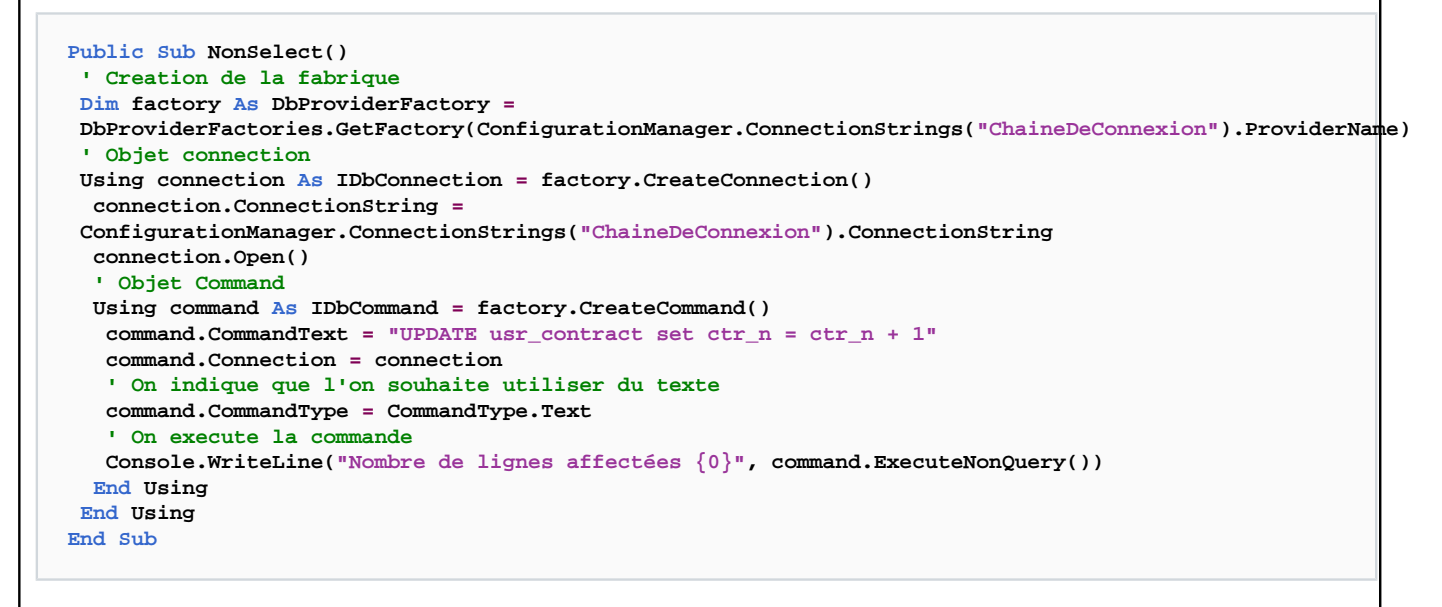

**Consulter la page cours pour ADO.NET**

### Comment exécuter une requête SELECT ?

#### **Auteurs : [abelman](http://www.developpez.net/forums/u13327/abelman/) , [Immobilis](http://www.developpez.net/forums/u33118/immobilis/) , [nico-pyright\(c\)](http://www.developpez.net/forums/u24779/nico-pyright-c-/) ,**

**On utilise les objets Command et DataReader. Exemple avec SQL Server**

```
Public Sub RqSelect()
 ' Creation de la fabrique
Dim factory As DbProviderFactory =
 DbProviderFactories.GetFactory(ConfigurationManager.ConnectionStrings("ChaineDeConnexion").ProviderName)
 ' Objet connection
 Using connection As IDbConnection = factory.CreateConnection()
  connection.ConnectionString =
 ConfigurationManager.ConnectionStrings("ChaineDeConnexion").ConnectionString
  connection.Open()
   ' Objet Command
  Using command As IDbCommand = factory.CreateCommand()
   command.CommandText = "SELECT * FROM usr_contract"
   command.Connection = connection
    ' Object datareader
   Using reader As IDataReader = command.ExecuteReader()
     While reader.Read()
     Dim i As Integer
```

```
- 177 -
```
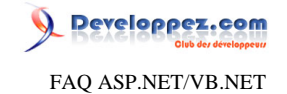

```
 For i = 0 To reader.FieldCount - 1
       If Not (reader(i) Is DBNull.Value) Then
        Console.Write(reader(i).ToString())
       Else
        Console.Write("NULL")
        If (i < reader.FieldCount) Then
         Console.Write("|")
        End If
       End If
      Next
      Console.WriteLine()
     End While
    End Using
   End Using
 End Using
End Sub
```
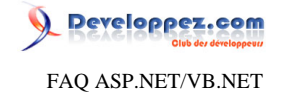

### Sommaire > Travailler avec des données > ADO.NET > Divers

Comment fusionner 2 DataTables ?

### **Auteurs : [bidou](http://www.developpez.net/forums/u1812/bidou/) ,**

**Pour fusionner 2 DataTables, il faut les inclures dans un DataSet :**

```
Dim dt1 As New DataTable("Test")
Dim dt2 As New DataTable("Test")
Dim ds As New DataSet
ds.Merge(dt1)
ds.Merge(dt2)
```
**ds.Table(0) représentera la table fusionné. Pour fusionner 2 DataTables il faut qu'elle aient le même nom, sinon une nouvelle table est ajoutée au DataSet.**

**Cette utilisation de la fonction merge du DataSet est ici décrite de mannière simpliste pour l'utilisation la plus courrante qui en est faite. Pour plus de détail sur cette fonction reportez-vous au cours d'ADO.NET.**

**lien : [Cours d'ADO.NET](http://dotnet.developpez.com/cours/ADO.NET/)**

### Comment récupérer une Row d'un DataSet via un index de DataView?

**Auteurs : [David Pedehourcq](http://www.developpez.net/forums/u917/neo-51/) ,**

**Parfois, il est nécessaire de récupérer l'index d'un Row dans un DataTable en ne connaissant que l'index d'un Row du DataView (qui est différent suite à un tri par exemple). Voici comment faire:**

**dataview.Item(x).Row**

**Cette ligne retourne le Row du DataSet correspondant à l'index x du DataView.**

Comment écrire le contenu de ma table dans un fichier XML ?

#### **Auteurs : [Thomas Lebrun](http://www.developpez.net/forums/u7858/thomas-lebrun/) ,**

**En utilisant un DataSet et sa méthode WriteXml, vous avez la possibilité d'écrire le contenu d'une table dans un fichier XML.**

```
Imports System.Data.SqlClient 
Public Class EcrireXML 
 Public Shared Sub Main() 
   'Création de la chaîne de connexion
   Dim connectString As String = "Server=SRV01;Database=Northwind;User ID=samfisher;Password=echelon"
   'Création de la connexion
   Dim connection As SqlConnection = New SqlConnection(connectString) 
   'Création du SqlDataAdapter
   Dim da As SqlDataAdapter = New SqlDataAdapter("Select * from Customers", connection) 
   'Création d'un DataSet
   Dim ds As DataSet = New DataSet 
   'Remplissage du DataSet avec le SqlDataAdapter
```
- 179 -

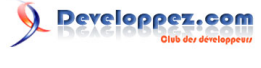

```
 da.Fill(ds, "Customers") 
   'Ecriture du fichier XML au moyen de la méthode WriteXml
  ds.WriteXml("E:\Temp\TestXml.xml") 
End Sub
End Class
```
#### **Voici, après traitement, le contenu du fichier TestXml.xml :**

```
<?xml version="1.0" standalone="yes" ?>
- <NewDataSet>
- <myTable>
<CustomerID>ALFKI</CustomerID>
 <CompanyName>Alfreds Futterkiste</CompanyName>
 <ContactName>Maria Anders</ContactName>
  <ContactTitle>Sales Representative</ContactTitle>
  <Address>Obere Str. 57</Address>
  <City>Berlin</City>
  <PostalCode>12209</PostalCode>
  <Country>Germany</Country>
  <Phone>030-0074321</Phone>
   <Fax>030-0076545</Fax>
</myTable>
```
#### Comment créer une base de données Access?

**Auteurs : [Didier Danse](http://www.developpez.net/forums/u14486/ditch/) ,**

**Pour créer une base de données Access, il est possible d'utiliser le code suivant:**

```
Dim Cat As ADOX.CatalogClass = New ADOX.CatalogClass
Cat.Create("Provider=Microsoft.Jet.OLEDB.4.0;Data Source=" + fileName)
```
## Faut-il utiliser les DataReader ou les DataSet ?

**Auteurs : [Didier Danse](http://www.developpez.net/forums/u14486/ditch/) ,**

**Tout dépend le nombre de fois que vous devez utiliser les données provenant de votre base et ce que vous souhaitez en faire.**

**Si il s'agit d'une simple lecture des données, utilisez un DataReader car c'est ce que le DataSet utilise en interne pour se remplir.**

**Si vous devez accéder plusieurs fois à ces données et les modifier, utilisez un DataSet.**

### Comment éviter les erreurs dans l'écriture d'une chaîne de caractères?

**Auteurs : [Didier Danse](http://www.developpez.net/forums/u14486/ditch/) ,**

**Il est conseillé d'utiliser l'objet SqlConnectionStringBuilder inclu dans le framework .NET 2.0.**

**Dim conStrbuilder As SqlConnectionStringBuilder = New SqlConnectionStringBuilder**

- 180 -
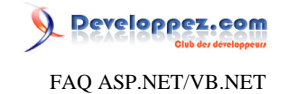

```
With conStrbuilder
  .DataSource = serverName
  .UserID = uid
  .Password = pwd
End With
Dim c As SqlConnection = New SqlConnection(conStrbuilder.ConnectionString)
```
### Comment vérifier qu'un provider est installé sur la machine?

#### **Auteurs : [Didier Danse](http://www.developpez.net/forums/u14486/ditch/) ,**

**Il est possible de lister les providers installés sur une machine. En filtre sur cette liste, il est possible de voir si un provider est installé ou non.**

**If DbProviderFactories.GetFactoryClasses.Select("InvariantName='" + invariantName And "'").Length = 0 Then Response.Write(invariantName + "n'existe pas") End If**

### Comment énumérer les providers installés sur la machine?

**Auteurs : [Didier Danse](http://www.developpez.net/forums/u14486/ditch/) ,**

**Le framework .NET 2.0 nous amène un objet très intéressant pour ce point. Ainsi, il existe une méthode statique GetFactoryClasses dans l'objet DbProviderFactories.**

**Comme on peut le voir dans le code qui suit, cette méthode renvoie une DataTable qu'il est possible de parcourir et encore d'utiliser cette DataTable pour afficher dans un composant de liste ou de grille.**

```
Dim providerTable As DataTable = DbProviderFactories.GetFactoryClasses
For Each row As DataRow In providerTable.Rows
For Each col As DataColumn In providerTable.Columns
  Response.WriteLine(col.ColumnName + ": " + row(col.ColumnName))
Next
Next
```
**N'oubliez pas d'inclure cette ligne en début de fichier:**

**Imports System.Data.Common**

### Comment éviter des accès inutiles à la base de données ?

**Auteurs : [Didier Danse](http://www.developpez.net/forums/u14486/ditch/) ,**

**Nous avons souvent des pages dont le contenu ne varient que de temps à autre. ASP.NET 2.0 amène la mise en cache d'une page et ce, de manière relativement simple. Effectivement, il suffit d'ajouter une directive au niveau de la page.**

- 181 -

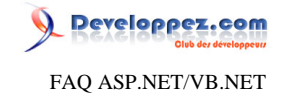

**<%@ OutputCache Duration=600 VaryByParam=state SqlDependency="database:table" %>**

**Que trouve-t-on dans cette directive? Qu'il s'agit de garder en cache l'information durant 10 minutes, et que les valeurs en cache doivent être rechargées si les données ont été modifiées durant les 10 minutes de mise en cache.**

## Comment vérifier qu'un DataSet est rempli ou non?

**Auteurs : [Didier Danse](http://www.developpez.net/forums/u14486/ditch/) ,**

**Il suffit de regarder si une ou plusieurs tables sont présentes dans ce DataSet.**

```
public Function IsFilled(ByVal ds As DataSet) As Boolean
 Return ds.Tables.Count > 0
End Function
```
## Comment vérifier qu'une DataTable est remplie ou non?

**Auteurs : [Didier Danse](http://www.developpez.net/forums/u14486/ditch/) ,**

**Il suffit de regarder si une ou plusieurs rows sont présentes dans cette DataTable.**

```
Public Function IsFilled(ByVal dt As DataTable) As Boolean
 Return dt.Rows.Count > 0
End Function
```
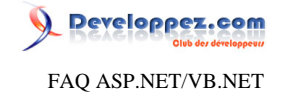

Sommaire > Travailler avec des données > ADO.NET > SMO Comment lister les tables d'une base de données Sql Server 2005? **Auteurs : [Didier Danse](http://www.developpez.net/forums/u14486/ditch/) , Pour lister les tables d'une base de données Sql Server 2005, il est nécessaire d'utiliser SMO. For Each table As Microsoft.SqlServer.Management.Smo.Table In db.Tables HttpContext.Current.Response.Write(db.Name + ":" + table.Name + "<br/>") Next Comme pour toutes les manipulations de données à l'aide de SMO, n'oubliez pas d'inclure: Imports Microsoft.SqlServer.Management.Smo Imports Microsoft.SqlServer.Management.Common** Comment lister les bases de données d'une instance Sql Server 2005?

**Auteurs : [Didier Danse](http://www.developpez.net/forums/u14486/ditch/) ,**

**.NET 2.0 a permi d'intégrer de nouveaux espaces de noms tels que SMO (Sql Server Management Objects) qui permettent de manipuler les objets des bases de données Sql Server 2005.**

**Ainsi, pour lister les différentes instances d'une base Sql Server 2005, il suffit d'utiliser les objets prédéfinis:**

```
For Each db As Database In _server.Databases
 HttpContext.Current.Response.Write(db.Name + "<br/>")
Next
```
**N'oubliez pas d'inclure les lignes suivantes:**

**Imports Microsoft.SqlServer.Management.Smo Imports Microsoft.SqlServer.Management.Common**

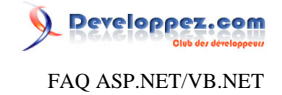

## Sommaire > Travailler avec des données > Liaison de données (Data Binding)

Qu'est-ce que le Data binding ?

#### **Auteurs : [nico-pyright\(c\)](http://www.developpez.net/forums/u24779/nico-pyright-c-/) ,**

**Le databinding est une fonctionnalité qui permet d'associer une source de données à un contrôle web.**

**Le fait de "binder" (lier) ces données permettra au contrôle de les afficher automatiquement en évitant de devoir parcourir toutes les données et les renseigner une à une.**

**Le databinding se veut déclaratif plus que fait par programmation.**

**Certains contrôles web supportent le binding à une valeur (comme le TextBox), d'autres à plusieurs valeurs (comme une DropDownList).**

**Le binding se fait dans un seul sens, en appelant la méthode DataBind().**

### Comment réaliser un databind d'une valeur ?

**Auteurs : [nico-pyright\(c\)](http://www.developpez.net/forums/u24779/nico-pyright-c-/) ,**

**On utilise le [Qu'est-ce que le scriptlet d'expressions liées<%# expression %>?,](#page-92-0) par exemple :**

**<div> <%#Prenom %> </div>**

**Avec par exemple une propriété de la page :**

```
Public ReadOnly Property Prenom() As String
  Get
   Return "Nico"
  End Get
End Property
```
**Notez qu'il ne faudra pas oublier d'appeler la méthode DataBind() de la page afin d'indiquer au framework ASP.NET d'effectuer le remplacement des expressions :**

```
Protected Overloads Overrides Sub OnLoad(ByVal e As EventArgs)
 Page.DataBind()
 MyBase.OnLoad(e)
End Sub
```
**On peut également l'utiliser dans les attributs d'un contrôle, par exemple :**

**<asp:Label runat="server" Text="<%#Prenom %>" ID="leLabel"/>**

**Cette fois-ci, on pourra simplement se contenter d'appeler la méthode DataBind du contrôle concerné :**

**Protected Overloads Overrides Sub OnLoad(ByVal e As EventArgs) leLabel.DataBind()**

- 184 -

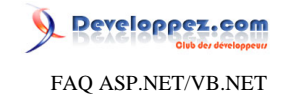

 **MyBase.OnLoad(e) End Sub**

### Comment réaliser un databind de plusieurs valeurs avec un Datasource ?

#### **Auteurs : [nico-pyright\(c\)](http://www.developpez.net/forums/u24779/nico-pyright-c-/) ,**

**Un Datasource est comme son nom l'indique : une source de données.**

**Il peut y en avoir de plusieurs types, on citera par exemple [SqlDataSource](http://msdn.microsoft.com/fr-fr/library/system.web.ui.webcontrols.sqldatasource.aspx), [ObjectDataSource](http://msdn.microsoft.com/fr-fr/library/system.web.ui.webcontrols.objectdatasource.aspx), [XmlDataSource](http://msdn.microsoft.com/fr-fr/library/system.web.ui.webcontrols.xmldatasource.aspx), etc ... Pour procéder au binding de ces sources de données, on pourra par exemple procéder ainsi (exemple avec un XmlDataSource et un ObjectDataSource) :**

```
<asp:xmldatasource id="xmlDataSource1" runat="server" datafile="binding.xml" />
<asp:ObjectDataSource runat="server" ID="objectDataSource1" TypeName="WebApplication1.TestObject" SelectMethod="GetValue" />
<asp:DropDownList ID="DropDownList1" runat="server" DataSourceID="xmlDataSource1" DataTextField="titre"/>
<asp:DropDownList ID="DropDownList2" runat="server" DataSourceID="objectDataSource1"/>
```
**Notons que le contrôle xmlDataSource1 pointe sur un fichier xml, comme source de données :**

**binding.xml**

```
<?xml version="1.0" encoding="utf-8" ?>
<bindings>
  <binding titre="databind d'une valeur"/>
  <binding titre="databind de plusieurs valeurs avec un Datasource"/>
  <binding titre="databind de plusieurs valeurs"/>
</bindings>
```
**et que le contrôle objectDataSource1 utilise la méthode GetValue du type TestObject pour alimenter la source de données :**

```
Namespace WebApplication1
 Public Class TestObject
   Public Function GetValue() As Integer()
   Return New () {1, 2, 3, 4}
   End Function
 End Class
End Namespace
```
**Dans ces exemples, on va utiliser une DropDownList et la connecter à la source de données grâce à l'attribut DataSourceID du contrôle.**

**Notez qu'on précise l'attribut xml dans le cas du binding à la source xml grâce à DataTextField.**

Les sources présentées sur cette pages sont libres de droits, et vous pouvez les utiliser à votre convenance. Par contre la page de présentation de ces sources constitue une oeuvre intellectuelle protégée par les droits d'auteurs. Copyright © 2007 Developpez LLC. Tout droits réservés Developpez LLC. Aucune reproduction, même partielle, ne peut être faite de ce site et de l'ensemble de son contenu : textes, documents et images sans l'autorisation expresse de Developpez LLC. Sinon vous encourez selon la loi jusqu'à 3 ans de prison et jusqu'à 300 000 E de dommages et intérêts. <http://dotnet.developpez.com/faq/asp/vbnet/>

- 185 -

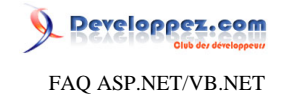

**N'oubliez pas d'appeler les méthodes DataBind correspondantes ou celle de la Page.**

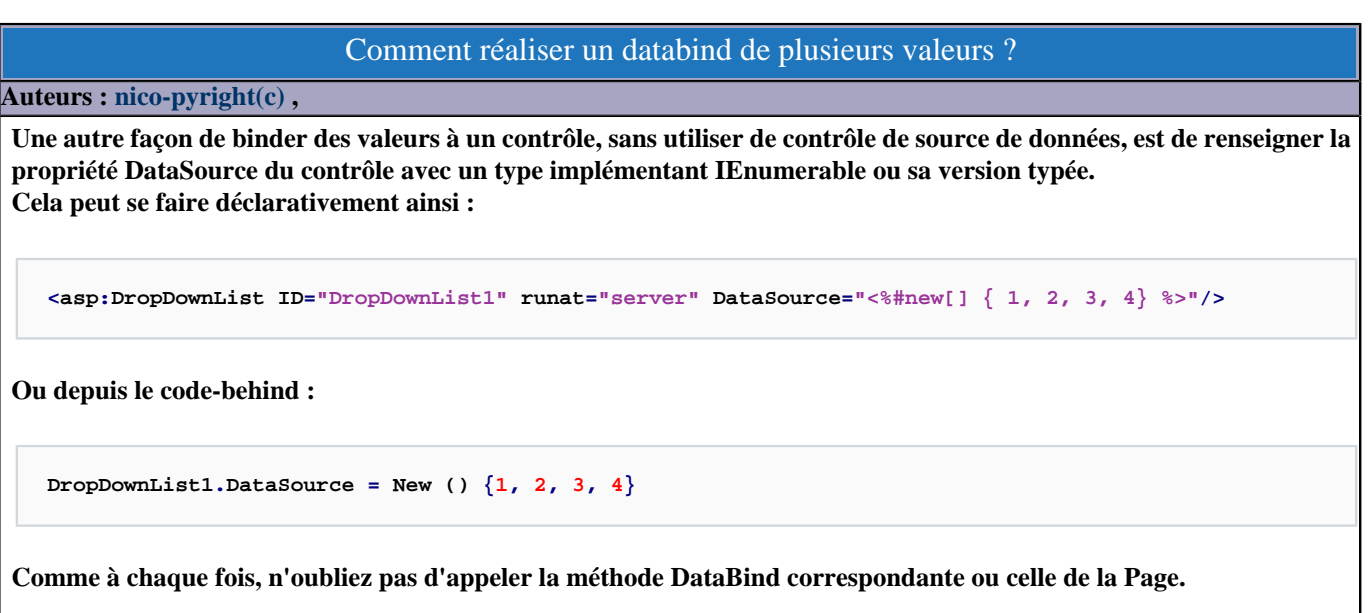

Les sources présentées sur cette pages sont libres de droits, et vous pouvez les utiliser à votre convenance. Par contre la page de présentation de ces sources constitue une oeuvre intellectuelle protégée par les droits d'auteurs. Copyright © 2007 Developpez LLC. Tout droits réservés Developpez LLC. Aucune reproduction, même partielle, ne peut être faite de ce site et de l'ensemble de son contenu : textes, documents et images sans l'autorisation expresse de Developpez LLC. Sinon vous encourez selon la loi jusqu'à 3 ans de prison et jusqu'à 300 000 E de dommages et intérêts. <http://dotnet.developpez.com/faq/asp/vbnet/>

- 186 -

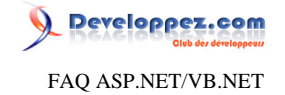

## Sommaire > Travailler avec des données > Crystal Report

Comment exporter un état Crystal Report au format Excel?

**Auteurs : [David Pedehourcq](http://www.developpez.net/forums/u917/neo-51/) ,**

```
MemoryStream m_stream = new MemoryStream()
m_stream = m_report.ExportToStream(CrystalDecisions.Shared.ExportFormatType.Excel)
Response.Clear()
Response.Buffer = true
Response.ContentType = "application/vnd.ms-excel"
Response.End()
```
**m\_report est un état crystal report correctement généré.**

## Comment exporter un état Crystal Report en pdf?

**Auteurs : [David Pedehourcq](http://www.developpez.net/forums/u917/neo-51/) ,**

```
MemoryStream m_stream = new MemoryStream()
m_stream = m_report.ExportToStream(CrystalDecisions.Shared.ExportFormatType.PortableDocFormat)
Response.Clear()
Response.Buffer = true
Response.ContentType = "application/pdf"
Response.End()
```
**m\_report est un état crystal report correctement généré.**

## Comment exporter un état Crystal Report en Word?

**Auteurs : [David Pedehourcq](http://www.developpez.net/forums/u917/neo-51/) ,**

```
MemoryStream m_stream = new MemoryStream()
m_stream = m_report.ExportToStream(CrystalDecisions.Shared.ExportFormatType.WordForWindows)
Response.Clear()
Response.Buffer = true
Response.ContentType = "application/doc"
Response.End()
```
**m\_report est un état Crystal Report correctement généré.**

### Comment exporter un état Crystal Report au format RTF?

**Auteurs : [David Pedehourcq](http://www.developpez.net/forums/u917/neo-51/) ,**

```
MemoryStream m_stream = new MemoryStream()
m_stream = m_report.ExportToStream(CrystalDecisions.Shared.ExportFormatType.RichText)
Response.Clear()
Response.Buffer = true
Response.ContentType = "application/rtf"
Response.End()
```
- 187 -

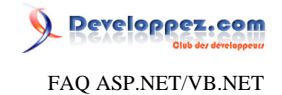

**m\_report est un état Crystal Report correctement généré.**

Les sources présentées sur cette pages sont libres de droits, et vous pouvez les utiliser à votre convenance. Par contre la page de présentation de ces sources constitue une oeuvre intellectuelle protégée par les droits d'auteurs. Copyright © 2007 Developpez LLC. Tout droits réservés Developpez LLC. Aucune reproduction, même partielle, ne peut être faite de ce site et de l'ensemble de son contenu : textes, documents et images sans l'autorisation expresse de Developpez LLC. Sinon vous encourez selon la loi jusqu'à 3 ans de prison et jusqu'à 300 000 E de dommages et intérêts. <http://dotnet.developpez.com/faq/asp/vbnet/>

- 188 -

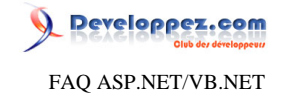

# Sommaire > Visual Studio

## Comment indenter le code aspx sous Visual Studio .NET ?

### **Auteurs : [David Pedehourcq](http://www.developpez.net/forums/u917/neo-51/) ,**

**Lorsque vous vous trouvez dans le code "html" de votre page aspx, il se peut que le code ne soit pas du tout indenté. Pour indenter votre code aspx il faut fouiller un peu dans les options de Visual Studio .NET : Allez dans le menu Outils=>Options=>Editeur de texte=>HTML/XML=>Tabultations=>Cochez la case "Bloc"**

Comment activer le retour à la ligne automatique sous Visual Studio?

**Auteurs : [David Pedehourcq](http://www.developpez.net/forums/u917/neo-51/) ,**

**Une petite asttuce qui s'avère bien pratique quand on a certtainnes lignes de code à ralonge :**

**Pour le code aspx :**

**Allez dans le menu Outils=>Options=>Editeur de texte=>HTML/XML=>Général=>Cochez "retourd à la ligne automatique"**

**Pour le code-behind :**

**Allez dans le menu Outils=>Options=>Editeur de texte=>Basic=>Général=>Cochez "retourd à la ligne automatique"**

## Comment créer une TODO list dans VS.NET ?

**Auteurs : [David Pedehourcq](http://www.developpez.net/forums/u917/neo-51/) ,**

**Une petite astuce qui peut s'avérer bien utile.**

**Sous Visual Studio .NET, quand vous voulez ajouter une tâche dans votre TODO il vous suffit de faire :**

#### **'TODO Voici une tâche à faire**

**Dans votre liste de tâches, click droit => Afficher les tâches => Tout**

**Maintenant dans votre "liste des tâches" (onglet en bas à droite) sous Visual Studio .NET, vous voyez une tâche : "TODO : Voici une tâche à faire" et si vous cliquez dessus vous arriverez directement sur la ligne ou vous avez mis votre commentaire. Il est également possible de mettre comme tag "HACK" ou "UNDONE".**

# Comment afficher les éléments HTML qui n'ont pas de représentation visuelle dans le designer ?

#### **Auteurs : [David Pedehourcq](http://www.developpez.net/forums/u917/neo-51/) ,**

**Pour afficher les éléments HTML qui n'ont pas de représentation visuelle dans le designer il suffit de faire : CTRL +SHIFT+Q. Ou faire Affichage => détails.**

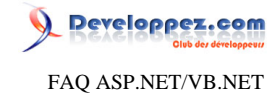

**Devient vite indispensable quand on veut faire une page web avec un code "propre".**

## Comment utiliser le framework 1.1 avec Visual Studio 2002 ?

### **Auteurs : [David Pedehourcq](http://www.developpez.net/forums/u917/neo-51/) ,**

**Cette question revient très souvent. Ce n'est pas possible ! Visual Studio .NET 2002 ne permet de développer qu'avec le framework .NET 1.0. Par Contre Visual Studio .NET 2003 permet de développer soit avec le framework .NET 1.0 soit avec le framework .NET 1.1 (par défaut).**

# Comment empêcher VS.NET d'afficher les pages aspx en mode design?

#### **Auteurs : [Didier Danse](http://www.developpez.net/forums/u14486/ditch/) ,**

**VS.NET 2003 a tendance à ajouter, supprimer et modifier des tags et des attributs d'une page aspx lorsque l'on passe en mode design. Voici le moyen de l'empêcher de passer en mode dans ce mode et de n'afficher que le code html de la page: Soit**

**- Outils > Options > Concepteur HTML --> mettre les 3 à HTML**

**ou**

**- Clic droit sur un des fichiers, "ouvrir avec..." --> éditeur de code source par défaut.**

**Dans ce cas, il n'y a plus d'onglet designer.**

Comment réindenter son code sous Visual Studio ?

**Auteurs : [David Pedehourcq](http://www.developpez.net/forums/u917/neo-51/) ,**

**Lorqu'on utilise des générateurs de code, l'indentation est rarement conforme à nos attentes. Comment réindenter le code d'un fichier sous Visual Studio .NET ?**

**1) Sélectionnez la partie de code à reindenter**

**2) Ctrl+K ; Ctrl+F**

**Et voilà le code est réindenté en fonction de vos préférences. Pour régler vos préférences d'indentation, Outils => Options => Editeur de texte => le(s) langage(s) que vous utilisez :)**

**On peut également réindenter toute la page avec Ctrl+K ; Ctrl+D**

## J'ai le message "Impossible de démarrer le débogage sur le serveur web", que faire?

**Auteurs : [David Pedehourcq](http://www.developpez.net/forums/u917/neo-51/) ,**

**Si vous rencontrez le message "erreur lors de l'exécution du projet: Impossible de démarrer le débogage sur le serveur web. Le projet n'est pas configuré pour être débogué." lorsque vous exécutez votre asp.NET en mode debug sous Visual Studio .NET, il faut ajouter votre utilisateur "ASPNET" au groupe "VS Developpers".**

Les sources présentées sur cette pages sont libres de droits, et vous pouvez les utiliser à votre convenance. Par contre la page de présentation de ces sources constitue une oeuvre intellectuelle protégée par les droits d'auteurs. Copyright © 2007 Developpez LLC. Tout droits réservés Developpez LLC. Aucune reproduction, même partielle, ne peut être faite de ce site et de l'ensemble de son contenu : textes, documents et images sans l'autorisation expresse de Developpez LLC. Sinon vous encourez selon la loi jusqu'à 3 ans de prison et jusqu'à 300 000 E de dommages et intérêts. <http://dotnet.developpez.com/faq/asp/vbnet/>

- 190 -

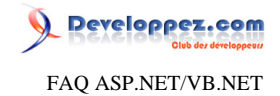

**Si vous utilisez Windows 2003 Server l'utilisateur n'est pas "ASPNET" mais "IIS\_WPG".**

lien : **[AQ [Je ne trouve pas d'utilisateur ASPNET sur Windows 2003. Que dois-je faire ?](#page-10-0)** 

Je recois "Ouverture impossible en mode design. Les guillements ont des valeurs differentes à l'intérieur d'un bloc '<%...value...%>'" lorsque je passe en mode design, que faire?

**Auteurs : [Didier Danse](http://www.developpez.net/forums/u14486/ditch/) ,**

**Il faut éviter de mélanger les guillements, on utilisera ainsi le caractère ' au lieu de ". Cela donne par exemple:**

**<link href='oasis<%=Session("ColorStyle")%>.css' type="text/css" rel="stylesheet">**

## Est-il nécessaire de posséder Visual Studio pour réaliser des applications ASP.NET ?

**Auteurs : [Didier Danse](http://www.developpez.net/forums/u14486/ditch/) ,**

**Non, aucunement. C'est effectivement conseillé mais non nécessaire.**

**Vous pouvez ainsi réaliser des applications web avec Notepad et compiler en ligne de commande (le compilateur est installé avec le framework).**

**Vous pouvez par ailleurs utiliser des éditeurs gratuits: Webmatrix (.NET 1.1) Visual Web Developer Express (.NET 2.0)**

# Comment utiliser le FlowLayout au lieu du GridLayout dans les templates?

**Auteurs : [Didier Danse](http://www.developpez.net/forums/u14486/ditch/) ,**

**Par défaut, le mode GridLayout est sélectionné. Cependant, bien que pratique, il n'est pas conseillé de l'utiliser car les différents éléments seront positionnés de manière absolue, ce qui est contraire aux principes de bonne navigation et de portabilité sur les différents navigateurs et types de navigateurs (pda, ...).**

**Dans le répertoire C:\Program Files\Microsoft Visual Studio .NET 2003\VC#\VC#Wizards\CSharpWebAppWiz \Templates\1033 (répertoire par défaut), ouvrez le fichier WebForm1.aspx et remplacez la ligne**

**<body MS\_POSITIONING="[!output DEFAULT\_HTML\_LAYOUT]">** 

**par**

**<body>**

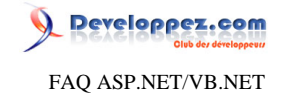

**Ceci aura pour effet de remplacer le contenu de la page par défaut pour tous les nouveaux projets.**

## Comment créer un template de projet Visual Studio?

#### **Auteurs : [Didier Danse](http://www.developpez.net/forums/u14486/ditch/) ,**

**Vous pouvez modifier le contenu des documents se trouvant dans C:\Program Files\Microsoft Visual Studio .NET 2003\VC#\VC#Wizards\CSharpWebAppWiz\Templates\1033 pour y placer ce que vous souhaitez comme par exemple des classes "templates" que vous compléterez lors du développement de l'application ou encore des instructions lors du Session\_Start et Application\_Start.**

**Vous pouvez également renommer ces fichiers, en ajouter ou en supprimer.**

# Je reçois un message d'erreur "Unable to Start Debugging" lorsque mon navigateur envoie les headers HTTP de debug. Que faire?

### **Auteurs : [Didier Danse](http://www.developpez.net/forums/u14486/ditch/) ,**

**Généralement, cela est du à une erreur dans le Web.Config.**

**Vérifiez que celui-ci est bien formé au sens XML du terme.**

# Comment debugger du javascript à l'aide de Visual Studio?

## **Auteurs : [Didier Danse](http://www.developpez.net/forums/u14486/ditch/) ,**

**La solution la plus simple est de décocher "empêcher le débogage des scripts" qui se trouvent dans le menu Outils > Options > Avancé. Dès lors il vous sera proposé de sélectionné quel instance de déboggueur vous souhaitez utiliser.**

**Il vous est possible également d'utiliser des logiciels tiers qui sont plus complets. Parmi ceux-ci il en existe des gratuits dont le "Microsoft Web Application Stress tool".**

**Vous trouvez toutes les informations complémentaires sur le [site de Microsoft](http://support.microsoft.com/default.aspx?scid=kb;en-us;313559)**

**Un autre logiciel est le Ants Profiler de la société Red-Gate. Vous trouverez toutes les informations dans l'article suivant: [Présentation de ANTS Profiler](http://ditch.developpez.com/redgate/antsprofiler/).**

## Mon application ne s'arrête pas sur mes points d'arrêt, que faire ?

### **Auteurs : [Didier Danse](http://www.developpez.net/forums/u14486/ditch/) ,**

**Vous utilisez très certainement le mode Release plutôt que le mode Debug.**

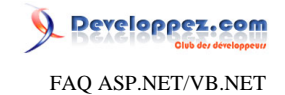

**Passez en mode Debug pour corriger le problème.**

## Comment renommer une variable dans tout le code ?

### **Auteurs : [Didier Danse](http://www.developpez.net/forums/u14486/ditch/) ,**

**Visual Studio possède toute une série de nouvelles fonctionnalités qui permettent au développeur de gagner beaucoup de temps par rapport à son prédécesseur.**

**Il arrive parfois qu'un nom de variable ne corresponde plus exactement à l'utilité de cette variable. Dans ce cas, pour éviter les confusions, il est souvent utile de mettre à jour ce nom.**

**Pour cela, dans le menu "Refactor", choisissez "Rename...". Visual Studio se chargera de remplacer le nom de la variable partout où c'est nécessaire (et uniquement cette variable).**

# Dois-je recompiler mon application si j'ai fait une modification dans un fichier source ?

**Auteurs : [Didier Danse](http://www.developpez.net/forums/u14486/ditch/) ,**

**Non si vous utilisez Src**

**Oui si codebehind**

**Notez tout de même que le temps pour démarrer votre application, dans le cas de l'utilisation de Src, sera augmenté puisqu'il est nécessaire de réaliser la compilation.**

Les sources présentées sur cette pages sont libres de droits, et vous pouvez les utiliser à votre convenance. Par contre la page de présentation de ces sources constitue une oeuvre intellectuelle protégée par les droits d'auteurs. Copyright © 2007 Developpez LLC. Tout droits réservés Developpez LLC. Aucune reproduction, même partielle, ne peut être faite de ce site et de l'ensemble de son contenu : textes, documents et images sans l'autorisation expresse de Developpez LLC. Sinon vous encourez selon la loi jusqu'à 3 ans de prison et jusqu'à 300 000 E de dommages et intérêts. <http://dotnet.developpez.com/faq/asp/vbnet/>

- 193 -

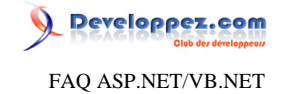

<span id="page-193-1"></span>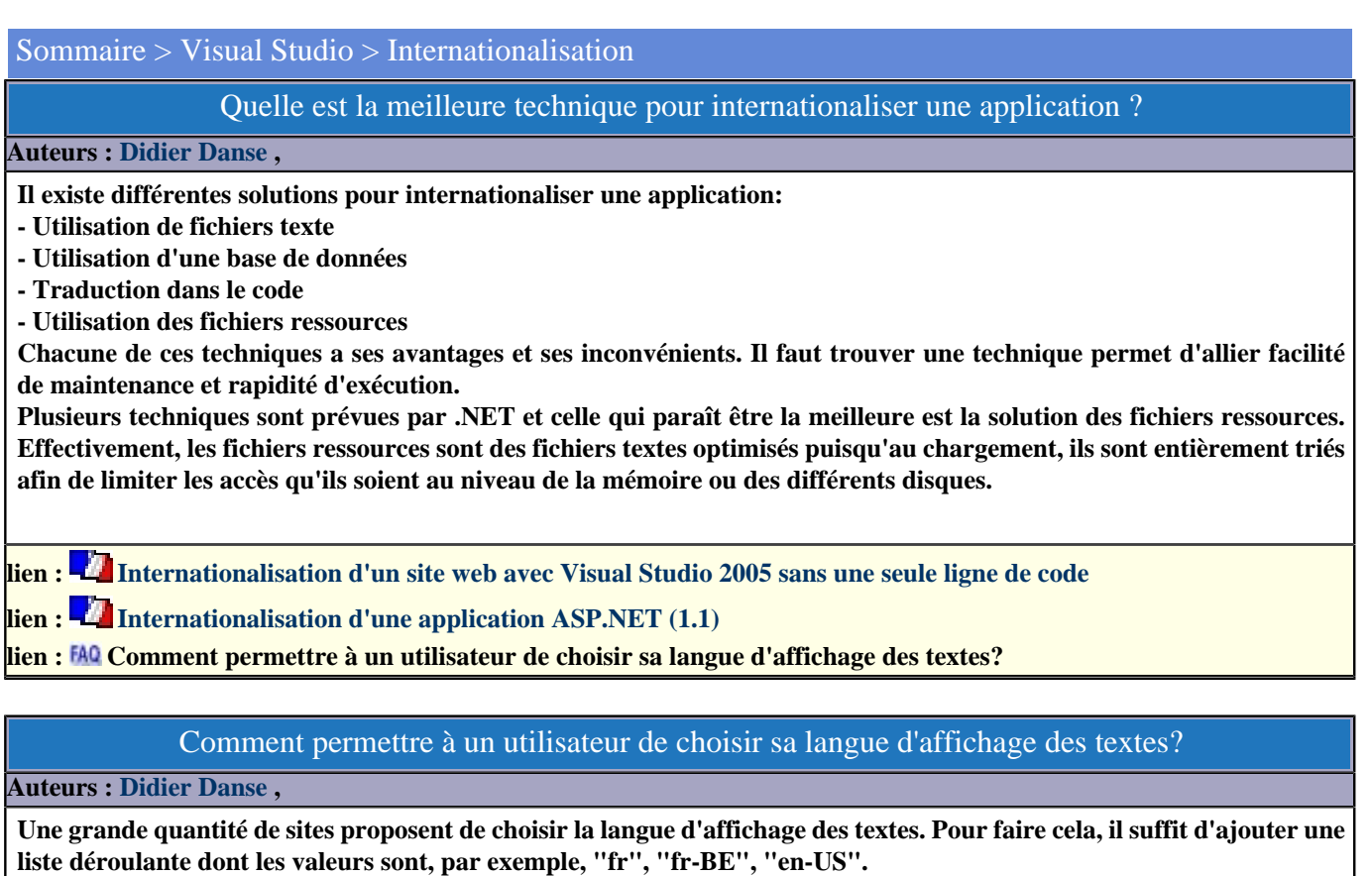

<span id="page-193-0"></span>**En récupérant cette valeur, il suffit alors d'effectuer une modification dynamique de la culture à utiliser ou encore d'utiliser:**

**Dim Lang As String = Request.UserLanguages(0) ' Principal Language Dim CurrentCulture As New CultureInfo(Lang)**

```
Select Case CurrentCulture.Name.Substring(0, 2).ToUpper()
Case "FR"
  LaText.Text = "Texte en français..."
   Exit Select
 Case "EN", Else
  LaText.Text = "Text written in English..."
 Exit Select
End Select
```
**lien : [Internationalisation d'une application asp.NET \(1.1\)](http://ditch.developpez.com/aspnet/tome5/) lien : <sup><b>AQ**</sup> Ouelle est la meilleure technique pour internationaliser une application ? **lien : [Je modifie le CurrentCulture et pourtant mes textes sont toujours affichés dans la langue par défaut,](#page-194-0) [pourquoi?](#page-194-0)**

### Comment afficher une date selon la culture du client?

**Auteurs : [Didier Danse](http://www.developpez.net/forums/u14486/ditch/) ,**

**Plus exactement, il s'agit de se baser sur les paramètres définis dans le navigateur du client... Lorsqu'un client se connecte à un site, le navigateur, lors de la demande, envoie toute une série d'informations telles que la langue de prédilection et bien d'autres choses.**

- 194 -

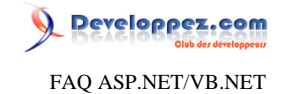

**Il reste donc à récupérer cette valeur et à l'utiliser... Pour mettre à jour de manière dynamique la culture à utiliser:**

**Mise à jour dynamique de la culture**

```
Dim lang As String = Request.UserLanguages(0)
Thread.CurrentThread.CurrentCulture = New CultureInfo(lang)
```
**Dès lors, toutes les dates seront formatées selon la culture du client.**

**lien : [Internationalisation d'une application asp.NET \(1.1\)](http://ditch.developpez.com/aspnet/tome5/)**

<span id="page-194-0"></span>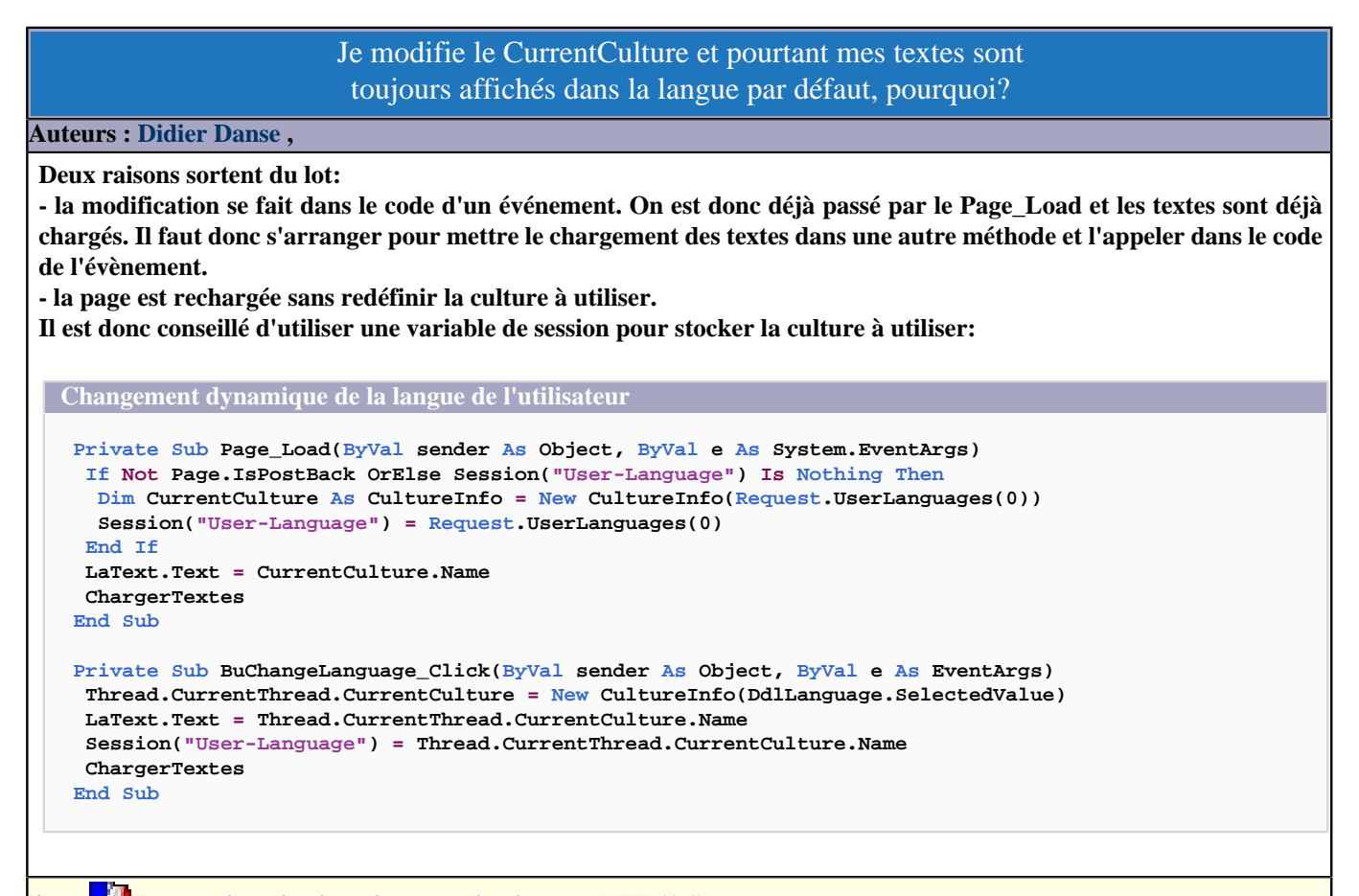

**lien : [Internationalisation d'une application asp.NET \(1.1\)](http://ditch.developpez.com/aspnet/tome5/) lien : [Comment permettre à un utilisateur de choisir sa langue d'affichage des textes?](#page-193-0)**

## Qu'est-ce qu'un fichier .resx?

**Auteurs : [Didier Danse](http://www.developpez.net/forums/u14486/ditch/) ,**

**Il s'agit d'un fichier xml utilisé principalement lors de l'internationalisation d'une application.**

 $-195$ 

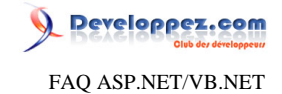

**Il comprend des chaînes de caractères qui sont lues pour modifier le contenu et l'affichage d'une application.**

## Comment générer un fichier .resources dynamiquement?

<span id="page-195-1"></span>**Auteurs : [Didier Danse](http://www.developpez.net/forums/u14486/ditch/) ,**

**Lorsque vous utilisez les fichiers ressources et que vous compilez sous Visual Studio, celui-ci se charge de générer le fichier .resources à partir du fichier .resx qui est un simple fichier xml.**

**Pour générer un fichier et ajouter des valeurs dynamiquement, quelques lignes de code suffisent:**

**Génération dynamique d'un fichier .resources**

```
Dim fs As FileStream = New FileStream(" items.resources ", FileMode.OpenOrCreate, FileAccess.Write)
Dim writer As IResourceWriter = New ResourceWriter(fs)
writer.AddResource(" clé ", " valeur ")
writer.Generate
writer.Close
```
**lien : [Internationalisation d'une application asp.NET \(1.1\)](http://ditch.developpez.com/aspnet/tome5/) lien : [Comment utiliser un fichier .resources qui ne se trouve pas dans une dll?](#page-195-0)**

<span id="page-195-0"></span>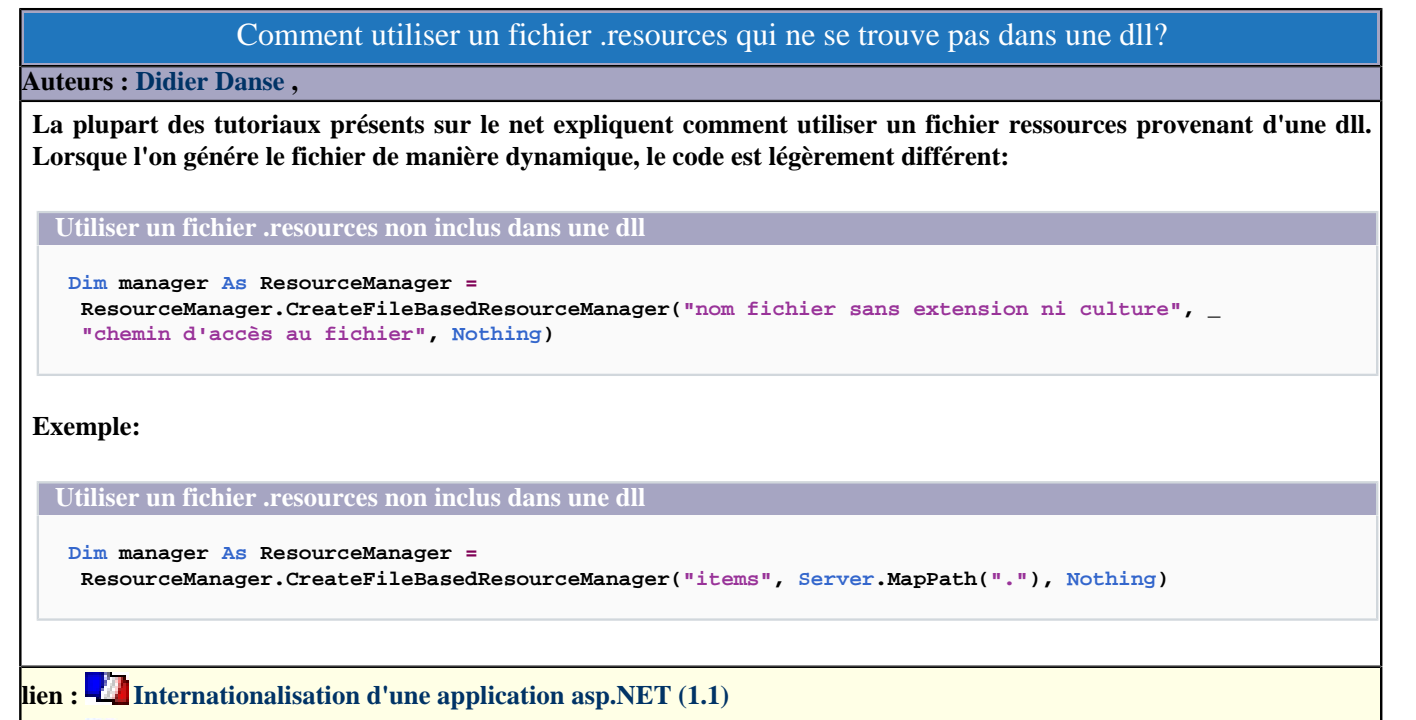

**lien : [Comment générer un fichier .resources dynamiquement?](#page-195-1)**

Les sources présentées sur cette pages sont libres de droits, et vous pouvez les utiliser à votre convenance. Par contre la page de présentation de ces sources constitue une oeuvre intellectuelle protégée par les droits d'auteurs. Copyright © 2007 Developpez LLC. Tout droits réservés Developpez LLC. Aucune reproduction, même partielle, ne peut être faite de ce site et de l'ensemble de son contenu : textes, documents et images sans l'autorisation expresse de Developpez LLC. Sinon vous encourez selon la loi jusqu'à 3 ans de prison et jusqu'à 300 000 E de dommages et intérêts. <http://dotnet.developpez.com/faq/asp/vbnet/>

- 196 -

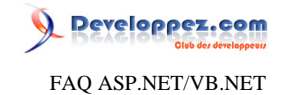

# Sommaire > Xml et WebServices

## Qu'est-ce qu'un Web Service ?

### **Auteurs : [Stéphane Reip](http://www.developpez.net/forums/u81315/plug/) ,**

**Selon le W3C:**

**"Un service Web est un système logiciel conçu pour soutenir l'interaction de machine-à-machine de façon interopérable sur un réseau. Il fait décrire une interface dans un format compréhensible par toutes machines (spécifiquement WSDL). D'autres systèmes agissent réciproquement avec le service du Web dans une façon prescrite selon sa description utilisant des messages SOAP, typiquement transmise via HTTP avec une sérialisation XML en conjonction avec les autres normes (standards) Web."**

# Les technologies évoluent, est-ce également le cas pour les Web Services ?

#### **Auteurs : [Stéphane Reip](http://www.developpez.net/forums/u81315/plug/) ,**

**Dans le cas des Web Services, on peut parler de WSE.**

**Derière cet acronyme se cachent simplement les mots : Web Service Enhancements (grossièrement traduit par Perfectionnements des Services Web). Il s'agit de suppléments apportés au SDK .NET afin de rester à jour avec les dernières spécifications des Services Web, ces dernières ayant beaucoup évolué ces dernières années. Ces compléments apportent également de nouveaux outils et des facilités de programmation aux développeurs.**

## Que contient le fichier .wsdl ? Est-il nécessaire ?

### **Auteurs : [Stéphane Reip](http://www.developpez.net/forums/u81315/plug/) ,**

**Un document WSDL est un fichier XML définissant les services Web comme un ensemble d'opérations et de messages (arguments, types de données, #) reliés à des protocoles et des serveurs réseaux.**

**Le langage de description WSDL (Web Service Description Language) est une spécification issue de la problématique de la description des services Web. Il fallait une description des services Web qui puisse être comprise de tous les consommateurs, quelque soit leur plate-forme ou leur langage de programmation. Le but d'un document WSDL est donc de décrire dans un langage universel un service Web.**

# WSE, quelle version pour qui ?

#### **Auteurs : [Stéphane Reip](http://www.developpez.net/forums/u81315/plug/) ,**

**Les évolutions étant relativement fréquente, je vais vous donner ici les versions actuelles, mais pour avoir le dernier cri, n'hésitez pas à visiter le site [Microsoft dédié aux Services Web.](http://msdn2.microsoft.com/fr-fr/webservices/Aa740663.aspx)**

**Pour les utilisateurs de Visual Studio 2003, on optera pour [WSE 2.0 Service Pack 3](http://www.microsoft.com/downloads/details.aspx?familyid=1ba1f631-c3e7-420a-bc1e-ef18bab66122&displaylang=en)**

- 197 -

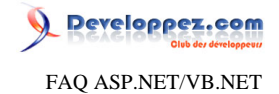

**Pour ceux qui auraient la joie de posséder Visual Studio 2005, on prendra le [WSE 3.0](http://www.microsoft.com/downloads/details.aspx?familyid=018a09fd-3a74-43c5-8ec1-8d789091255d&displaylang=en) (A noter qu'il est compatible avec Windows Communication Foundation).**

## Comment créer son premier Web Service ?

#### **Auteurs : [Stéphane Reip](http://www.developpez.net/forums/u81315/plug/) ,**

**Pour créer un Service Web, vous pouvez utiliser l'assistant :**

- **• Fichier-> Nouveau -> Projet**
- **• Votre langage -> ASP.NET Web Service**

**Un premier Service Web vous sera ouvert à titre d'exemple, le bon vieux HelloWorld (Il suffit d'enlever les commentaires). Une petite compilation et votre premier Service Web est en place. Pour plus d'informations, rendezvous dans la partie article de votre site préféré ;).**

## Comment faire du tracing dans un Web Service ?

**Auteurs : [Stéphane Reip](http://www.developpez.net/forums/u81315/plug/) ,**

**Malgré leur lien avec ASP.NET, les Services Web ne peuvent pas utiliser le TraceContext. Il reste donc le bon vieux duo Trace/TraceListener et les outils liés N4Log, etc.**

**On peut également très facilement utiliser les EventLogs à l'aide de la fonction statique**

**Microsoft.Web.Services2.Diagnostics.EventLog.WriteLine("votre texte")**

# Comment exposer une classe ?

**Auteurs : [Stéphane Reip](http://www.developpez.net/forums/u81315/plug/) ,**

**Pour qu'un Service Web expose votre classe, il faut préciser votre classe en valeur de retour à votre WebMethod. Le fichier WSDL sera généré automatiquement en fonction de votre classe pour autant qu'elle soit sérialisable.**

**<WebMethod> \_ Public Function GetClasse() As MaClasse End Function**

## Comment utiliser l'héritage dans les Web Services ?

**Auteurs : [Stéphane Reip](http://www.developpez.net/forums/u81315/plug/) ,**

**Pour pouvoir utiliser l'héritage, il " suffit " de définir la classe " mère " en valeur de retour à votre méthode et de définir grâce aux attributs les classes héritées pouvant être retournées par votre méthode.**

**<WebMethod()> \_**

- 198 -

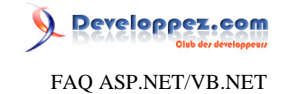

**<System.Xml.Serialization.XmlInclude(GetType(String))> \_ Public Sub SetObjet(ByVal maVariable As String) End Sub**

# Comment personnaliser les exceptions levées par les services Web ?

### **Auteurs : [Mehdi Feki](http://www.developpez.net/forums/u51396/mehdi-feki/) ,**

**La classe SoapException permet de personnaliser les exceptions en construisant une nouvelle instance avec un message décrivant l'exception.**

**<WebMethod(Description = "Comment lever une exception personnalisée dans un service Web ?")>\_ Public Function Diviser(ByVal a As Integer, ByVal b As Integer) As Integer Try Return a / b Catch ex As DivideByZeroException Throw New System.Web.Services.Protocols.SoapException("La division par 0 est impossible", SoapException.ClientFaultCode, Context.Request.Url.AbsoluteUri, ex) End Try End Function**

Je recois l'erreur "Visual studio has detected that the web server is running ASP.NET 1.0 the web application you are creating or opening can be configure to be compliant ASP.NET 1.1", que faire ?

**Auteurs : [Stéphane Reip](http://www.developpez.net/forums/u81315/plug/) ,**

**Cette erreur arrive généralement lorsqu'on débute et que notre serveur IIS est éteint ou rencontre un problème lors de son démarrage. Suivant votre processus d'installation du framework .NET, il est parfois nécessaire d'enregistrer votre compte ASP.NET par la ligne de commande DOS suivante (démarrer-> exécuter)**

**%windir%\microsoft.net\framework\v1.1.4322\aspnet\_regiis -i**

**Le numéro de version du framework devant être adapté à votre configuration.**

## Comment générer un WSDL sans le générer pour un protocole particulier ?

**Auteurs : [Didier Danse](http://www.developpez.net/forums/u14486/ditch/) ,**

**Il arrive parfois que générer un WSDL utilisant un protocole trop récent pose quelques soucis. Dans ce cas, indiquez dans le web.config qu'il ne faut pas générer ce WSDL pour un ou plusieurs protocoles particuliers. Dans l'exemple cidessous, il s'agit de SOAP 1.2.**

```
<system.web>
  <webServices>
   <protocols>
    <remove name="HttpSoap12"/>
   </protocols>
  </webServices>
</system.web>
```
- 199 -

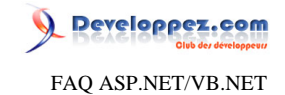

## Comment définir dynamiquement la référence vers un WebService?

#### **Auteurs : [Didier Danse](http://www.developpez.net/forums/u14486/ditch/) ,**

**Lors du développement, ajoutez votre référence de manière tout à fait classique. Il est nécessaire pour connaître les méthodes exposées par le Web service.**

**Ainsi, dès que votre application connaît votre Web Service, peu importe où il se trouve. On peut donc lui assigner l'adresse du Web Service au runtime.**

**Dans le web.config, vous devez dès lors ajouter un ensemble clé / valeur nommé Service1Url et l'utiliser à l'aide du code suivant:**

**Dim service As Service1 = New Service1() service.Url = ConfigurationManager.AppSettings["Service1Url"]**

### Comment appeler une méthode Web sans attendre de réponse du serveur ?

**Auteurs : [Mehdi Feki](http://www.developpez.net/forums/u51396/mehdi-feki/) , [nico-pyright\(c\)](http://www.developpez.net/forums/u24779/nico-pyright-c-/) ,**

**Dans certains cas, le client ne veut pas attendre une réponse du serveur après avoir appelé un service Web. L'attribut OneWay indique au serveur que le client ne veut pas recevoir d'acquittements et que sa tâche s'arrête à l'appel de la méthode Web.**

```
<SoapDocumentMethod(OneWay:=True), _
WebMethod(Description:="Comment appeler une méthode Web sans attendre une réponse du serveur ?")> _
Public Sub SaveToLog(ByVal logEntry As String)
Dim FaqLog As EventLog = New EventLog("OneWayAttributeDemo")
 FaqLog.Source = "OneWayAttributeDemo"
 FaqLog.WriteEntry(logEntry, EventLogEntryType.Information)
End Sub
```
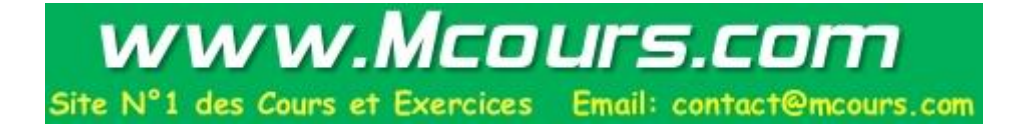

Les sources présentées sur cette pages sont libres de droits, et vous pouvez les utiliser à votre convenance. Par contre la page de présentation de ces sources<br>constitue une oeuvre intellectuelle protégée par les droits d' reproduction, même partielle, ne peut être faite de ce site et de l'ensemble de son contenu : textes, documents et images sans l'autorisation expresse de Developpez LLC. Sinon vous encourez selon la loi jusqu'à 3 ans de prison et jusqu'à 300 000 E de dommages et intérêts. <http://dotnet.developpez.com/faq/asp/vbnet/>

 $-200 -$ 

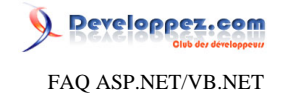

### Sommaire > Securité

Comment créer un formulaire d'authentification en ASP.NET ?

**Auteurs : [David Pedehourcq](http://www.developpez.net/forums/u917/neo-51/) ,**

**Il existe plusieurs méthodes d'authentification par fomulaire en ASP.NET, vous les découvrirez dans cet article de leduke qui pour l'instant n'existe qu'en C#.**

**lien : [L'authentification par formulaire en ASP.NET](http://dotnet.developpez.com/tutoriels/authentification/)**

Comment autoriser l'accès à une page sans authentification alors qu'on utilise les Forms authentification?

## **Auteurs : [Didier Danse](http://www.developpez.net/forums/u14486/ditch/) ,**

**Si l'on définit le mode d'authentification à Forms, il faut, par défaut, être authentifié pour accéder à n'importe quelle page (excepté celle de login bien évidemment).**

**Pour permettre à un utilisateur non authentifié d'accéder à une page, il faut définir une règle dans le web.config.**

```
<location path="test.aspx">
 <system.web>
   <authorization>
    <allow users="?" />
   </authorization>
 </system.web>
</location>
```
**qui signifie que pour la page "test.aspx", on utilise tous les utilisateurs non authentifiés.**

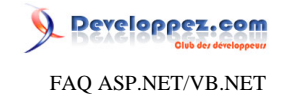

## Sommaire > Déploiement et IIS

Quels sont les moyens de déployer une application asp.NET?

**Auteurs : [Didier Danse](http://www.developpez.net/forums/u14486/ditch/) ,**

**- Copie simple à l'aide de xcopy**

**- Projet de déploiement (attention cependant qu'il faut avoir accès au serveur lui-même, ce projet ne permettant l'installation que sur le serveur local)**

**- VS.NET par l'option "Copier un projet"**

**lien : [Déploiement d'une application asp.NET par Ronald Vasseur](http://webman.developpez.com/articles/aspnet/deploiement/)**

Comment améliorer les performances dans un environnement de production ?

**Auteurs : [nico-pyright\(c\)](http://www.developpez.net/forums/u24779/nico-pyright-c-/) , [Didier Danse](http://www.developpez.net/forums/u14486/ditch/) ,**

**Evitez de déployer une application avec <compilation debug= "true" > dans le web.config. Il s'agit de l'erreur la plus fréquente et ceci a pour conséquence de :**

**• Diminuer les performances en termes de vitesse (des éléments supplémentaires sont chargés)**

- **• Utiliser plus de mémoire**
- **• De renvoyer les scripts javascript à chaque chargement de la page**

**Pour un mode encore plus complet, utilisez plutot retail="true" dans le web.config.**

**<configuration> <system.web> <deployment retail="true"/> </system.web> </configuration>**

**Cela aura trois effet combinés. Cela forcera le flag debug à passer à false (comme indiqué ci-dessus), cela va désactiver le traçage, et cela va forcer la page d'erreur personnalisée a être affichée pour les utilisateurs distants plutôt que l'actuel message d'exception.**

# Mon serveur redémarre tout seul, pourquoi ?

**Auteurs : [Didier Danse](http://www.developpez.net/forums/u14486/ditch/) ,**

**Les applications .NET ont la possibilité de faire du "Process recycling". Le Process recycling permet d'arrêter et de redémarrer une application si:**

**- elle est inactive (c'est à dire quand tous les clients ont atteint le timeout)**

**- elle consomme trop de ressources.**

**Si vous avez accès au fichier Machine.Config, il vous est possible de modifier le** *processModel* **à votre guise (timeout, memoryLimit, maxIoThreads, ...)**

## Comment utiliser ClickOnce sur un autre serveur que IIS ?

**Auteurs : [MattC](http://www.developpez.net/forums/profile.php?mode=viewprofile&u=58233) ,**

**Il est possible d'utiliser ClickOnce avec un autre serveur que IIS. Deux cas sont possibles:**

- 202 -

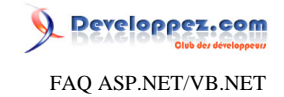

#### **- Vous avez accès à la configuration du serveur, ajoutez ceci dans le fichier "mime.type":**

**application/manifest manifest application/xaml+xml xaml application/x-ms-application application application/x-ms-xbap xbap application/octet-stream deploy**

**- Vous utilisez un hébergement mutualisé, rajoutez un fichier .htaccess dans le même dossier que l'application qui est déployée. Ce fichier contiendra:**

```
AddType application/manifest .manifest
AddType application/xaml+xml .xaml
AddType application/x-ms-application .application
AddType application/x-ms-xbap .xbap
AddType application/octet-stream .deploy
```
# Je reçois l'exception "A generic error occurred in GDI+", pourquoi ?

**Auteurs : [Didier Danse](http://www.developpez.net/forums/u14486/ditch/) ,**

**Il s'agit très certainement d'un problème de droits.**

**Vérifiez que l'utilisateur ASP.NET a bien les droits en écriture sur le répertoire dans lequel vous voulez ajouter votre image.**

## Comment créer une application web sans la placer sous Inetpub/wwwroot?

**Auteurs : [Didier Danse](http://www.developpez.net/forums/u14486/ditch/) ,**

**Tout d'abord, créez votre répertoire physique.**

**Ensuite, à l'aide de la console de management de IIS (Panneau de configuration > Outils d'administration > Internet Information Services), créez le répertoire virtuel associé à ce répertoire physique.**

**Enfin, créez une nouvelle application asp.net dans Visual Studio et donnez lui le même nom que le nom du répertoire virtuel.**

### Comment exécuter une application se trouvant sur l'intranet ?

**Auteurs : [StormimOn](http://www.developpez.net/forums/u62067/stormimon/) , [nico-pyright\(c\)](http://www.developpez.net/forums/u24779/nico-pyright-c-/) ,**

**Par défaut, il n'est pas possible d'exécuter une application se trouvant sur l'intranet. Voici la marche à suivre pour autoriser cette exécution :**

- **• Allez dans Paramètres > Panneau de configuration > Outils d'aministration > Microsoft .NET Framework Configuration.**
- **• Dans la fenêtre qui s'affiche, déployez l'arbre jusqu'à atteindre le noeud suivant : Poste de travail > Stratégie de sécurité du runtime > Ordinateur > Groupes de codes > All\_Code > LocalIntranet\_Zone**

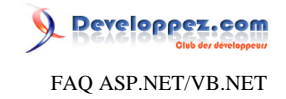

**• Faites un clic droit sur ce dernier noeud puis Propriétés. Dans la fenêtre qui s'affiche allez dans l'onglet Jeu d'autorisations et là passez l'autorisation de LocalIntranet à FullTrust.**

**Cette opération peut également se faire en ligne de commande avec l'utilitaire caspol.exe qui se trouve dans le répertoire C:\WINDOWS\Microsoft.NET\Framework\v2.0.50727 pour le framework 2.0. Par exemple**

**caspol -q -m -ag 1.2 -zone Intranet FullTrust -n My\_Zone**

**Va ajouter un groupe de code nommé My\_Zone avec le jeu d'autorisations FullTrust sur la zone Intranet, prenant ainsi le pas sur le jeu d'autorisations LocalIntranet de la zone LocalIntranet\_Zone. Pour supprimer un groupe c'est aussi simple :**

**caspol -q -m -rg My\_Zone**

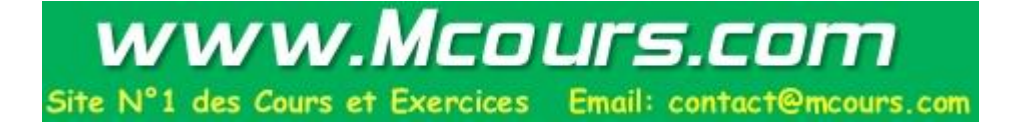